# **HIOKI**

# **3169 3169-01**

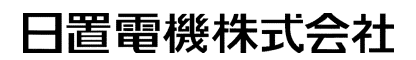

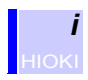

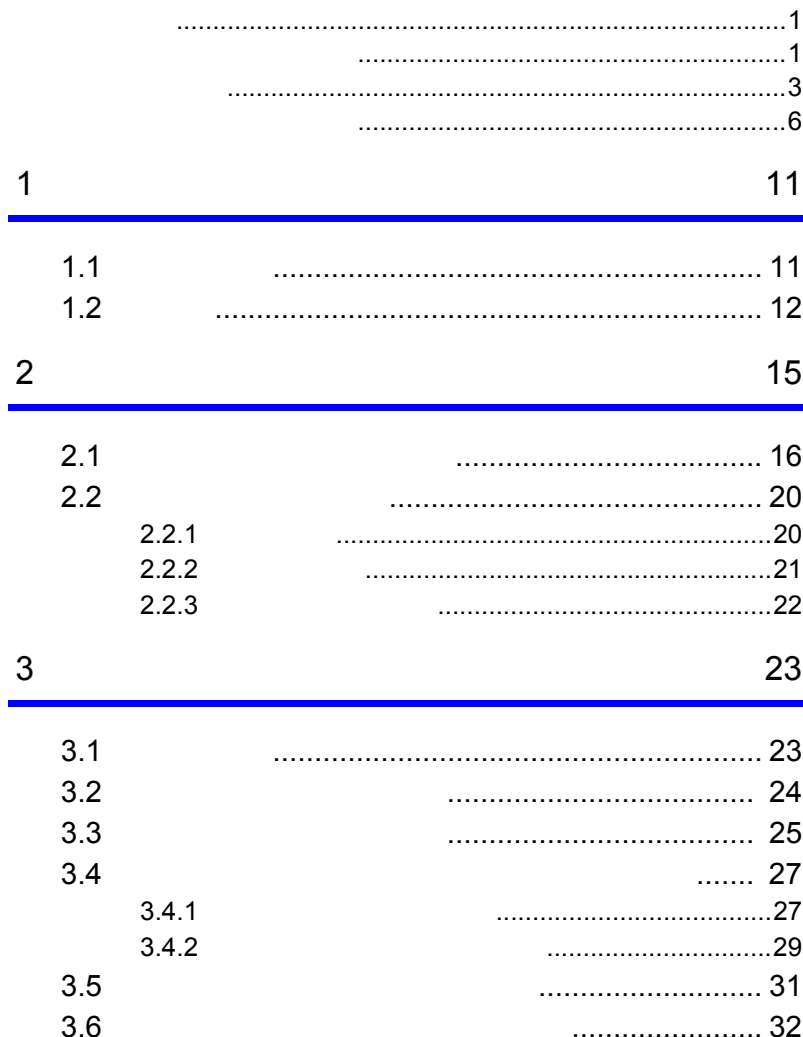

 $\overline{\mathbf{4}}$ 

 $\overline{5}$ 

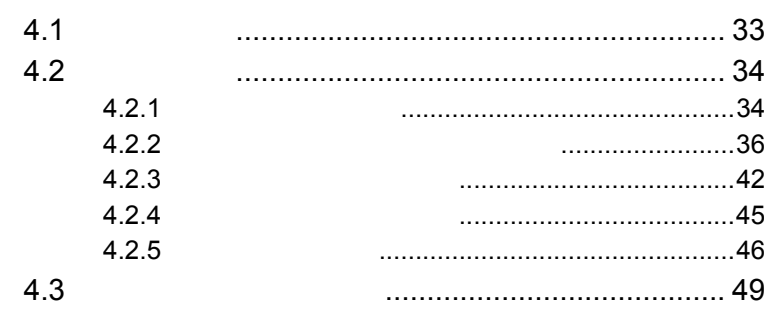

#### 51

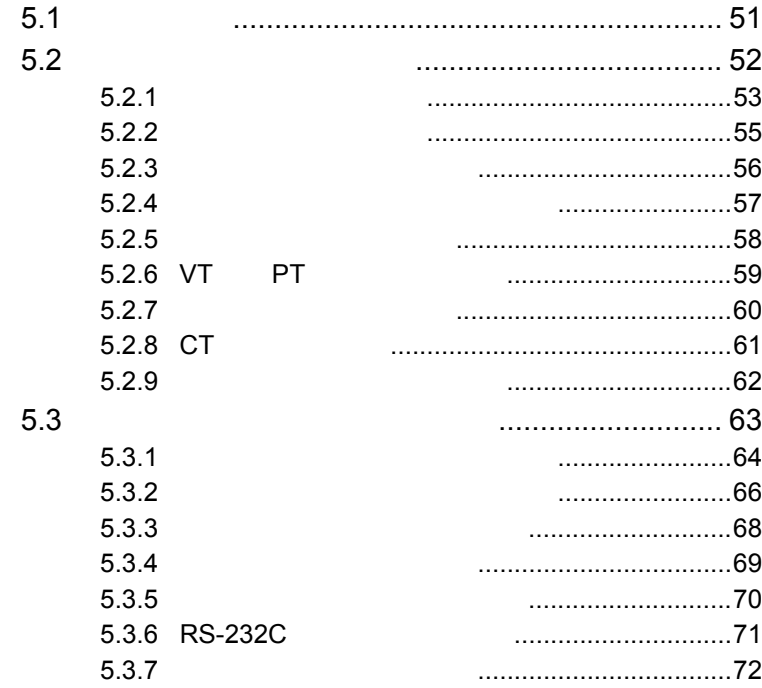

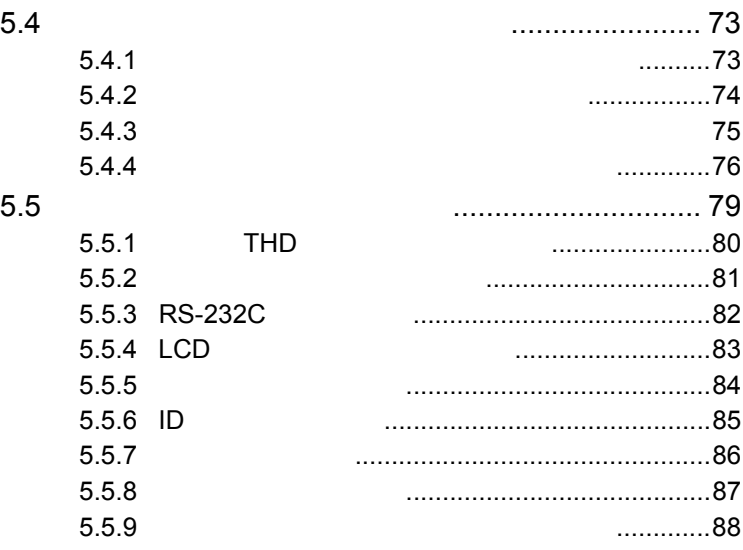

#### 6 測定方法 [89](#page-96-0)

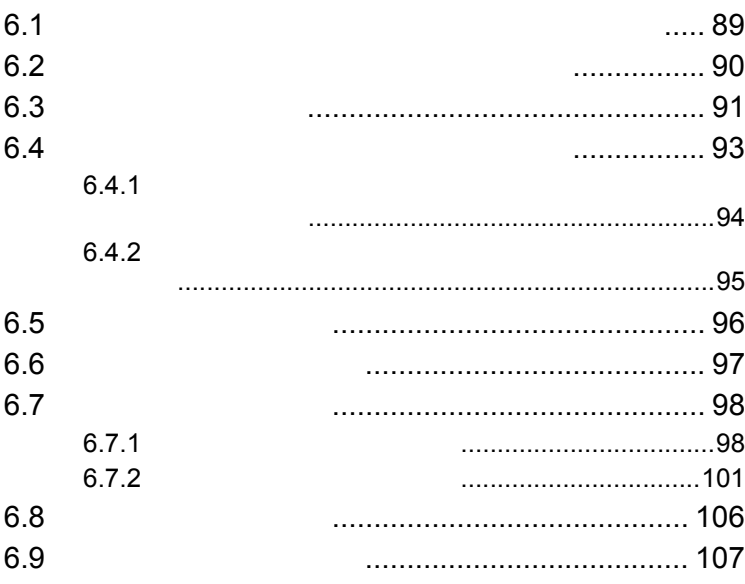

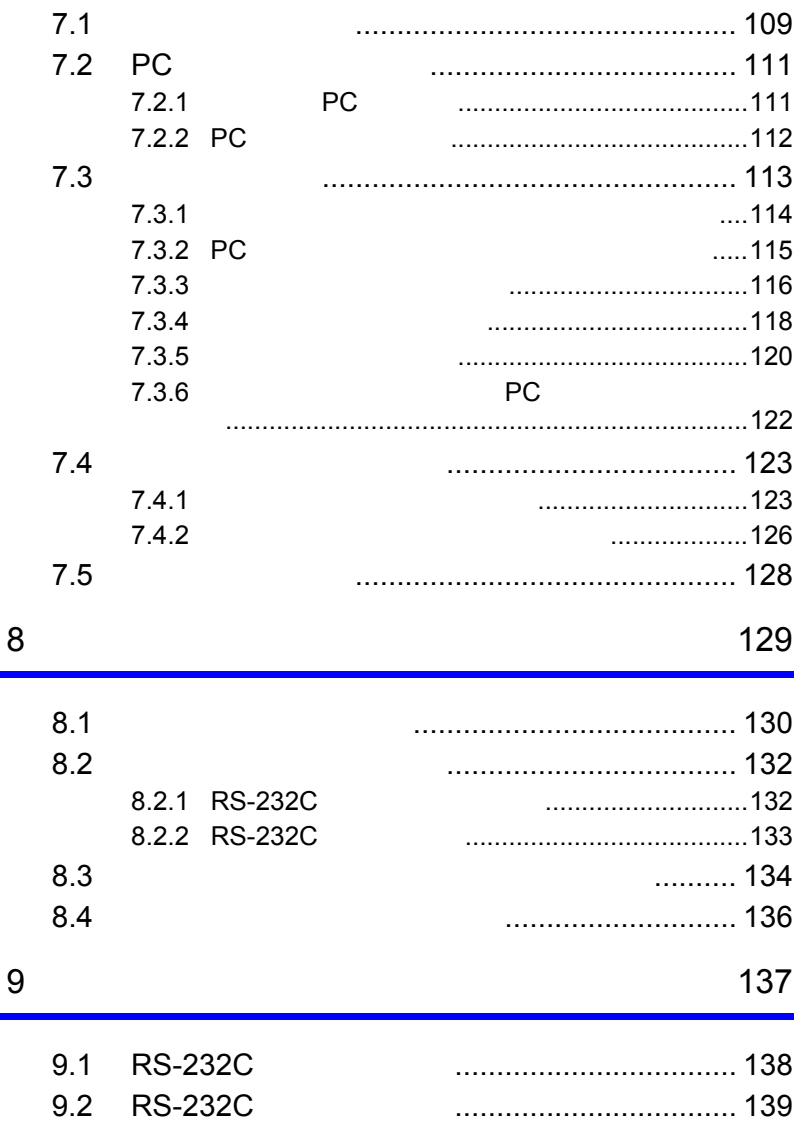

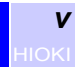

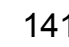

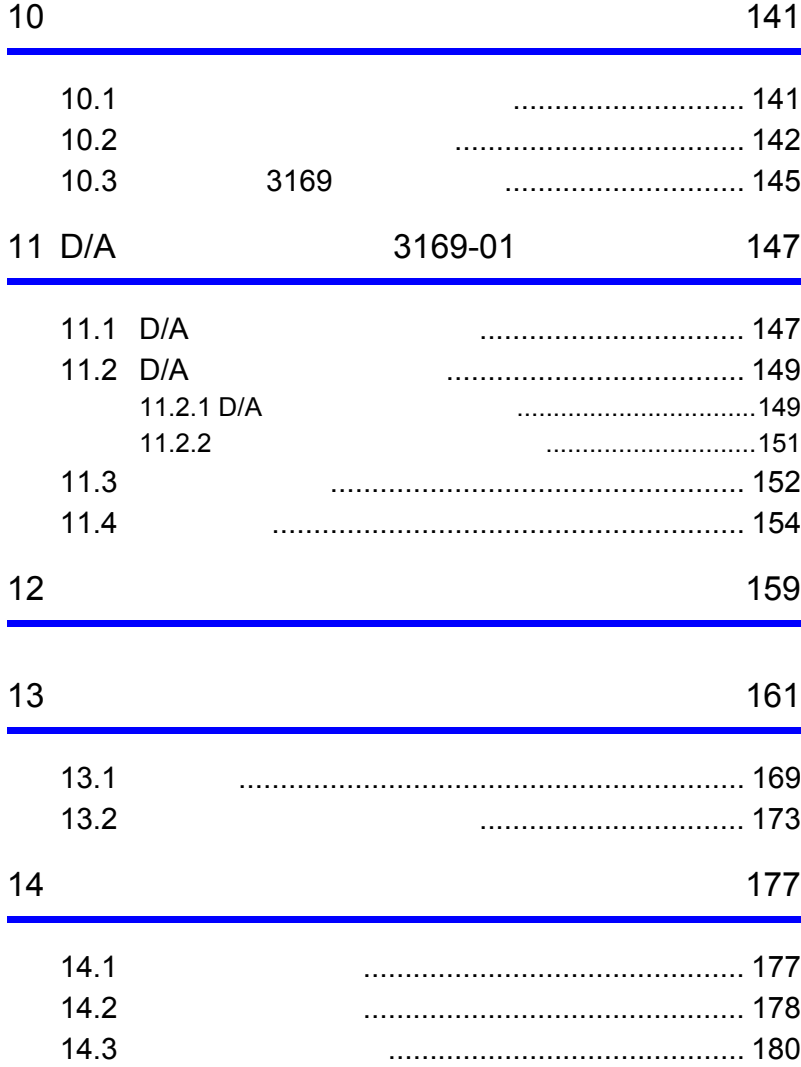

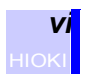

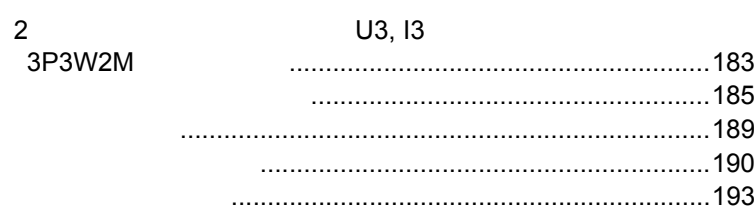

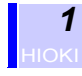

<span id="page-8-1"></span><span id="page-8-0"></span>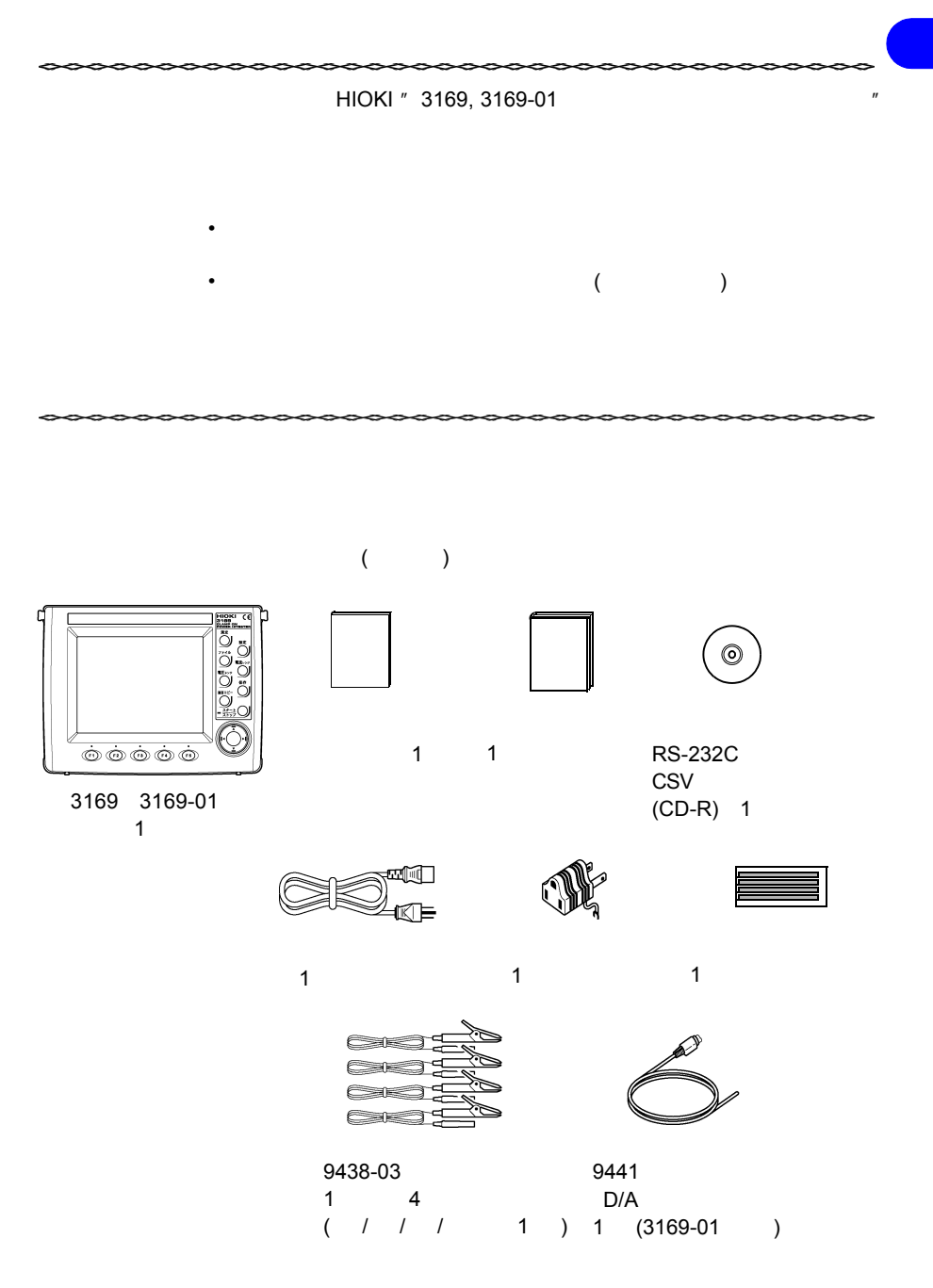

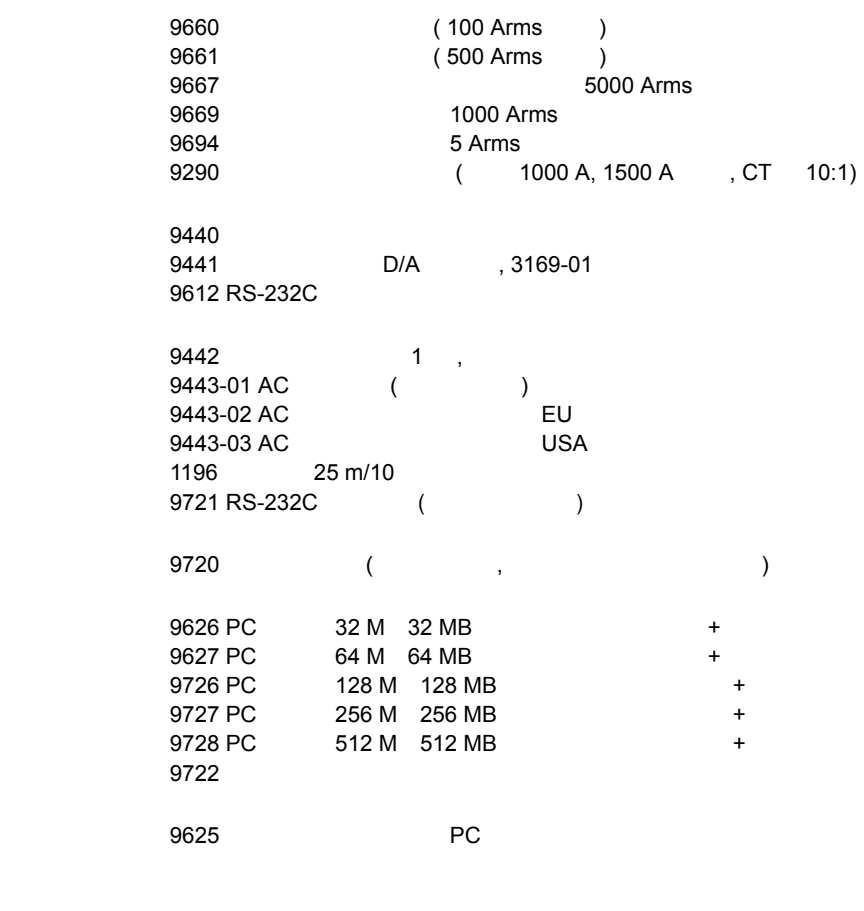

 $\bullet$  +  $\bullet$  +  $\bullet$  $($ 

 $• 9438-03$ 

 $($   $)$ 

<span id="page-10-0"></span>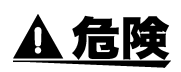

#### **IEC 61010**

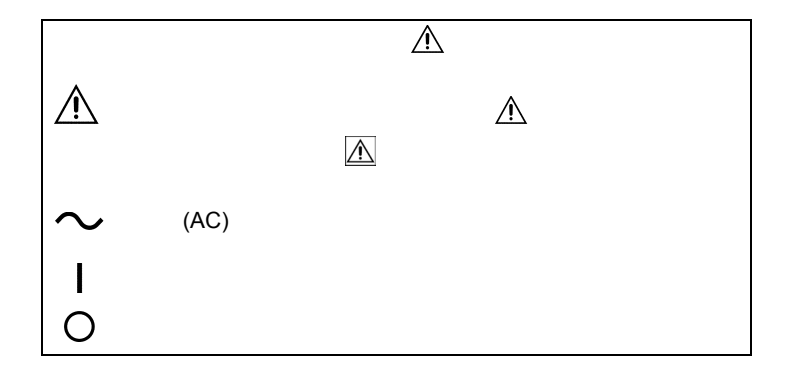

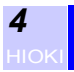

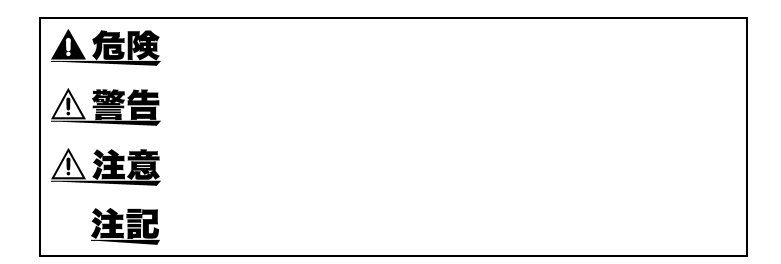

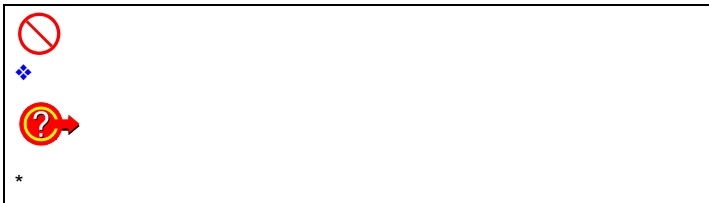

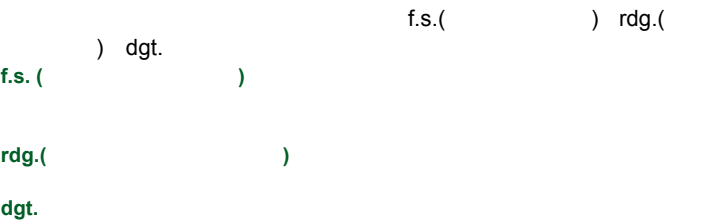

 $"1"$ 

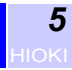

### 過電圧カテゴリ **(CAT)** について

CATIII

**IEC 60664** CATI IV

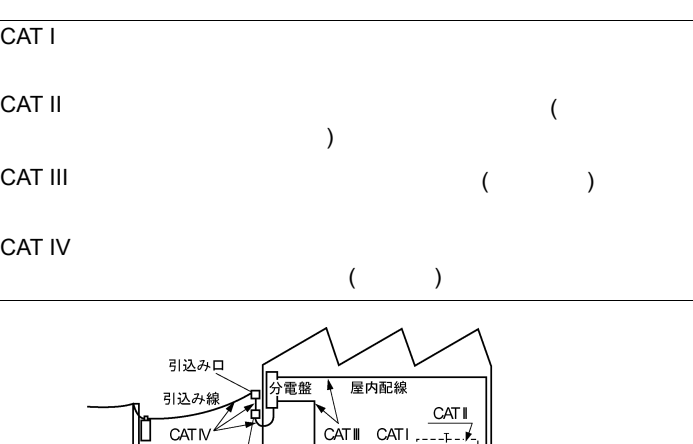

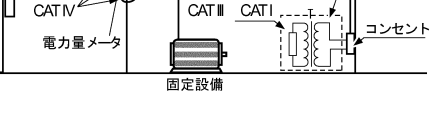

**CATIII** CATIII CATII

<span id="page-13-1"></span><span id="page-13-0"></span>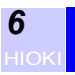

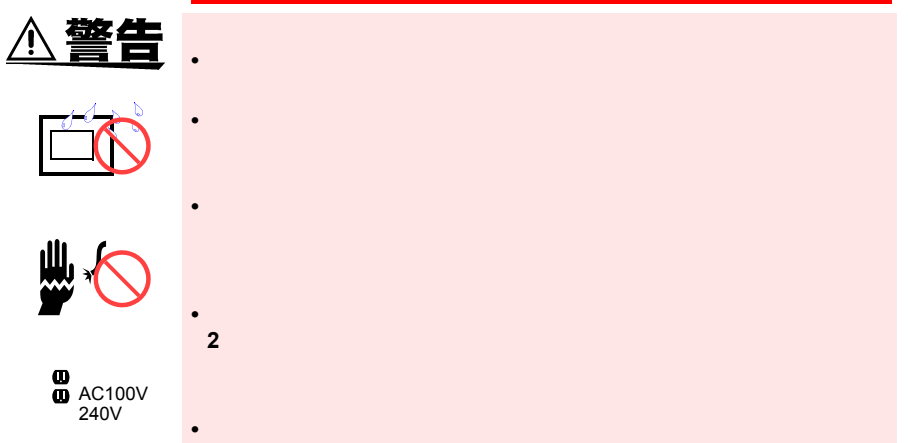

 $\overline{\mathbb{A}}$ 

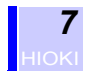

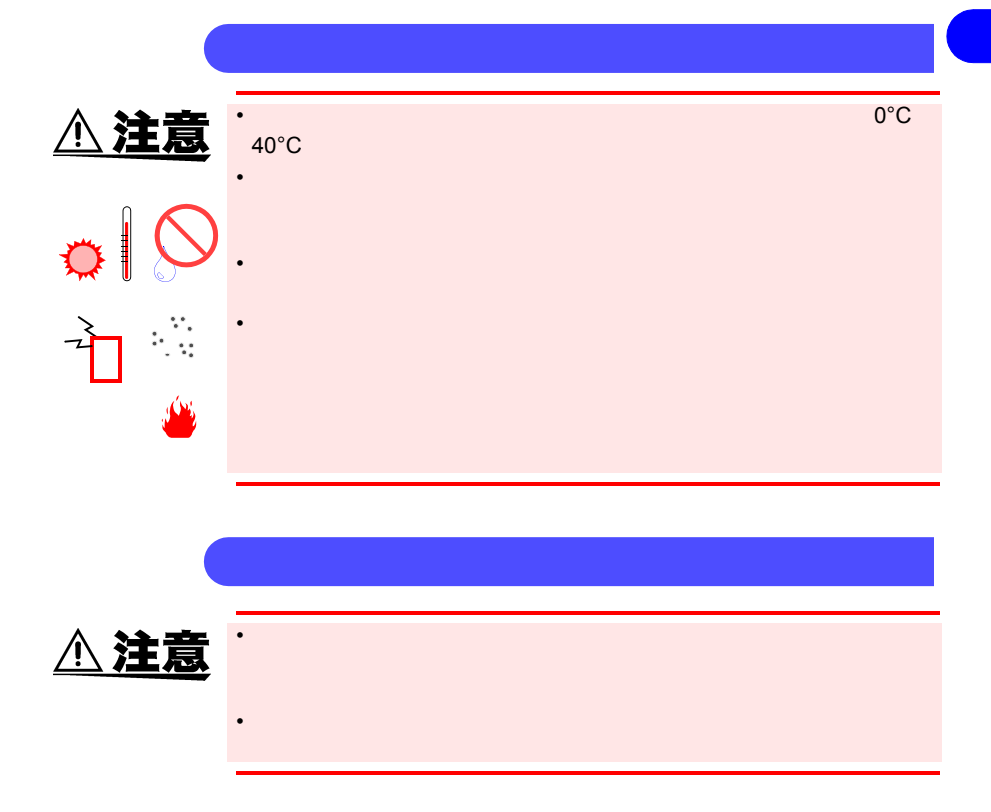

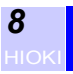

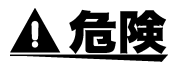

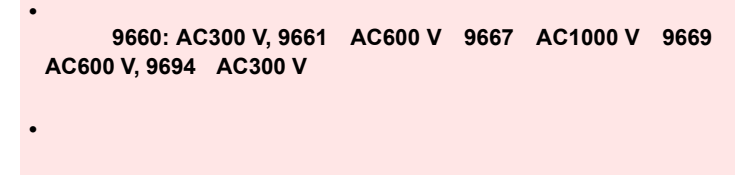

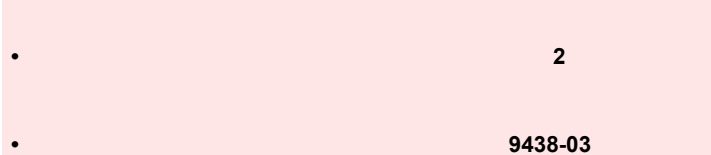

- *• 2*
- **•** 本器の電流入力部は絶縁されていません。感電事故を避けるため、オ

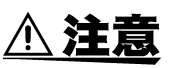

 $\bullet$  -  $\bullet$  with  $\bullet$  and  $\bullet$  and  $\bullet$  and  $\bullet$  and  $\bullet$  and  $\bullet$  and  $\bullet$  and  $\bullet$  and  $\bullet$  and  $\bullet$  $\bullet$  - the state  $\mathbb{R}$  - the state  $\mathbb{R}$  - the state  $\mathbb{R}$  - the state  $\mathbb{R}$  - the state  $\mathbb{R}$  $($   $)$ • 断線による故障を防ぐため、電圧コード、クランプセンサのケーブル • コード ちょうしょうしょう しょうしょうしょう  $\bullet$  - The set of the set of the set of the set of the set of the set of the set of the set of the set of the set of the set of the set of the set of the set of the set of the set of the set of the set of the set of the s • BNC コネクタを引き抜くときは、必ずロックを解除してから、コネ  $\bullet$  - The contract unit of the contract unit of the contract unit of the contract unit of the contract unit of the contract unit of the contract unit of the contract unit of the contract unit of the contract unit of the

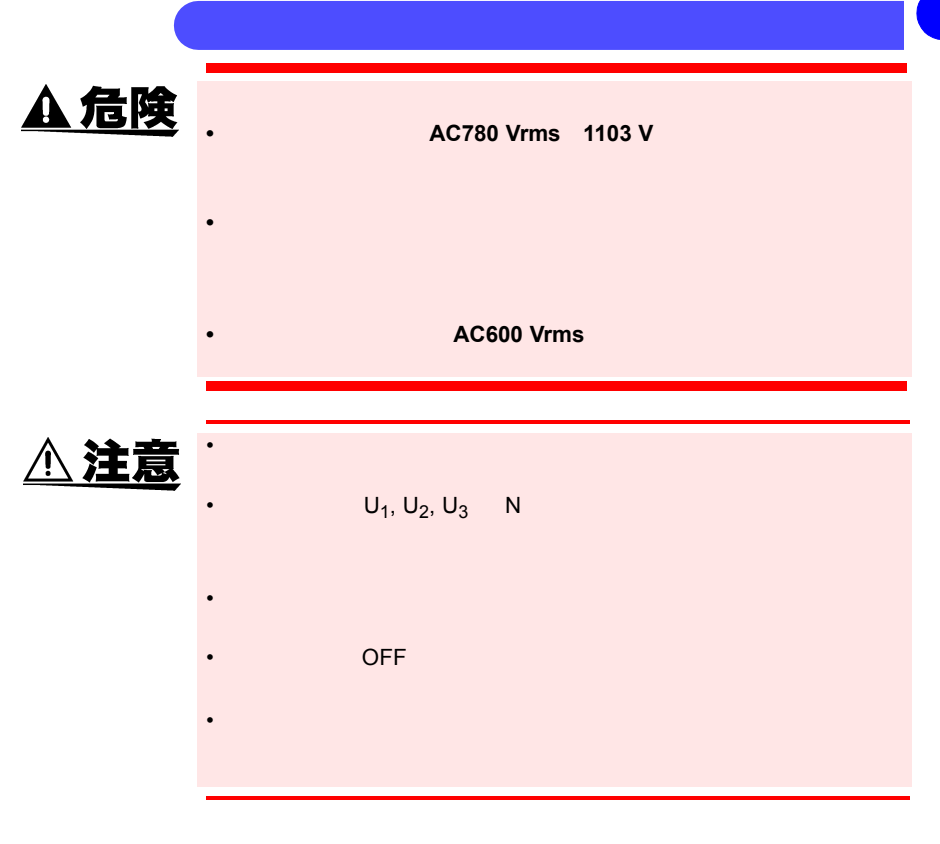

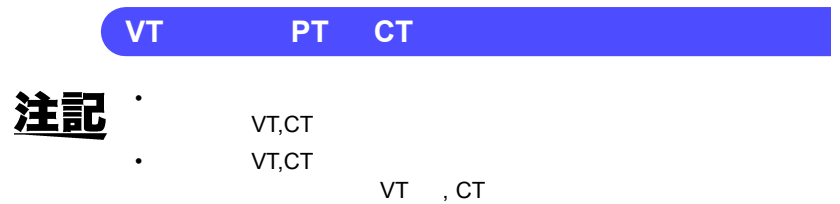

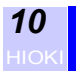

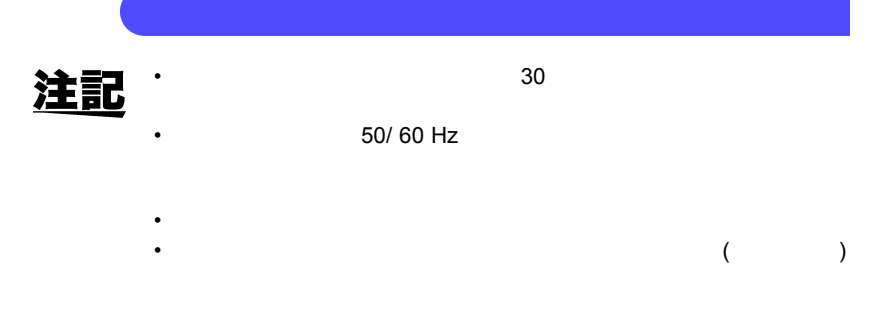

•  $0.4\%$ 

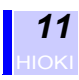

<span id="page-18-1"></span><span id="page-18-0"></span>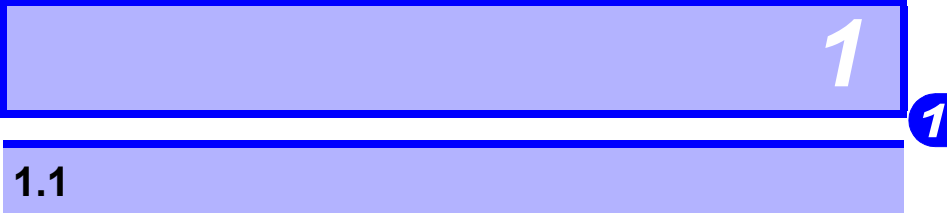

3169, 3169-01 **2007** 2008 201 1

PC RS-232C

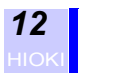

# <span id="page-19-0"></span>**1.2 特長**

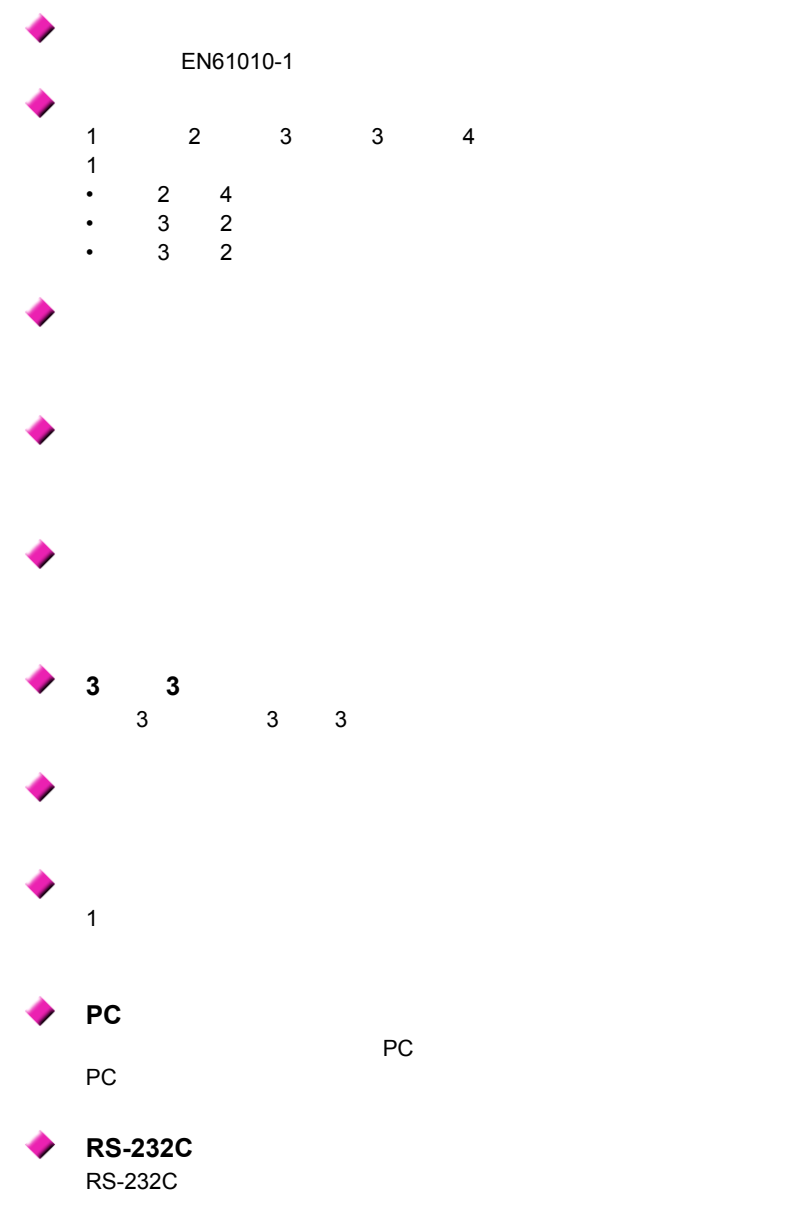

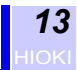

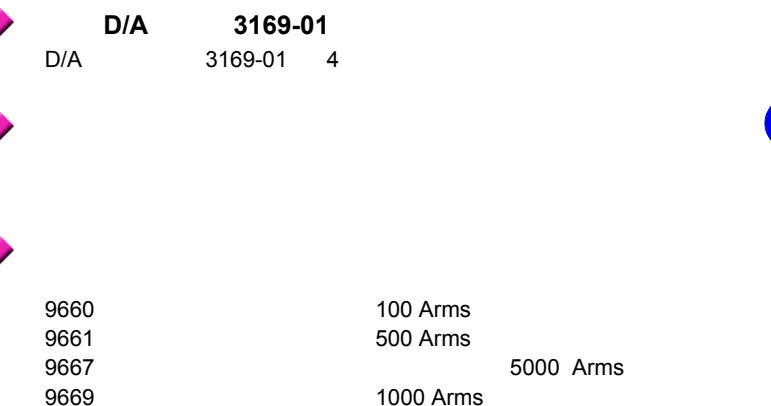

c

5000 Arms

9694 5 Arms

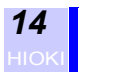

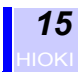

<span id="page-22-0"></span>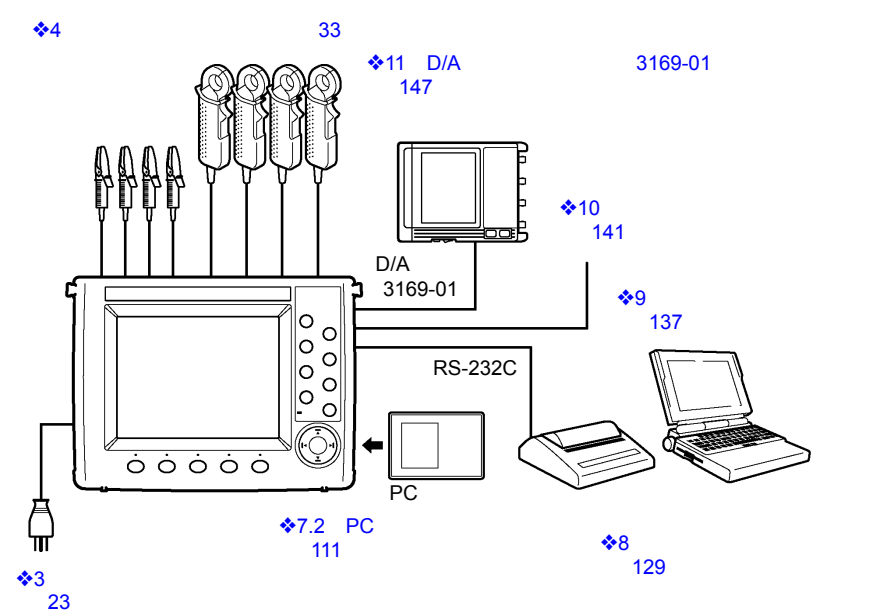

RS-232C

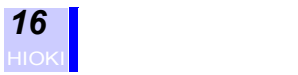

## <span id="page-23-0"></span>**2.1**

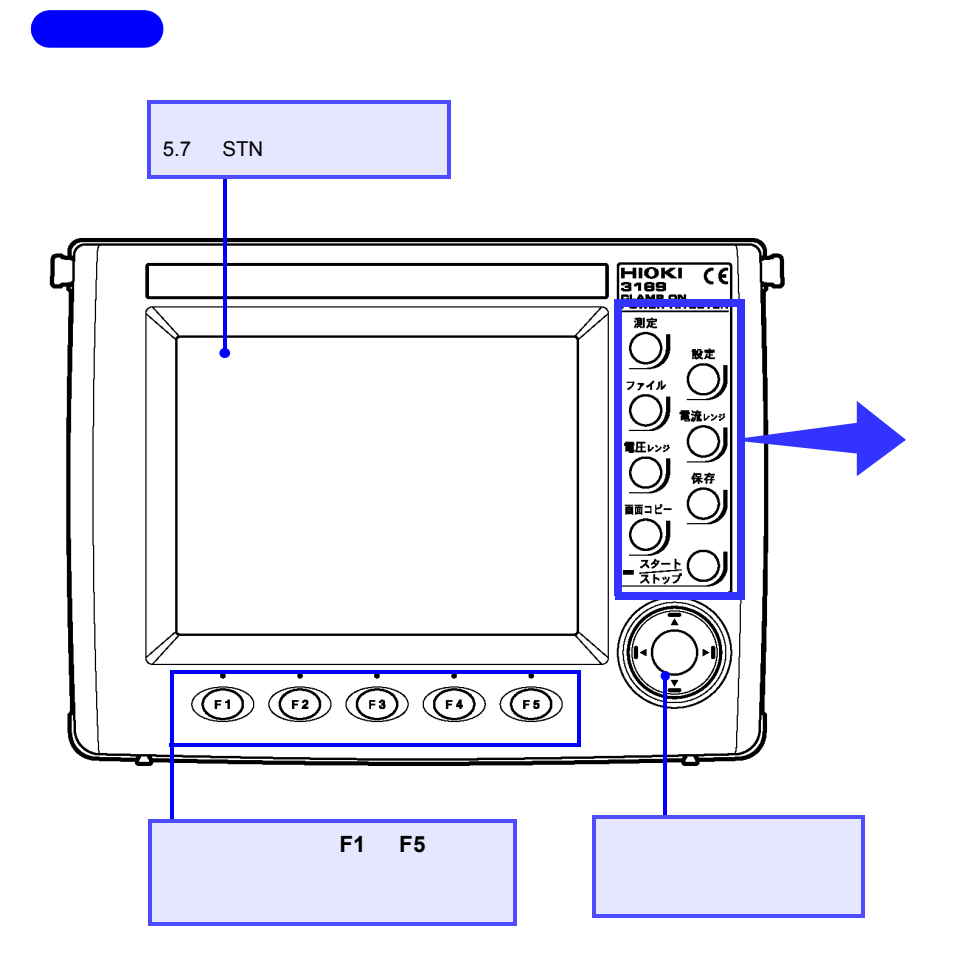

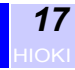

**2** 

 $\overline{\mathbf{2}}$ 

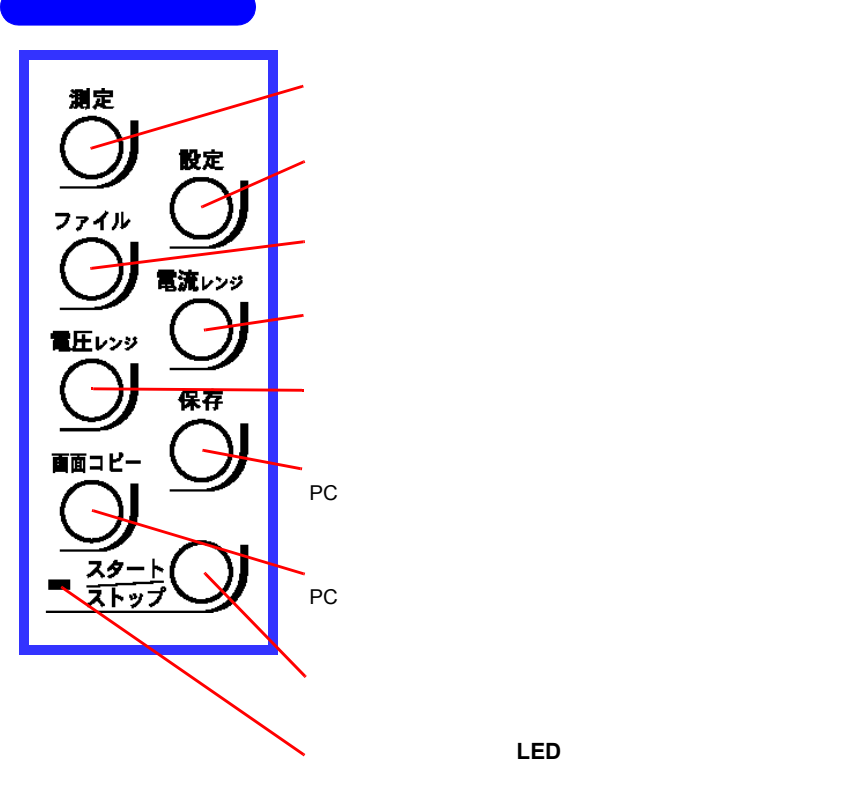

スタート/ストップ **LED**

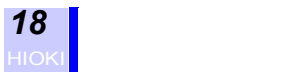

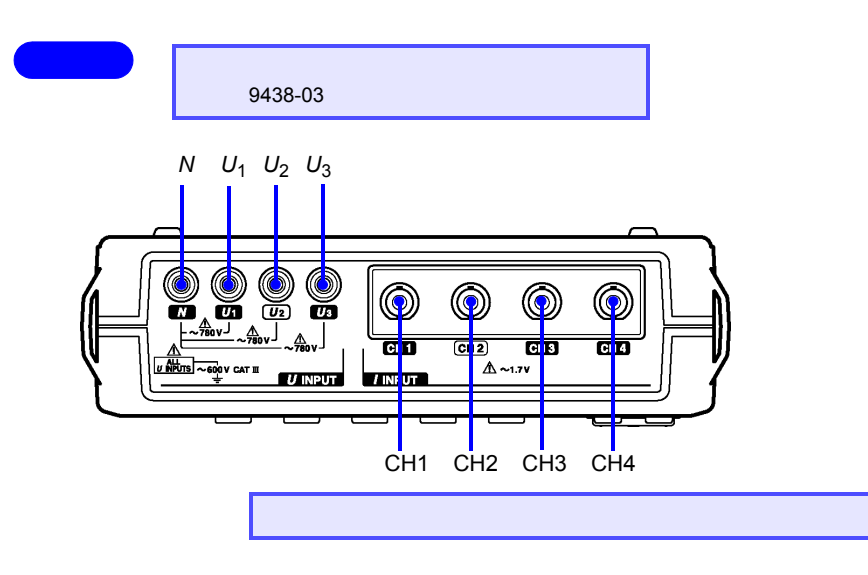

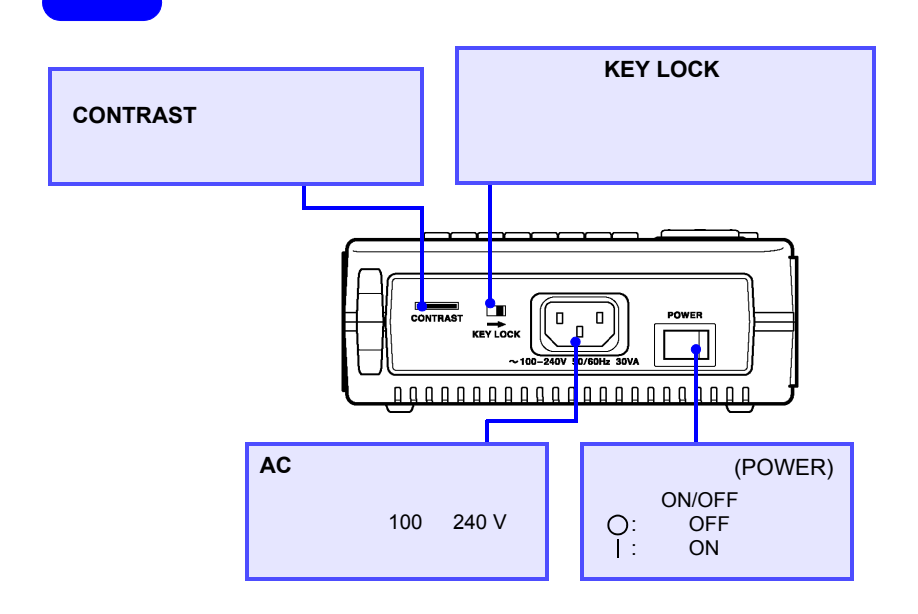

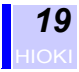

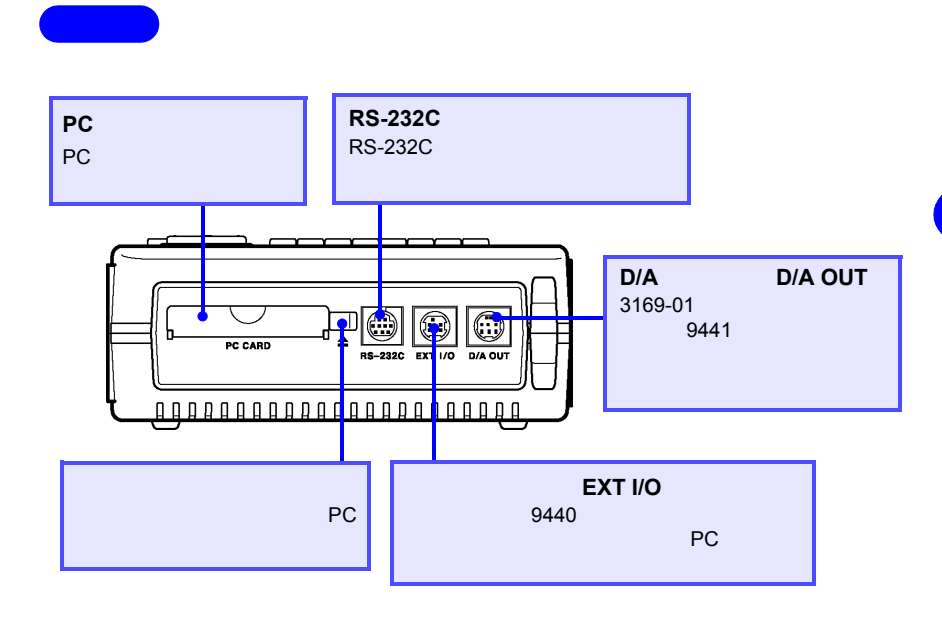

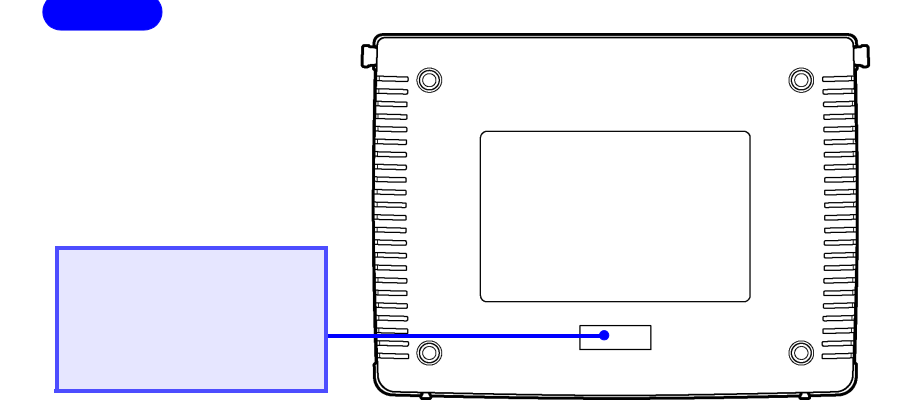

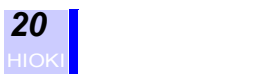

### <span id="page-27-0"></span>**2.2 画面の名称と構成**

<span id="page-27-1"></span>**2.2.1 画面構成**

 $\sim$ 

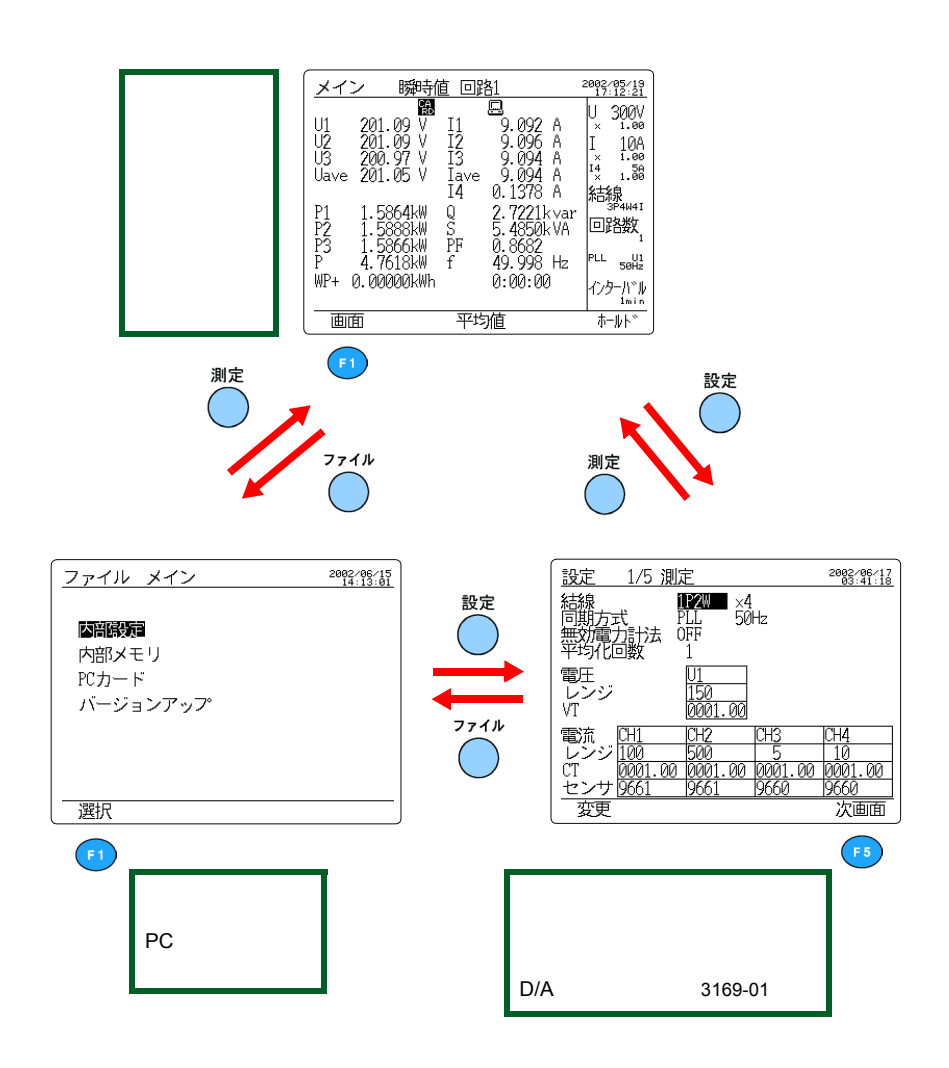

<span id="page-28-0"></span>**2.2.2 共通表示部**

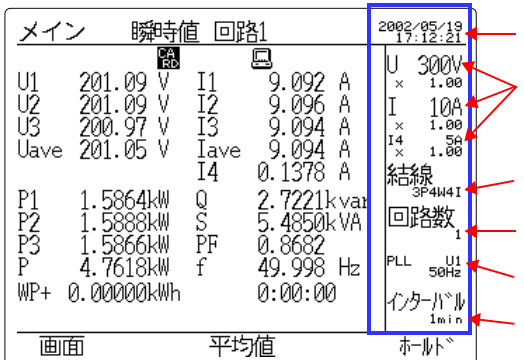

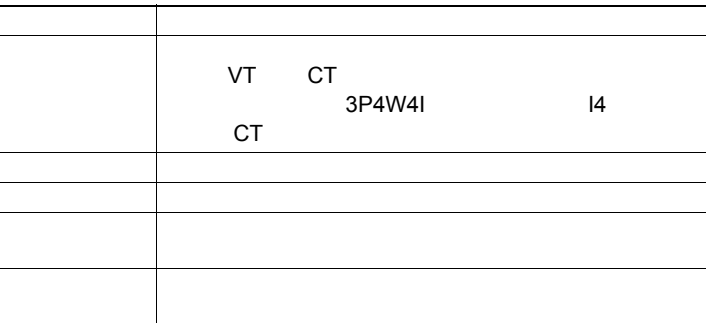

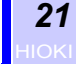

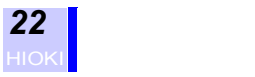

### <span id="page-29-0"></span>**2.2.3 画面のマーク表示**

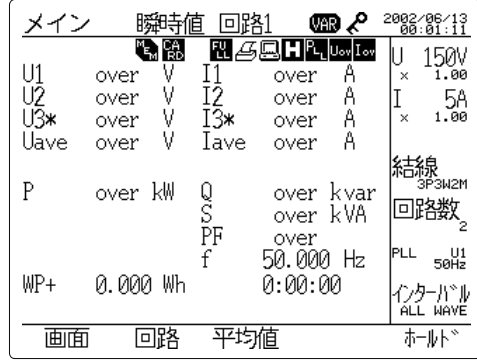

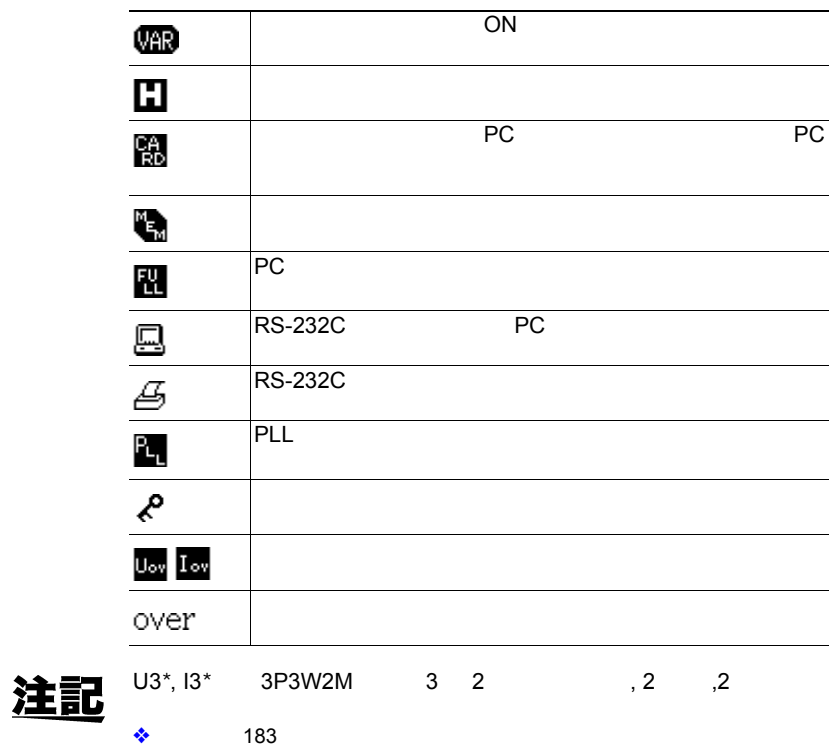

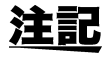

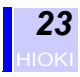

**6** ページ)

<span id="page-30-1"></span>**3.1** 

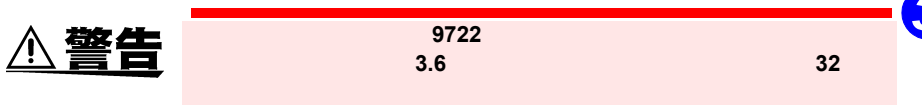

<span id="page-30-2"></span><span id="page-30-0"></span>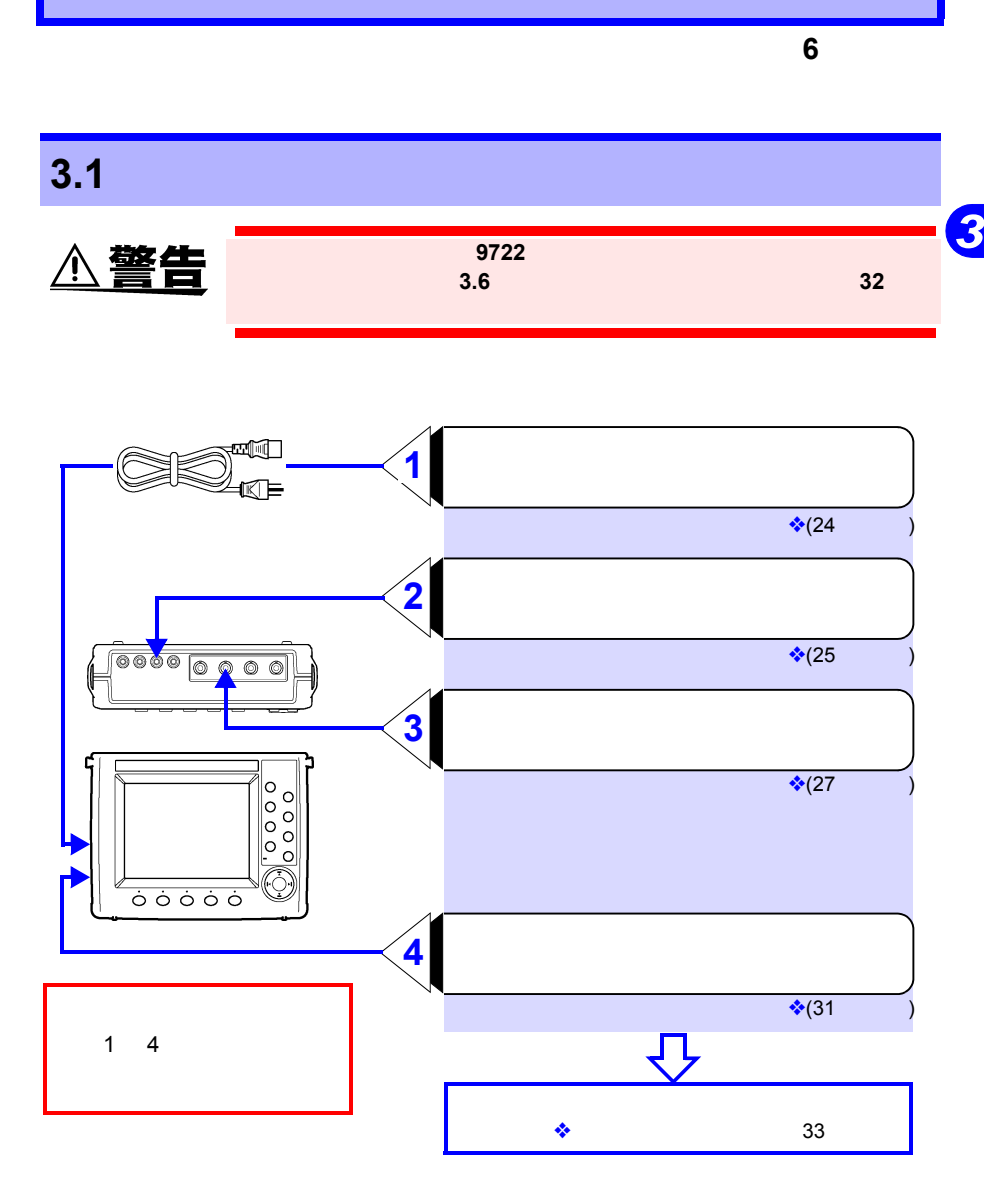

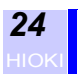

<span id="page-31-0"></span>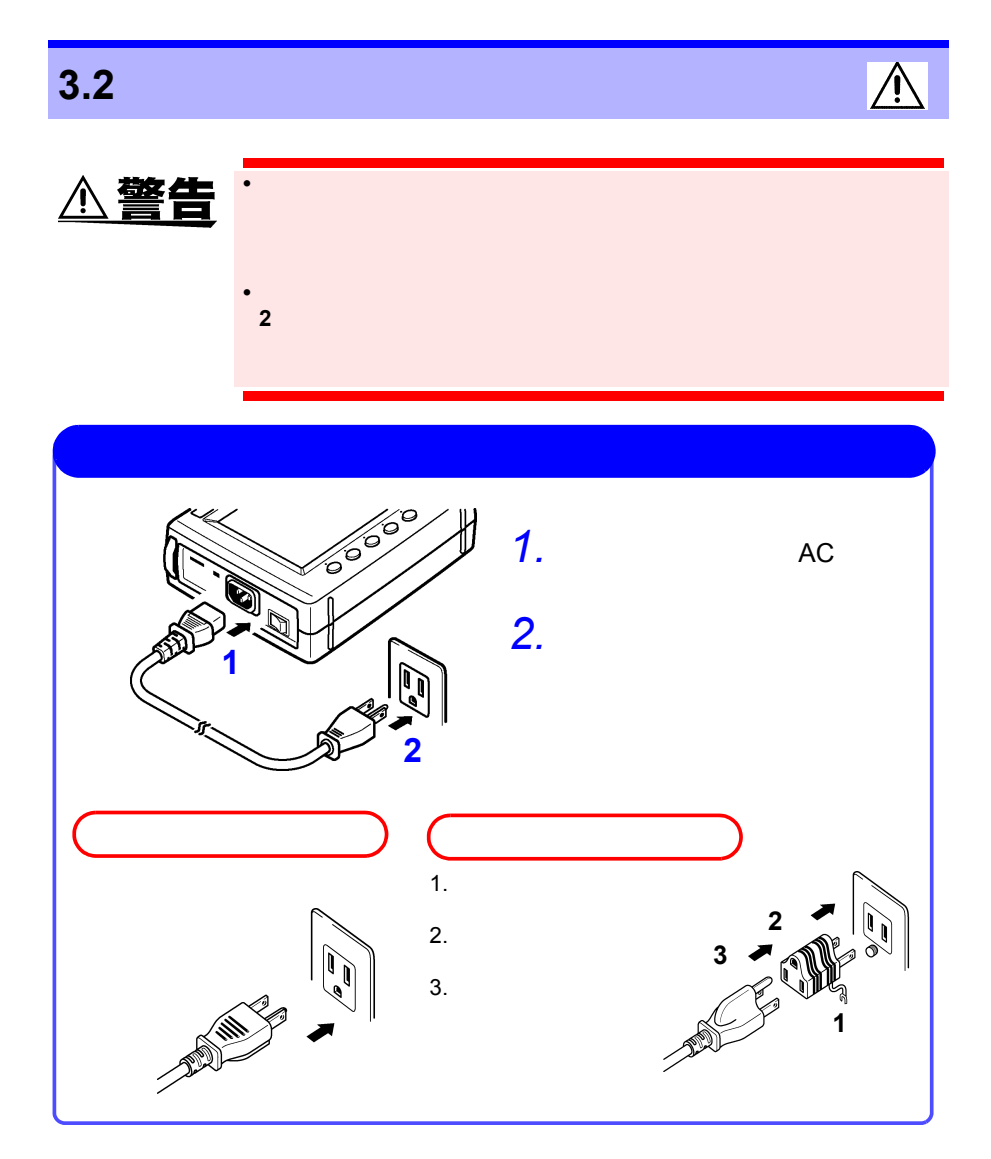

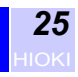

# <span id="page-32-0"></span> $\overline{\mathbb{A}}$ **3.3 電圧コードを接続する A危険 •** 電圧コードは、必ずブレーカの二次側に接続してください。ブレーカ *3* • **2 2 2 2** *U***<sub>1</sub>, U<sub>2</sub>, U<sub>3</sub> N A注意** 9438-03 •  $\bullet$  the state  $\bullet$  1 and  $\bullet$  1 and  $\bullet$  1 and  $\bullet$  1 and  $\bullet$  1 and  $\bullet$

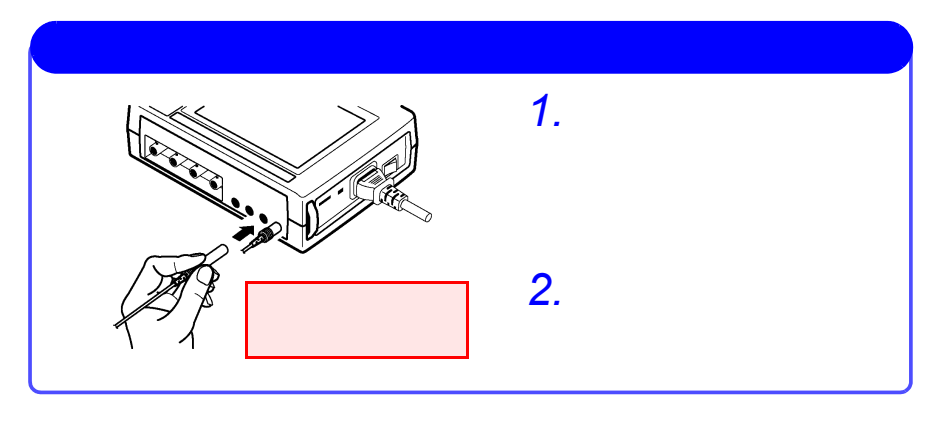

注記

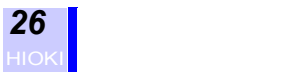

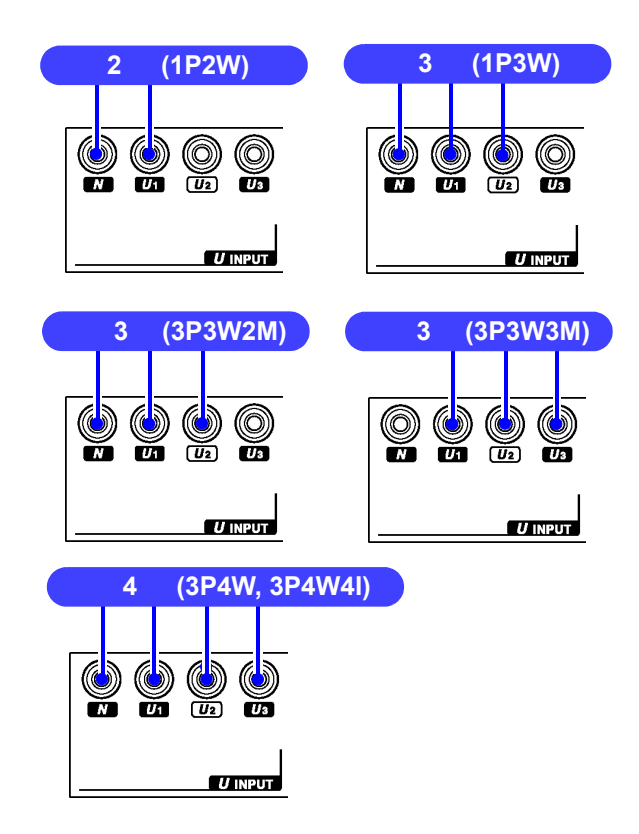

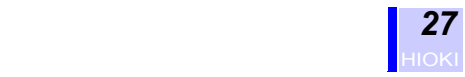

### <span id="page-34-0"></span>**3.4 クランプセンサを使用する(オプション)**

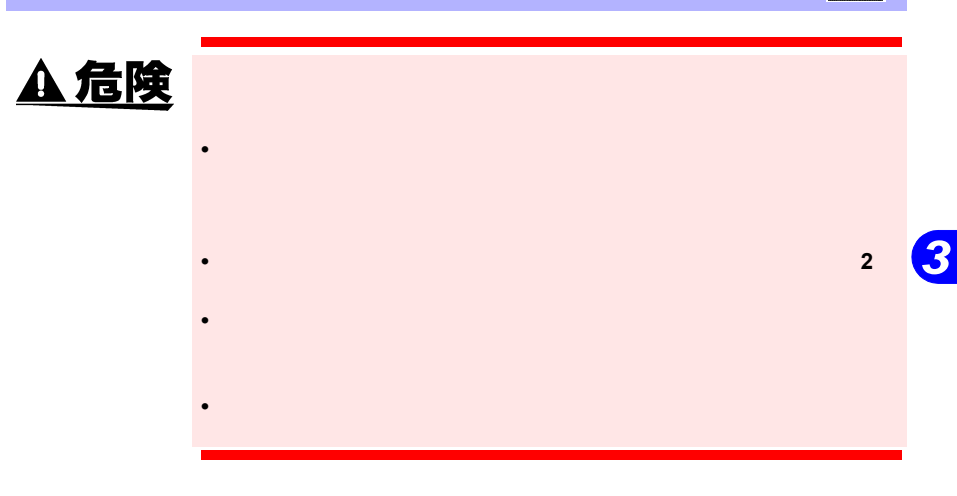

9660, 9661, 9667, 9669, 9694

#### <span id="page-34-1"></span>**3.4.1 クランプセンサの仕様**

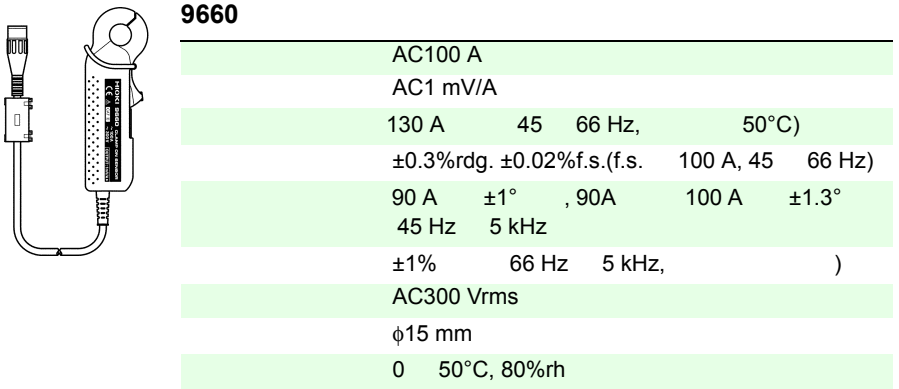

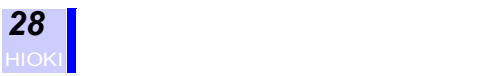

同じ

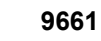

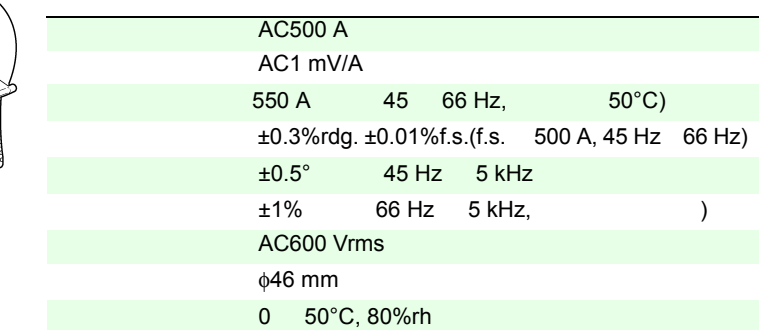

**9667** フレキシブルクランプオンセンサ

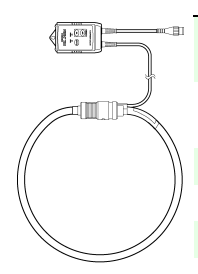

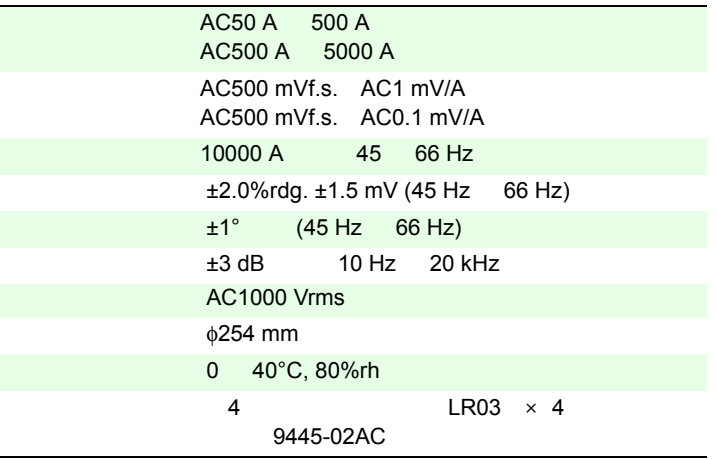

**9669** クランプオンセンサ

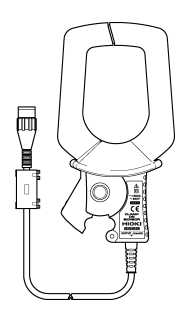

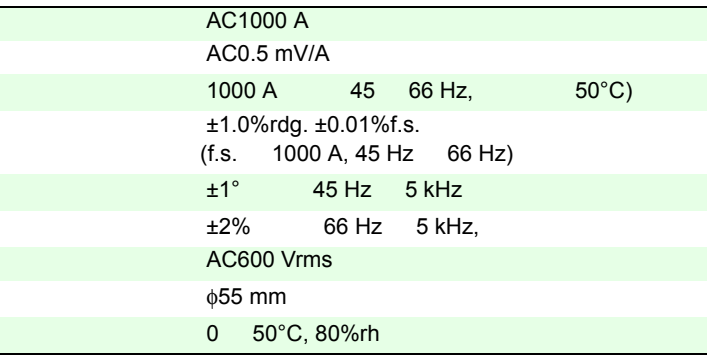
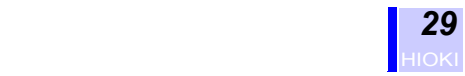

*3*

#### 9694 AC 5 A  $AC10$  mV/A **THE**  $50 A$  (45 66 Hz, 50°C)  $\pm 0.3\%$ rdg.  $\pm 0.02\%$ f.s.(f.s. 5 A, 45 66 Hz)  $\pm 2^\circ$  (45 Hz 5 kHz)  $±1\%$  (66 Hz 5 kHz,  $()$ AC300 Vrms  $\phi$ 15 mm 0 50°C, 80%rh

#### **3.4.2 クランプセンサを接続する**

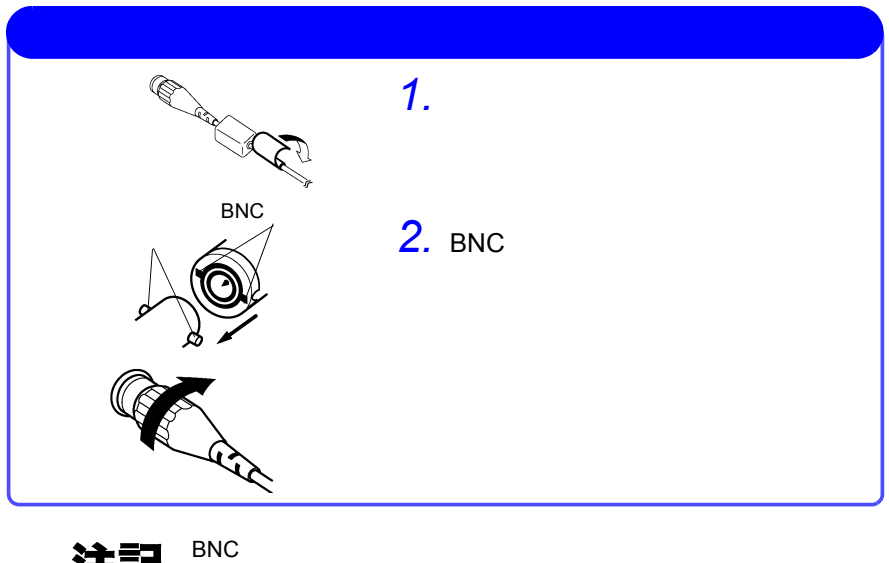

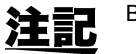

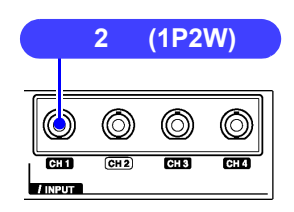

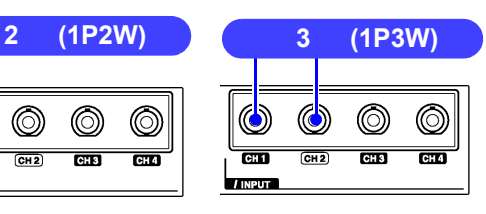

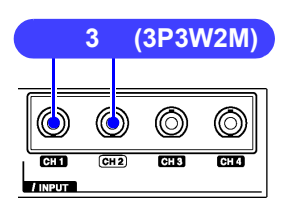

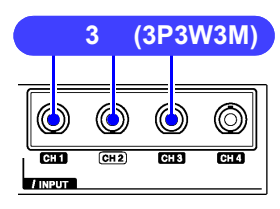

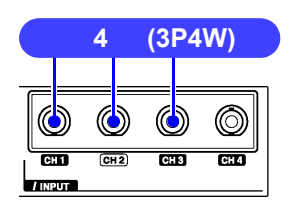

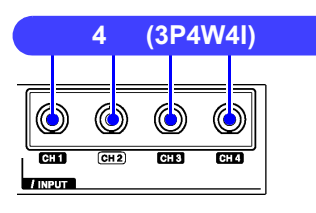

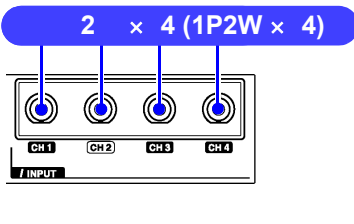

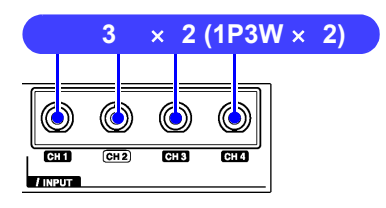

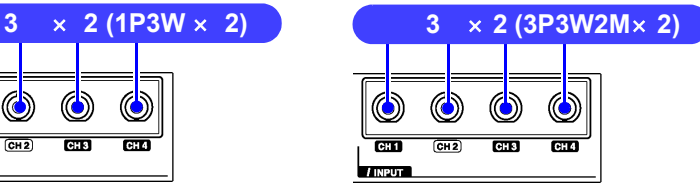

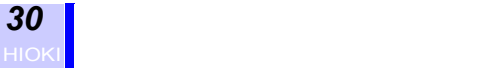

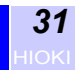

<span id="page-38-0"></span>**3.5 電源を投入する・電源を切る**

警告 Ţ

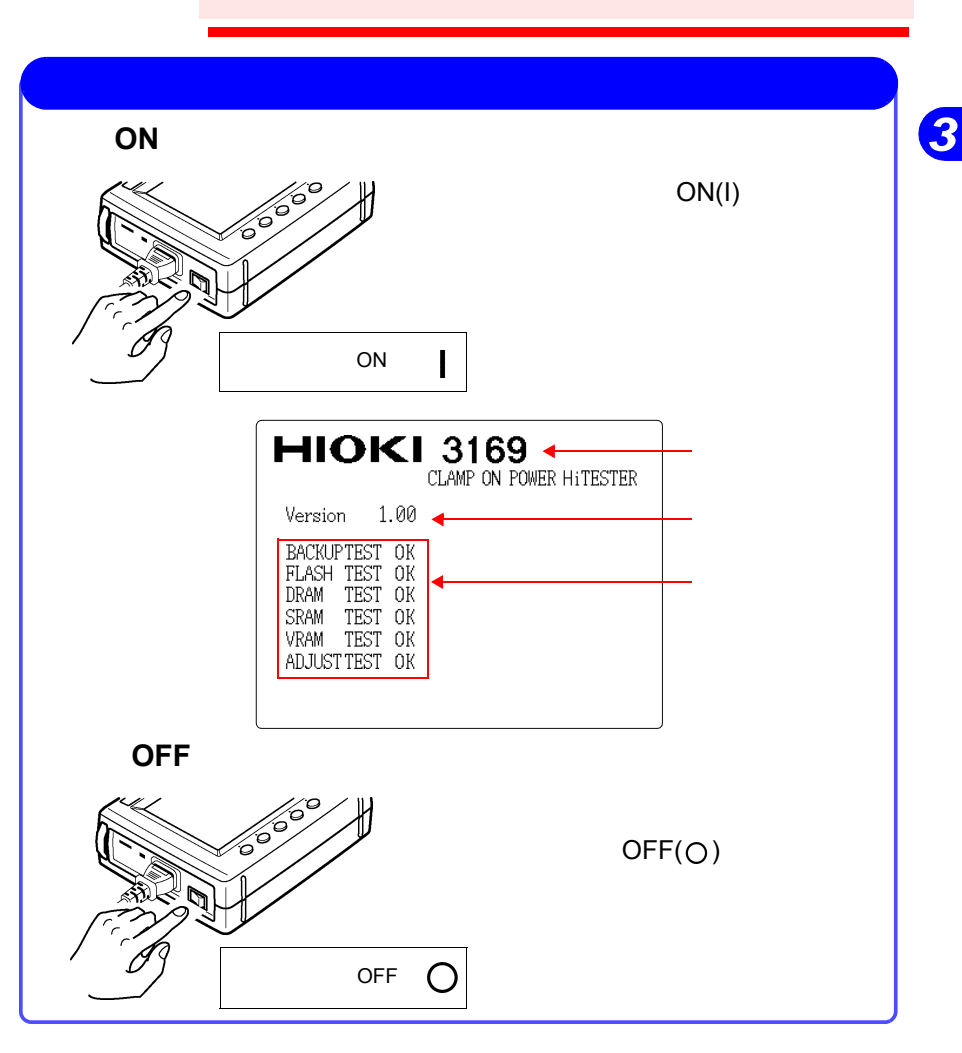

注記

#### *32* HIOKI <mark>|</mark> Nisang pangangan ng pangangan ng pangangan ng pangangan ng pangangan ng pangangan ng pangangan ng pangangan ng pangangan ng pangangan ng pangangan ng pangangan ng pangangan ng pangangan ng pangangan ng pangangan

<span id="page-39-0"></span>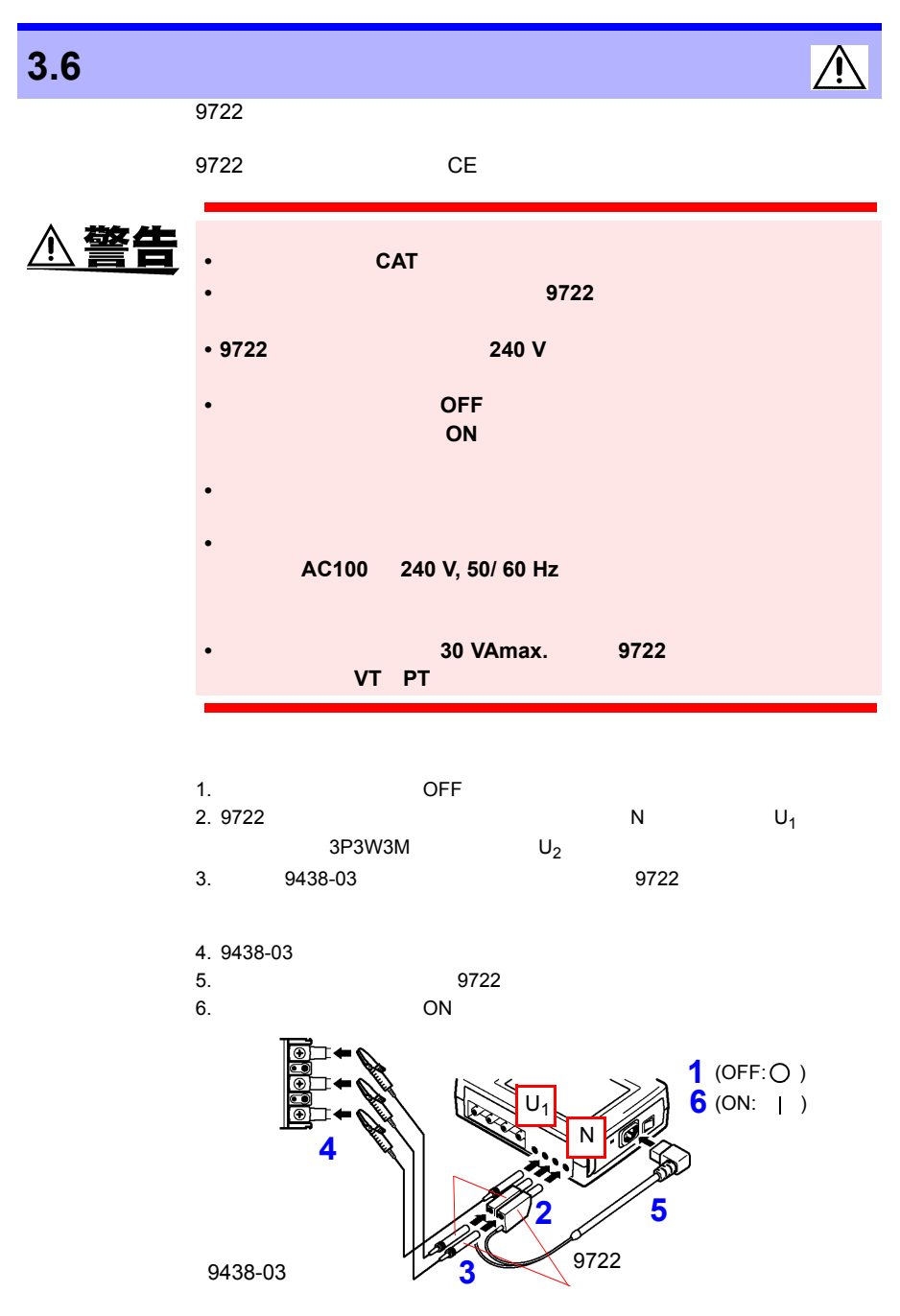

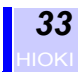

#### **6** ページ)をお読み

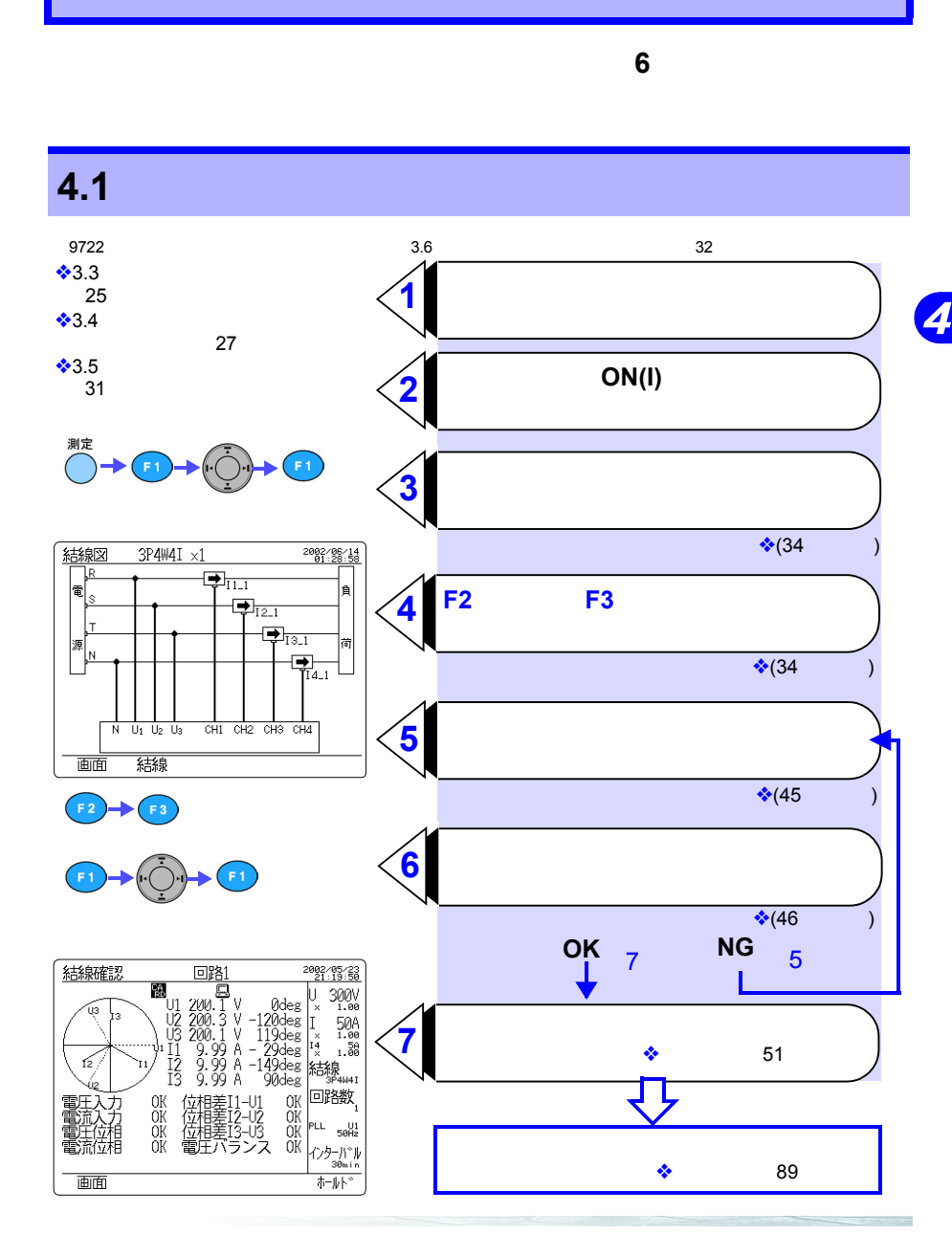

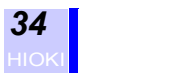

# **4.2 結線方法**

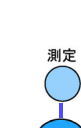

# <span id="page-41-0"></span>**4.2.1 結線図を表示する**

**F1**(画面)キーを押して、選択ウィンドウを表示させます。 カーソルキーで " 結線図 " を選択します。

#### **F1**(決定)キーを押して、結線図画面を表示させます。

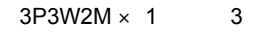

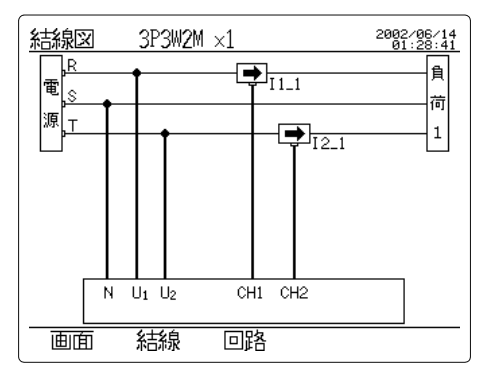

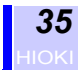

*123456789*

 $\boldsymbol{\varLambda}$ 

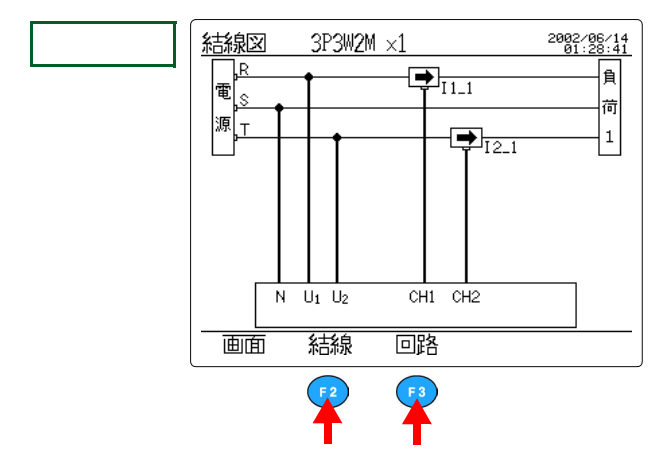

**F1**(決定)キーを押します。

**(1)** 結線方式を設定する

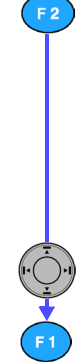

#### F2( $\overline{F}$

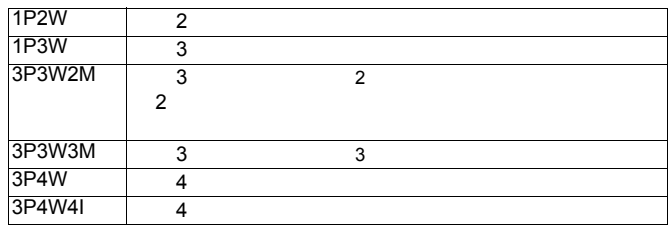

**(2)** 回路数を設定する(複数回路測定の場合)

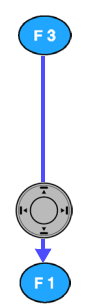

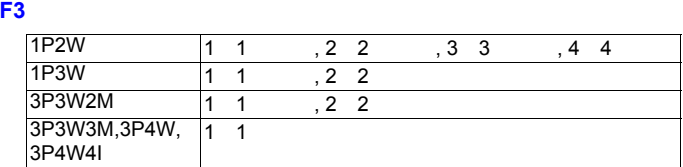

**F1**(決定)キーを押します。

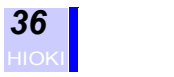

#### **4.2.2 単一回路測定時の基本的な結線**

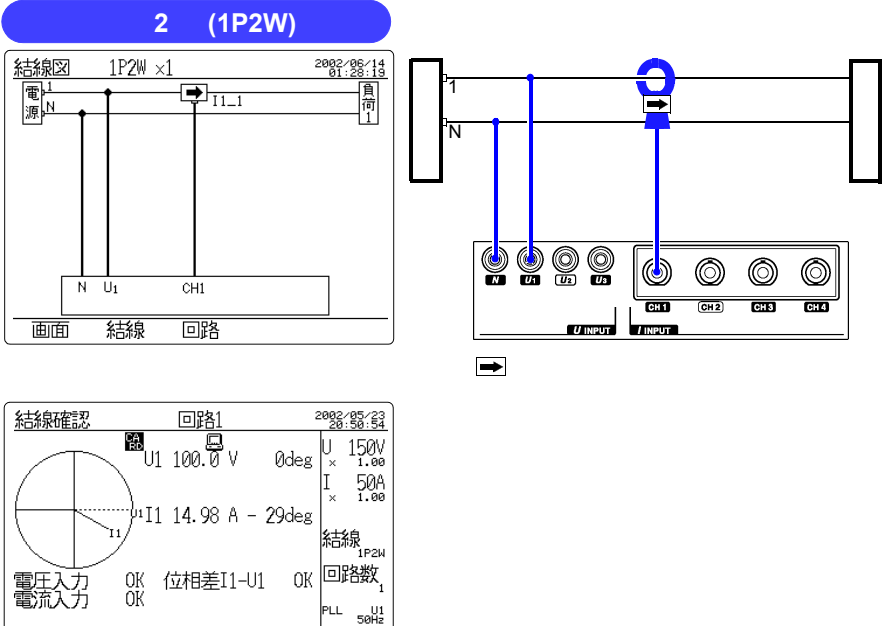

インターバル<br>ಿ‱ 画面 ホールト 0.87

 $\bigcirc$ 4.2.5 46

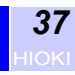

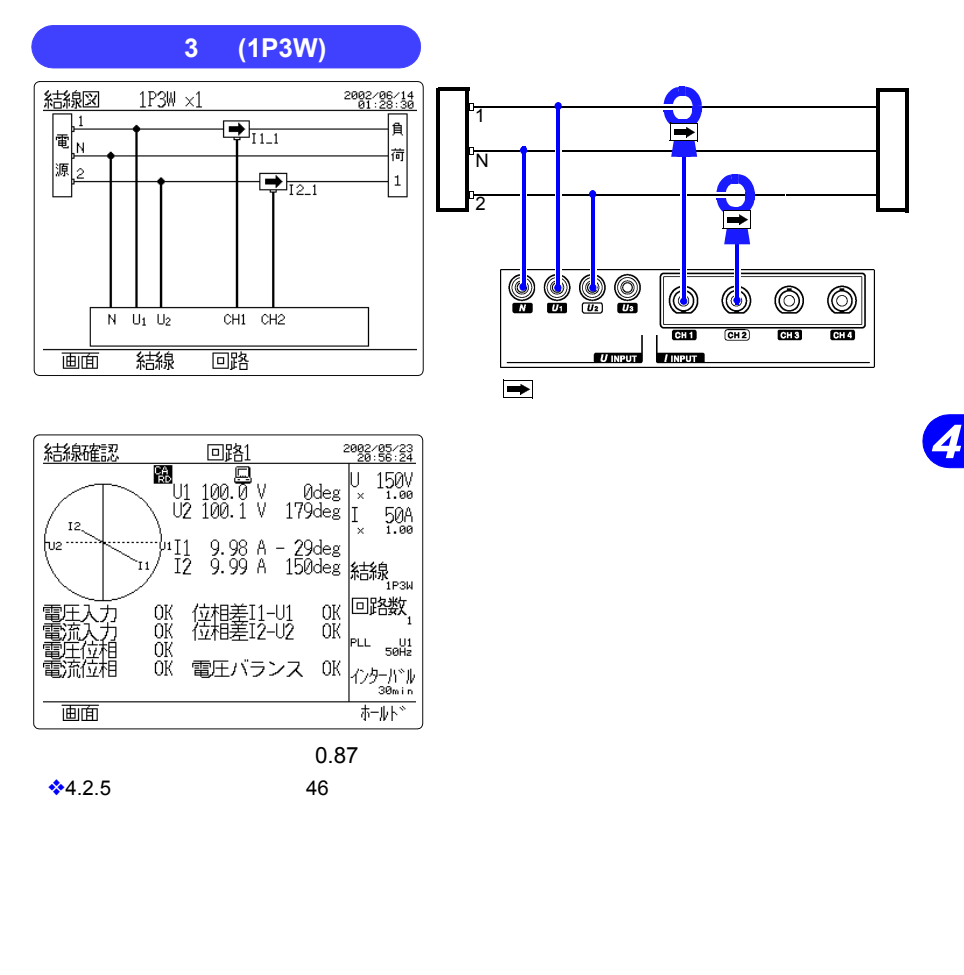

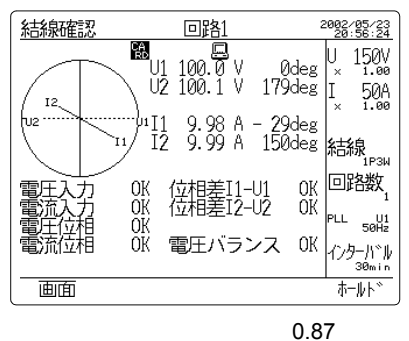

 $\bigcirc$ 4.2.5 46

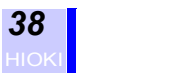

#### 3 **(3P3W2M) 2**

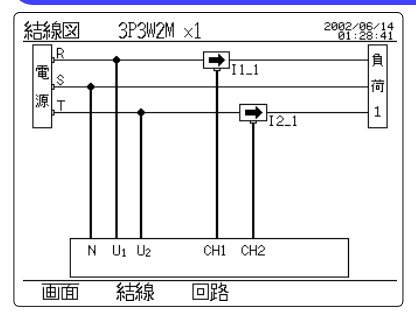

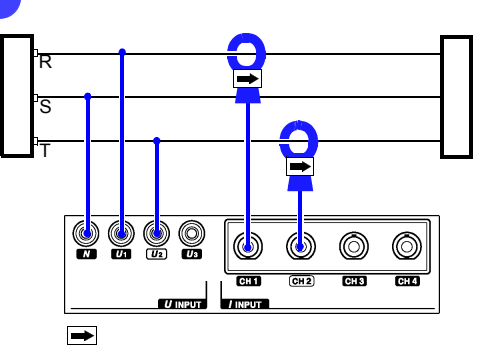

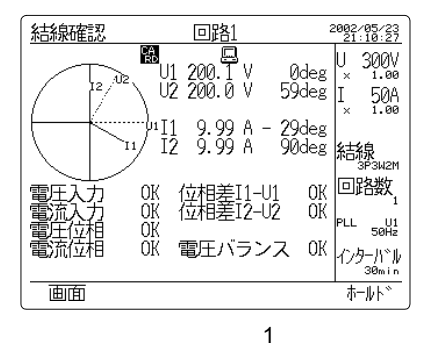

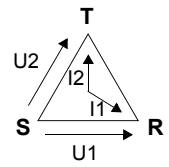

 $\bigstar$ 4.2.5 46

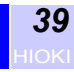

*4*

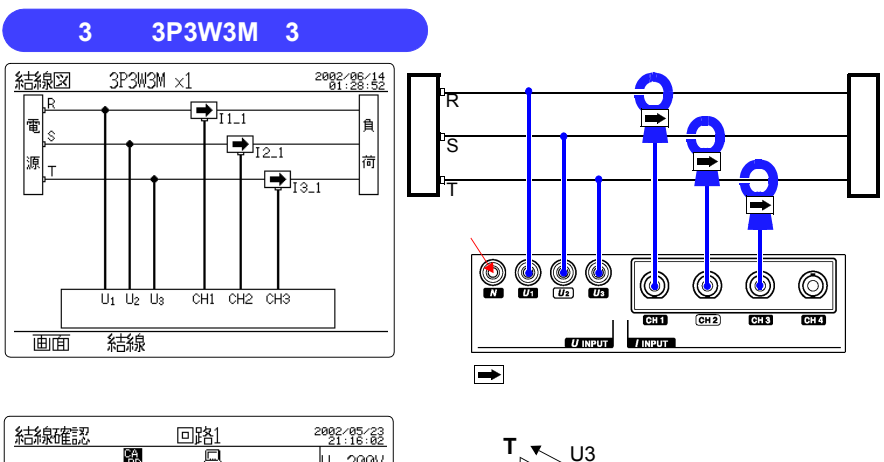

**R**

U1 I1 I3

**S**

I2

U2

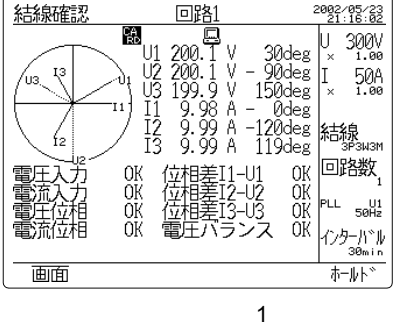

 $\frac{1}{2}4.2.5$  46

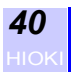

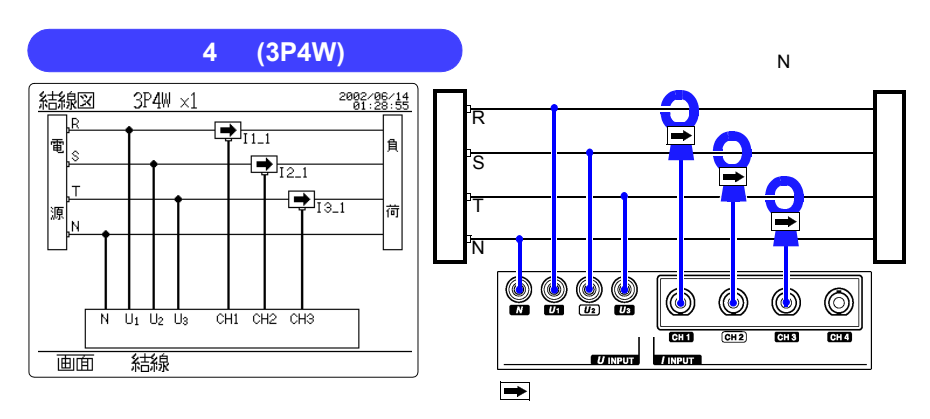

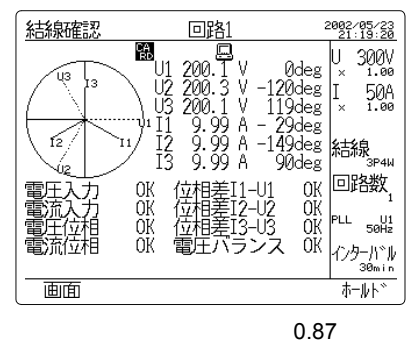

 $\bigcirc$ 4.2.5 46

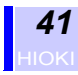

*123456789*

 $\overline{\boldsymbol{A}}$ 

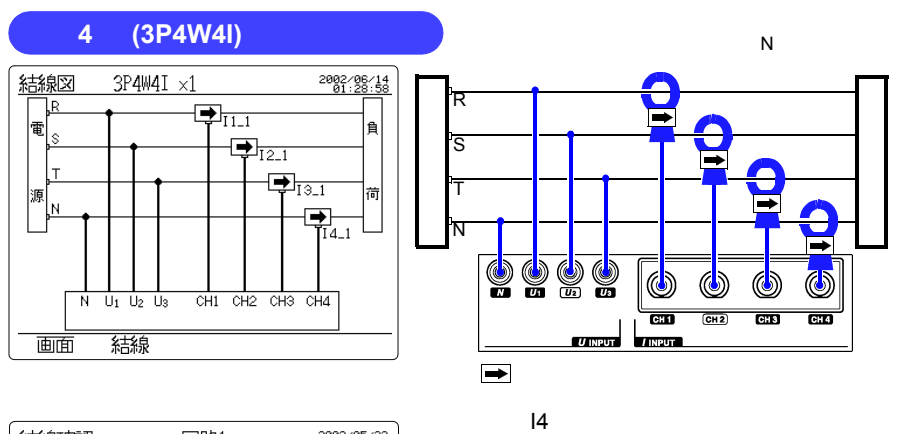

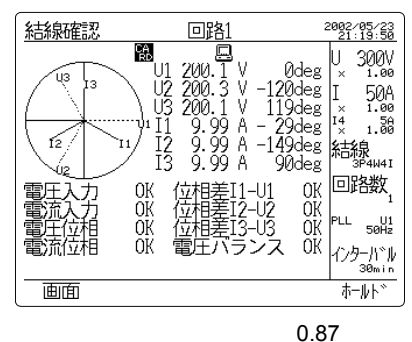

 $\bigcirc$ 4.2.5 46

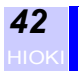

**4.2.3 複数回路測定時の結線**

$$
\underline{\mathbf{\hat{\lambda}}}\underline{\mathbf{\hat{m}}}\qquad \qquad ^{-1}
$$

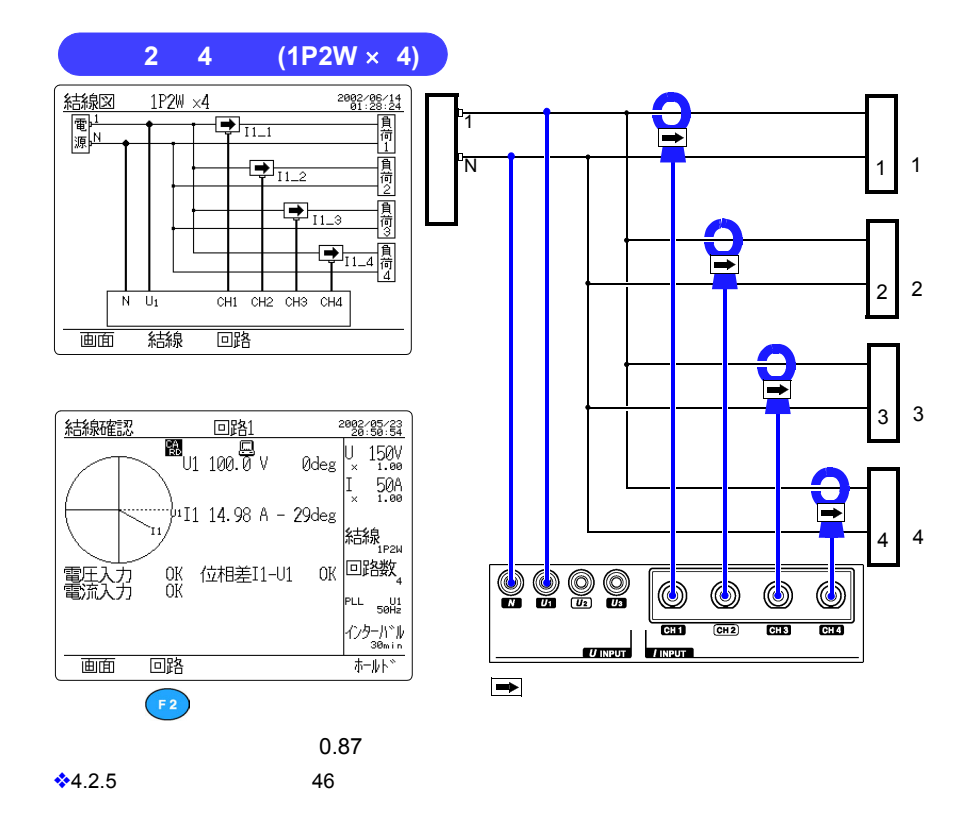

 $\bullet$   $\bullet$ 

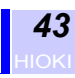

 $\overline{\boldsymbol{A}}$ 

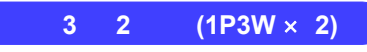

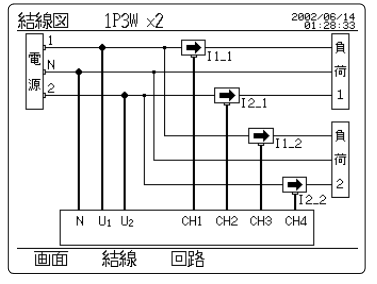

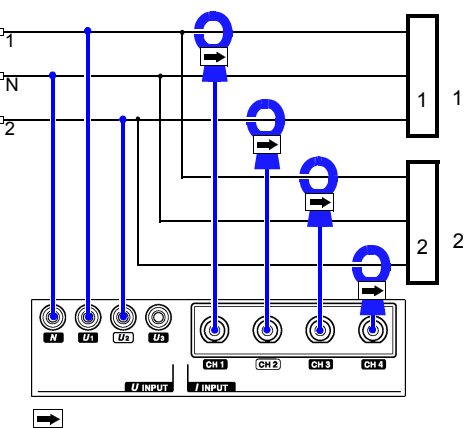

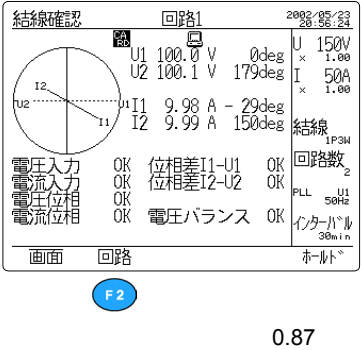

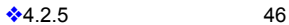

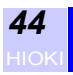

#### 三相 **3 2** 回路(**3P3W2M** × **2 2** 電力計法

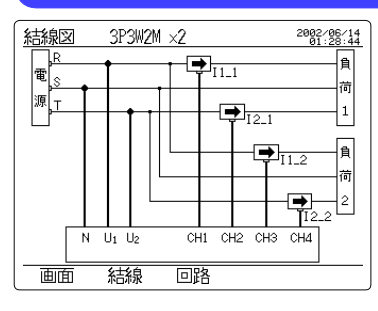

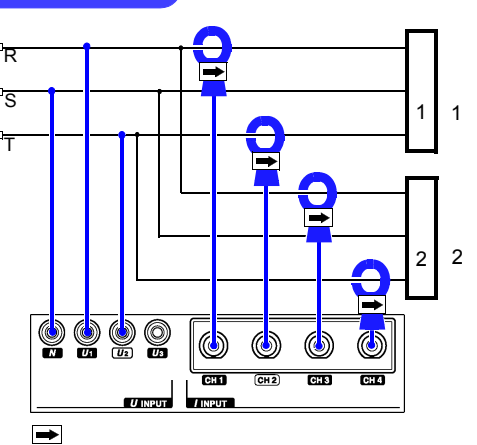

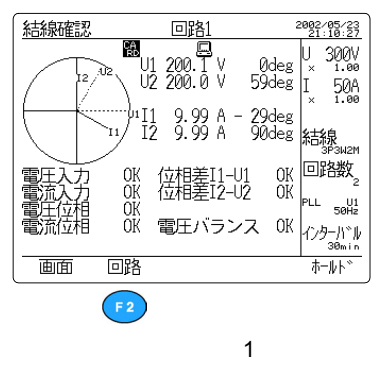

 $\bigcirc$ 4.2.5 46

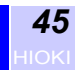

<span id="page-52-0"></span>**4.2.4 測定ラインへ結線する**

# 注記

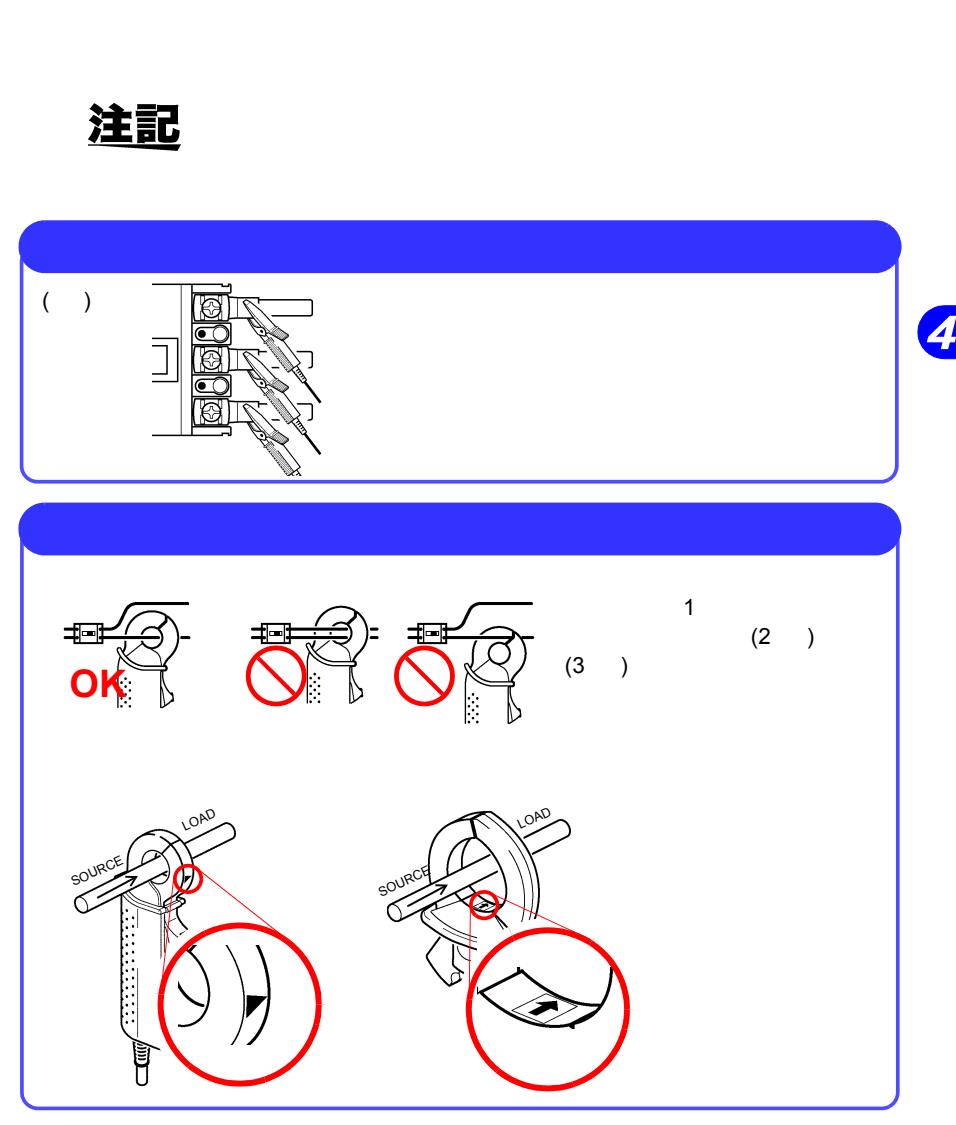

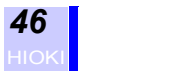

#### <span id="page-53-0"></span>**4.2.5 結線を確認する**

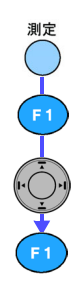

**F1**(画面)キーを押して、選択ウィンドウを表示させます。 http://www.archive.com/www.archive.com/www.archive.com/www.archive.com/www.archive.com/www.archive.com/www.archive.com/<br>The contract of the contract of the contract of the contract of the contract of the contract of the co

回路 2002/05/23 結線確認 留  $300V_{1.00}$ Ū 888<br>U2 200.3 V -120deg I - 50A<br>\ U2 200.3 V -120deg I - 50A<br>\ U3 200.1 V 119deg - 50A<br>Y 12 9.99 A -149deg 結線<br>I3 9.99 A -90deg - 50A ųз Yз  $\lceil 2 \rceil$ deg DK 回路数<br>OK PL soll:<br>OK PL soll:<br>OK インターバル Ú2  $\begin{array}{c} \n 0 \text{K} \\ \n 0 \text{K} \\ \n 0 \text{K} \\ \n 0 \text{K} \end{array}$ 位相  $-111$ 莅相差12−U2<br>位相差13−U3<br>電圧バランス 泪 インターバル<br><sup>30min</sup> 577 村小 画面

**F1**(決定)キーを押して、結線確認画面を表示させます。

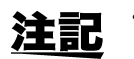

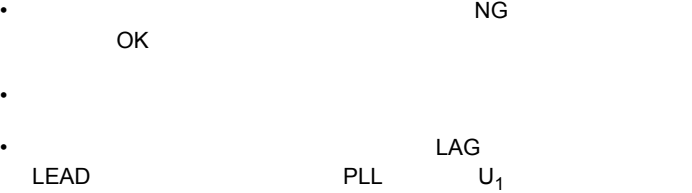

• 表示している電圧・電流レベルと位相角は、基本波成分の値です。

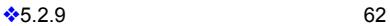

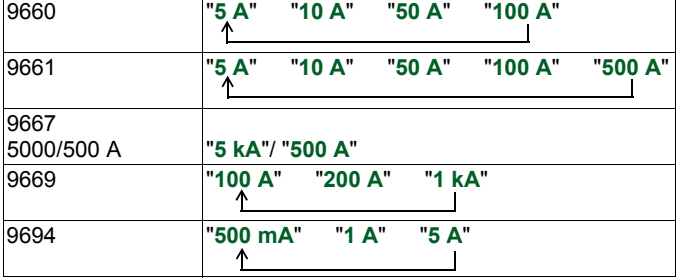

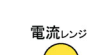

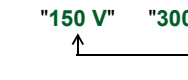

結線確認

電

画面

 $(3)$ 

 $(2)$ 

 $\left( F_{2}\right)$ 

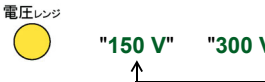

"150 V" "300 V" "600 V"  $\overline{\phantom{a}}$ 

 $\underset{\mathrm{OK}}{\mathrm{OK}}$ 

回路

 $F<sub>2</sub>$ 

F2(回路) キーを押すことに表示する回路

**回路1 B**<br>U1 100.0 V

.}µI1 14.98 A - 29deg

位相差I1-U1

" 回路 **1**" " 回路 **2**" " 回路 **3**" " 回路 **4**" と切り換わります。

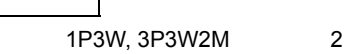

2002/05/23<br>28:50:54

|<br>|結線<br>|\_\_\_\_\_\_\_\_\_\_  $_{\text{OK}}$  回路数

> PLL U1 **インターバル**<br>зөm:n

朴朴

 $150V$ <sub>1.00</sub> l١ Ødeg -<br>×  $\left| \int_{0}^{x} \right|$  $\frac{508}{1.00}$ 

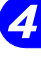

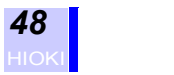

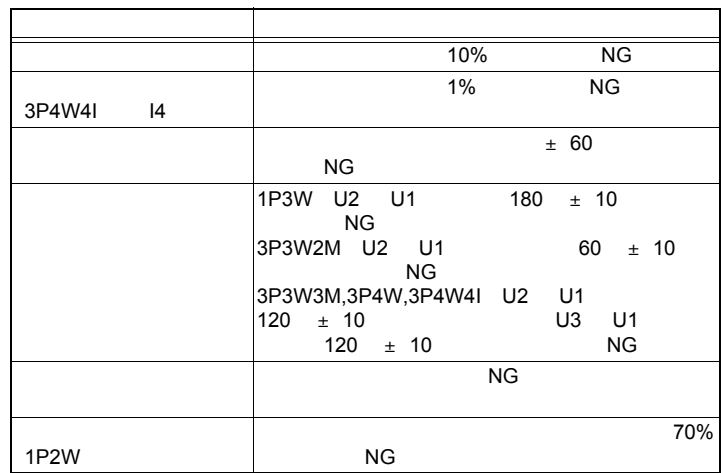

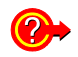

#### 結線確認結果が **NG** になる

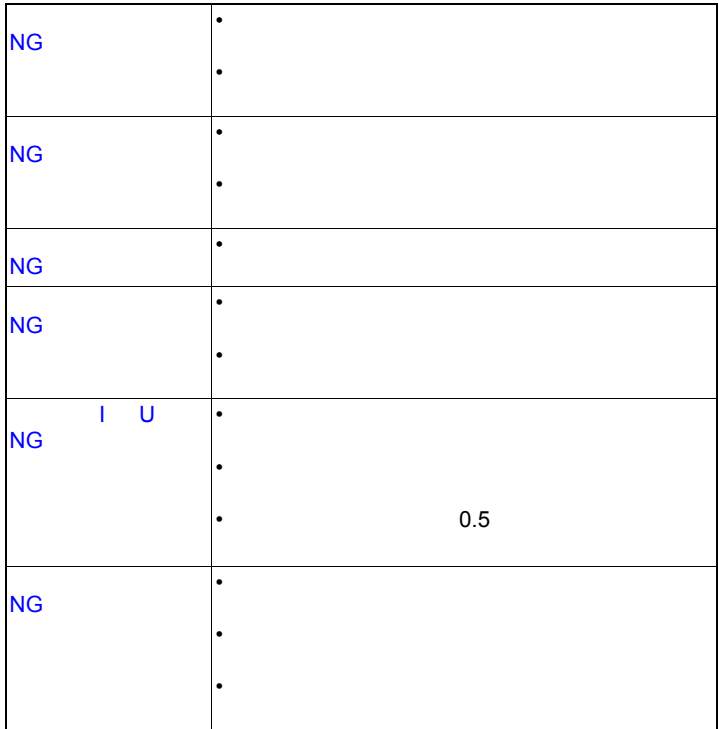

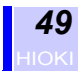

# **4.3 測定レンジについて**

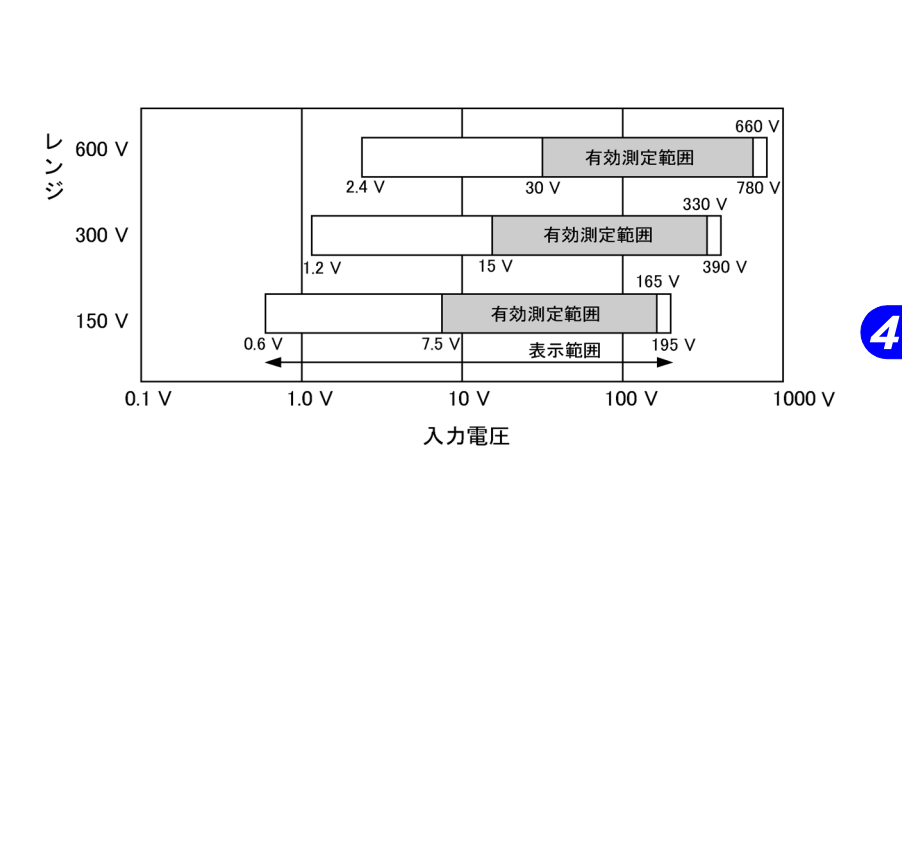

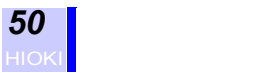

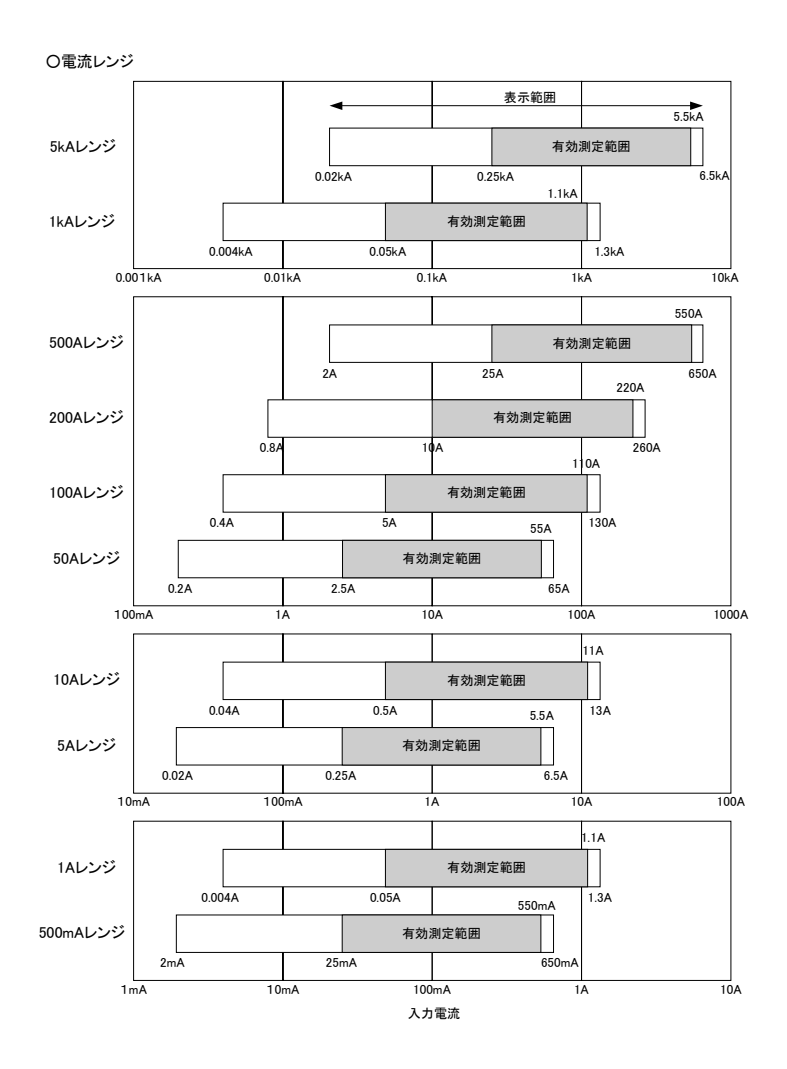

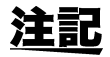

 $A/D$ 

Uov Iov

130%f.s.

over

•  $\blacksquare$ 

• オーバレンジ

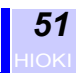

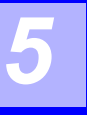

# <span id="page-58-0"></span>**5.1 設定画面**

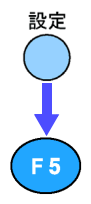

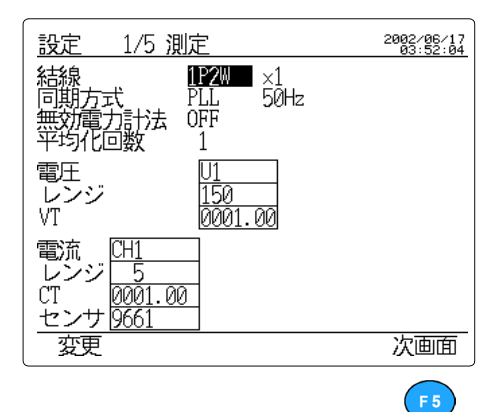

 $\mathsf{F5}\hspace{-0.5ex}$ 

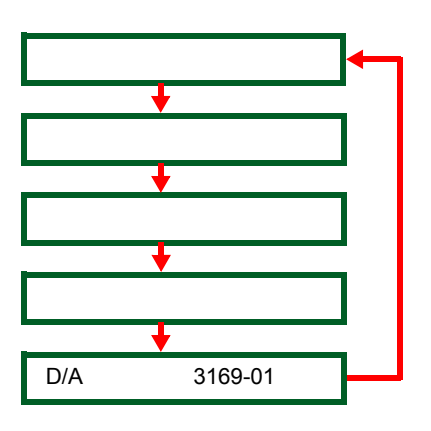

*123456789*  $\overline{\mathbf{5}}$ 

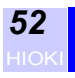

**5.2 測定設定画面での設定**

- 結線方式の設定
- **2002**
- Production in the set • entry and the state of the state of the state of the state of the state of the state of the state of the state of the state of the state of the state of the state of the state of the state of the state of the state of th
- 表示平均化処理回数の設定
- <sub>C</sub> to the control of the control of the control of the control of the control of the control of the control of the control of the control of the control of the control of the control of the control of the control of the  $\cdot$  VT PT
- <sub>C</sub> to the control of the control of the control of the control of the control of the control of the control of the control of the control of the control of the control of the control of the control of the control of the

• クランプセンサの設定

- $\cdot$  CT
- 2002/06/17<br>03:52:04 設定 1/5 測定 - 電レンジ<br>WH<br>VT U<u>1</u><br>150<br>0001.00 電流<br>レンジ<u>5<br>CT 20001.00</u><br>センサ<u>9661</u> 裵 次画面

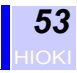

## **5.2.1 結線方式を設定する**

**設○ 【5】 【5】 【6】 日** 

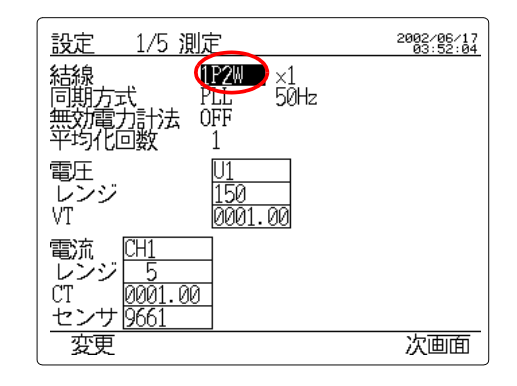

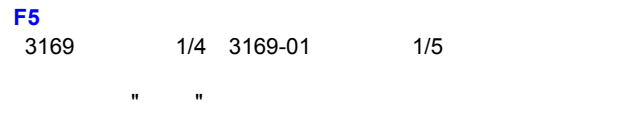

#### **F1**(変更)キーを押して、選択ウィンドウを表示させます。

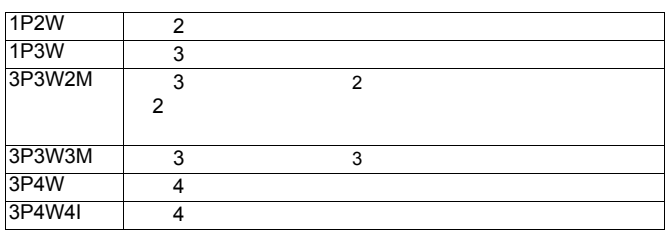

**F1**(決定)キーを押します。

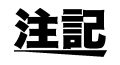

#### **3P3W2M 3P3W3M**

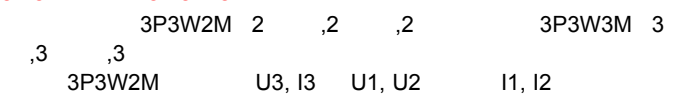

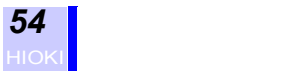

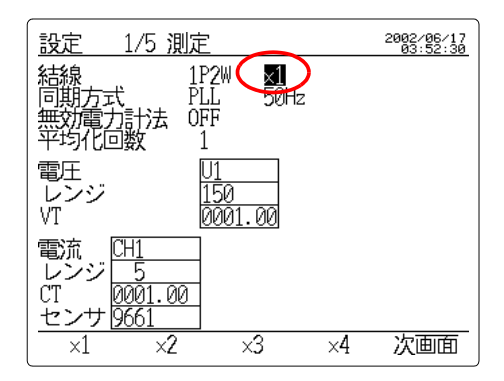

3169 1/4 3169-01 1/5

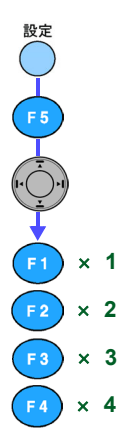

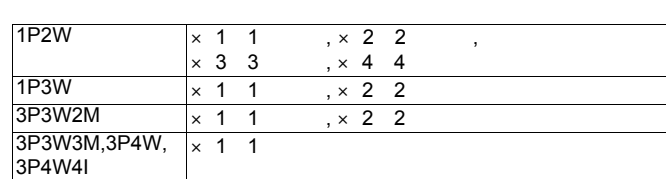

**F5**(次画面)キーを押して、測定設定画面を表示させます。

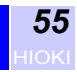

**5.2.2 同期方式を設定する**

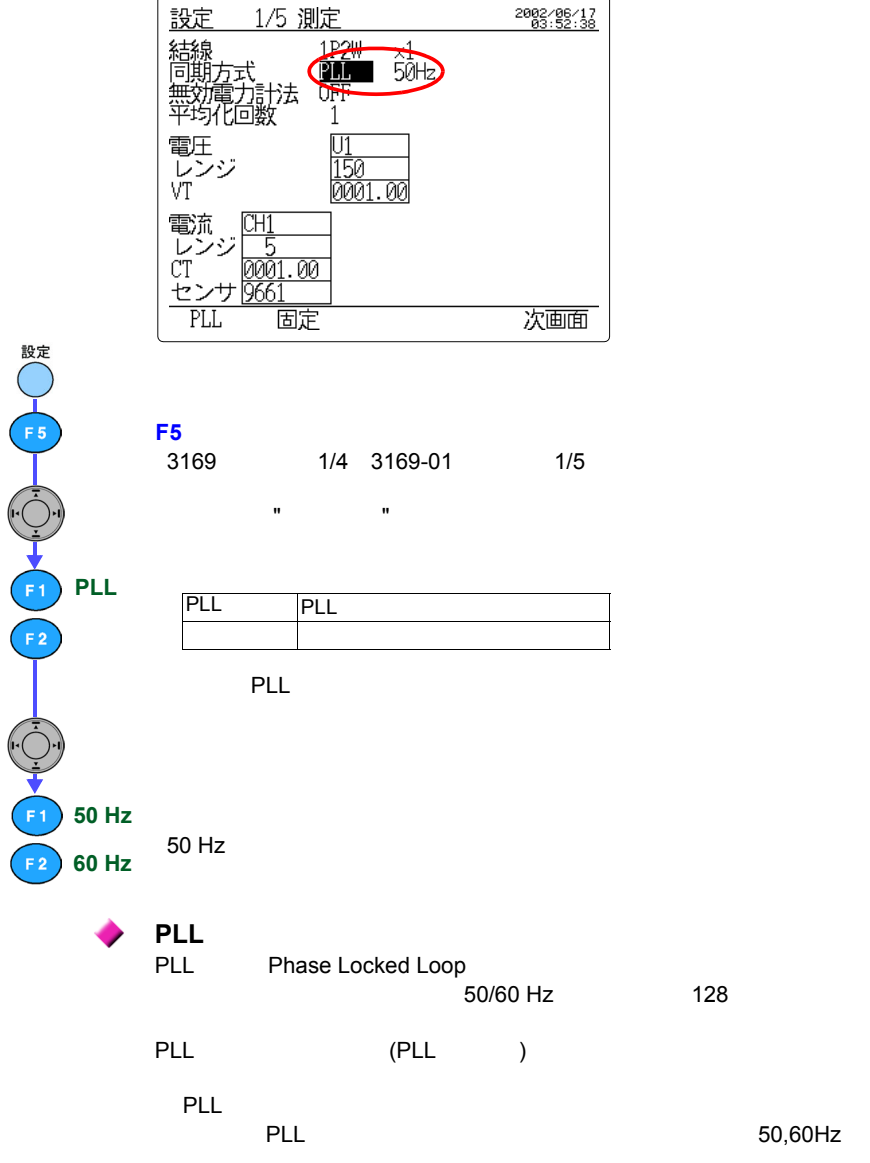

*5*

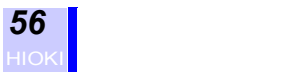

## **5.2.3 無効電力計法を設定する**

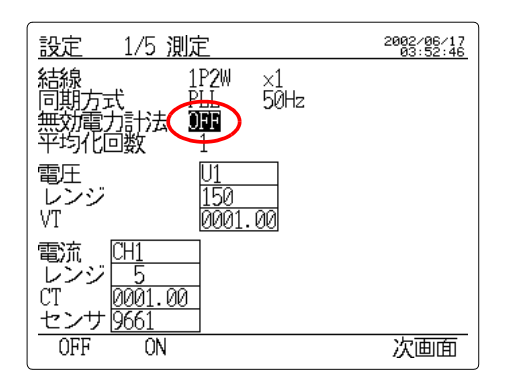

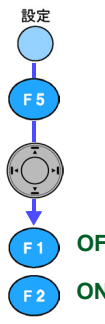

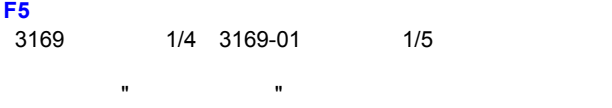

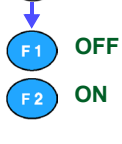

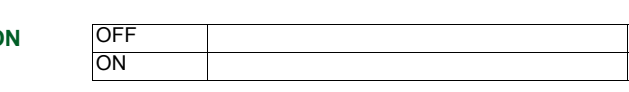

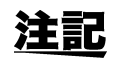

 $\overline{OFF}$ 

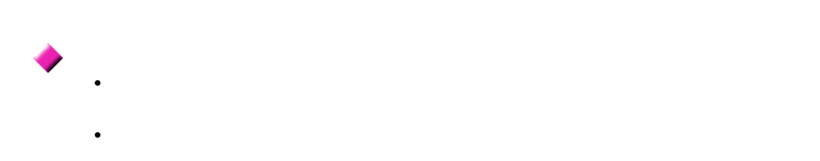

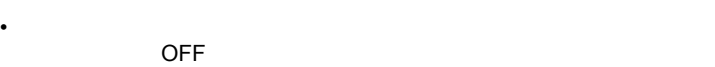

 $ON$ 

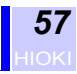

**5.2.4 表示平均化処理回数を設定する**

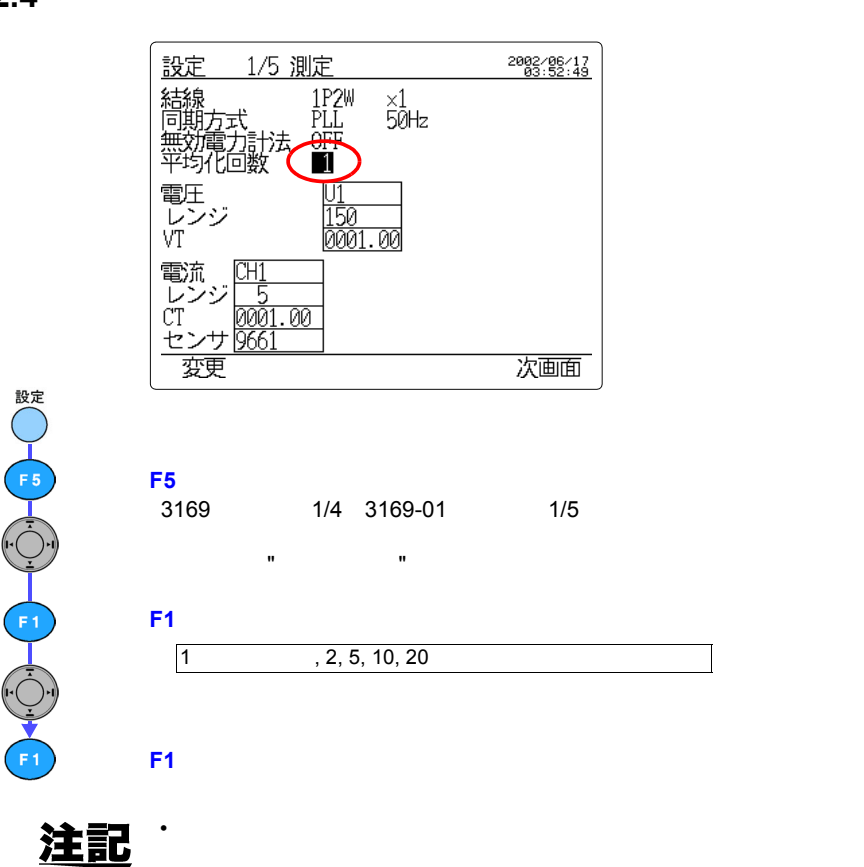

• 移動平均は、取り込んだ測定データを設定回数まで単純に順次加算

 $=(Z \quad n-(N-1)+Z \quad n-(N-2))+$ \*\*\*\*+Zn)/N Zn n  $\overline{N}$ 

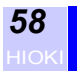

## **5.2.5 電圧レンジを設定する**

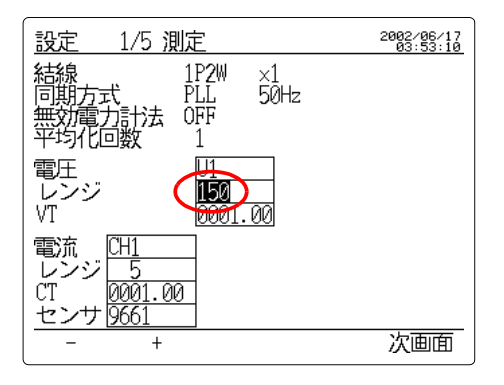

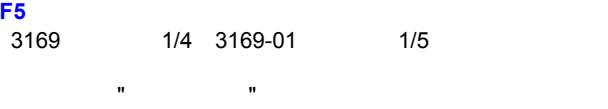

150 V, 300 V, 600 V

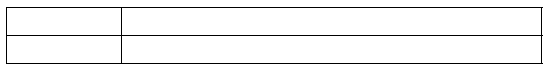

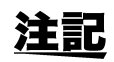

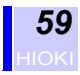

### **5.2.6 VT 比(PT 比)を設定する**

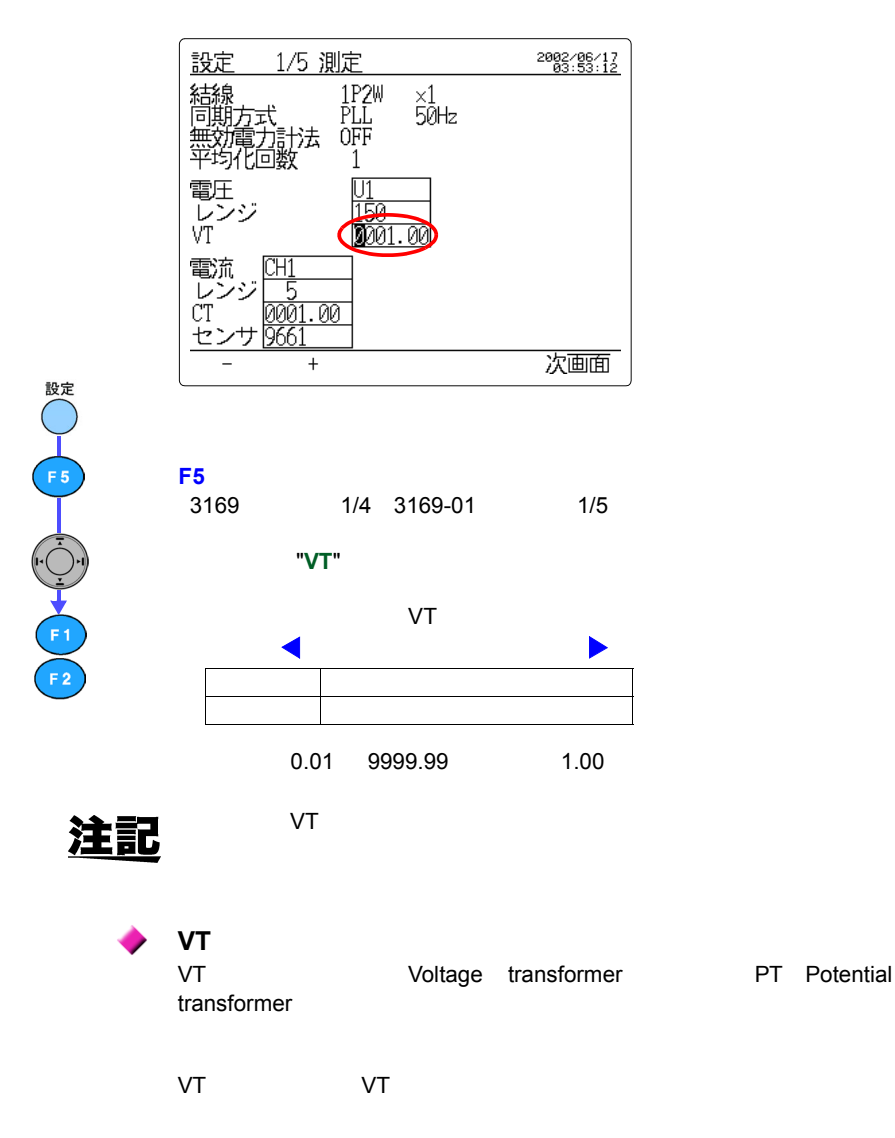

*5*

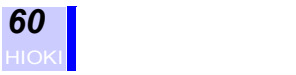

## **5.2.7 電流レンジを設定する**

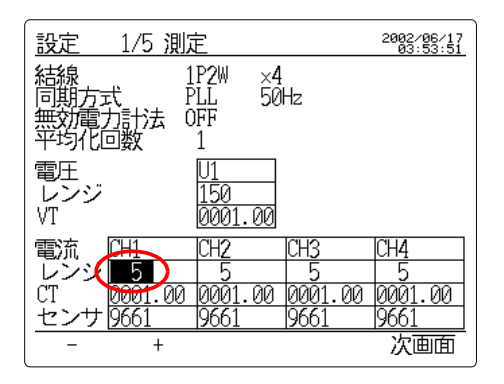

**F5**(次画面)キーを押して、測定設定画面を表示させます。 3169 1/4 3169-01 1/5 カーソルを設定変更する回路の " 電流レンジ " の項へ移動させます。 - 小さい電流レンジに

+ 大きい電流レンジに変更

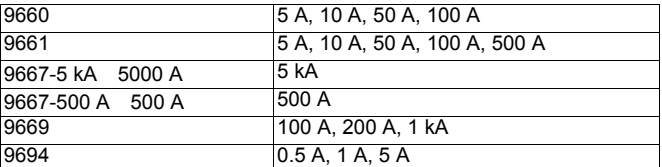

注記

3P4W4I 11 I3 I4

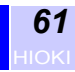

# **5.2.8 CT 比を設定する**

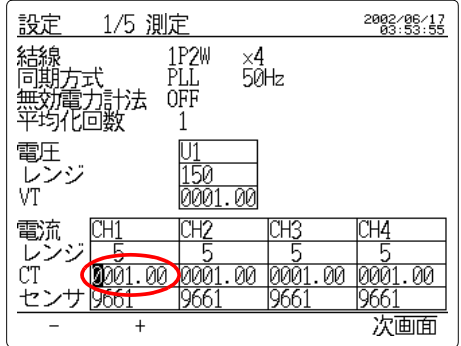

**F5**(次画面)キーを押して、測定設定画面を表示させます。 3169 1/4 3169-01 1/5

カーソルを設定変更する回路の "**CT**" の変更する桁へ移動させます。

 $\mathsf{C}\mathsf{T}$ 

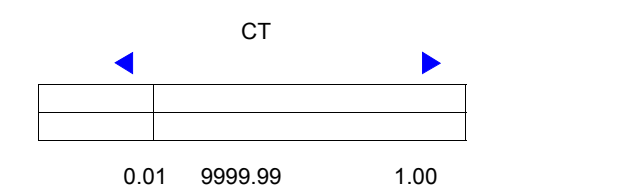

注記

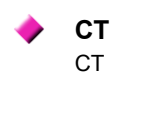

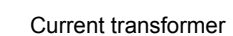

CT CT CT 0. これはないですが、これは実現に参加されるためのにも、これは実現に参考するためのに実現に参考するためのに実現に参考するためのに実現に参考するための比率はできるための出来である。

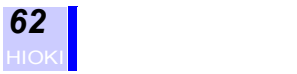

## <span id="page-69-0"></span>**5.2.9 クランプセンサを設定する**

設○ | 15 | 10:00:00

 $\frac{1}{\sqrt{1}}$ 

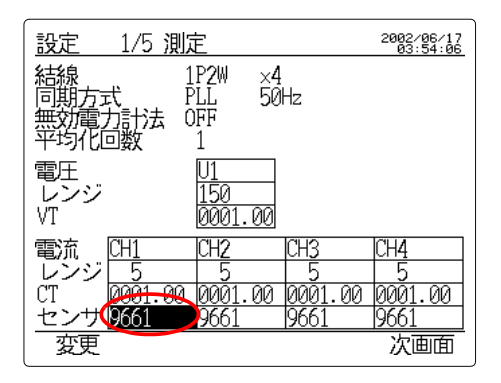

# **F5**(次画面)キーを押して、測定設定画面を表示させます。

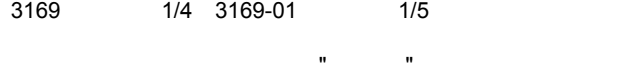

#### **F1**(変更)キーを押して、選択ウィンドウを表示させます。

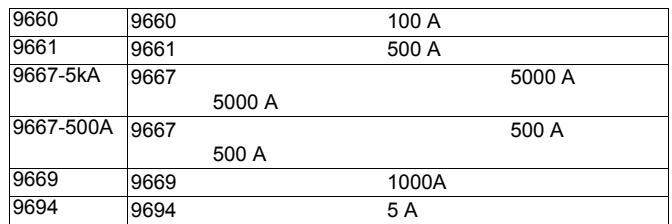

#### **F1**(決定)キーを押します。

注記

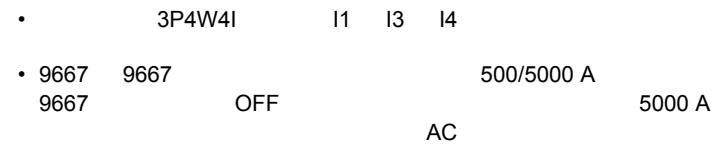

*63*

**5.3 データ出力設定画面での設定**

• energy in the state of the state of the state of the state of the state of the state of the state of the state of the state of the state of the state of the state of the state of the state of the state of the state of th • energy in the state of the state of the • インターバル時間の設定 • **Figure Research** • **Francisco Strategic**  $\cdot$  RS-232C • March 2014 設定 2/5 データ出力 2002/06/17<br>03:54:57 測定開始方法 **野刻**<br>2002/06/17 03:55 測定終了方法 手動 インターバル時間 1分 データ保存先 PCカード データファイル名 RS-232C接続先  $PC$ PCカード 画面コピー先 手動時刻 **JUST** 次画面

*123456789* 5

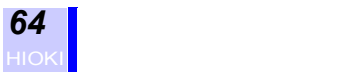

# **5.3.1 時系列測定開始方法を設定する**

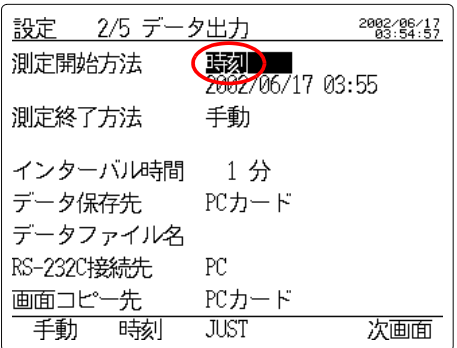

 $\mathsf{F5}$ 

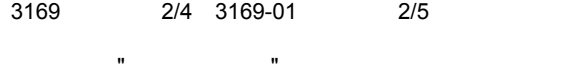

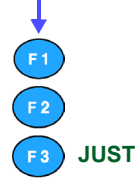

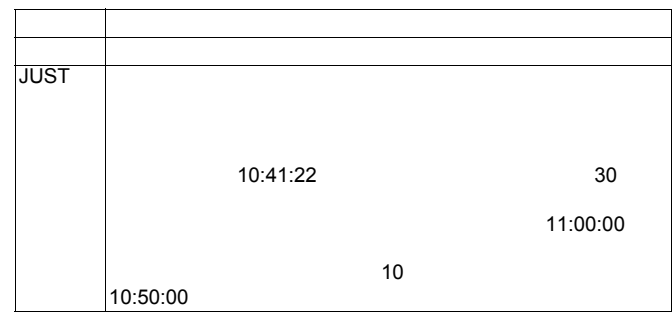
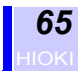

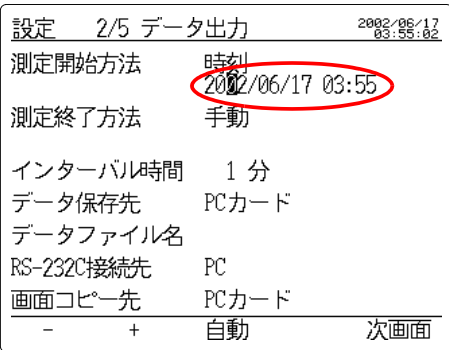

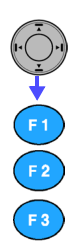

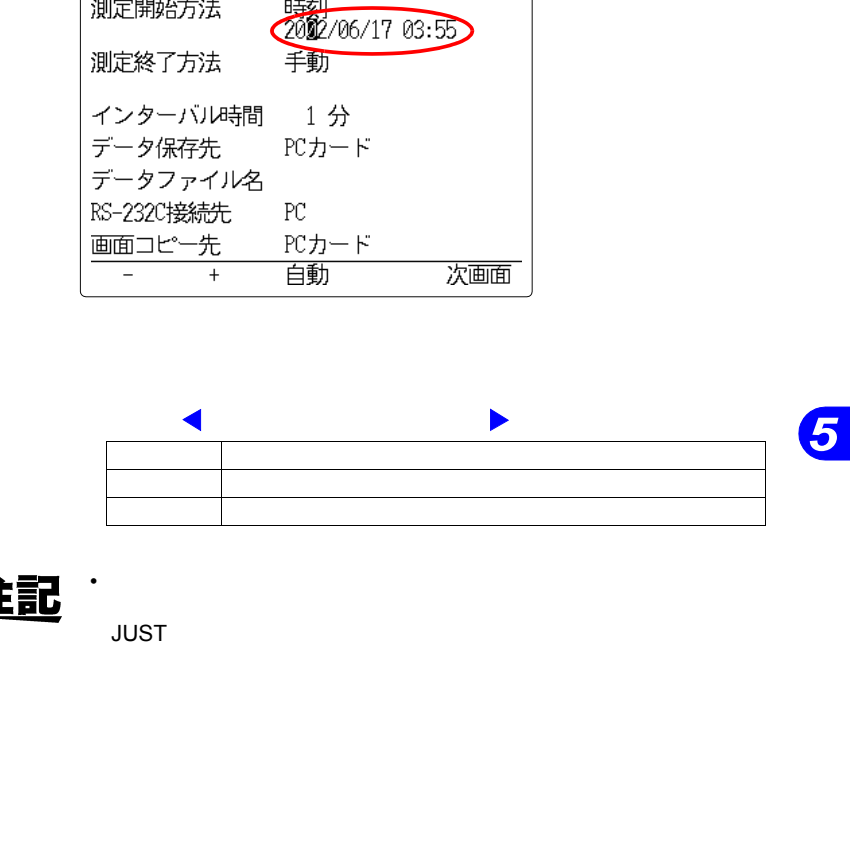

• スタート/ストップキーを押したときに設定した測定開始時刻が、  $JUST$ 

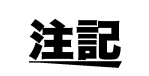

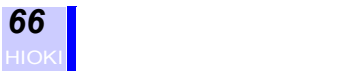

# **5.3.2 時系列測定終了方法を設定する**

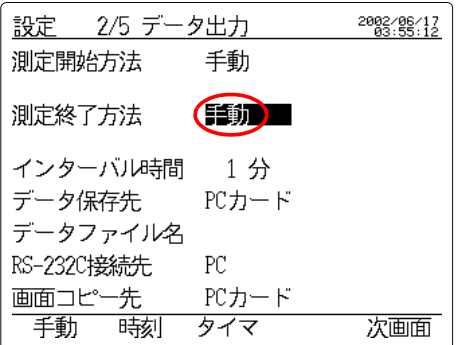

 $\mathsf{F5}$ 

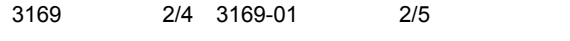

**F1**(はい)キーを押すと強制終了します。

 $\mathbf n$  "  $\mathbf n$ "  $\mathbf n$ "  $\mathbf$ 

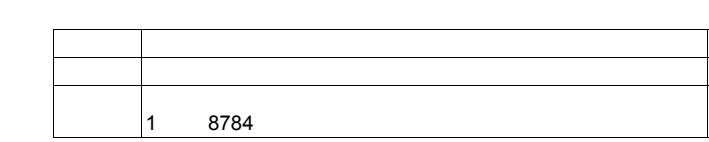

注記

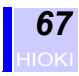

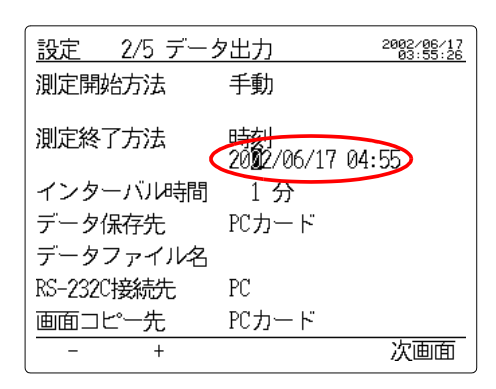

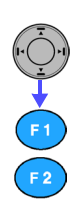

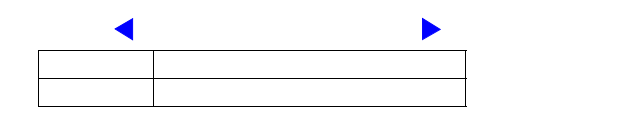

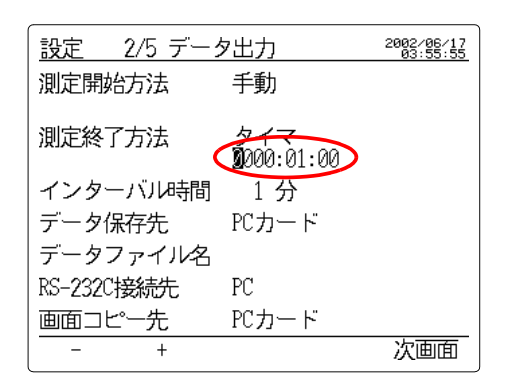

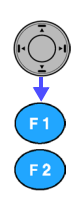

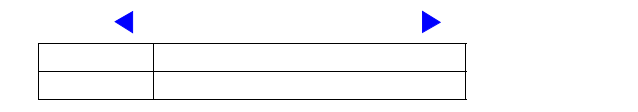

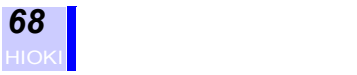

## **5.3.3 インターバル時間を設定する**

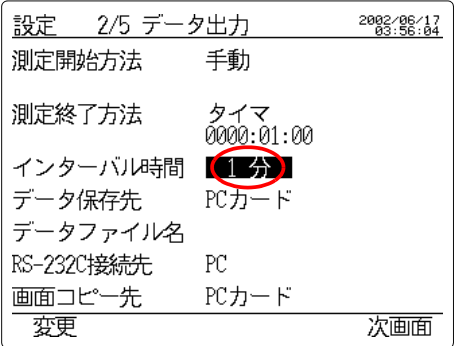

#### $\mathsf{F5}$

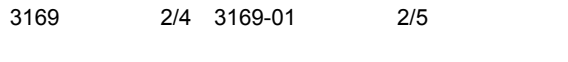

カーソルを " インターバル時間 " の項へ移動させます。

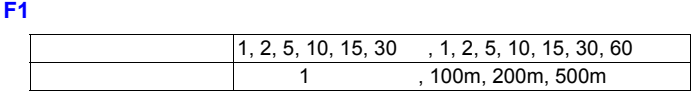

 $\bullet$  -  $\bullet$  -  $\bullet$ • インターバル時間の設定により、設定できるデータ出力項目の範囲

• 短時間インターバル設定時は、通常測定の瞬時値のみの出力となり

**F1**(決定)キーを押します。

•  $30$ 

CD-R

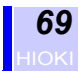

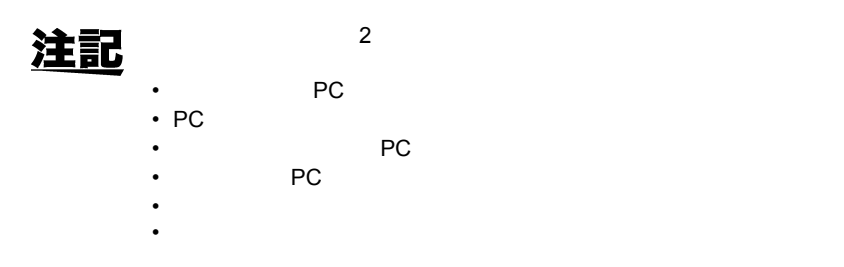

## **5.3.4 データ保存先を設定する**

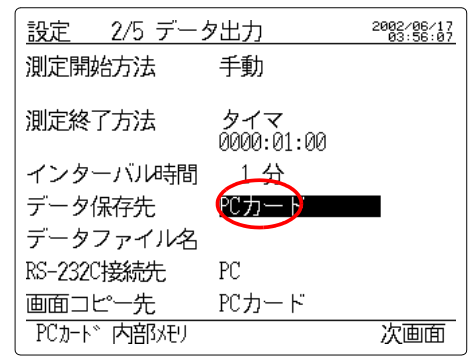

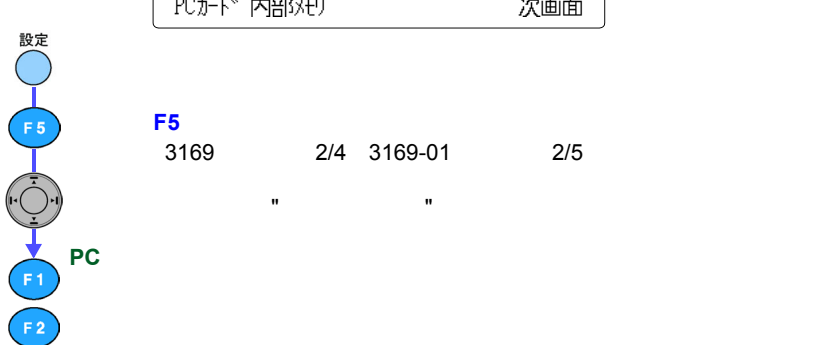

注記

PC PC PC アウトリック PC アウトリック

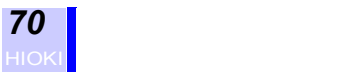

## **5.3.5 データファイル名を設定する**

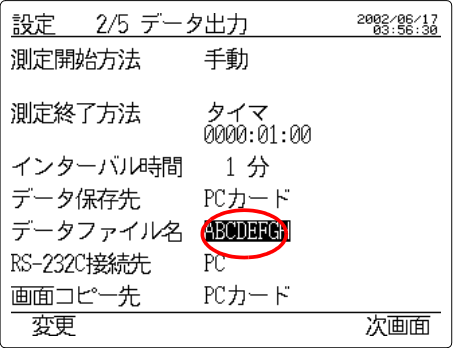

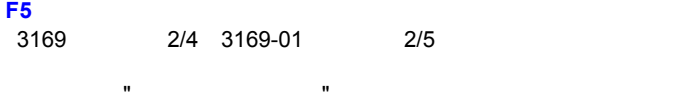

#### **F1**(変更)キーを押して、ファイル名入力ウィンドウを表示させます

 $\sim$  8  $\sim$   $\sim$   $\sim$ 

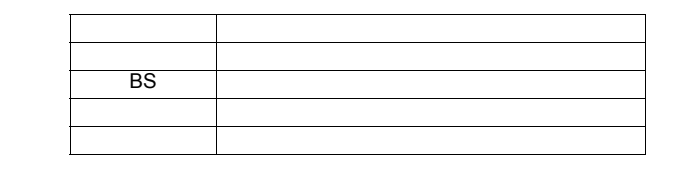

注記  $\bullet$ 7.1 109

**BS**

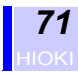

## **5.3.6 RS-232C 接続先を設定する**

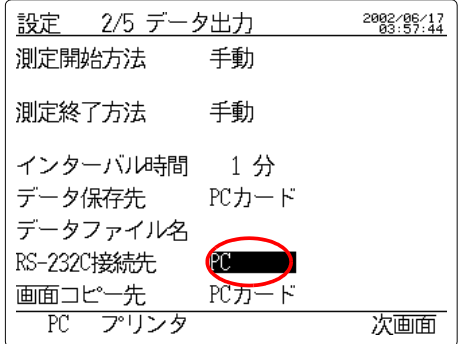

**PC**

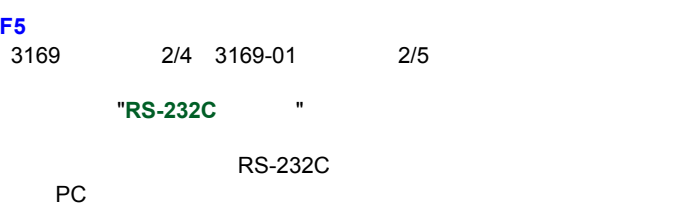

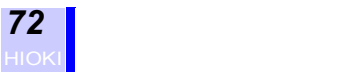

## **5.3.7 画面コピー先を設定する**

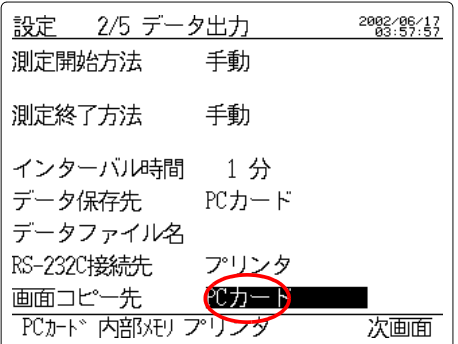

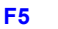

**PC**

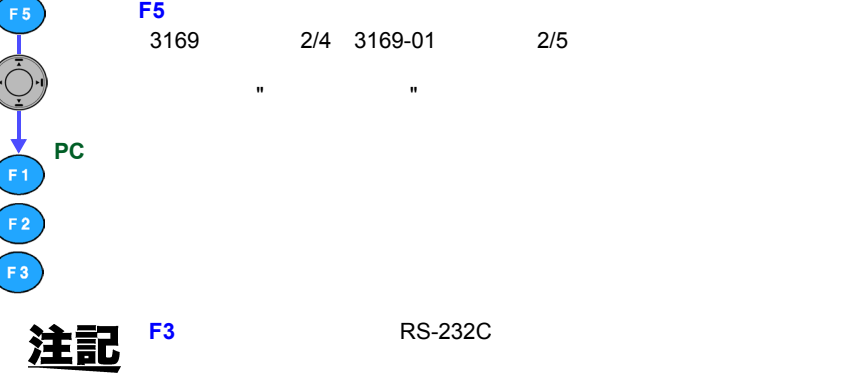

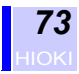

## **5.4 C** Research 图 图 图 图 图 图 图 图 图 图 图

- **However the state of the state of the state of the state of the state of the state of the state of the state of the state of the state of the state of the state of the state of the state of the state of the state of t**
- **Manager and The Terms and Terms**
- <sub>Contra</sub>ction in the transfer to the transfer to the transfer to the transfer to the transfer to the transfer to the transfer to the transfer to the transfer to the transfer to the transfer to the transfer to the transfe
- 高調波測定データ出力項目の設定

#### **5.4.1 出力データ数・保存可能時間を確認する**

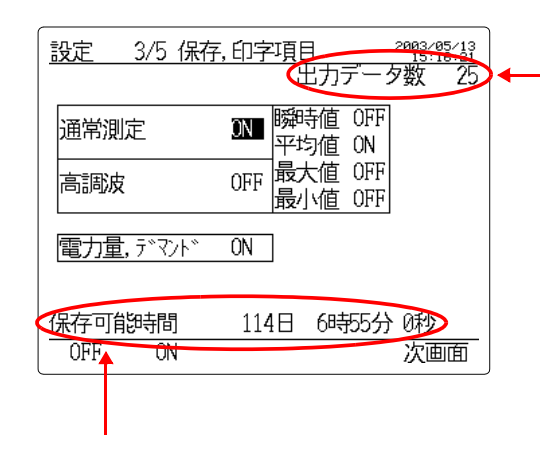

出力データ数が 256

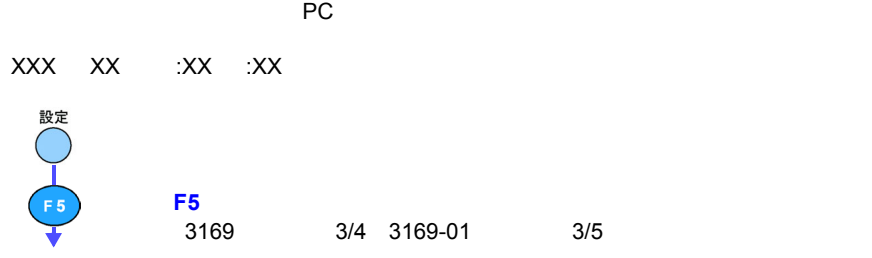

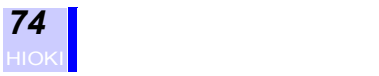

#### **5.4.2 通常測定データ出力項目を設定する**

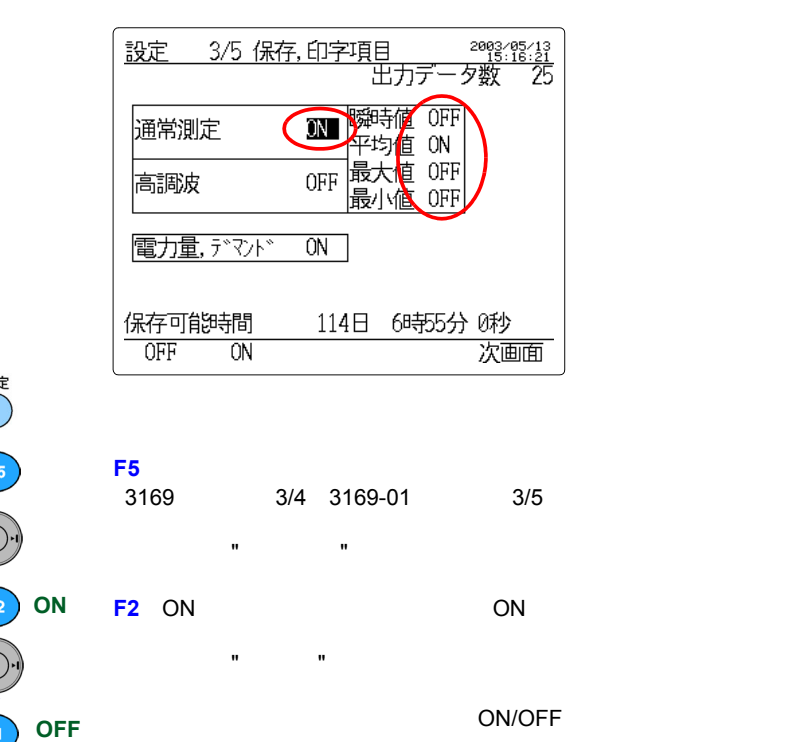

注記

**ON**

F<sub>2</sub>

 $\bullet$  and  $\bullet$  and  $\bullet$   $CH$ 

 $\bullet$  and  $\bullet$  and  $\bullet$  and  $\bullet$  and  $\bullet$  and  $\bullet$  and  $\bullet$  and  $\bullet$  and  $\bullet$  and  $\bullet$  and  $\bullet$  and  $\bullet$  and  $\bullet$ 

 $\mathbf{R} = \mathbf{R} \cdot \mathbf{R} \cdot \mathbf{R} = \mathbf{R} \cdot \mathbf{R} \cdot \mathbf{R} = \mathbf{R} \cdot \mathbf{R} \cdot \mathbf{R} = \mathbf{R} \cdot \mathbf{R} \cdot \mathbf{R} = \mathbf{R} \cdot \mathbf{R} \cdot \mathbf{R} = \mathbf{R} \cdot \mathbf{R} \cdot \mathbf{R} = \mathbf{R} \cdot \mathbf{R} \cdot \mathbf{R} = \mathbf{R} \cdot \mathbf{R} \cdot \mathbf{R} = \mathbf{R} \cdot \mathbf{R} \cdot \mathbf{R} = \mathbf{R}$ 

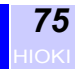

*5*

**5.4.3 電力量・デマンド測定データ出力項目を設定する**

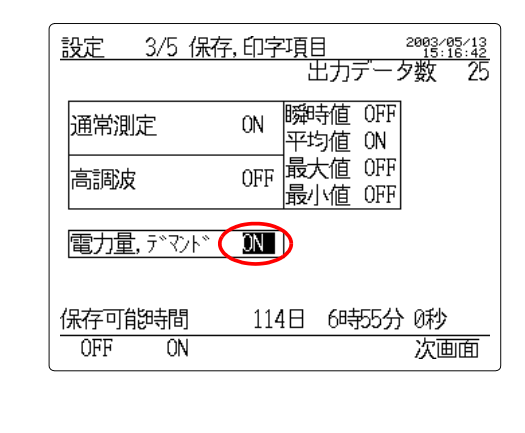

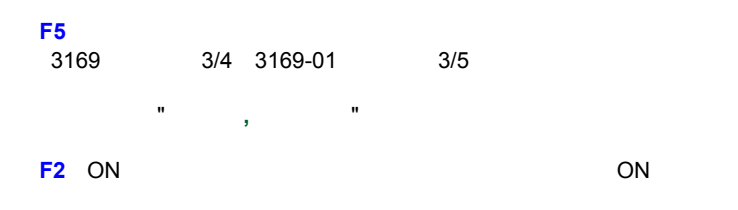

• 電力量,デマンド測定データには、トータル電力量・インターバル

• 電力量,デマンド測定データ内での細かい設定はできません。

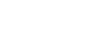

**ON**

注記

設 ○ ┃ 【5】

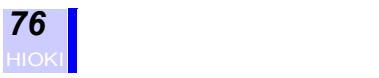

#### **5.4.4 高調波測定データ出力項目を設定する**

**OFF ON**

 $F<sub>2</sub>$ 

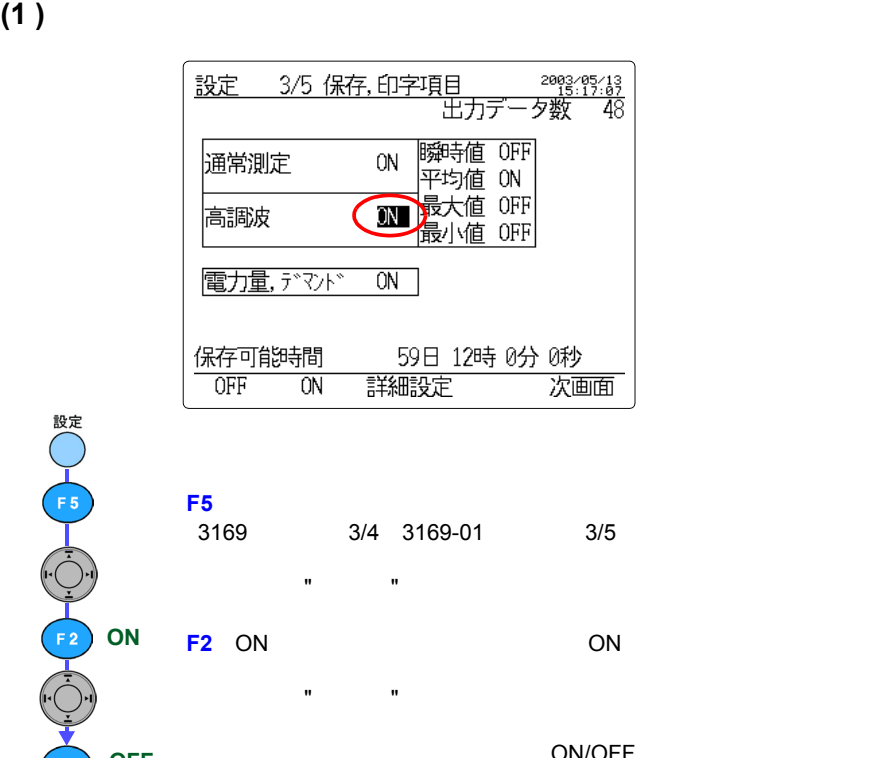

ON/OFF

 $\mathbf{R} = \mathbf{R} \cdot \mathbf{R} \cdot \mathbf{R} = \mathbf{R} \cdot \mathbf{R} \cdot \mathbf{R} = \mathbf{R} \cdot \mathbf{R} \cdot \mathbf{R} = \mathbf{R} \cdot \mathbf{R} \cdot \mathbf{R} = \mathbf{R} \cdot \mathbf{R} \cdot \mathbf{R} = \mathbf{R} \cdot \mathbf{R} \cdot \mathbf{R} = \mathbf{R} \cdot \mathbf{R} \cdot \mathbf{R} = \mathbf{R} \cdot \mathbf{R} \cdot \mathbf{R} = \mathbf{R} \cdot \mathbf{R} \cdot \mathbf{R} = \mathbf{R}$ 

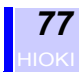

*5*

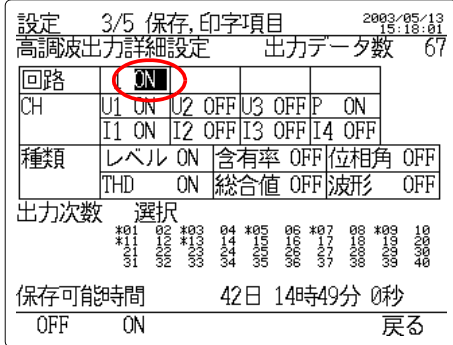

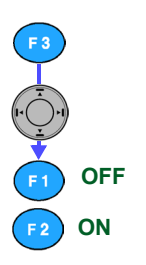

ON/OFF

注記:  $3P3W2M$  U3, I3

• <sub>200</sub> and 200 and 200 and 200 and 200 and 200 and 200 and 200 and 200 and 200 and 200 and 200 and 200 and 200 and 200 and 200 and 200 and 200 and 200 and 200 and 200 and 200 and 200 and 200 and 200 and 200 and 200 and 20

 $\mathsf{F3}$ 

**(2)** 高調波測定データ出力の詳細を設定する

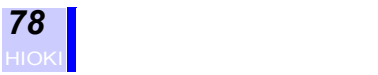

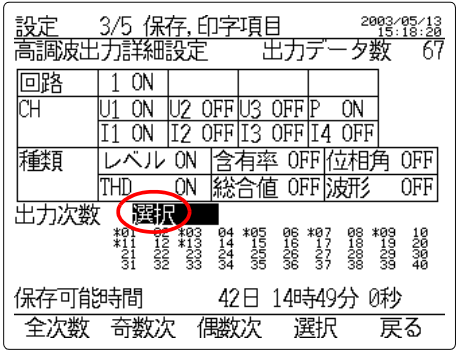

カーソルを " 出力次数 " の項へ移動させます。

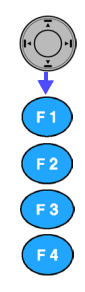

**F4** 選択 にした場合

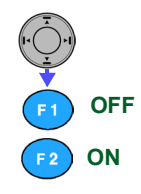

ON/OFF

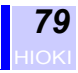

## **5.5 システム設定画面での設定**

- THD
- 高調波表示次数の設定  $\cdot$  RS-232C
- LCD
- Figure 2014
- $\cdot$  ID
- energy in the set
- **Andre** State State State State State State State State State State State State State State State State State State State State State State State State State State State State State State State State State State State
- <sub>Contra</sub>

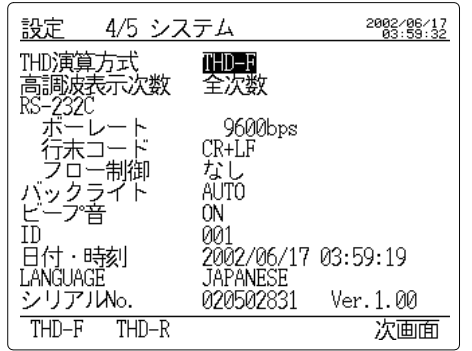

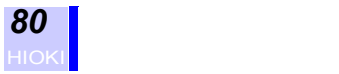

## **5.5.1 高調波 THD 演算方式を設定する**

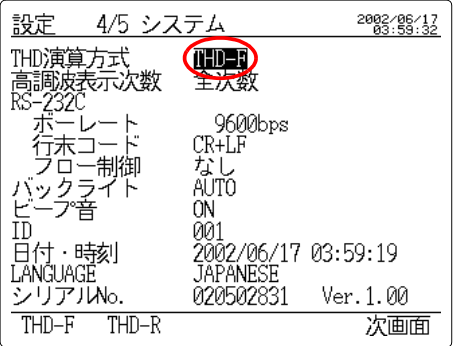

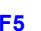

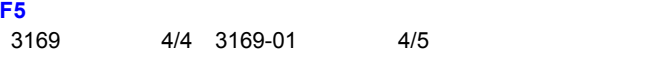

カーソルを "**THD** 演算方式 " の項へ移動させます。

設○ 15 .<br>Fi **THD-F THD-R** $F<sub>2</sub>$ 

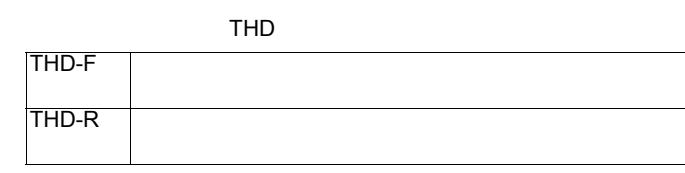

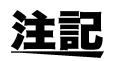

 $THD$ 

# **5.5.2 高調波表示次数を設定する**

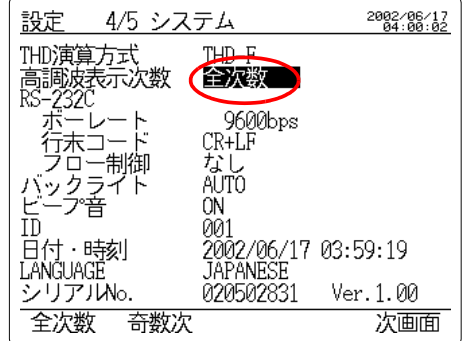

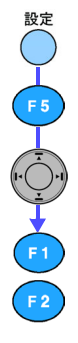

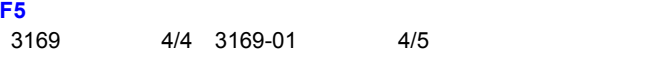

カーソルを " 高調波表示次数 " の項へ移動させます。

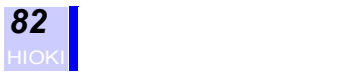

#### **5.5.3 RS-232C を設定する**

設定

 $\begin{picture}(120,10) \put(0,0){\line(1,0){10}} \put(15,0){\line(1,0){10}} \put(15,0){\line(1,0){10}} \put(15,0){\line(1,0){10}} \put(15,0){\line(1,0){10}} \put(15,0){\line(1,0){10}} \put(15,0){\line(1,0){10}} \put(15,0){\line(1,0){10}} \put(15,0){\line(1,0){10}} \put(15,0){\line(1,0){10}} \put(15,0){\line(1,0){10}} \put(15,0){\line($ 

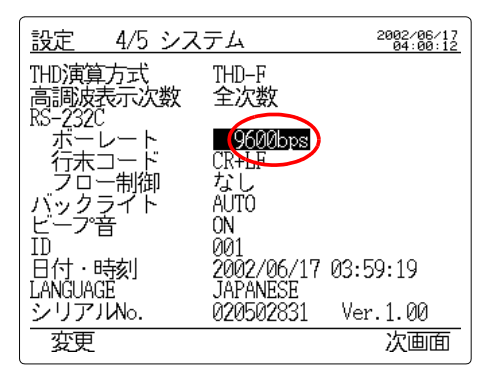

# $\overline{\phantom{a}}$

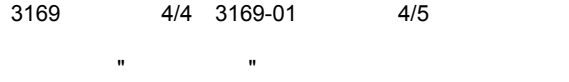

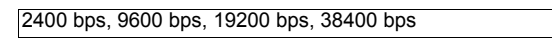

**CR+LF**  $F1$ **CR**  $F<sub>2</sub>$ 

F<sub>2</sub> F<sub>3</sub>

**XON/XOFF**

**RTS/CTS**

**F1**(決定)キーを押します。

**F1**(変更)キーを押して、選択ウィンドウを表示させます。

カーソルを " 行末コード " の項へ移動させます。

カーソルを " フロー制御 " の項へ移動させます。

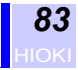

# **5.5.4 LCD**

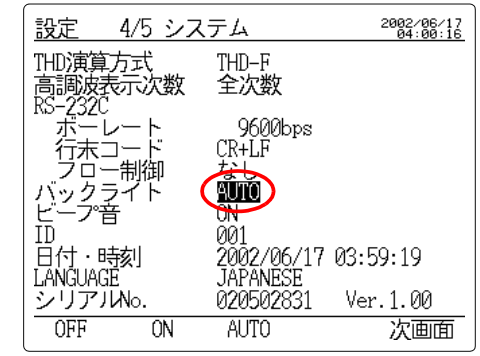

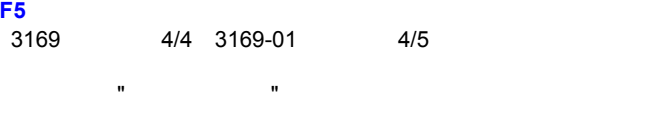

**数● 【1】【1】【1】【1】【2】 OFFON R**<sub>B</sub><sup>a</sup></sub> AUTO

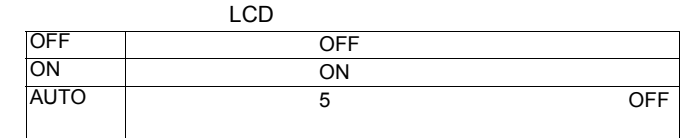

注記

50,000

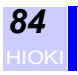

### **5.5.5 ビープ音を設定する**

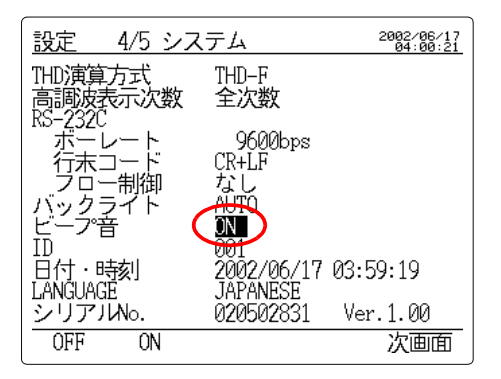

設○ 【5】 【○】 **OFF**  $\widetilde{F}$ **ON**

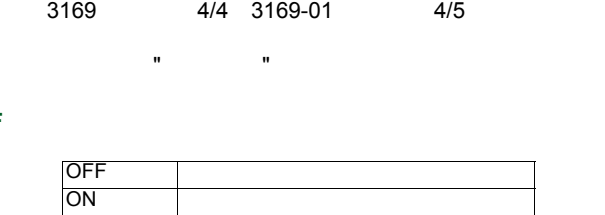

**F5**(次画面)キーを押して、システム設定画面を表示させます。

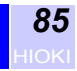

### **5.5.6 ID 番号を設定する**

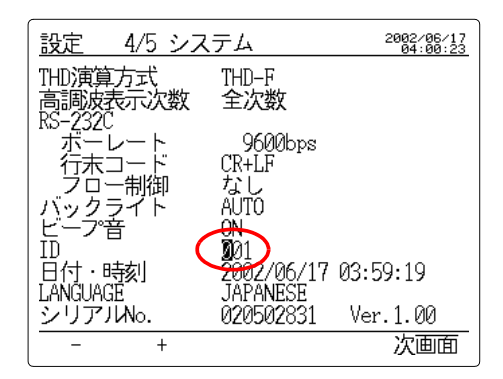

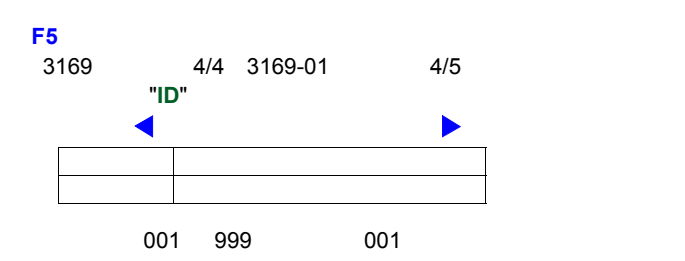

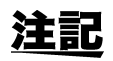

 $\blacksquare$ 

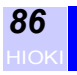

### **5.5.7 時計を設定する**

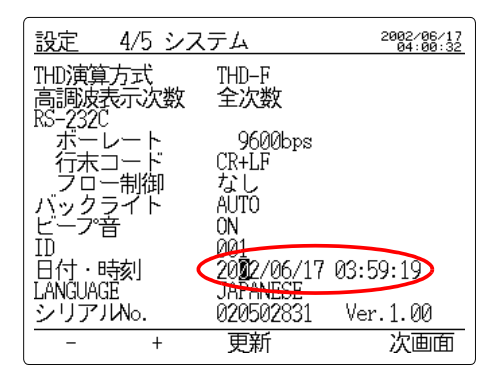

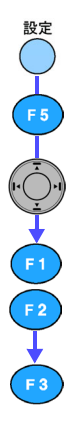

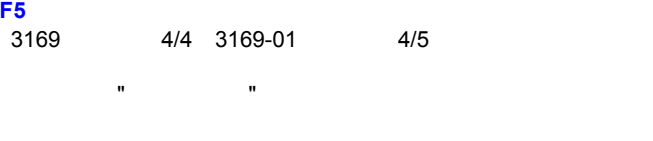

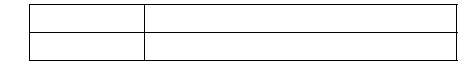

**F3**(更新)キーを押します。

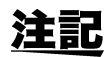

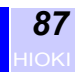

**5.5.8 表示言語を設定する**

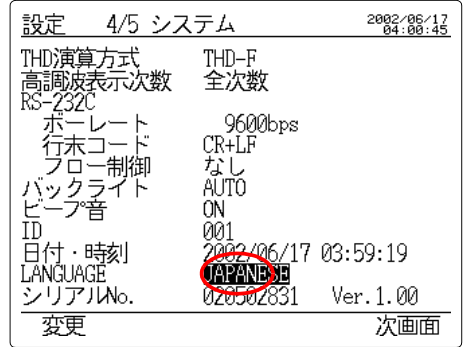

**F5**(次画面)キーを押して、システム設定画面を表示させます。

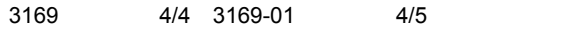

#### "LANGUAGE"

**F1**(変更)キーを押して、選択ウィンドウを表示させます。

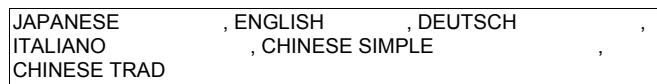

**F1**(決定)キーを押します。

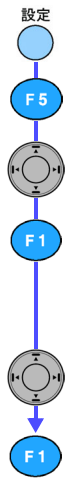

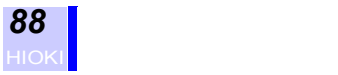

## **5.5.9 製造番号情報・バージョンを表示する**

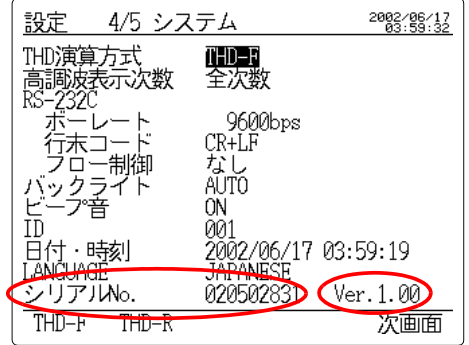

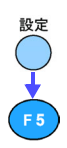

#### $\mathsf{F5}\hspace{-0.5mm}$

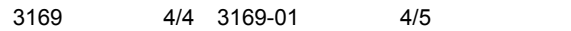

" **No." No.**"

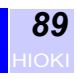

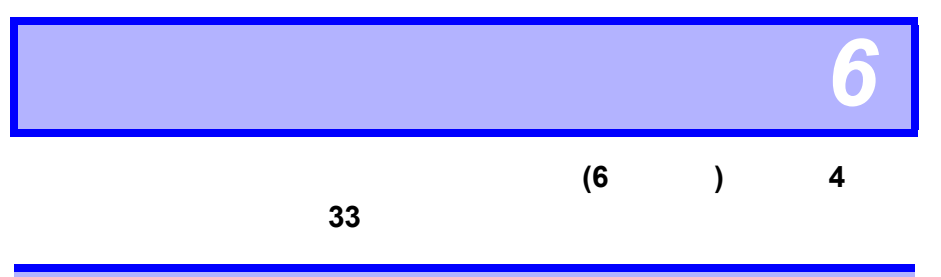

**6.1 電圧・電流・電力値(瞬時値)を測定する**

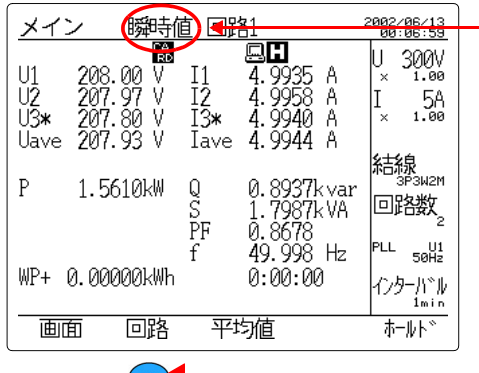

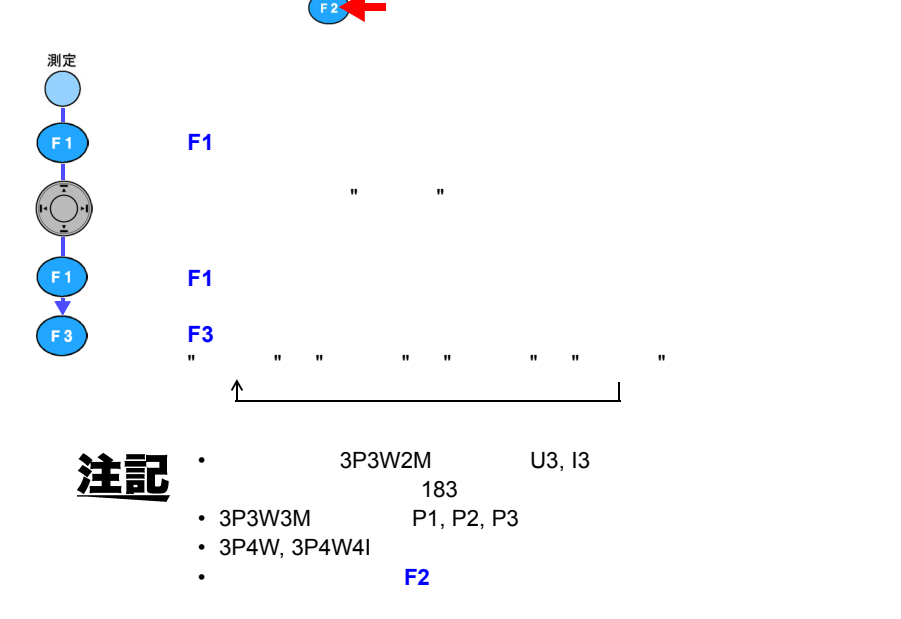

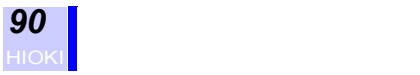

# <span id="page-97-0"></span>**6.2** ★ 名画画画画画画画画画画画画画画画画画

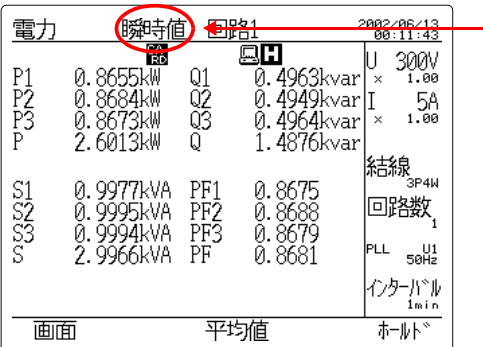

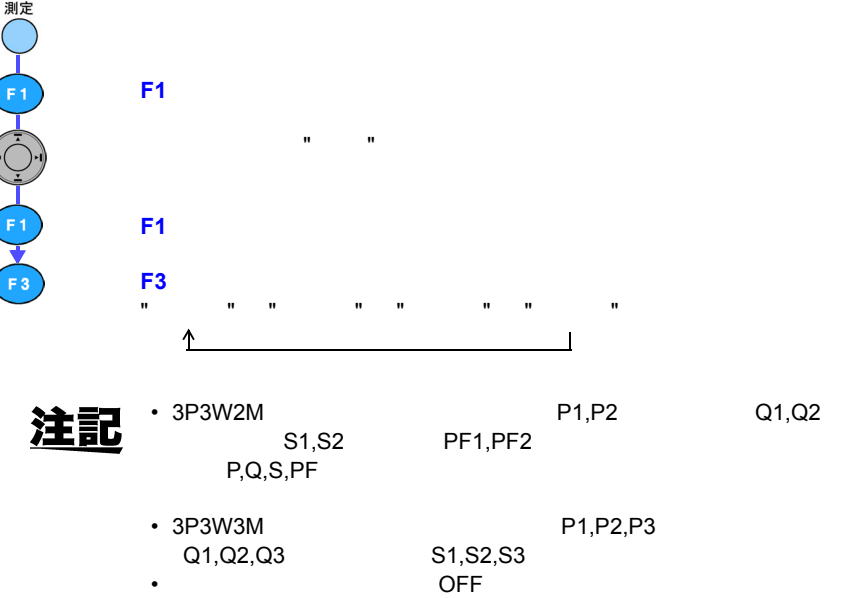

• 複数回路測定時は **F2**(回路)キーで表示する回路を切り換えます。

Q1,Q2,Q3 S1,S2,S3

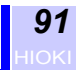

# **6.3 波形を表示する**

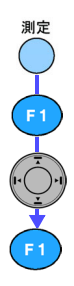

#### **F1**(画面)キーを押して、選択ウィンドウを表示させます。 " 波形 " を選択します。

#### **F1**(決定)キーを押して、波形表示画面を表示させます。

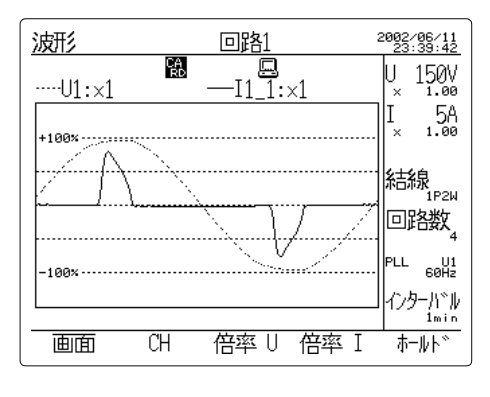

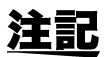

#### 3P3W3M

3P3W2M U3, I3

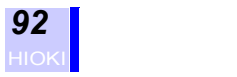

# $(1)$

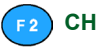

#### **F2** CH

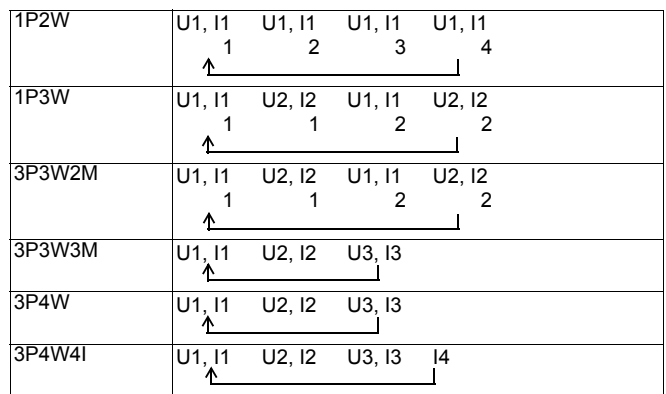

 $(2)$ 

 $F_3$ 

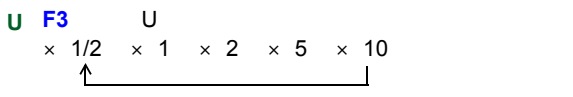

 $(3)$ 

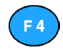

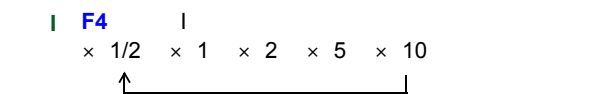

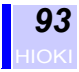

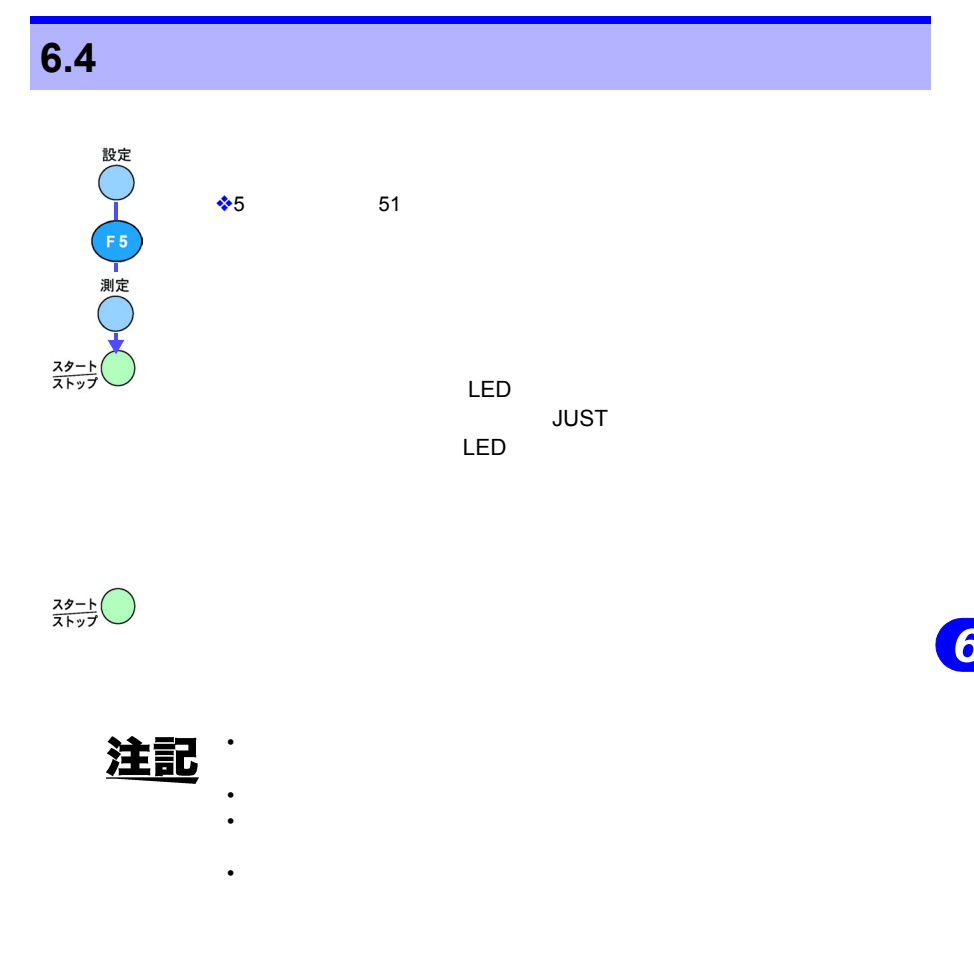

•  $\bullet$ •  $\bullet$  . The system of the system of the system of the system of the system of the system of the system of the system of the system of the system of the system of the system of the system of the system of the system of th • 保存、印字される値は、インターバル時間ごとの平均、最大、最小

• <sub>Contra</sub> and a strategic and a strategic and a strategic and a strategic and a strategic and a strategic and a strategic and a strategic and a strategic and a strategic and a strategic and a strategic and a strategic and

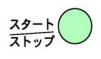

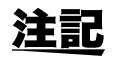

索引 *6*  $\boxed{6}$ 

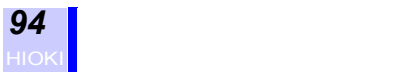

#### **6.4.1 電圧・電流・電力値(平均値・最大値・最小値)を表示**

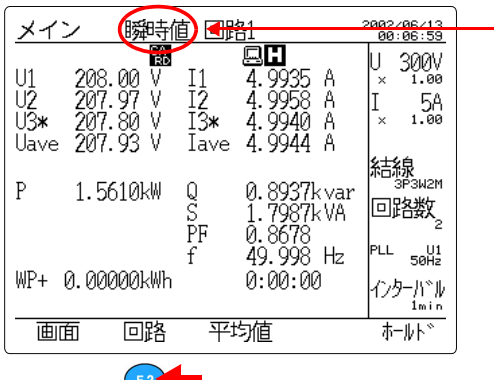

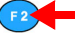

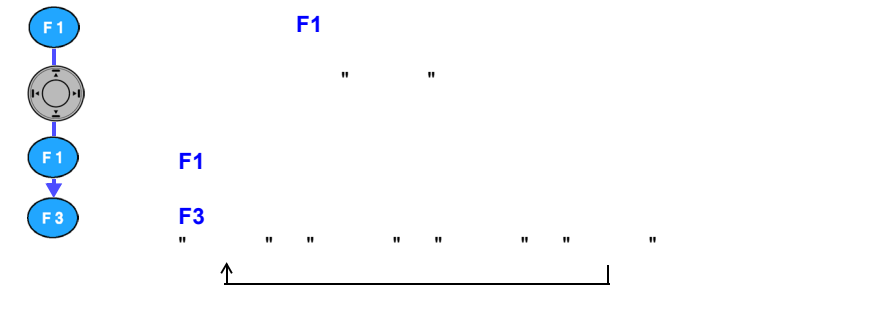

注記

 $F2$ <sup>(1)</sup> $F3$ <sup>o</sup>

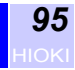

#### **6.4.2 各相電力の平均値・最大値・最小値を表示する**

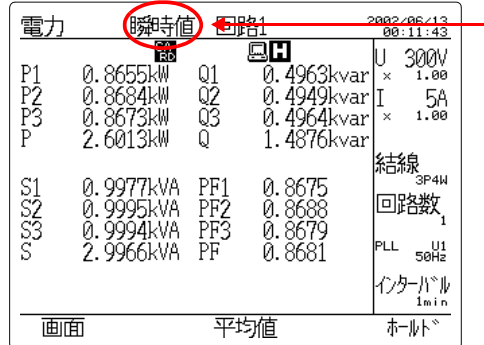

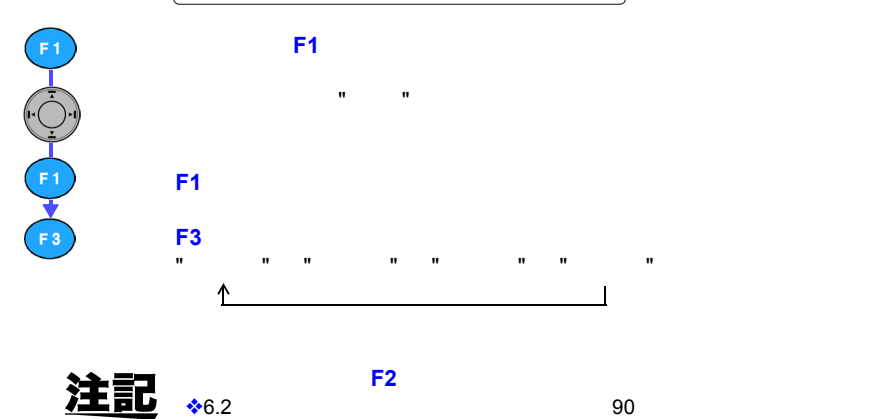

*123456789*  $\overline{\mathbf{6}}$ 索引 *6*

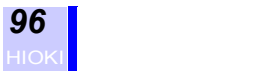

# **6.5 電力量を測定する**

Wh

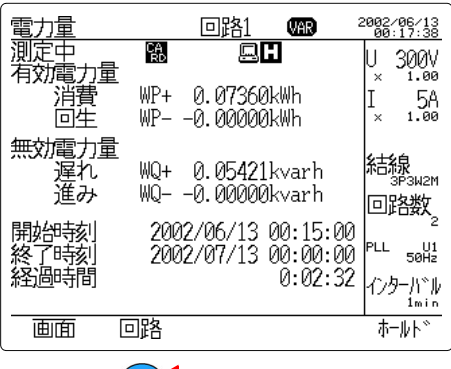

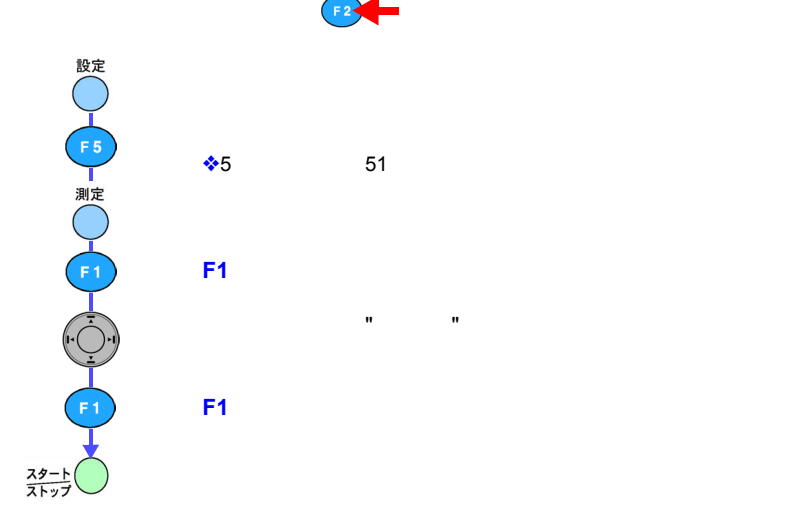

 $\bullet$  5  $\bullet$  5  $\bullet$  5  $\bullet$  5  $\bullet$  5  $\bullet$  5  $\bullet$  5  $\bullet$  5  $\bullet$  5  $\bullet$  5  $\bullet$  5  $\bullet$  5  $\bullet$  5  $\bullet$ • OFF WQ-

• 複数回路測定時は、**F2**(回路)キーで表示する回路を切り換えます。

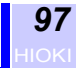

*123456789*

 $\boxed{6}$ 

索引 *6*

# **6.6 デマンド測定をする**

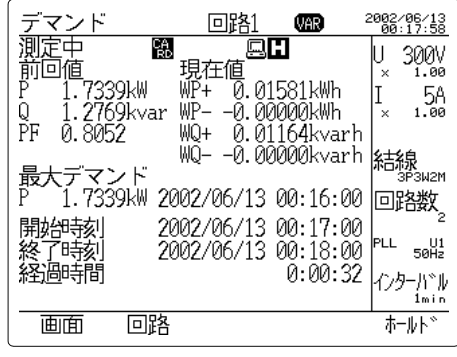

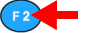

 $\clubsuit$ 5 51

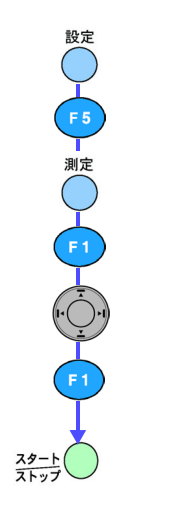

注記 • インターバル時間ごとのデマンド値(前回値)、各インターバル時

• OFF WQ-

**F1**(画面)キーを押して、選択ウィンドウを表示させます。

**F1**(決定)キーを押して、デマンド表示画面を表示させます。

" を選択します。

" デマンド

• 複数回路測定時は、**F2**(回路)キーで表示する回路を切り換えます。

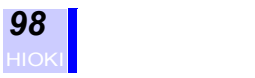

# **6.7 高調波を測定する**

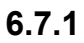

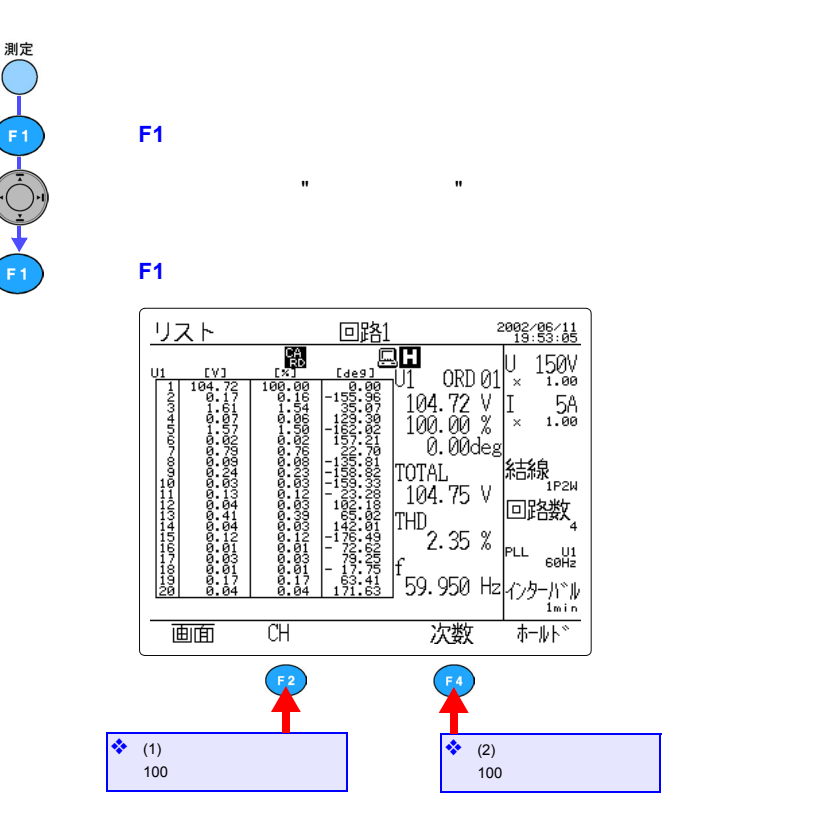

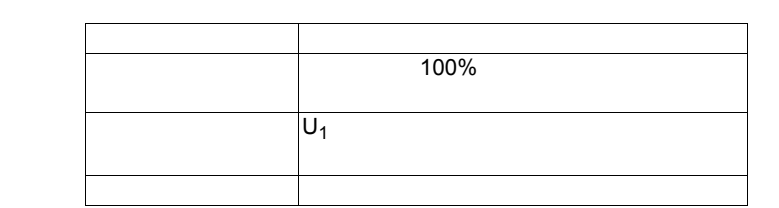

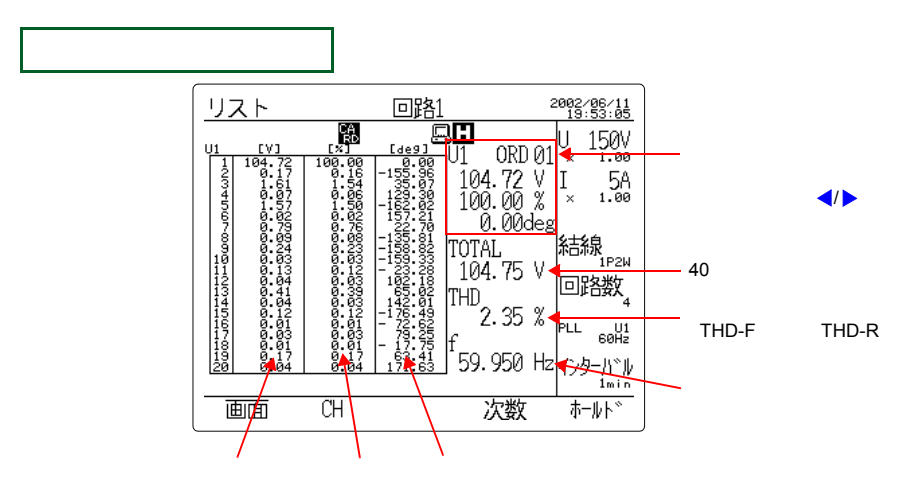

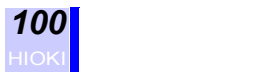

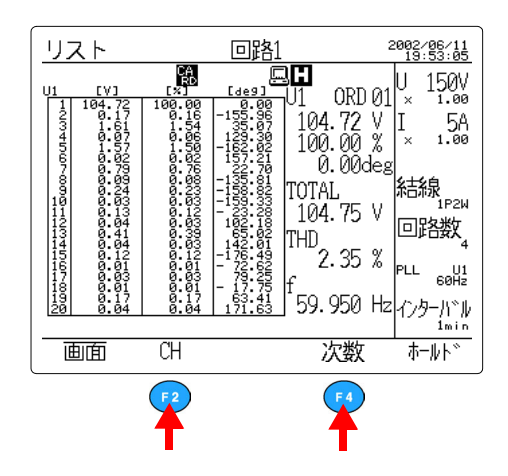

<span id="page-107-0"></span> $(1)$ 

F2 CH

**CH**

 $F<sub>2</sub>$ 

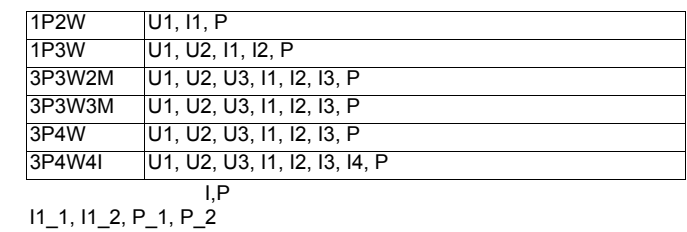

**F1**(決定)キーを押します。

<span id="page-107-1"></span> $(2)$ 

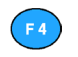

**F4**(次数)キーを押すごとに表示次数が "**1 20** " "**21 40** " " 奇数次のみ " と切り換わます。 ሳ  $\overline{\phantom{a}}$ 

注記

システム設定画面で高調波表示次数の設定を " 奇数次 " とすると、**F4**
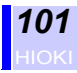

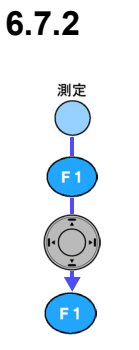

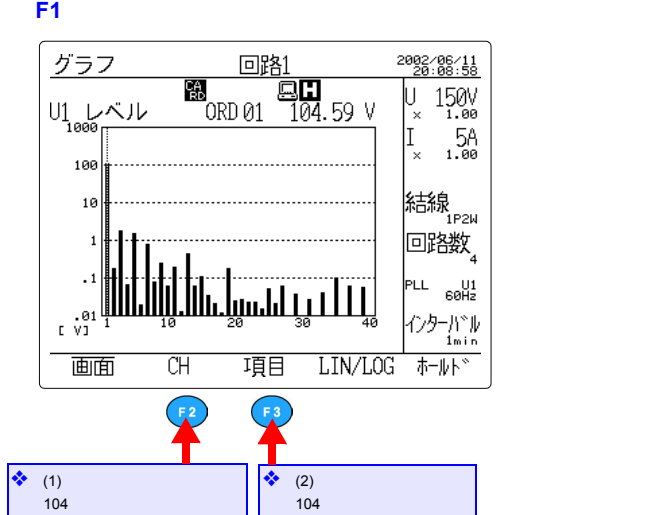

**F1**(画面)キーを押して、選択ウィンドウを表示させます。

" を選択します。

" 高調波グラフ

*123456789* 索引 *6*  $\overline{\mathbf{6}}$ 

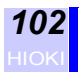

<u>注記</u>

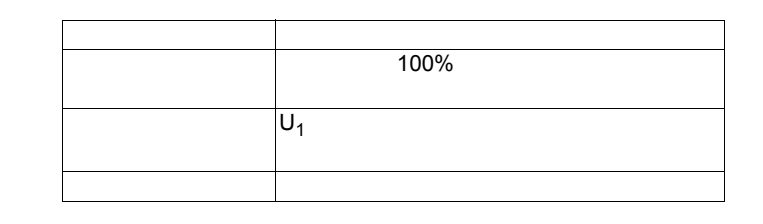

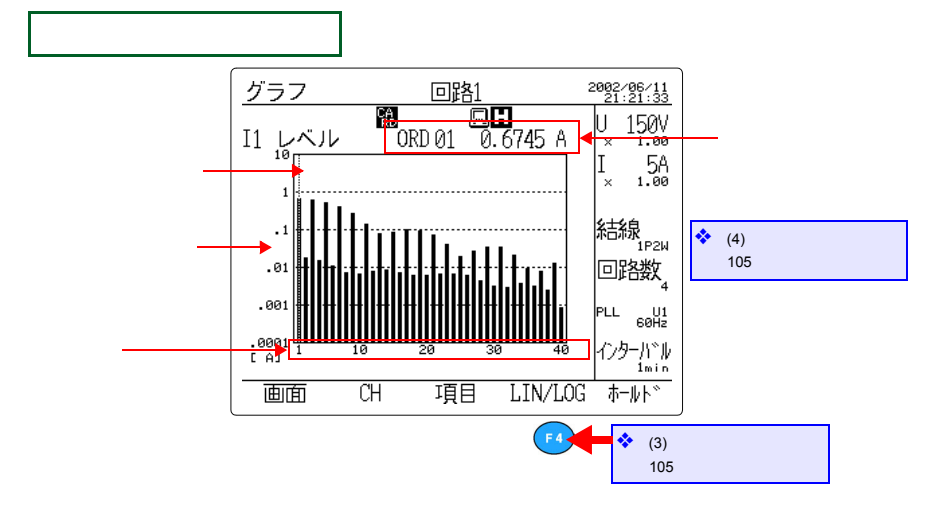

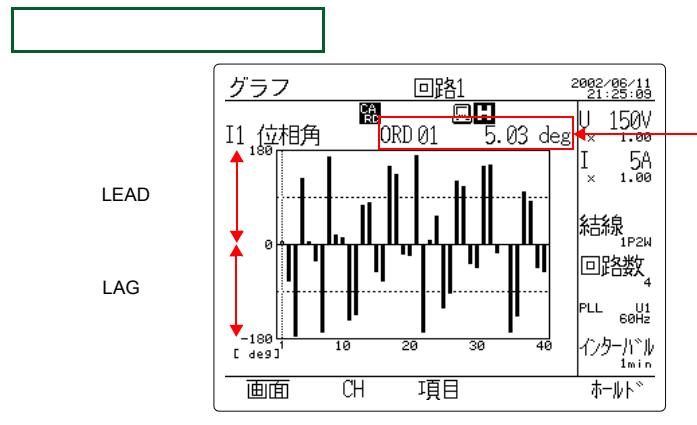

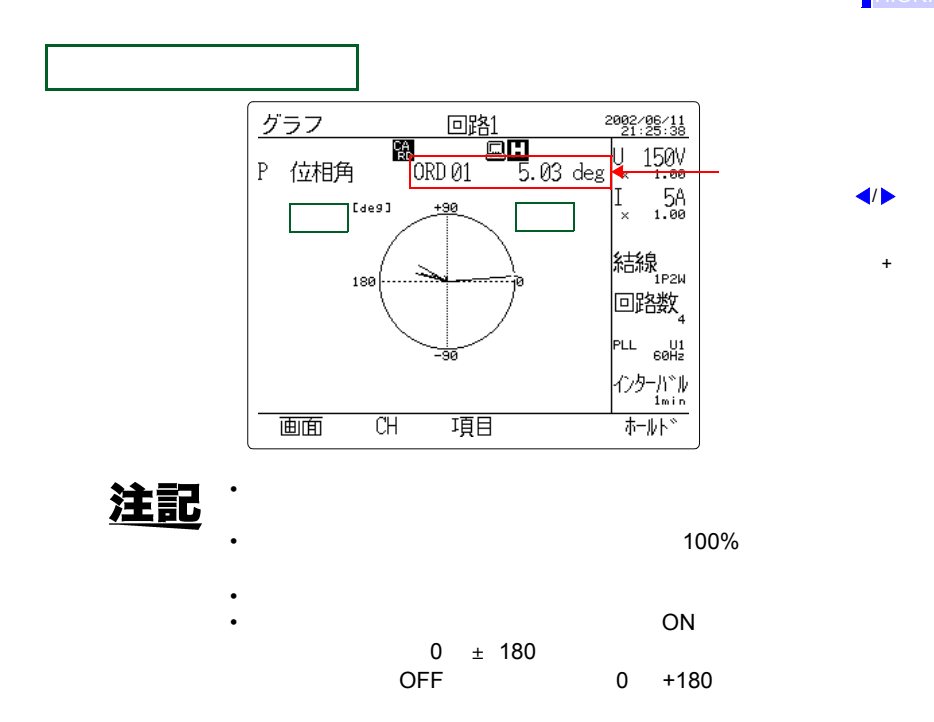

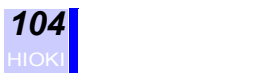

<span id="page-111-0"></span> $(1)$ 

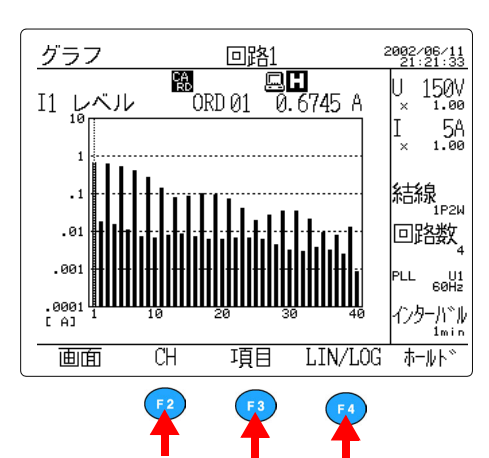

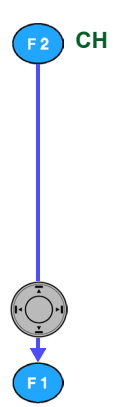

F2 CH

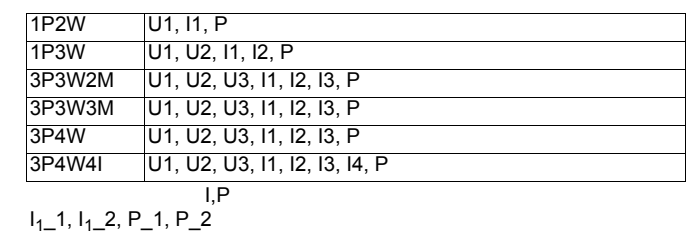

**F1**(決定)キーを押します。

<span id="page-111-1"></span>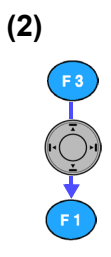

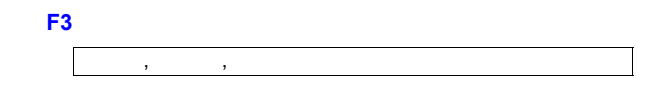

**F1**(決定)キーを押します。

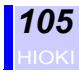

## <span id="page-112-1"></span>**(3)** 軸表示を変更する

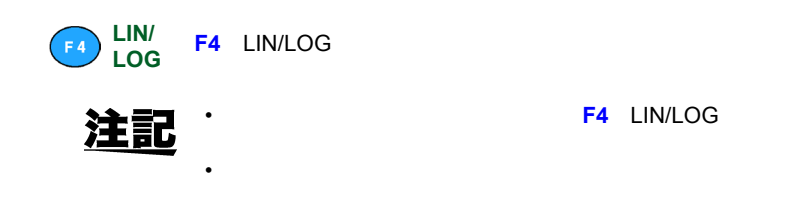

<span id="page-112-0"></span> $(4)$ 

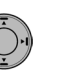

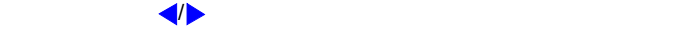

 $(5)$ 

◆5.5.2 81

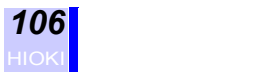

## **6.8 拡大して表示する**

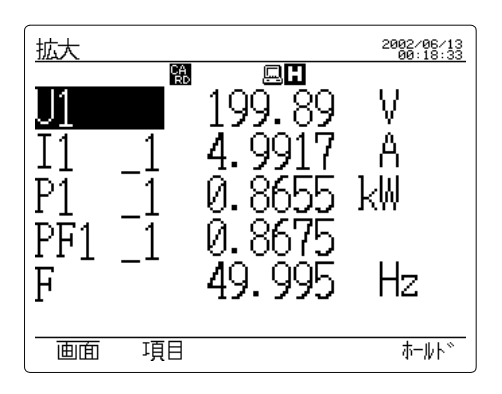

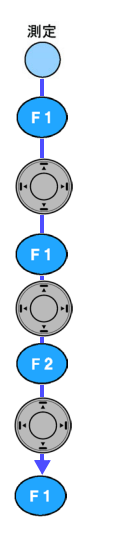

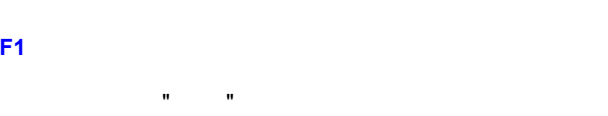

**F1**(決定)キーを押します。

**F2**(項目)キーを押して、選択ウィンドウを表示させます。

• 拡大画面では、電圧・電流レンジキーは無効です。

• 拡大表示できる項目は通常測定の瞬時値と電力量のみです。 **F1**(決定)キーを押して、選択した項目を拡大表示させます。

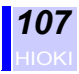

# **6.9 表示をホールドする**

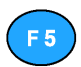

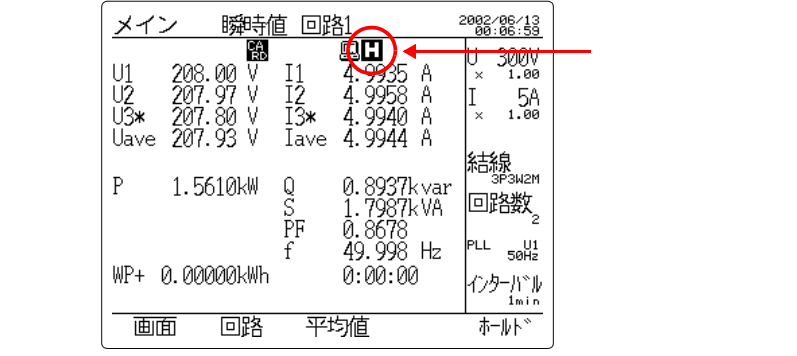

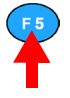

 $\bullet$  + the following  $\bullet$  the following  $\bullet$  the following  $\bullet$  the following  $\bullet$ 

 $\overline{\phantom{a}}$ **F5(** $\overline{\phantom{a}}$ ) +  $\overline{\phantom{a}}$ 

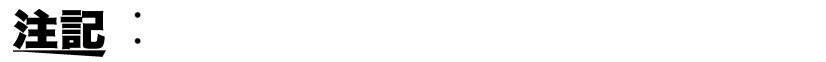

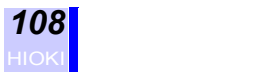

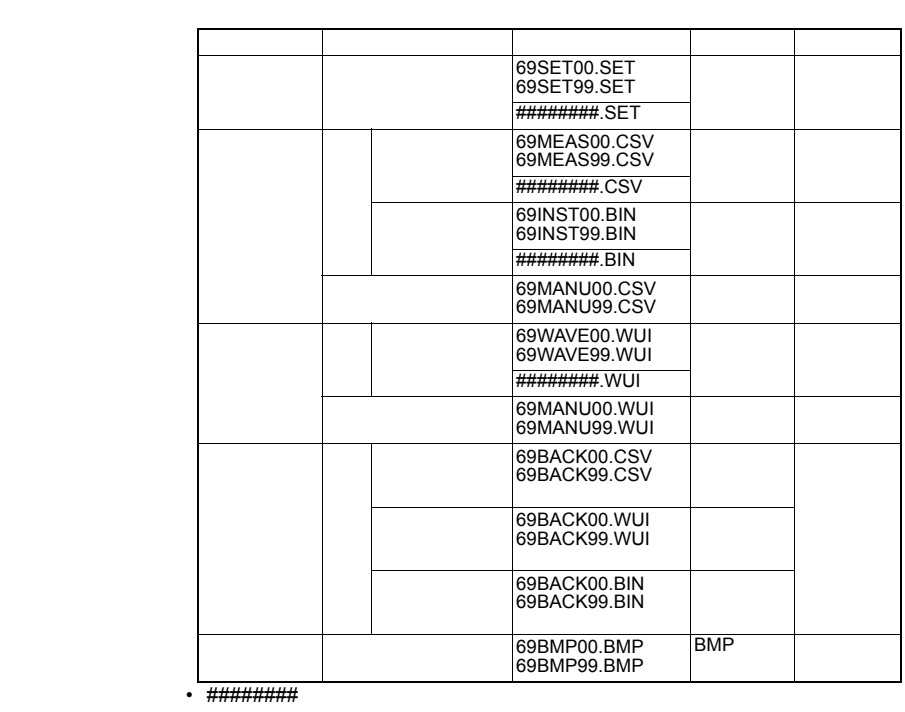

**読み込みと保存** *7*

• PC カードと内部メモリの同時保存はできません。 • PC PC PC PC PC

• PC  $\overline{P}$ 

100 PC 10  $PC$  10  $5$  $\bullet$  (The contract of  $\bullet$  ) and  $\bullet$  (The contract of  $\bullet$  ) and  $\bullet$  (The contract of  $\bullet$  $\overline{CD}$ -R  $\overline{CD}$ -R • 測定データのヘッダは付録の一覧表 (185 [ページ](#page-192-0) ) をご覧ください。

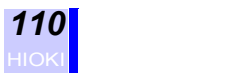

### ステータスデータ(**STATUS**

 $\overline{10}$ bit  $\overline{2}$ 

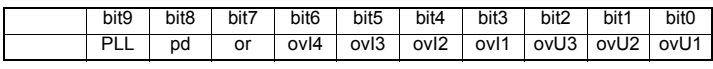

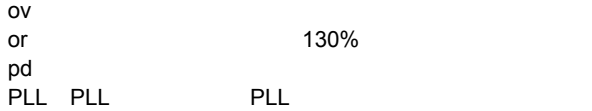

0100000000

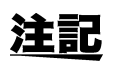

 $\overline{0}$ 

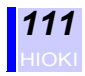

# **7.2 PC カードを使用する**

**7.2.1 使用可能 PC カード**

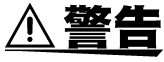

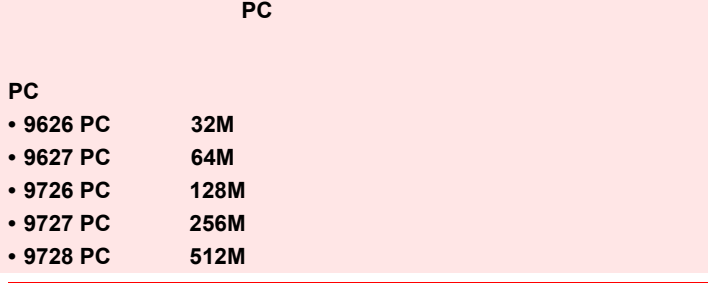

弊社オプションの **PC** カードを必ず使用してください。

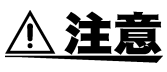

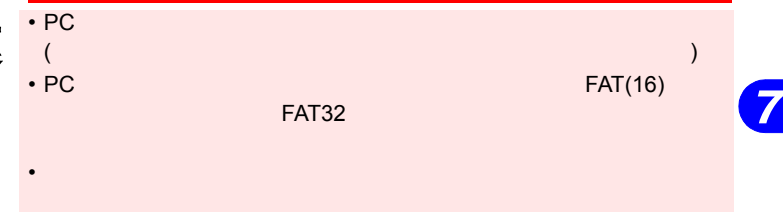

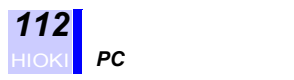

## **7.2.2 PC カードの抜差し**

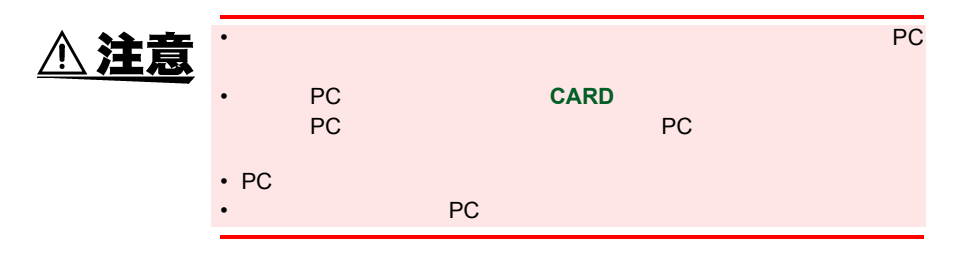

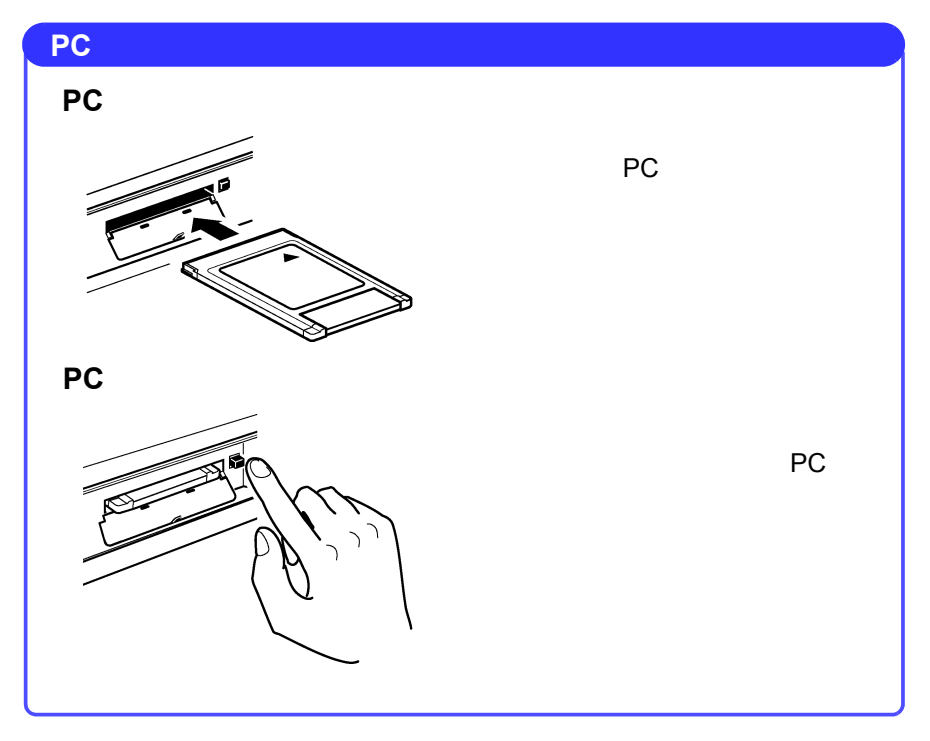

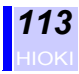

索引 *7*

# **7.3 ファイル操作**

ファイル

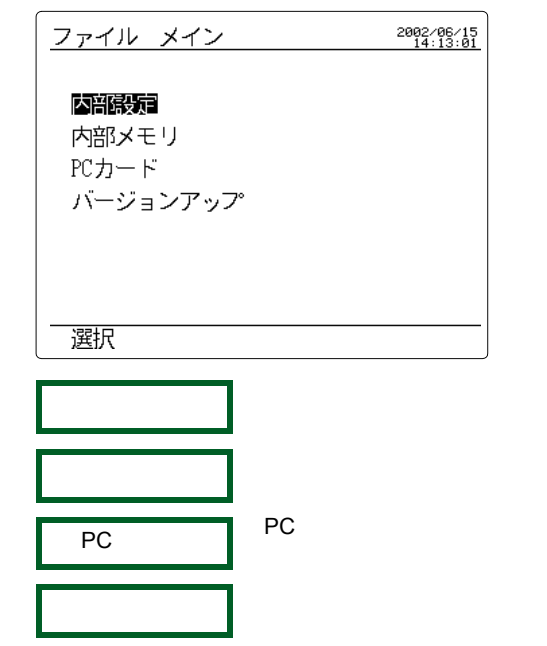

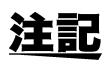

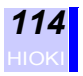

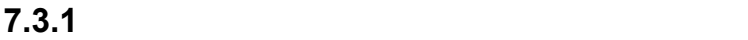

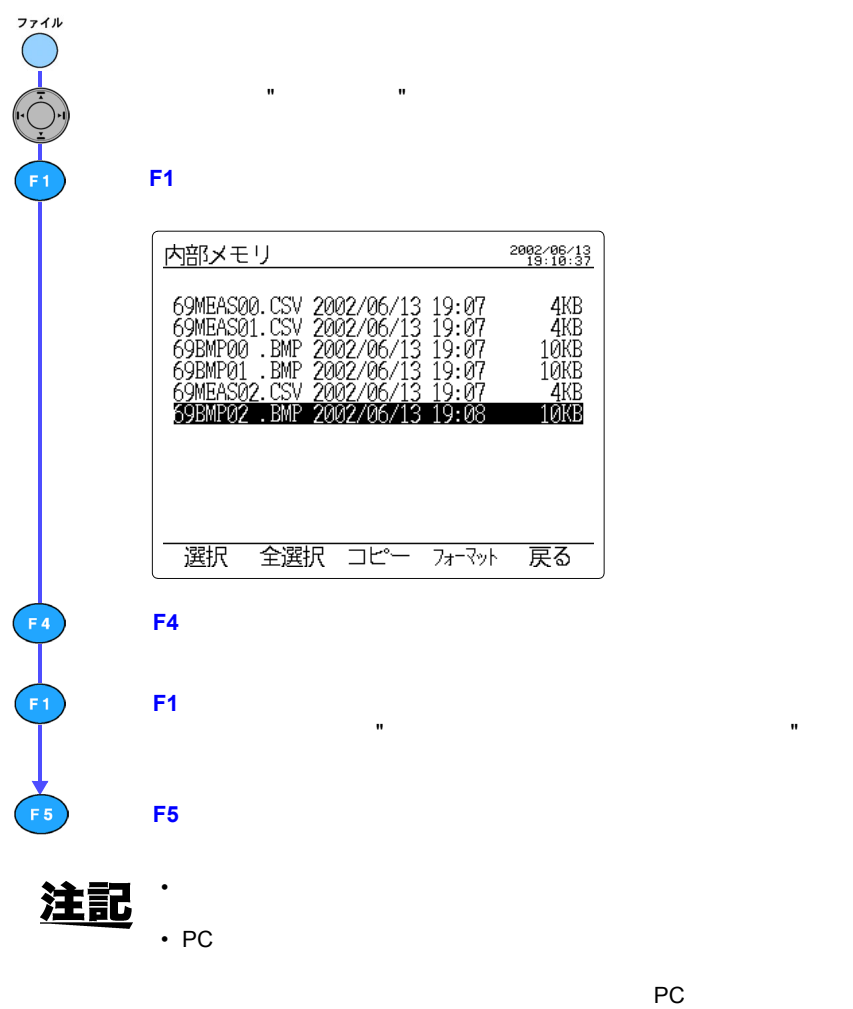

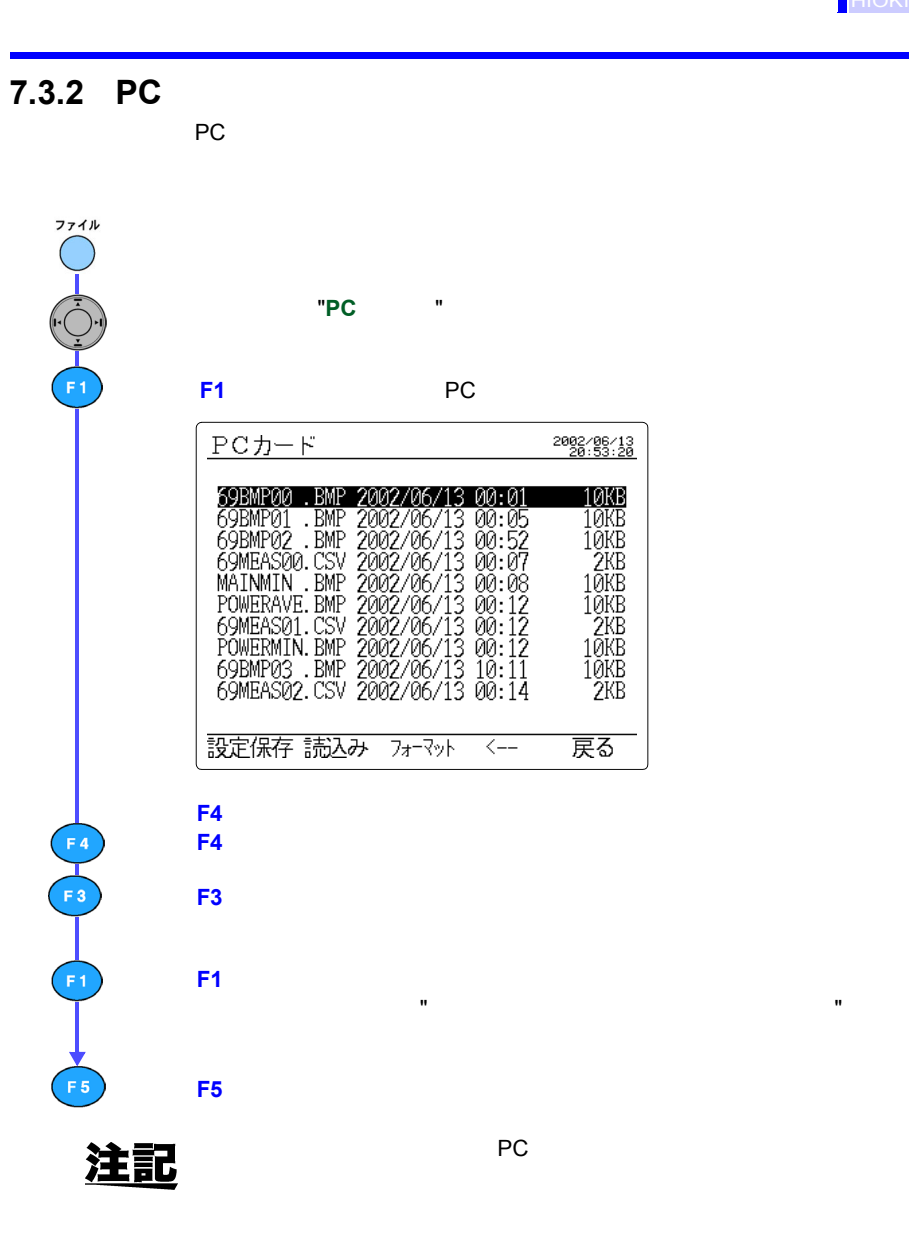

*123456789* 索引 *7*

" を表

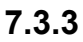

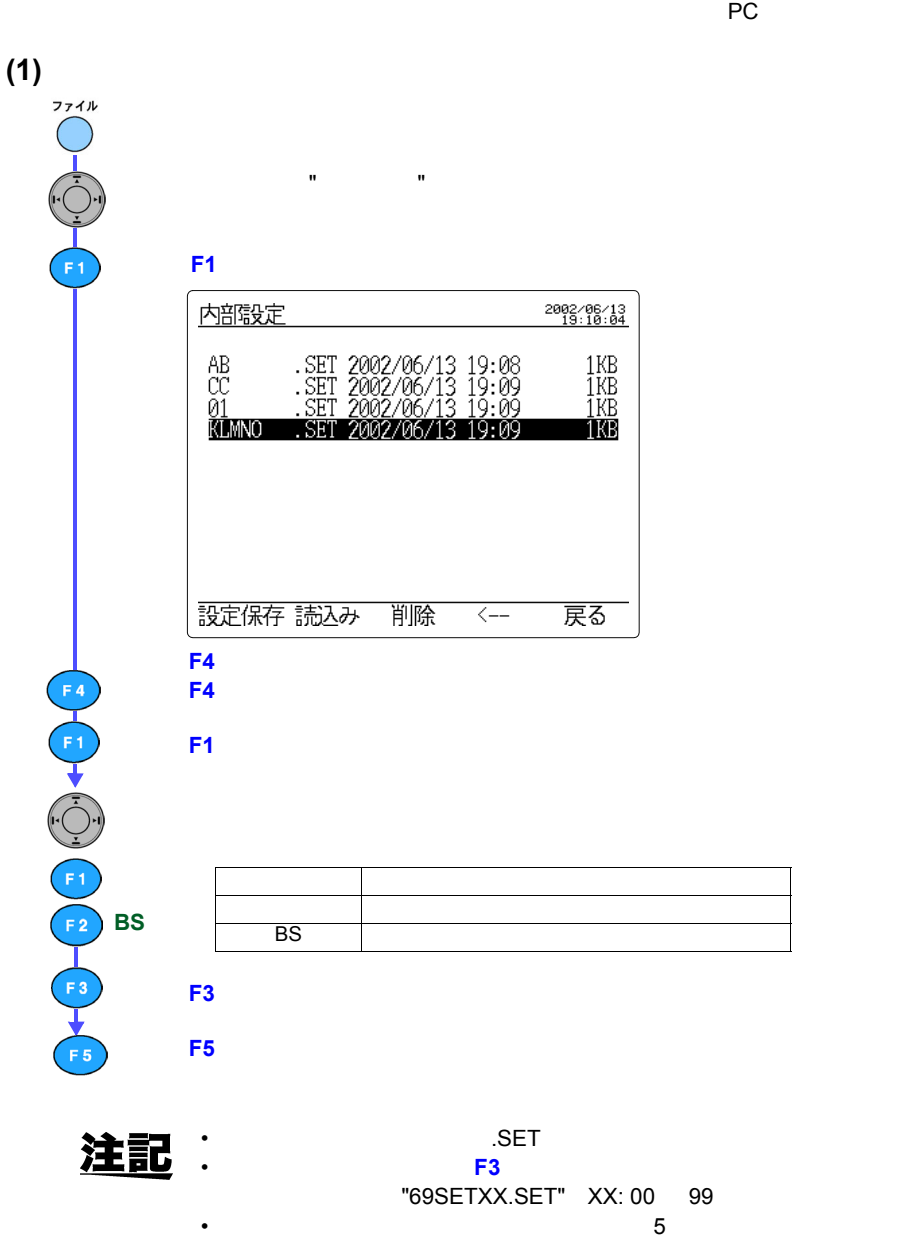

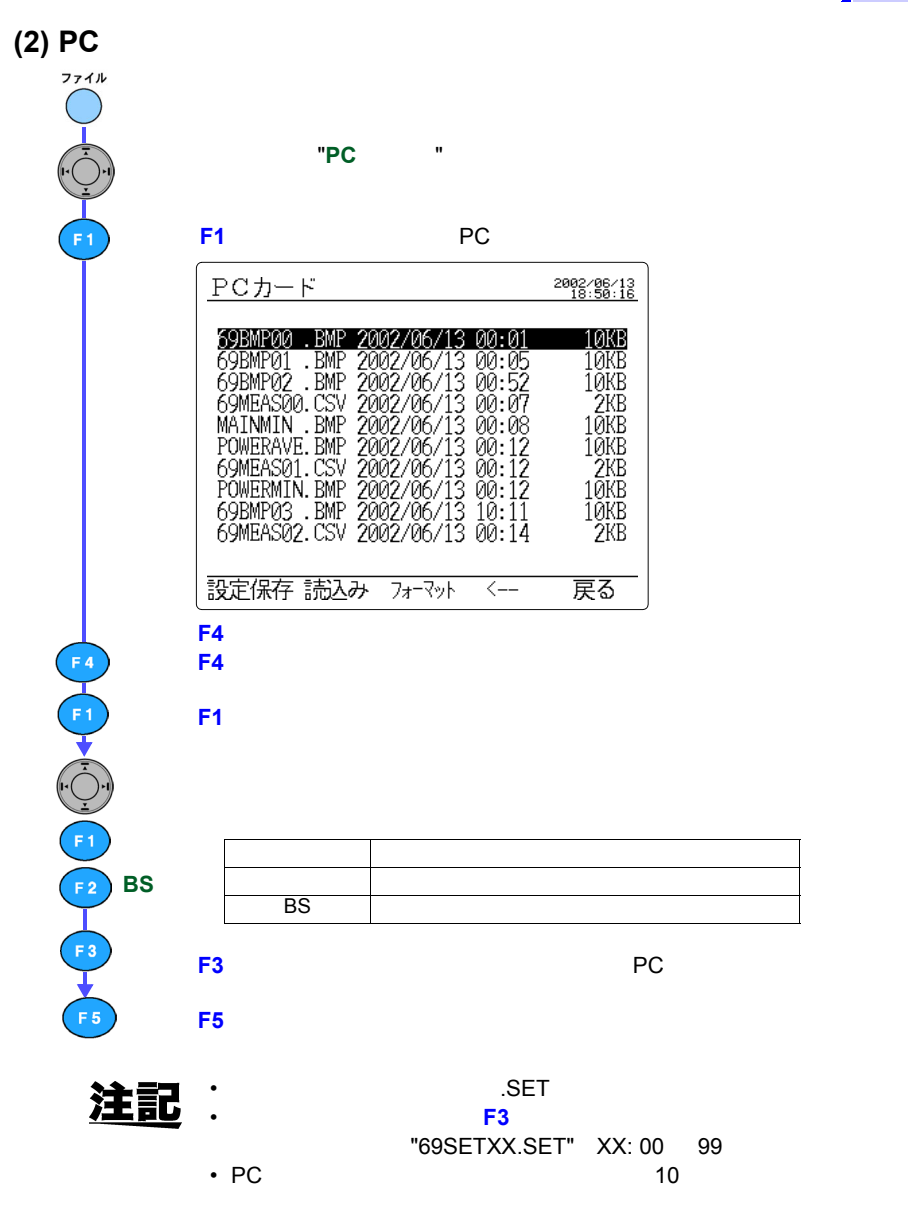

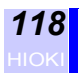

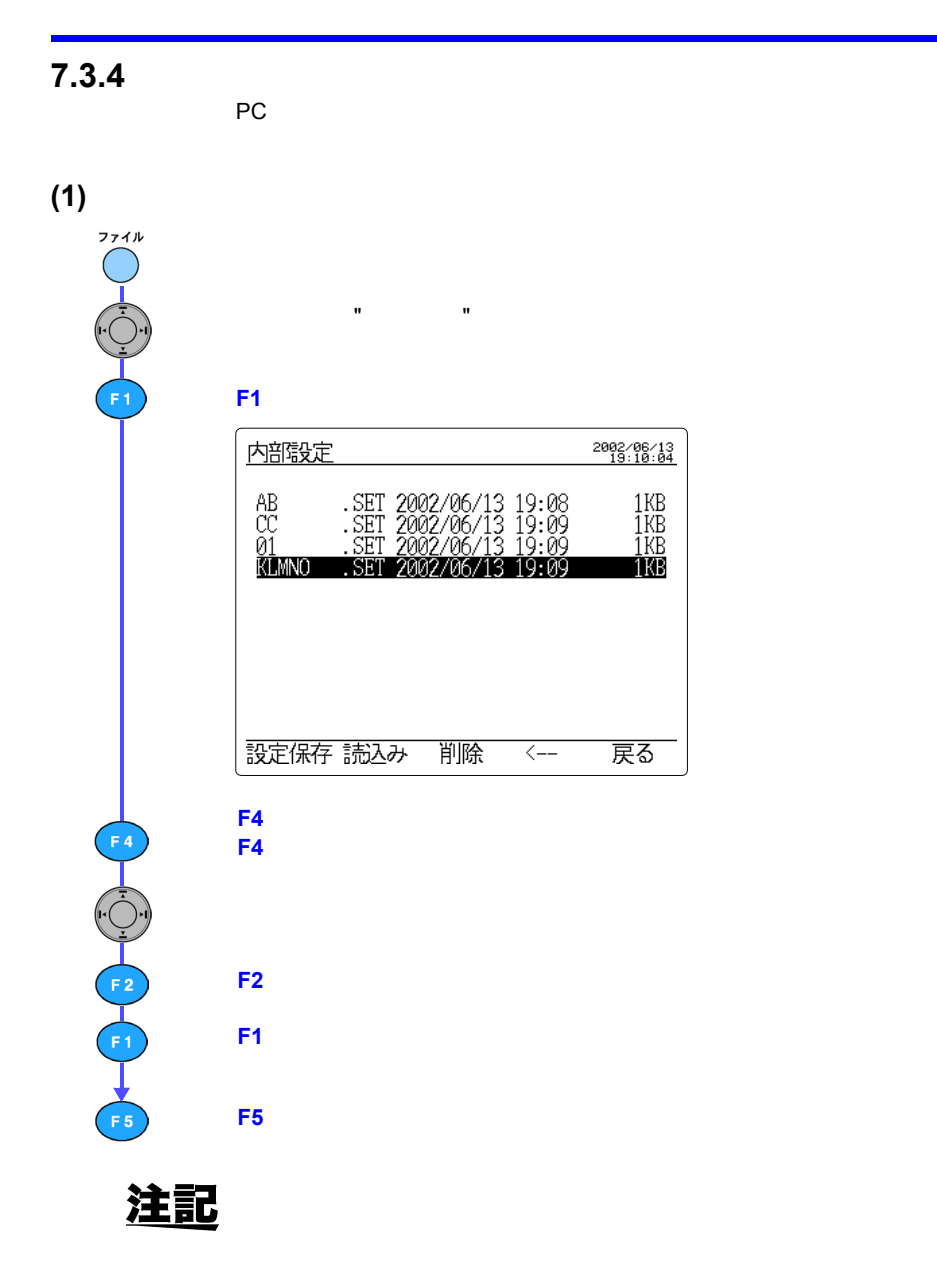

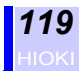

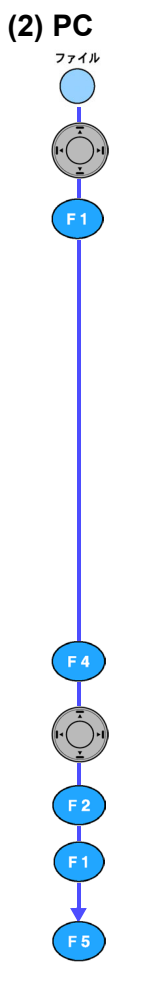

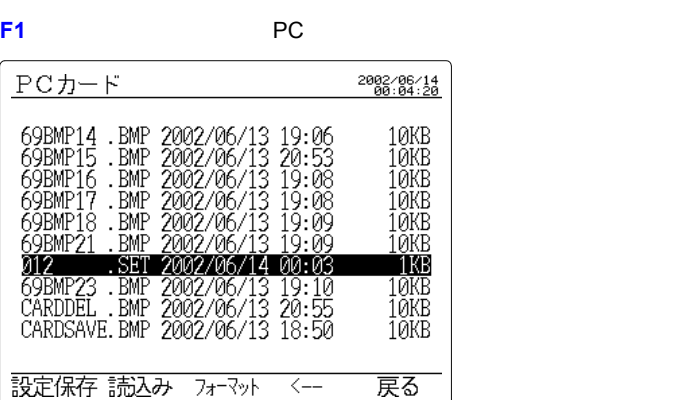

" の項へ移動させます。

"**PC** カード

**F4**  $\overline{ }$ 

 $\mathsf{F4}$ 

**F2**(読込み)キーを押すと、確認メッセージが表示されます。

**F1**(はい)キーを押して、PC カード内の設定ファイルを読み込みます。

**F5**(戻る)キーを押して、ファイルメイン画面に戻ります。

注記

*123456789* 索引 *7*

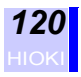

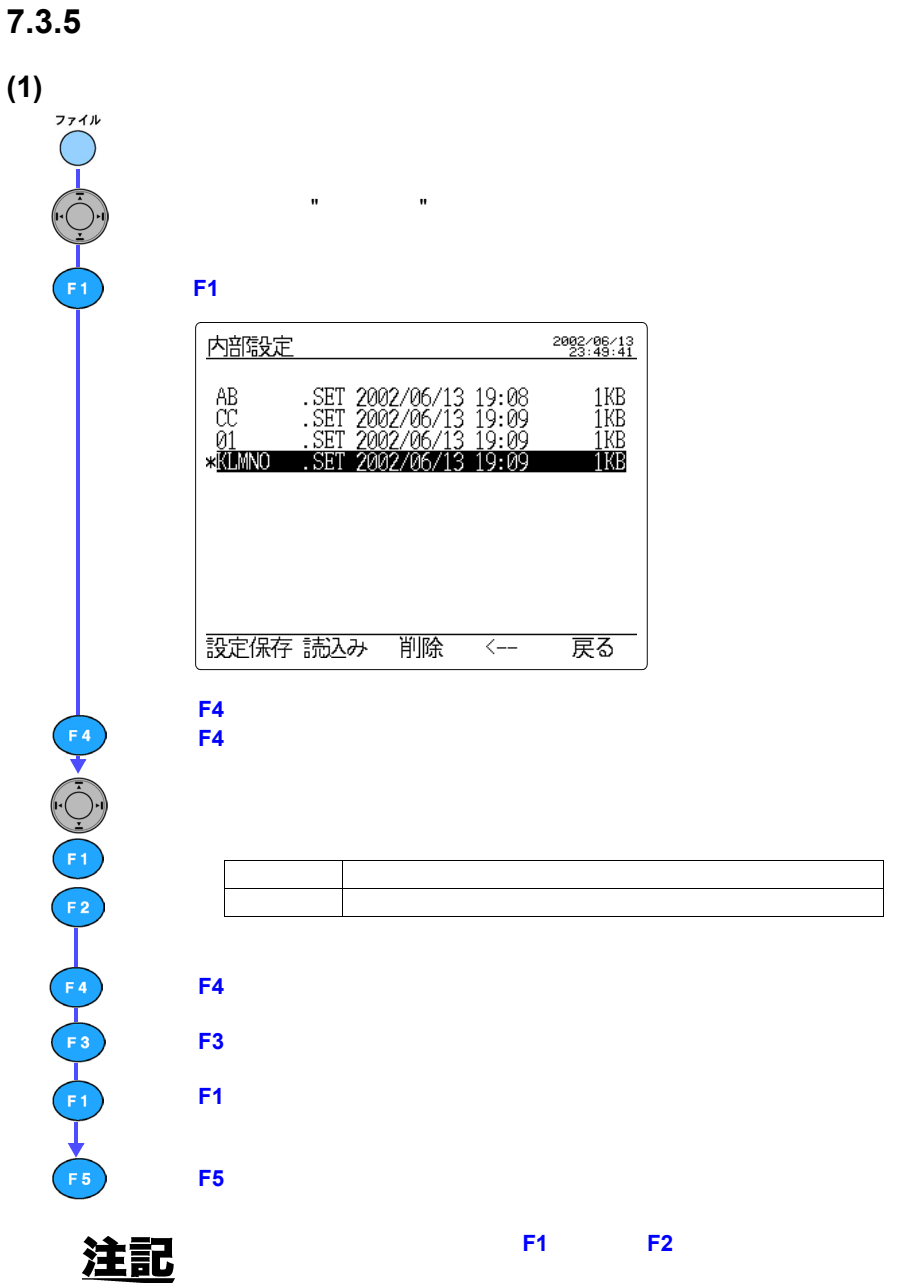

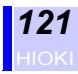

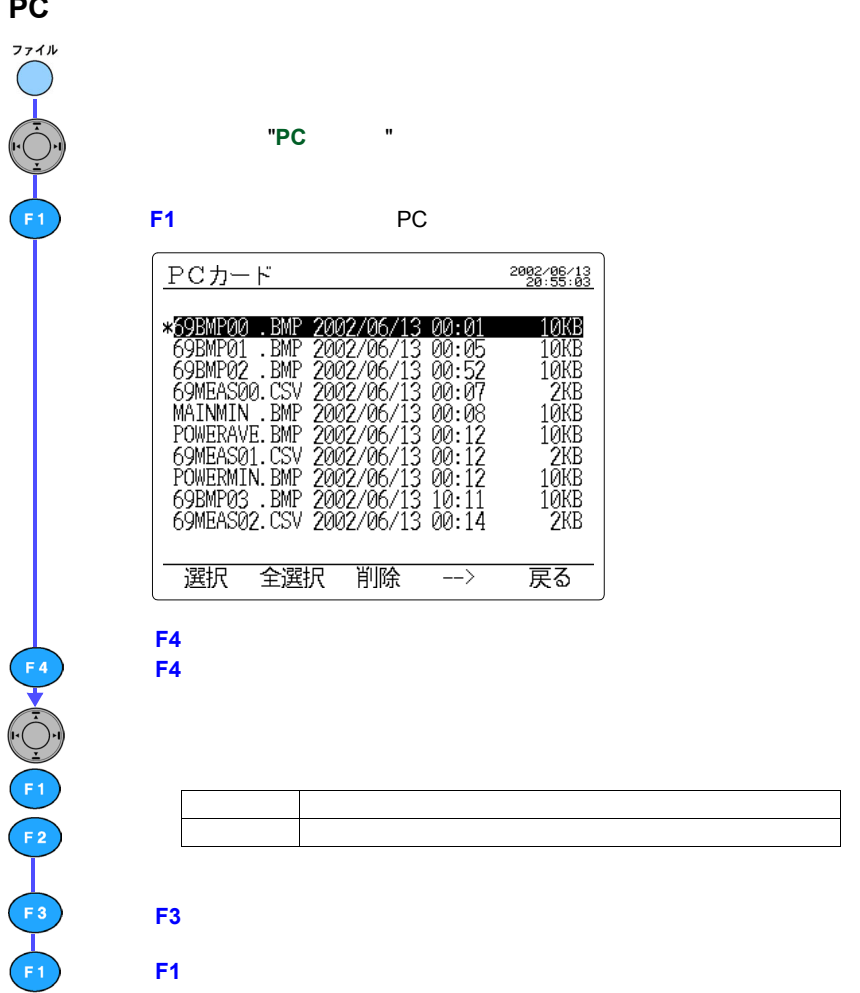

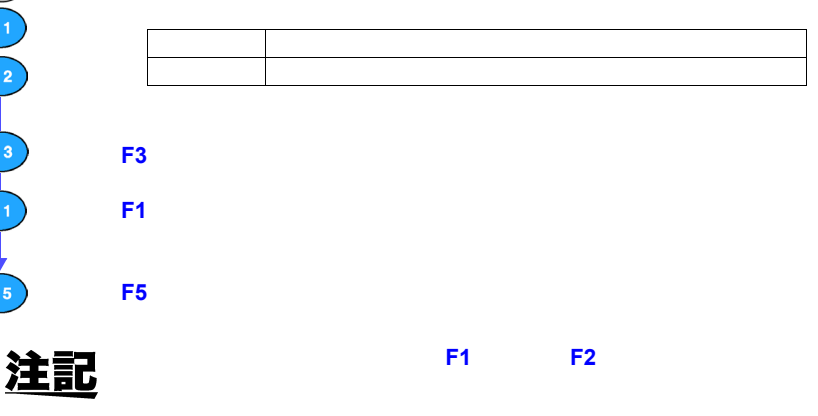

#### (2) PC

ファイル

F<sub>5</sub>

削除

 $\rightarrow$ 

" の項へ移動させます

2002/06/13

戻る

<u> 10KB</u> 10KB<br>10KB  $2KB$ <br> $10KB$ 10<sub>KB</sub> 2KB<br>10KB<br>10KB<br>2KB *123456789* 索引 *7*

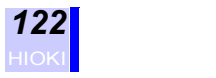

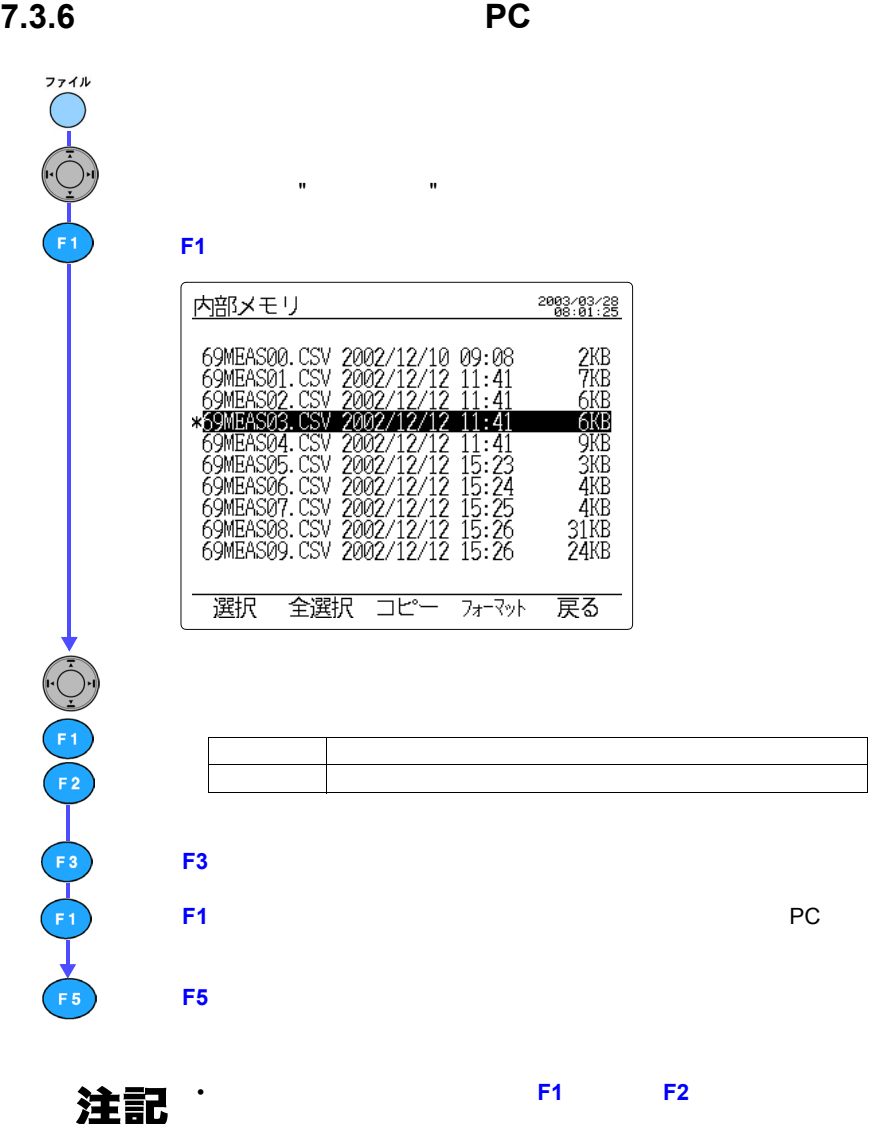

• PC  $\overline{C}$ 

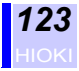

## **7.4 測定データを保存する**

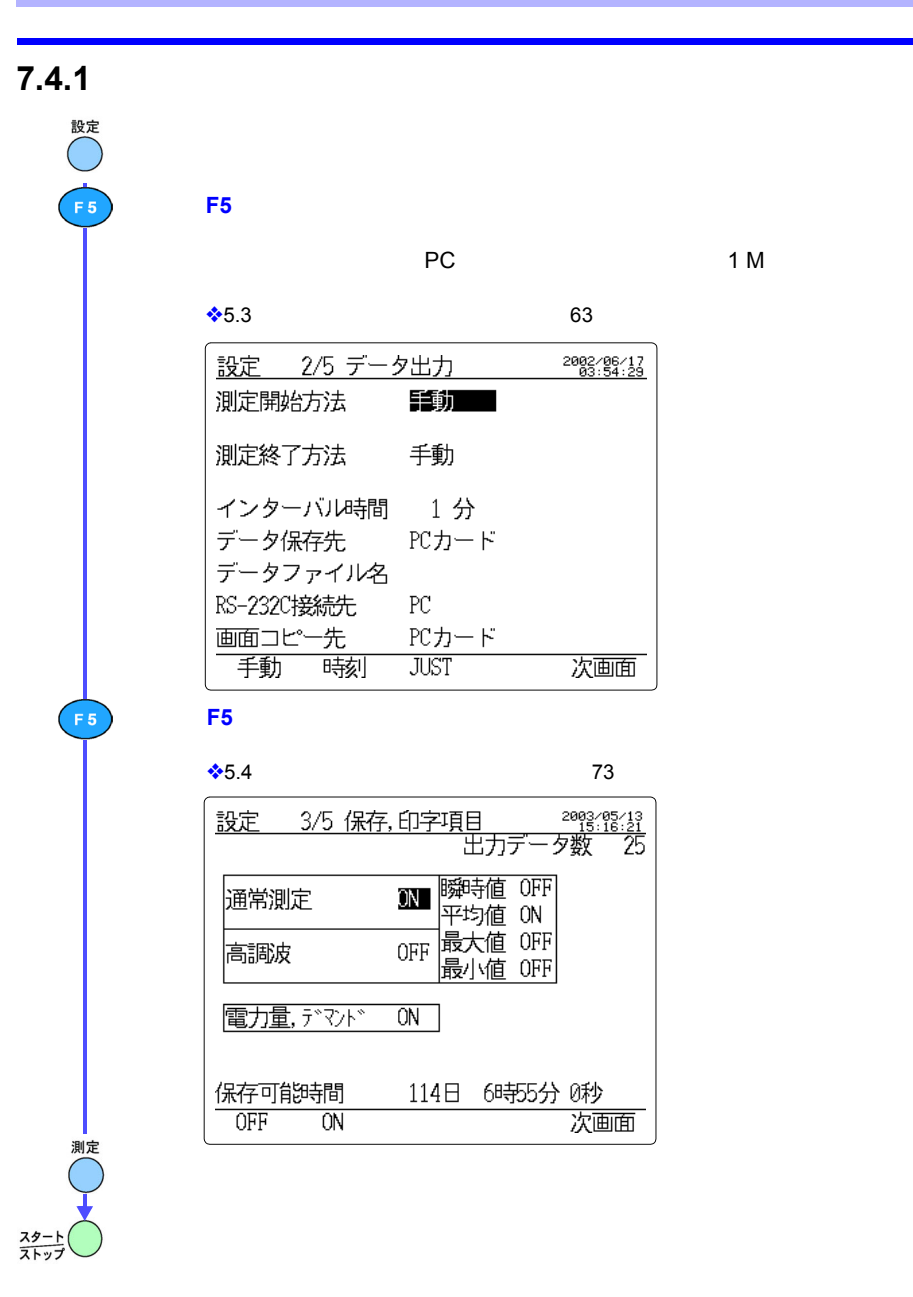

*123456789* 索引 *7*

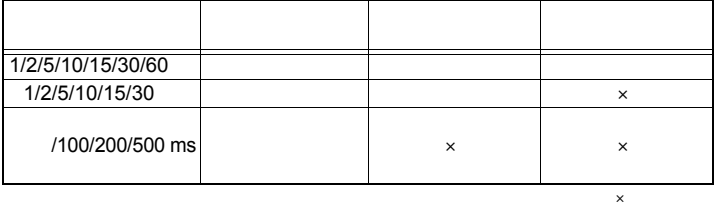

通常測定全項目 **ON,** 電力量・デマンド **ON**

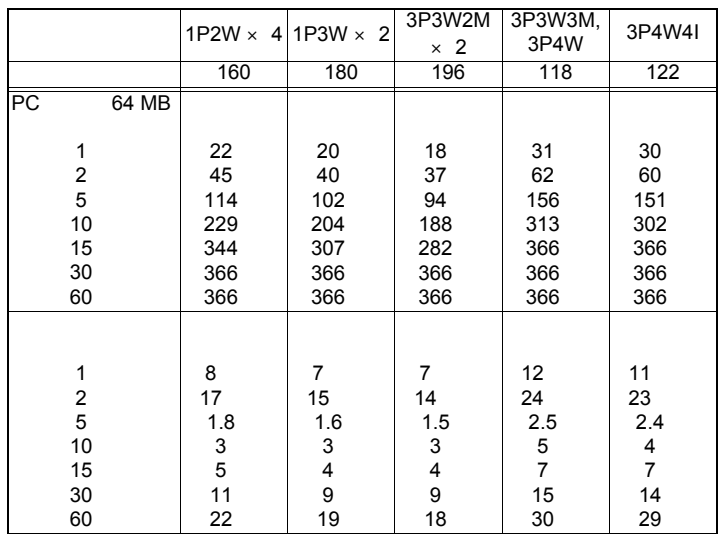

通常測定全項目 **ON,** 電力量・デマンド **ON,** 高調波全項目 **ON**

(インターバル時間:**1** 分)

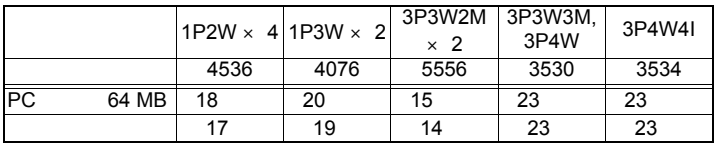

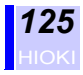

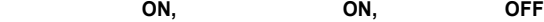

 $1P2W \times 4$  1P3W  $\times$  2  $3P3W2M$  $\times$  2<br>196 3P3W3M, 3P4W4I データ項目数 160 180 196 118 122 PC 64 MB 8 8 7 12 12 | 8 | 7 | 7 | 12 | 11

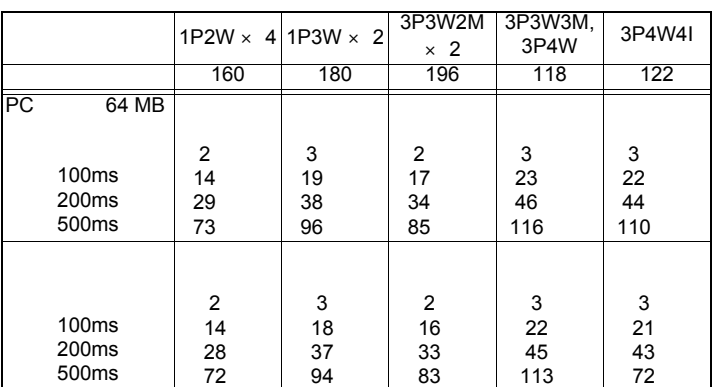

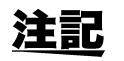

/100 ms/200 ms/500 ms

CD-R

•  $256$ 

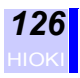

#### **7.4.2 測定データをマニュアル保存する**

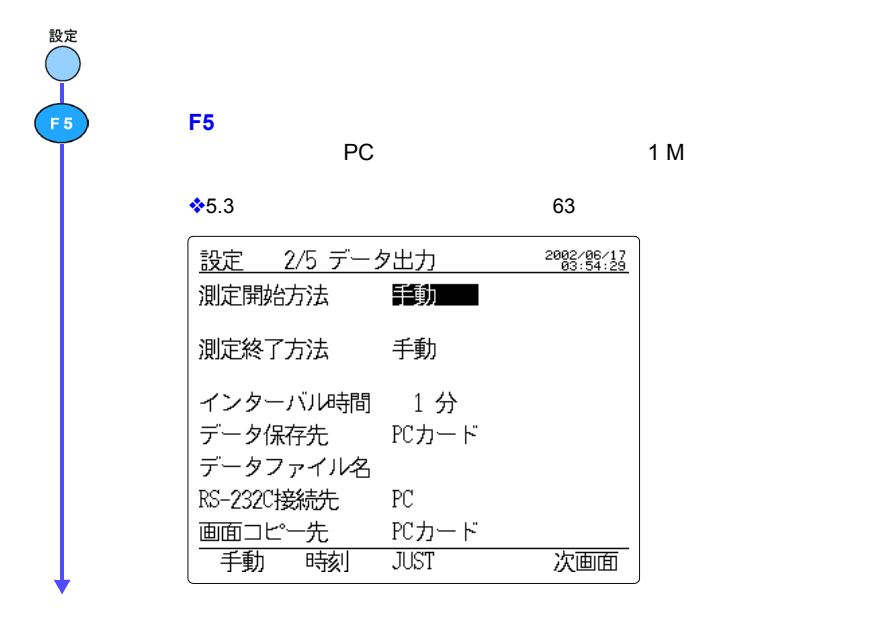

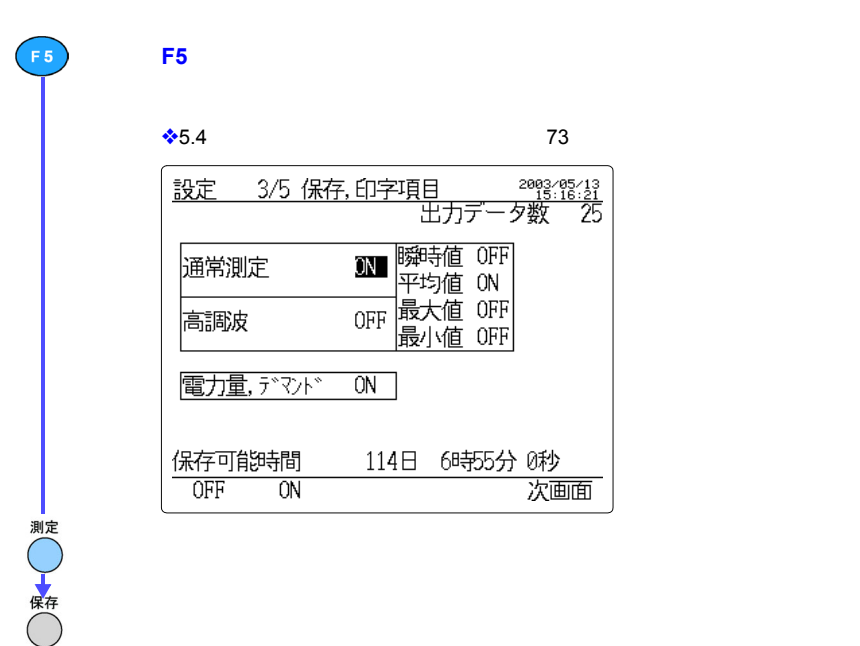

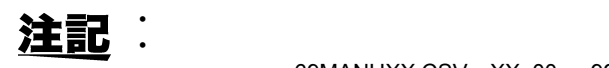

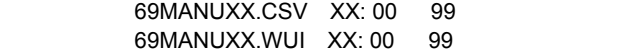

 $\bullet$  -  $\bullet$  -  $\bullet$ 

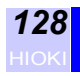

 $7.5$ 

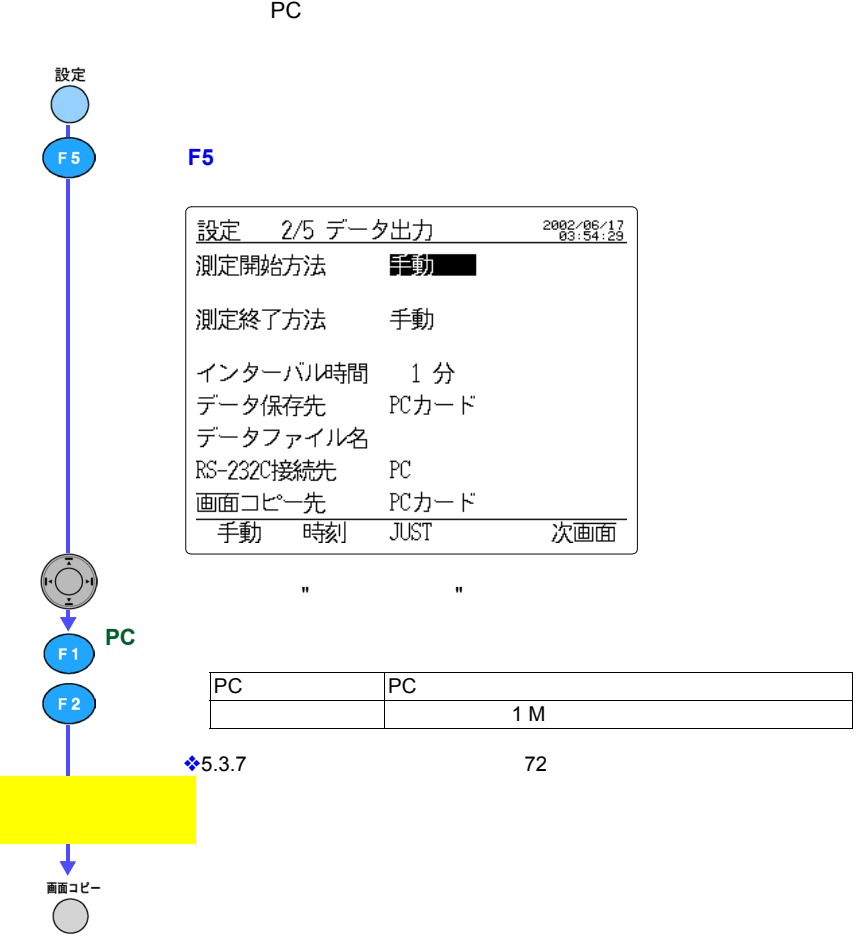

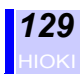

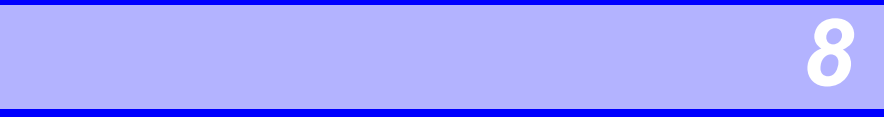

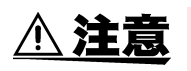

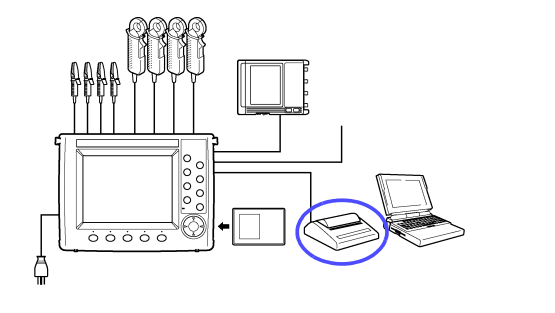

RS-232C 9442

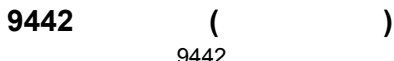

- $9442$ • 9442 ( 1 )
- 
- 
- 9721 RS-232C
- 9443-01 AC アダプタ(AC100 V, 50/60 Hz • 1196 ( 112 mm x 25 m, 10 )

 $\bullet$  - the state  $\mathcal{A}$  - the state  $\mathcal{A}$  - the state  $\mathcal{A}$  - the state  $\mathcal{A}$ 

• 高温・高湿環境下における印字は極力避けてください。プリンタの寿

• プリンタの取扱い方法につきましては、プリンタ付属の取扱説明書

•  $1196$ 

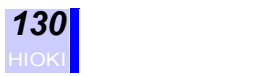

# **8.1 プリンタを接続する**

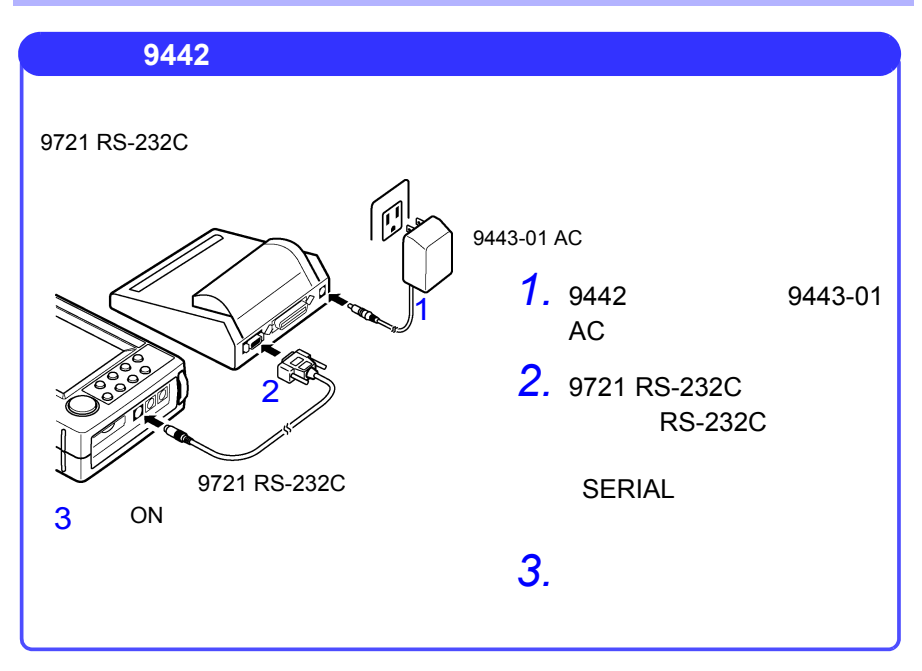

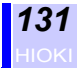

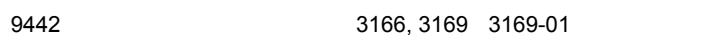

9442 DIP SW

<u>9442</u> DPU-414

**(1)** ソフトウェア **DIP SW1**

**(2)** ソフトウェア **DIP SW2**

2 ON

4 | ON | 0 5 ON  $\vert$ 

5 OFF 9600 bps<br>6 ON

6 ON

**(3)** ソフトウェア **DIP SW3**

7 ON 8 ON

6 ON 7 ON 8 ON

スイッチ番号 設定 機能 ON OFF 1 OFF 入力方式設定 パラレル シリアル 2 ON 印字速度 高速 低速 3 | ON | 4 OFF CR  $\vert$  OFF  $\vert$  CR  $\vert$   $\vert$ 5 | ON | 6 OFF 100% 7 ON 8 ON

スイッチ番号 設定 機能 ON OFF 1 ON  $\begin{array}{|c|c|c|c|c|c|}\n\hline\n1 & 0 & 40 & 80\n\end{array}$ 

3 | ON |  $\vert$ 

 $\overline{OFF}$ 

スイッチ番号 設定 機能 ON OFF 1 | ON | 8 | 7 2 | ON | | 3 | ON | | | 4 OFF H/W BUSY XON/XOFF<br>5 OFF 9600 bps

80 桁)

有効 無効

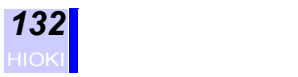

# <span id="page-139-0"></span>**8.2 プリンタの設定をする**

## **8.2.1 RS-232C 接続先を設定する**

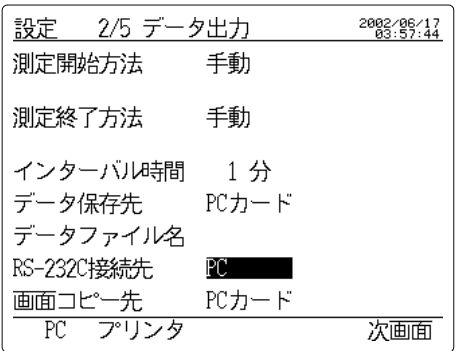

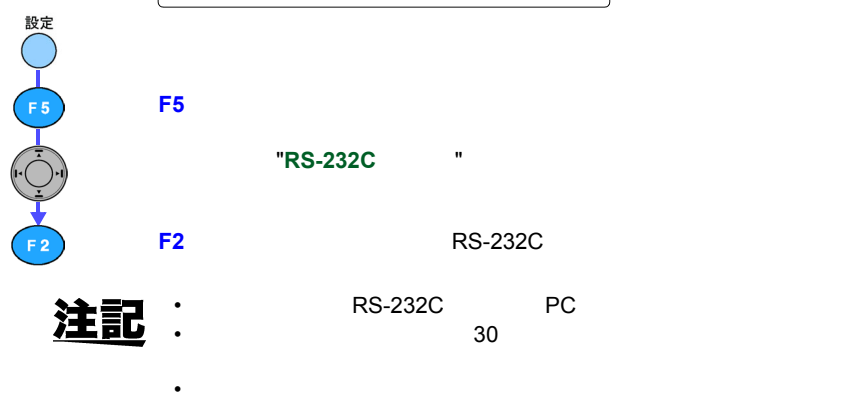

1  $\sim$ 

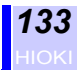

### **8.2.2 RS-232C を設定する**

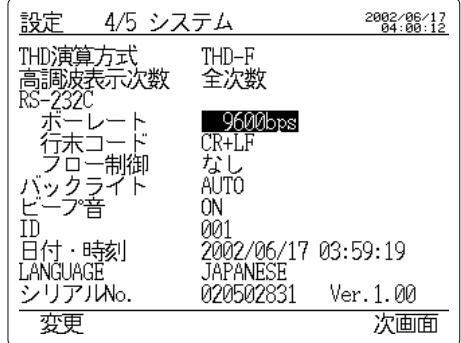

**F5**(次画面)キーを押して、システム設定画面を表示させます。

股○┃ E5 ┃ C ① ▼ F1 2 C3 F4

#### $"RS-232C"$

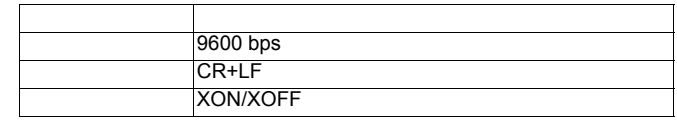

◆5.5.3 RS-232C 82

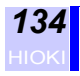

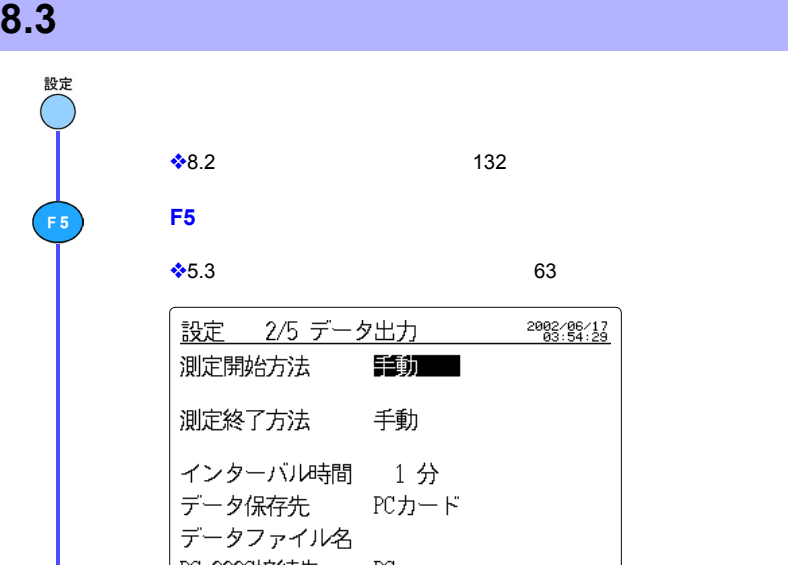

 $\clubsuit$ 8.2  $\qquad \qquad$  132 **F5**(次画面)キーを押して、データ出力設定画面を表示させます。 時系列測定開始方法、終了方法、インターバル時間を設定します。 ❖5.3[「データ出力設定画面での設定」](#page-70-0) <sup>63</sup> ページ) 設定 2/5 データ出力 2002/06/17 測定開始方法 手動 測定終了方法 手動 インターバル時間 1分 データ保存先 PCカード データファイル名 RS-232C接続先  $PC$ 画面コピー先  $\tt PCD-F$ 手動時刻 **JUST** 次画面

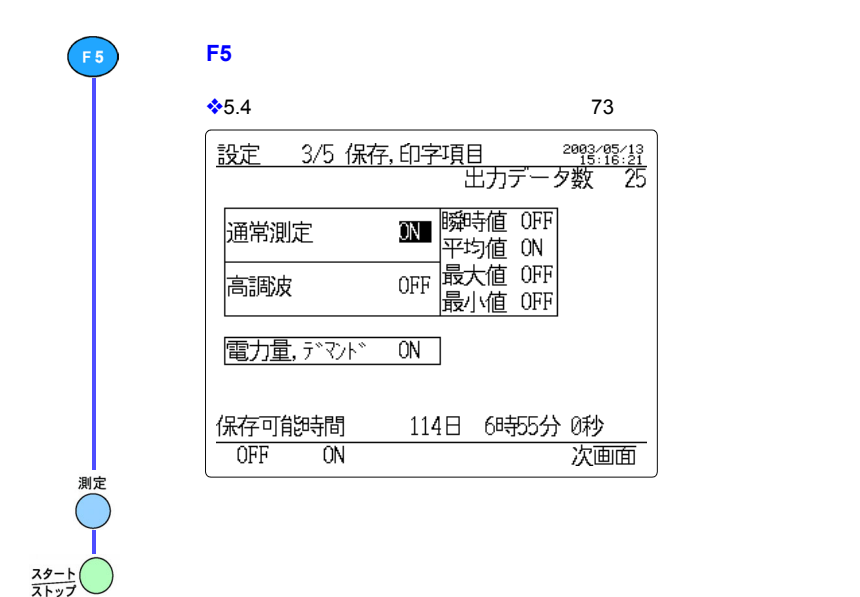

<u>注記</u>

•  $30$ 

• Production of the Production of the Production of the Production of the Production of the Production of the Production of the Production of the Production of the Production of the Production of the Production of the Prod いことがあります。その場合、プリンタのバッファメモリ(約 28KB

*123456789* 索引 *98*  $\overline{\mathbf{8}}$ 

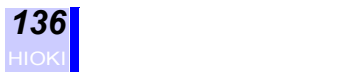

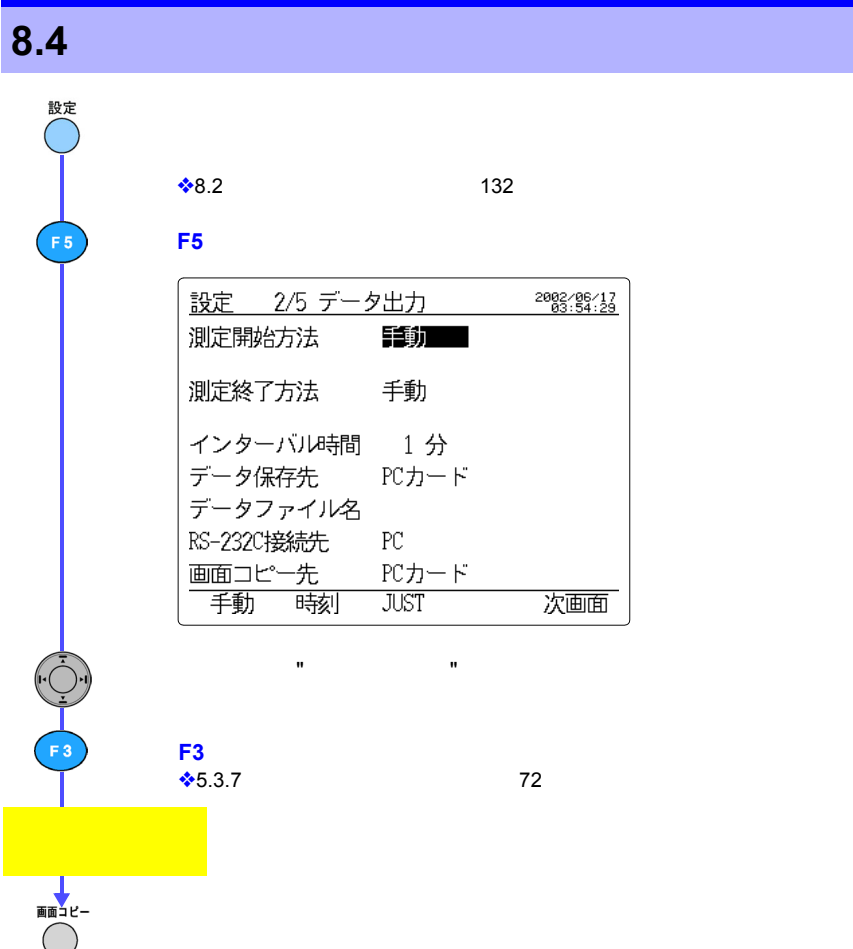

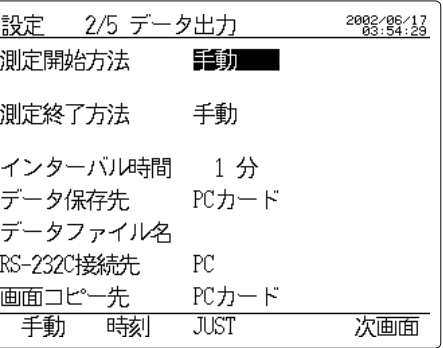
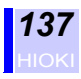

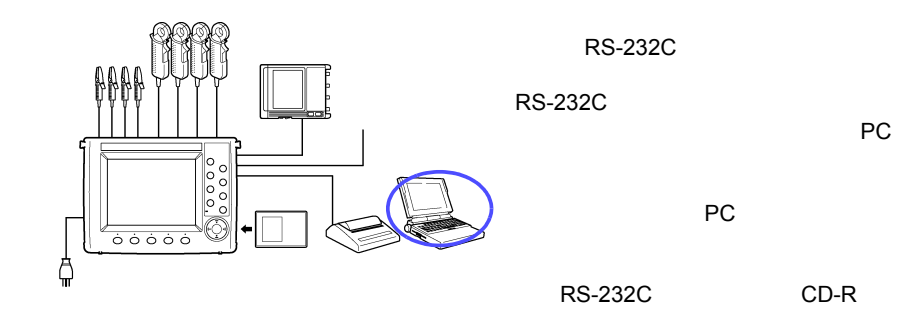

**コンピュータを使用する** *9*

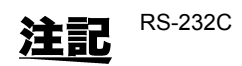

RS-232C 9612 RS-232C

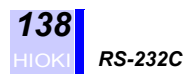

### **9.1 RS-232C の接続をする**

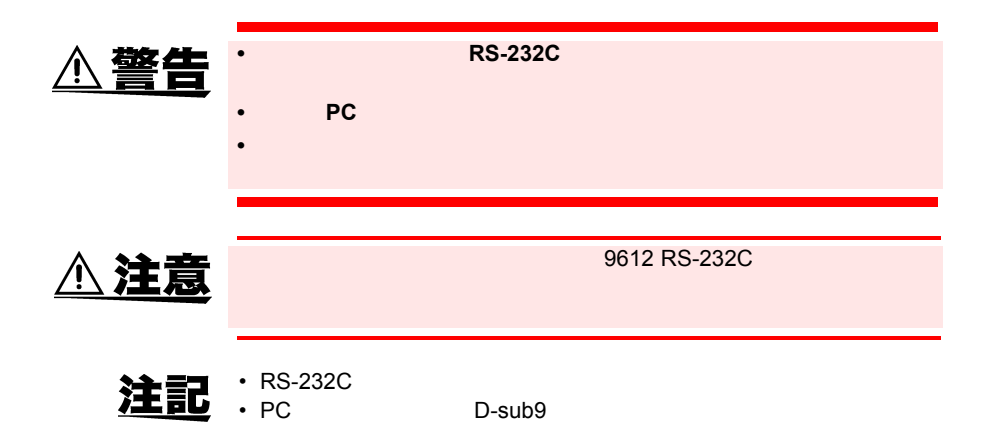

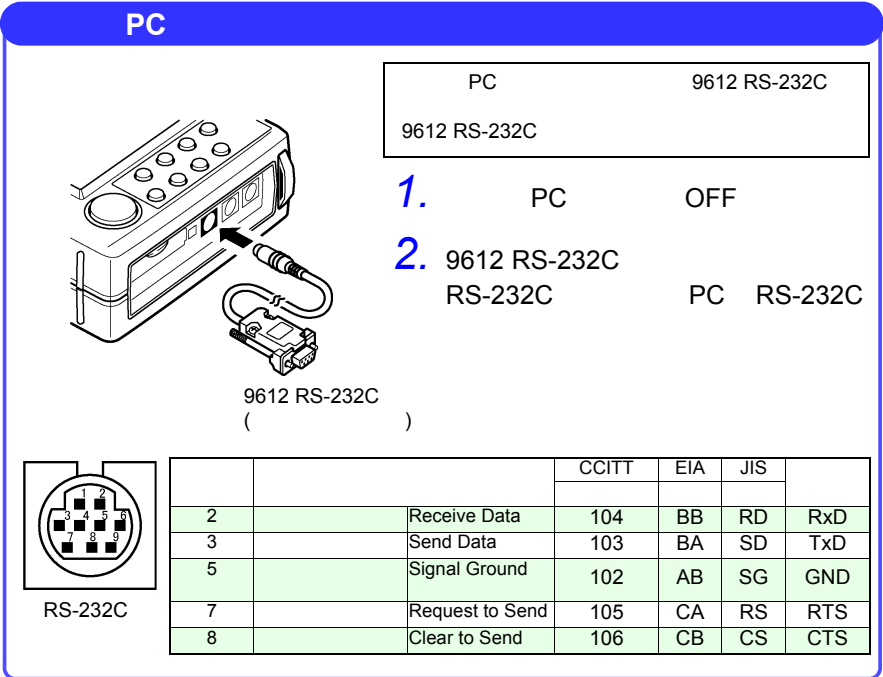

*139*

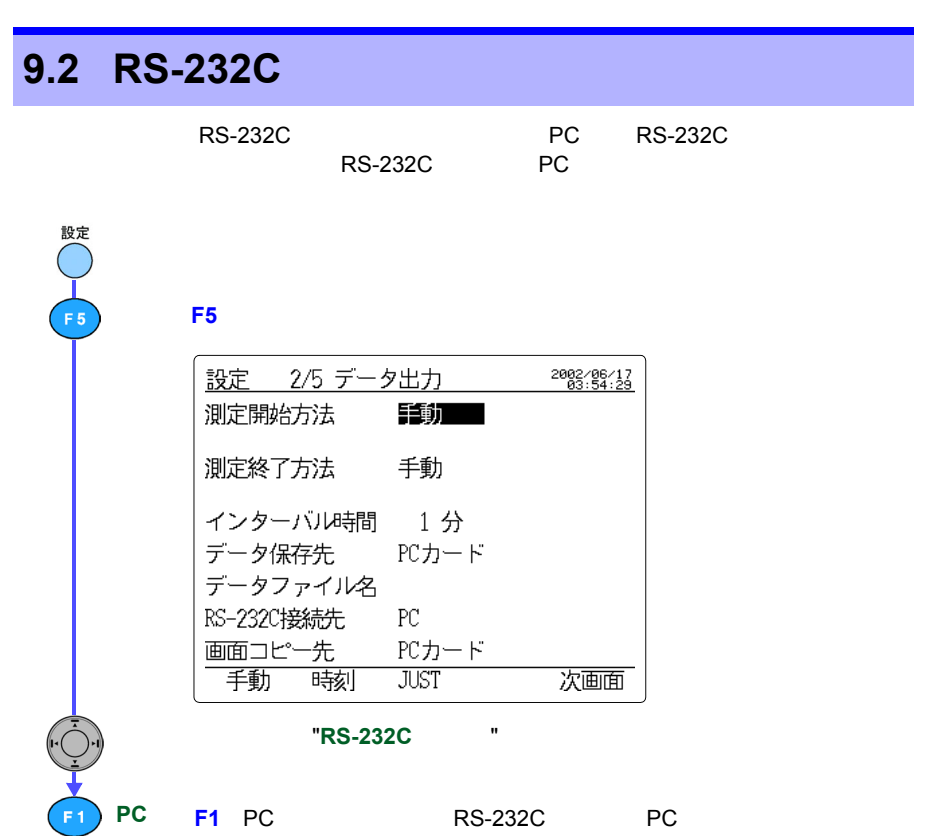

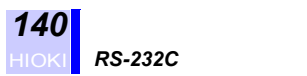

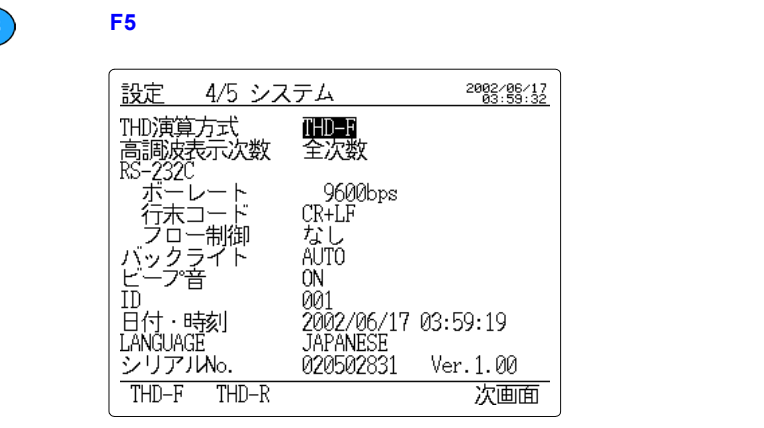

カーソルを "**RS-232C**" の変更したい項へ移動させます。

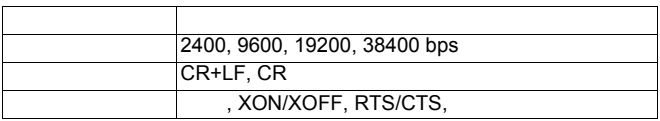

• オーバーランエラー、フレーミングエラーなどがでる場合は、ボー

注記

• 本体との通信中に変更をしないでください。  $*5.5.3$  RS-232C 82

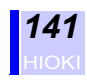

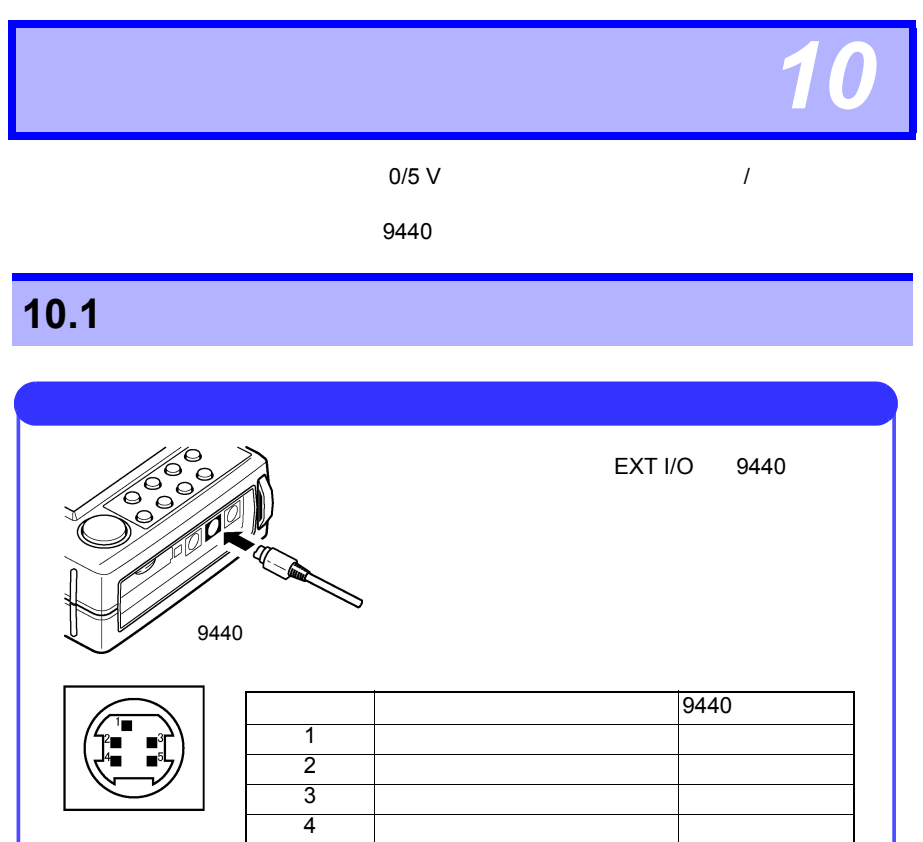

 $5$   $\vert$ 

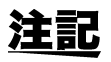

EXT I/O

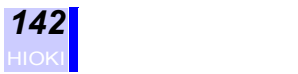

# **10.2 外部入出力端子の機能**

注意

 $-0.5V$  +5.5V  $-0.5V$ 

注記

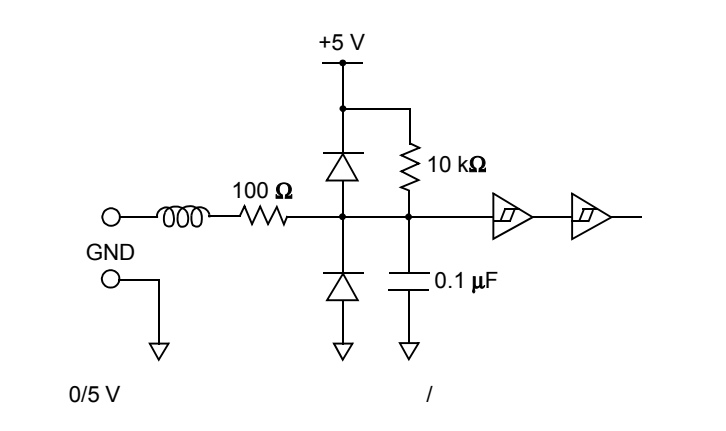

•  $\bullet$  $\bullet$  +  $\bullet$  +  $\bullet$ 

**(1)** 時系列測定のスタート/ストップ

開放(Hi レベル)→短絡(Lo レベル):測定スタート  $\mathsf{L}\mathsf{o}\hspace{1cm}$ Hi  $\mathsf{L}\mathsf{o}\hspace{1cm}$ 

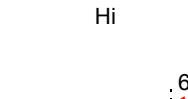

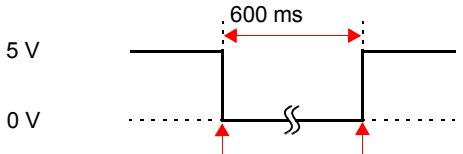

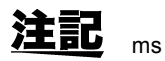

 $1028 - 600$ 

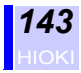

 $(2)$ 

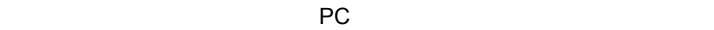

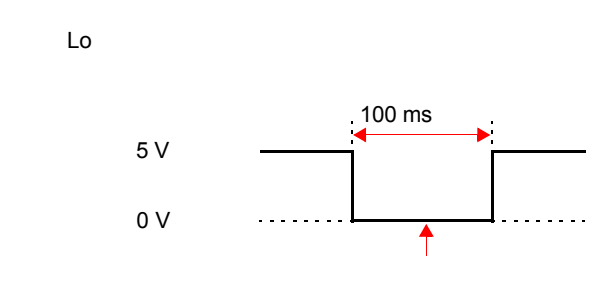

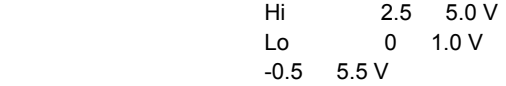

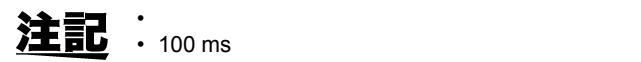

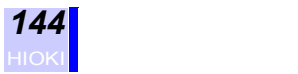

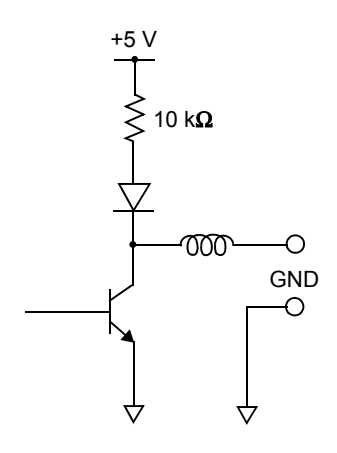

Lo<br>Hi 時系列測定中以外:開放(Hi レベル)

• 信号の遅延時間は、約 600 ms です。

•  $\bullet$  +  $\bullet$  +  $\$ 

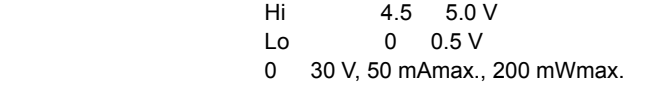

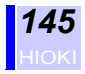

### **10.3 複数台の 3169 を制御する**

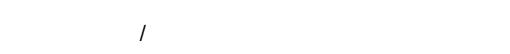

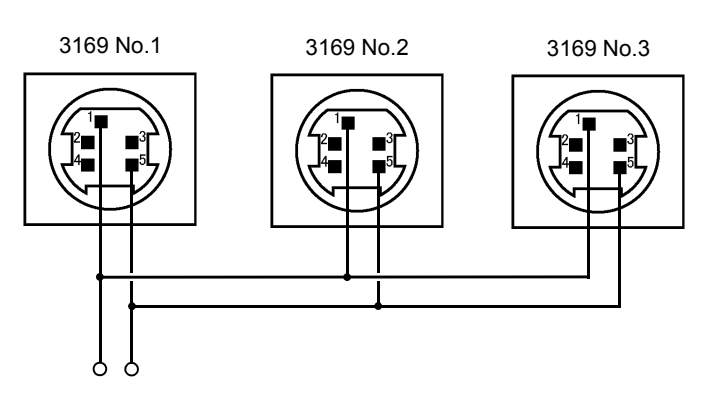

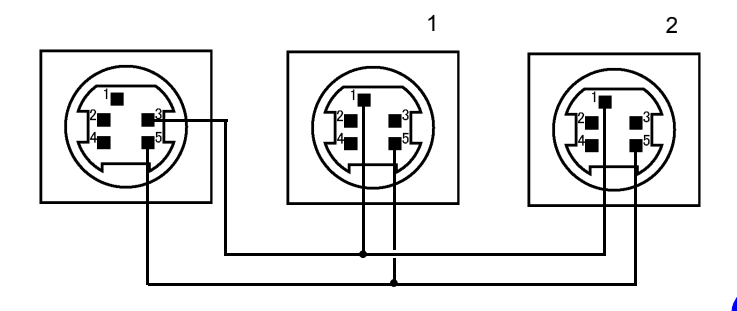

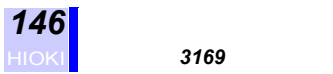

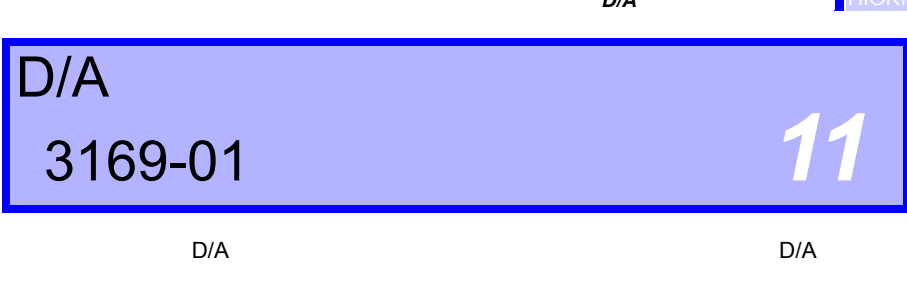

## **11.1 D/A**

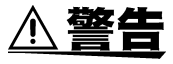

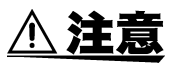

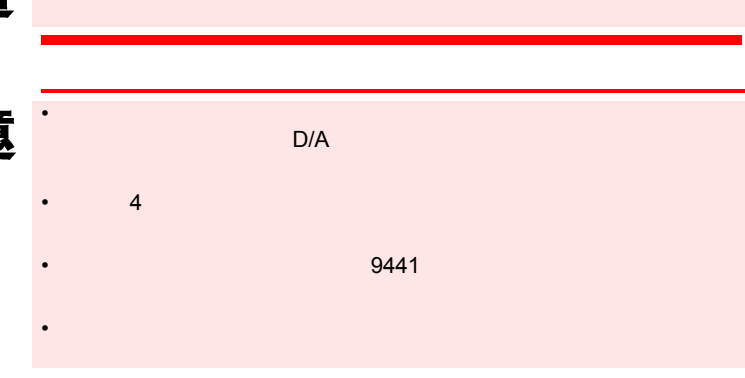

**D/A** 2014年2月11日 - 2014年2月11日 - 2014年2月11日 - 2014年2月11日 - 2014年2月11日 - 2014年2月11日 - 2014年2月11日 - 2014年2月11日 - 2014年2月

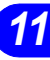

*D/A* 出力端子を接続する

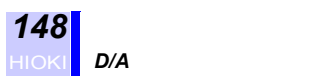

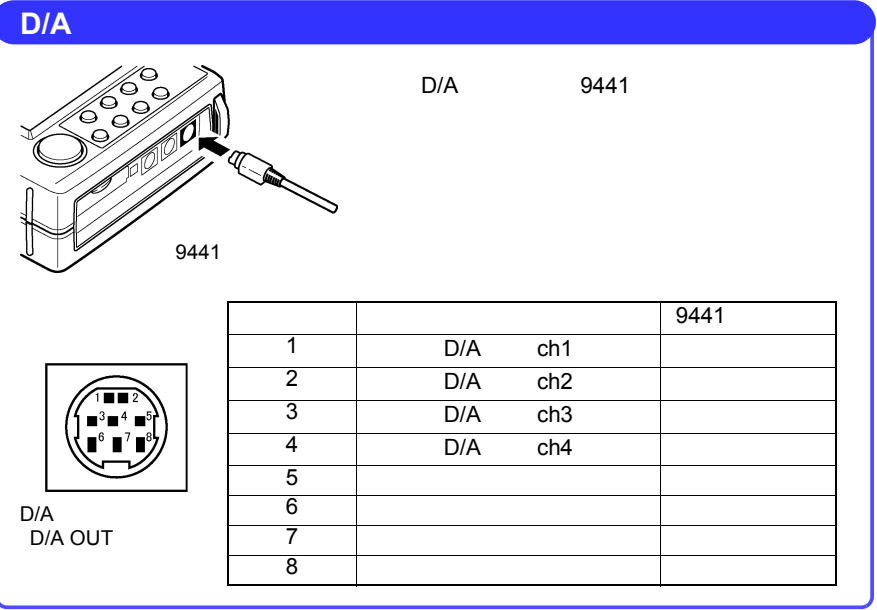

• 5 8  $\sim$  5 8 • 接続ケーブルのコネクタは樹脂製のコネクタを使用しています。

•  $100$ 

100 k

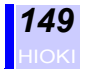

#### **11.2 D/A**

**11.2.1 D/A** 

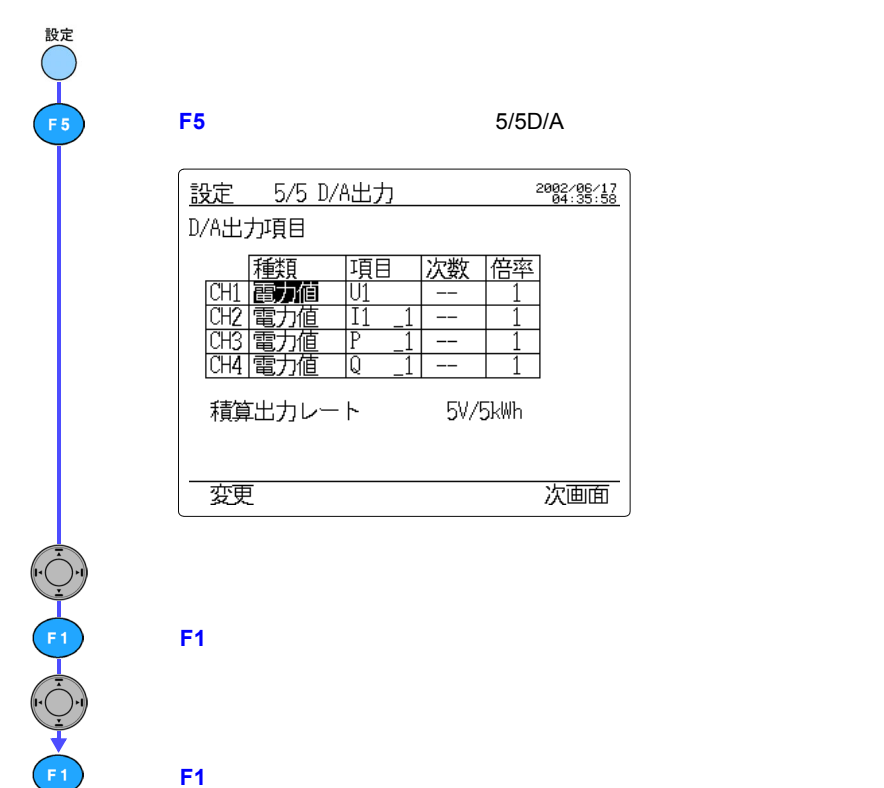

**F1**(変更)押して、選択ウィンドウを表示させます。

**F1**(決定)キーを押します。

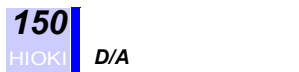

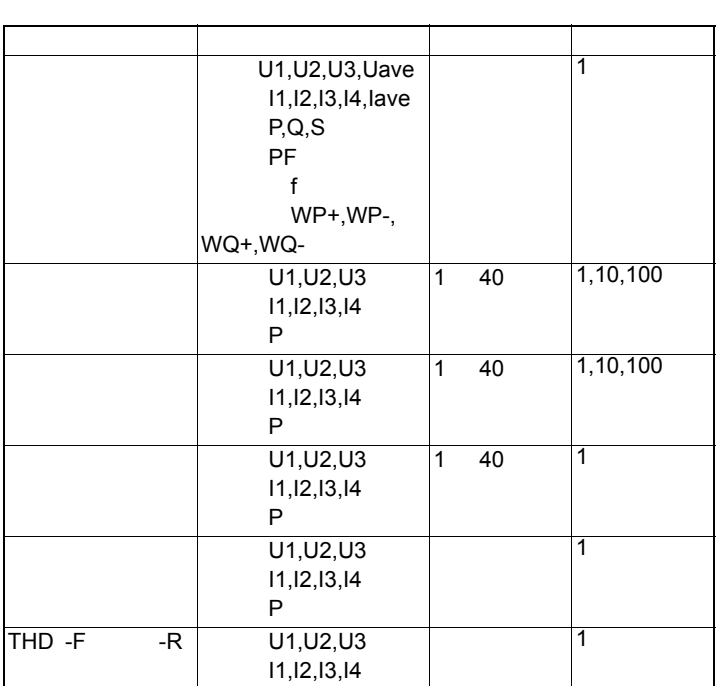

#### $11_1$ ,  $11_2$ ,  $P_1$ ,  $P_2$

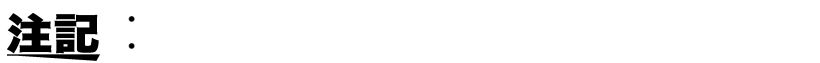

5 A

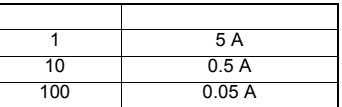

•「高調波含有率」の「倍率」設定によってフルスケール出力(DC5

倍率 フルスケール出力 1 100% 10 10% 100 1%

 $V$ 

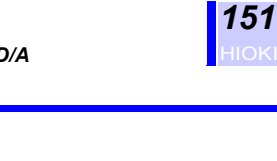

 $DC \pm 5V$ 

## **11.2.2 D/A**

設定

F 5

íe.

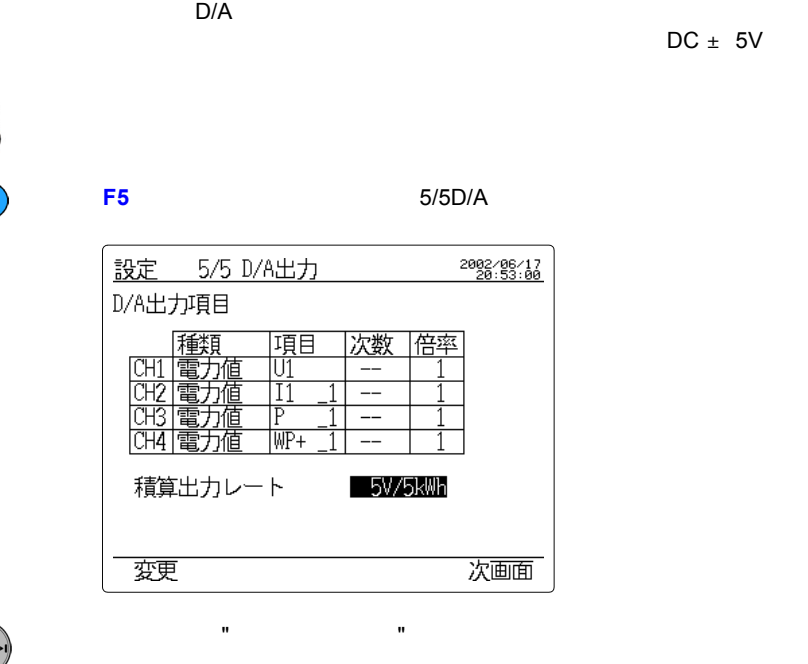

**F1**(変更)キーを押して、選択ウィンドウを表示させます。

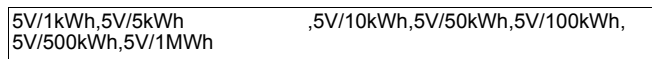

**F1**(決定)キーを押します。

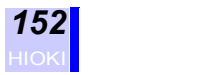

#### **11.3**

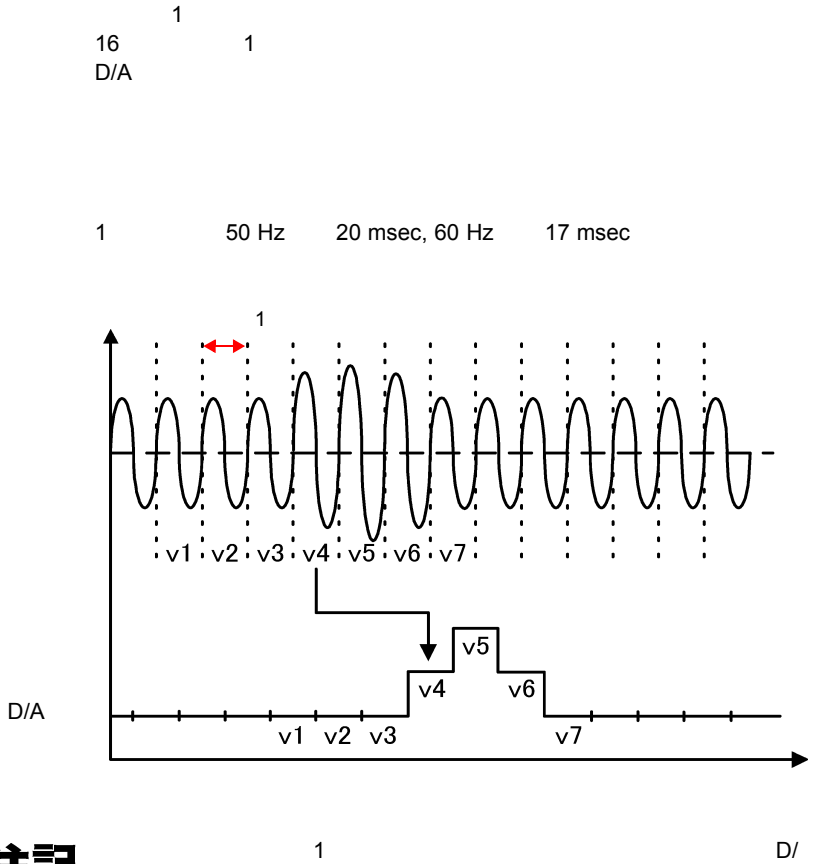

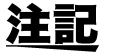

A  $2 \t3$ 

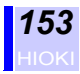

16 50 Hz: 320 msec, 60 Hz: 270 msec

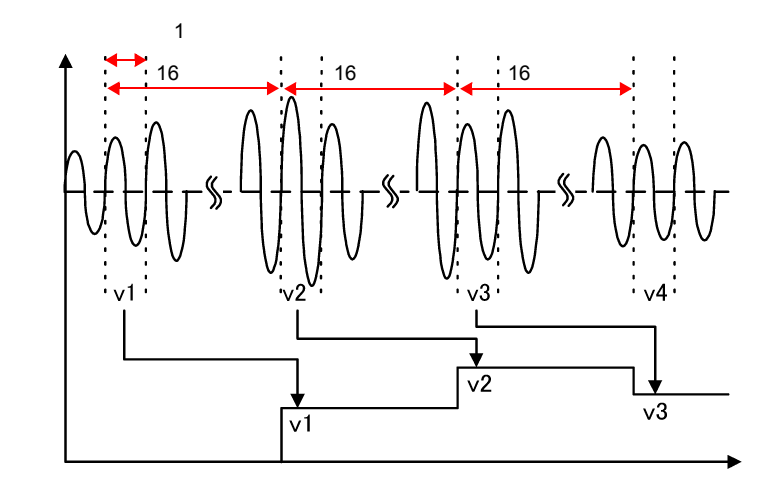

 $D/A$ 

注記

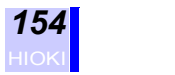

**11.4 出力波形**

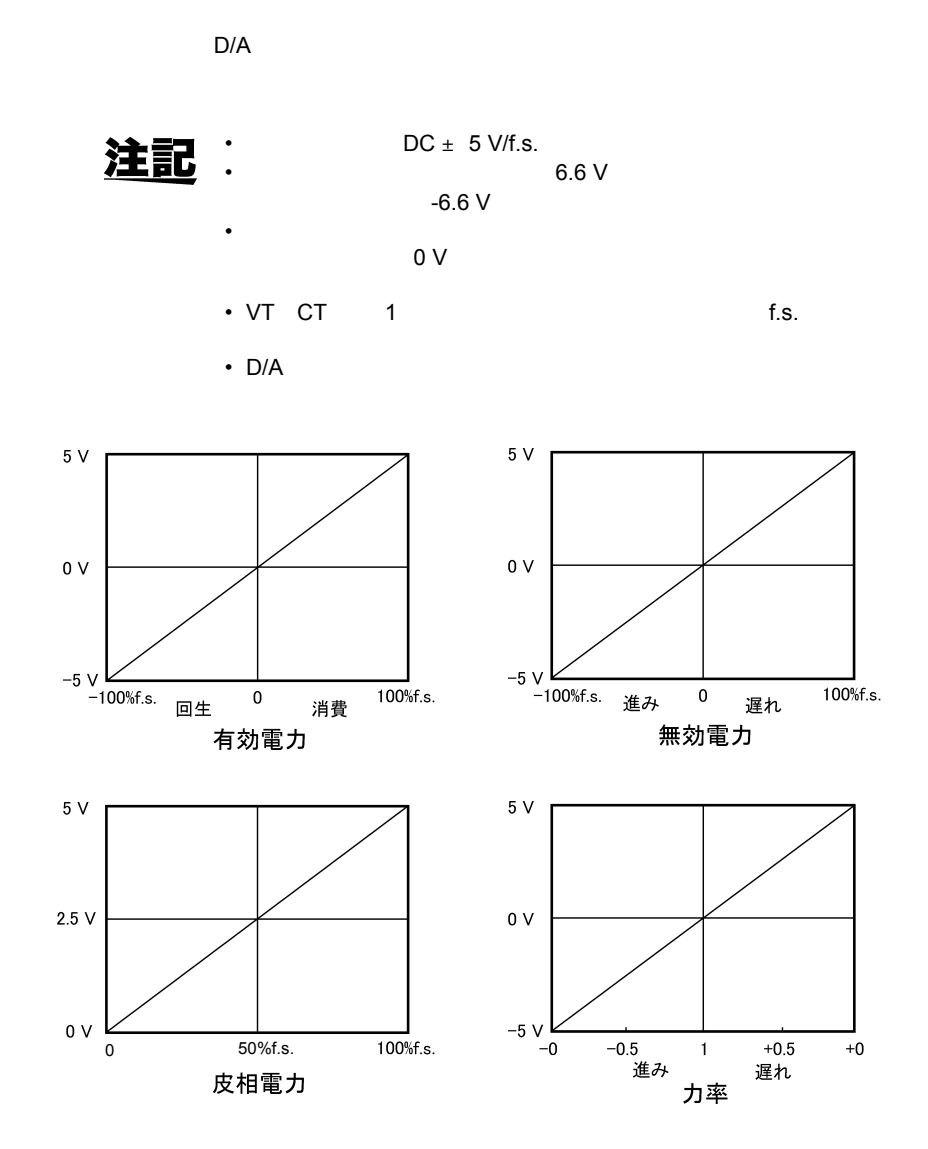

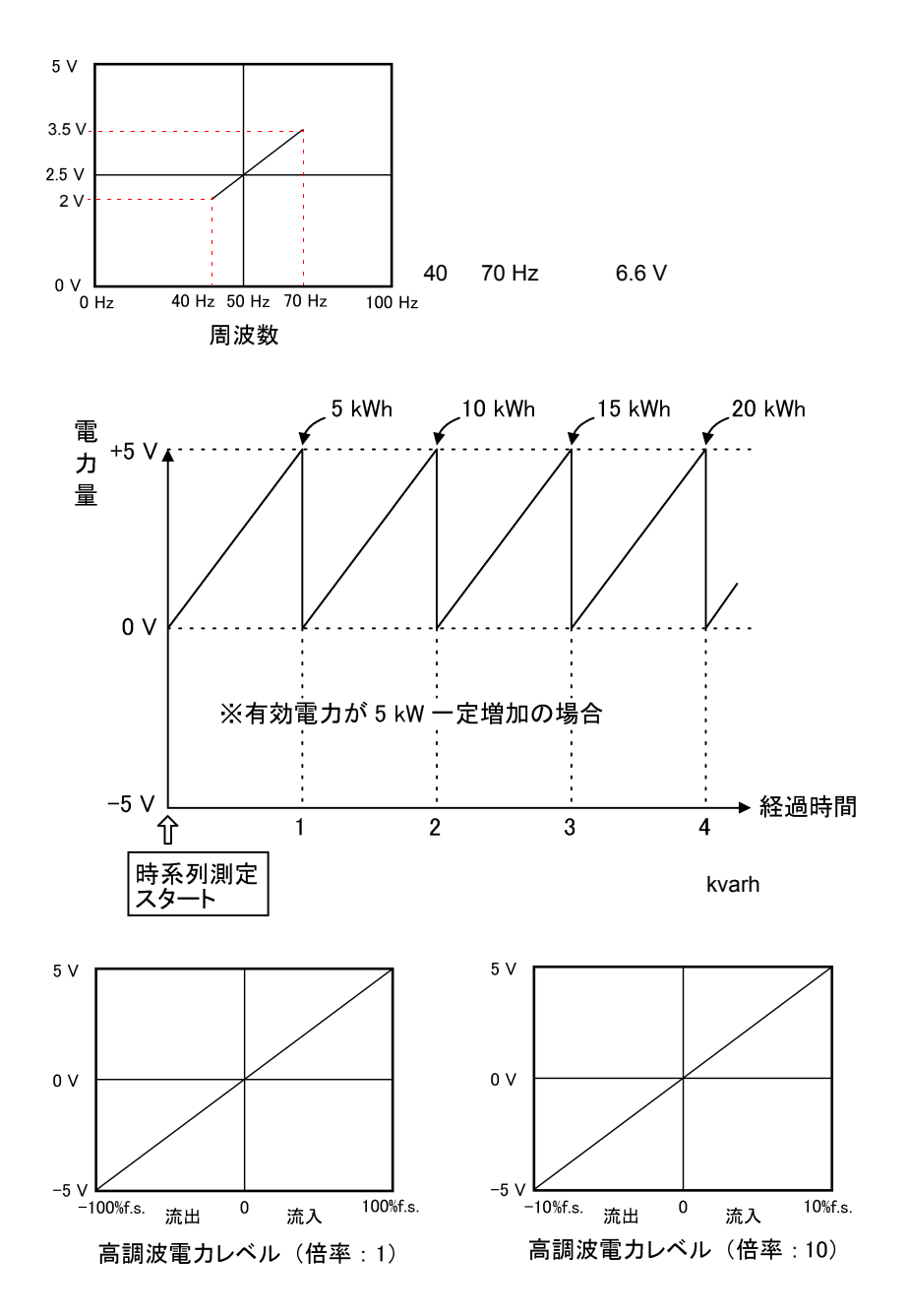

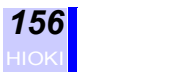

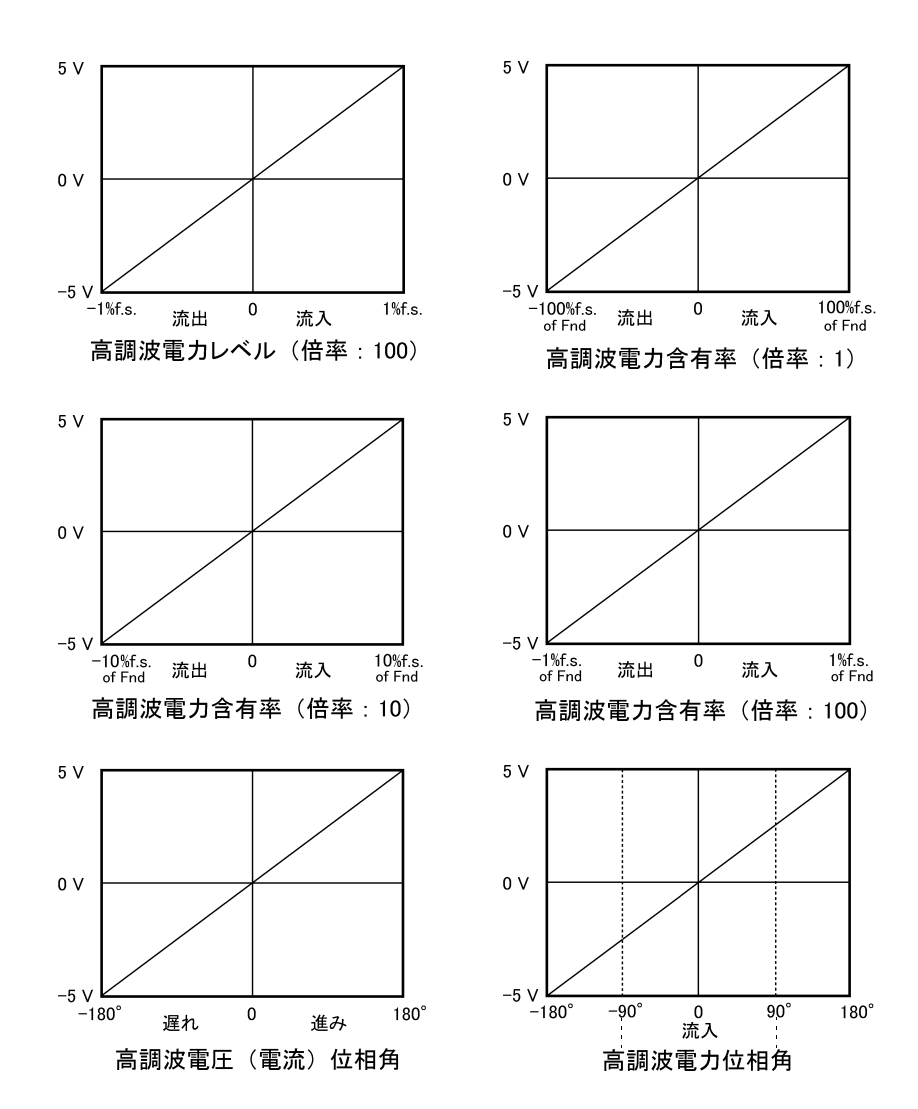

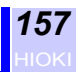

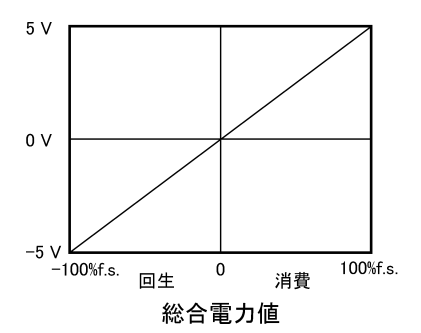

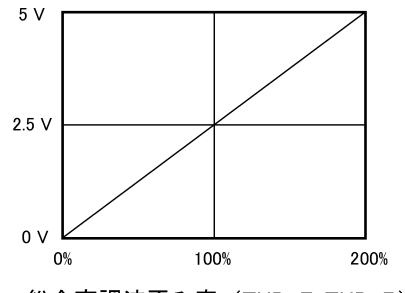

総合高調波歪み率 (THD-F, THD-R)

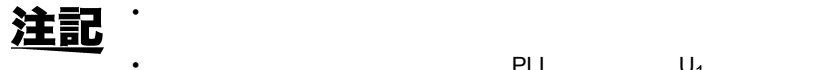

• The contract of the PLL and PLL and PLL and PLL and PLL and PLL and PLL and PLL  $U_1$  $1$ 

 $\bullet$  - and a construction of  $\bullet$  and a construction of  $\bullet$ • « We are the state of the state of the state of the state of the state of the state of the state of the state of the state of the state of the state of the state of the state of the state of the state of the state of the

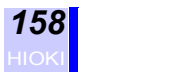

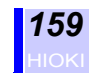

*12*

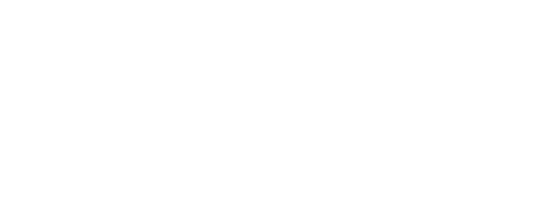

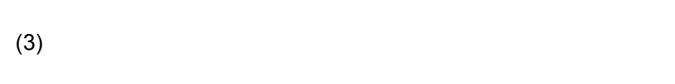

**• 12** • 12 • 12 • 12 • 12 • 12

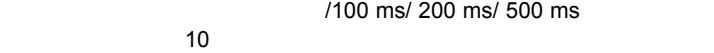

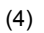

 $(1)$ 

 $(2)$ 

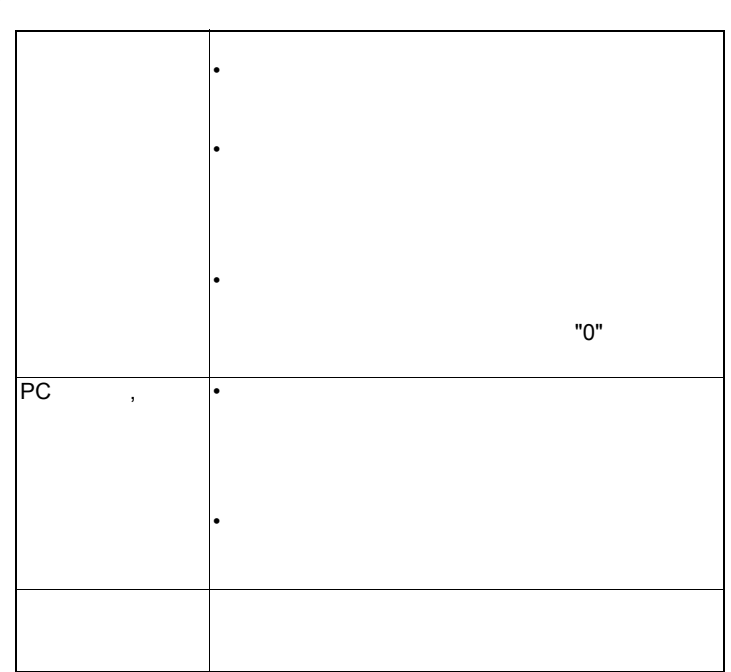

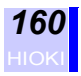

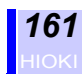

**仕様** *13*

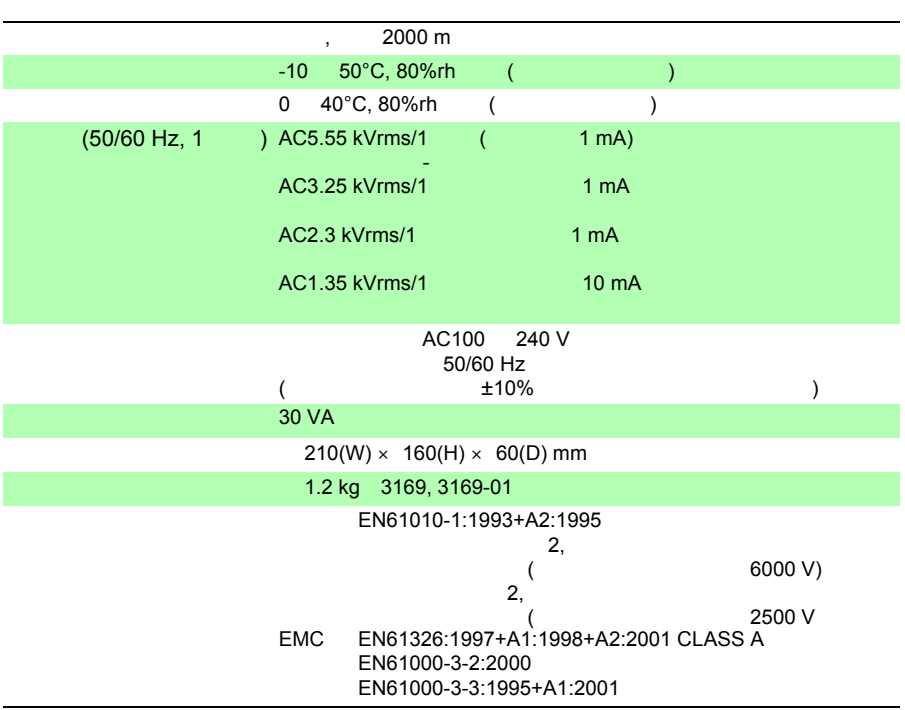

#### 3169, 3169-01

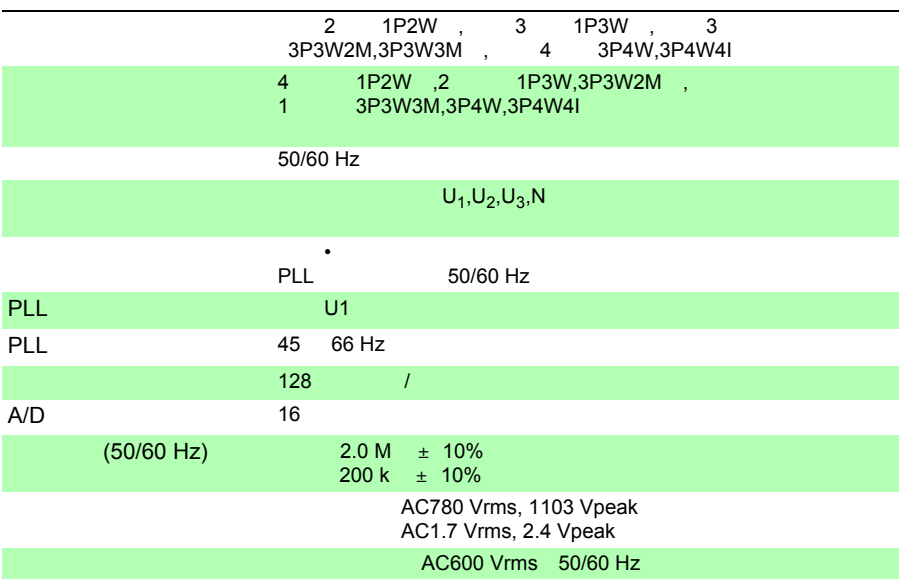

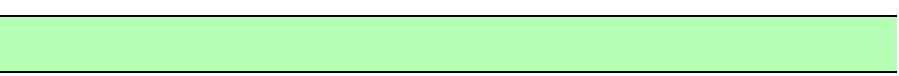

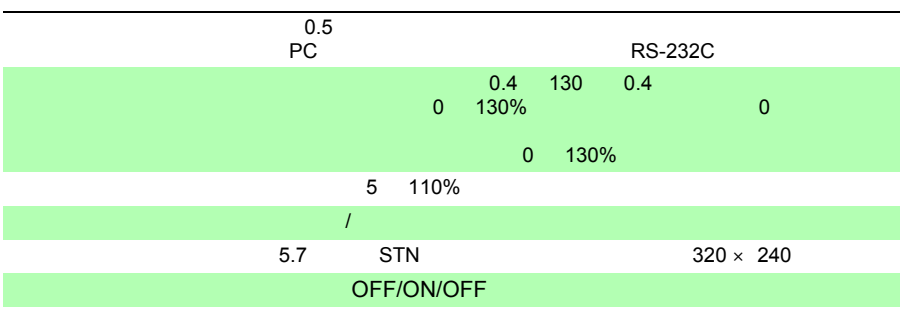

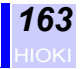

#### 150.00/300.00/600.00 V

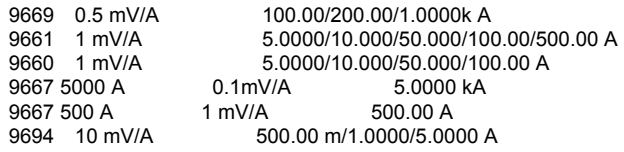

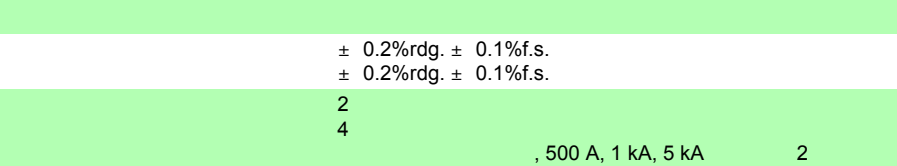

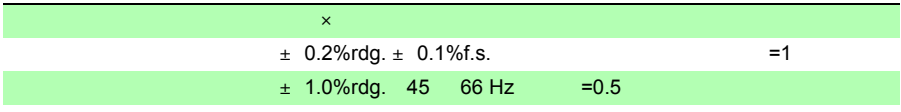

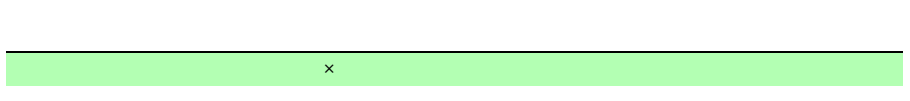

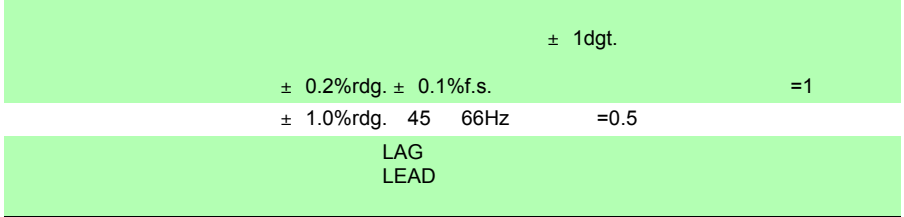

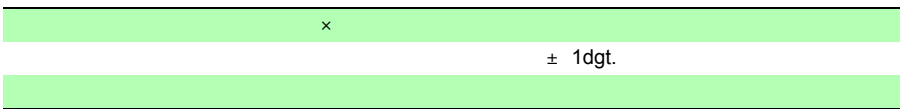

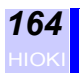

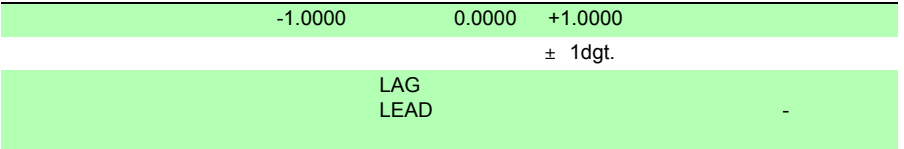

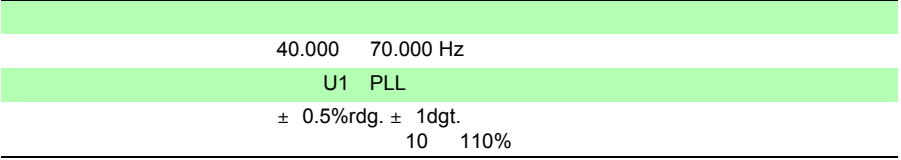

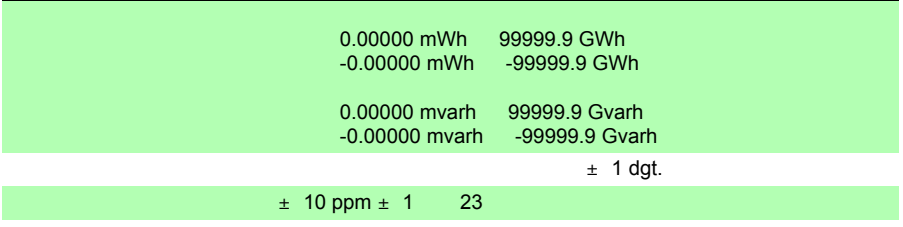

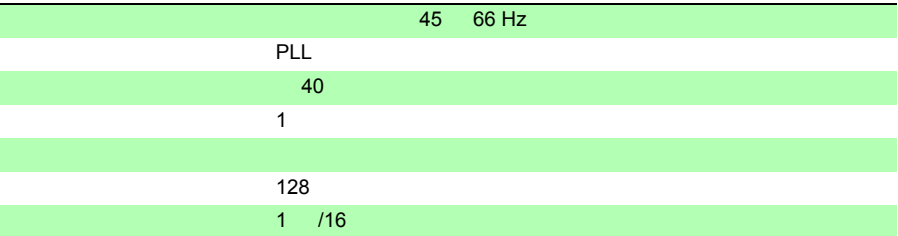

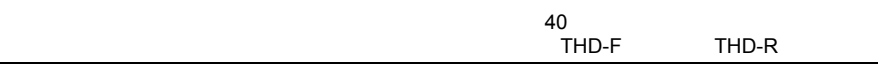

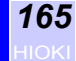

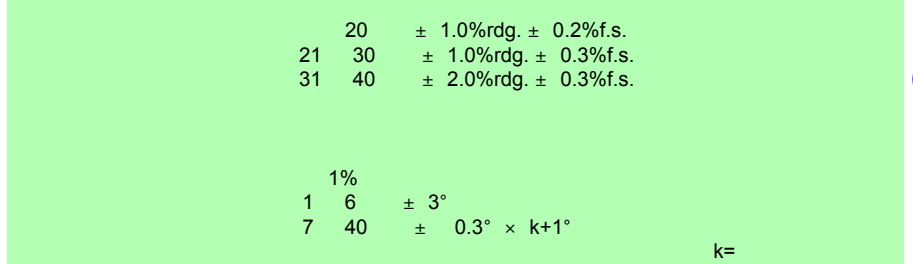

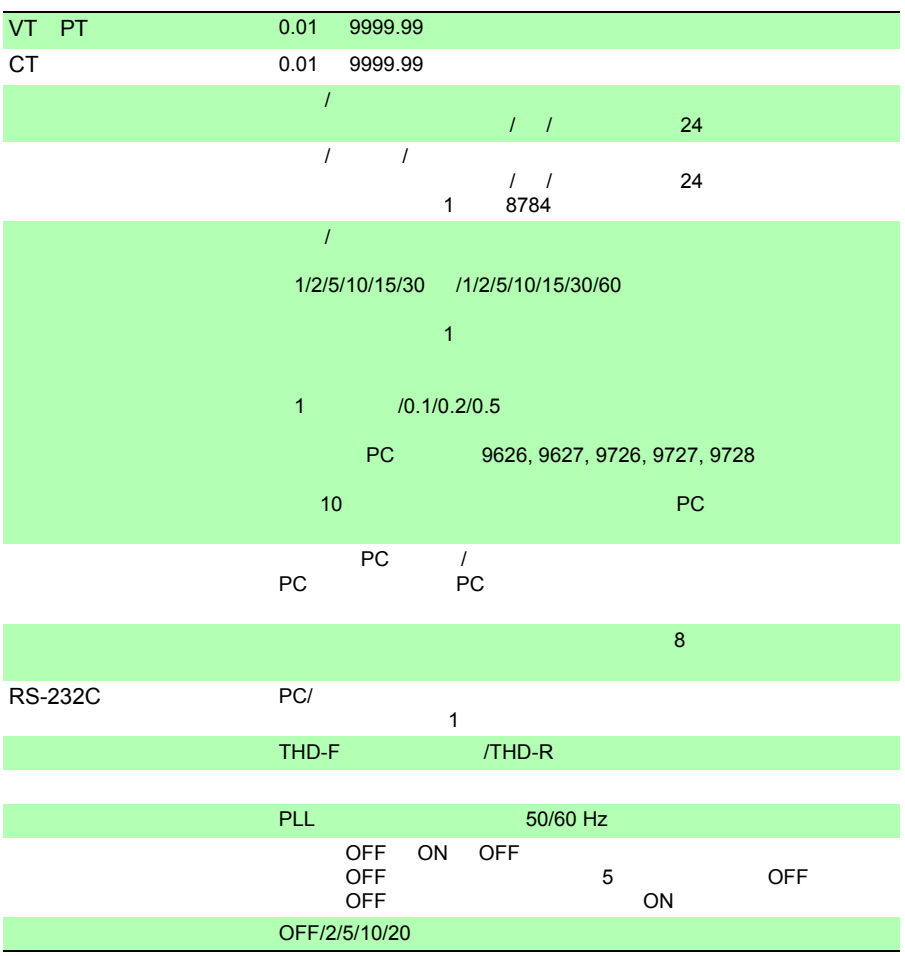

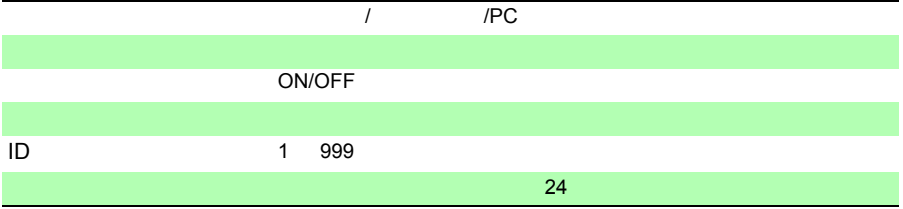

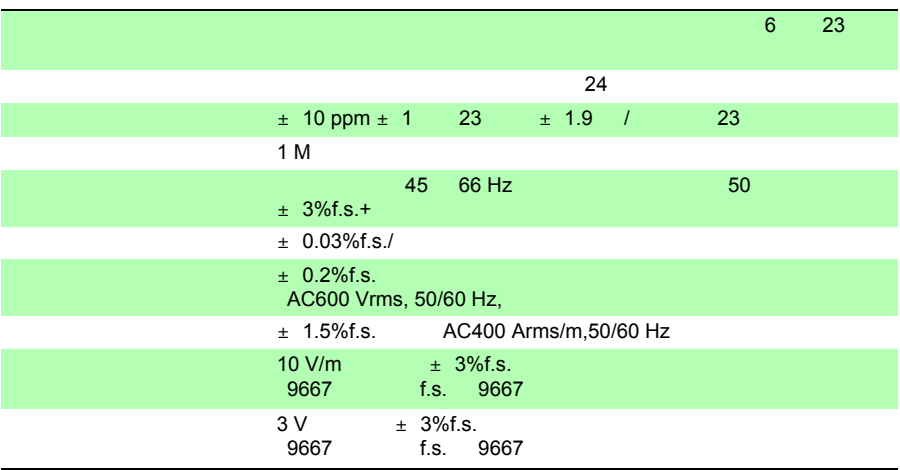

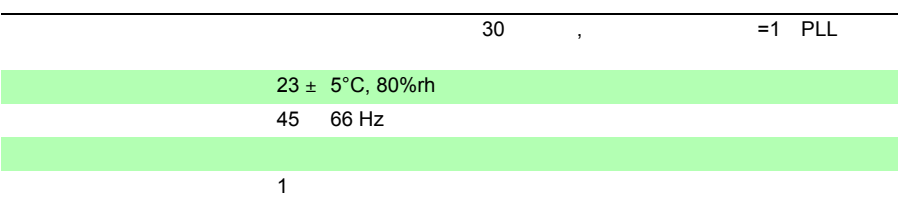

PC

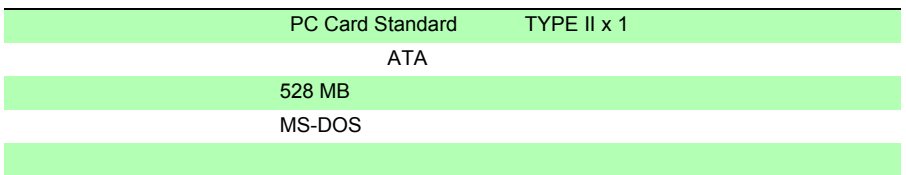

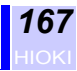

*1 13*

**RS-232C** 

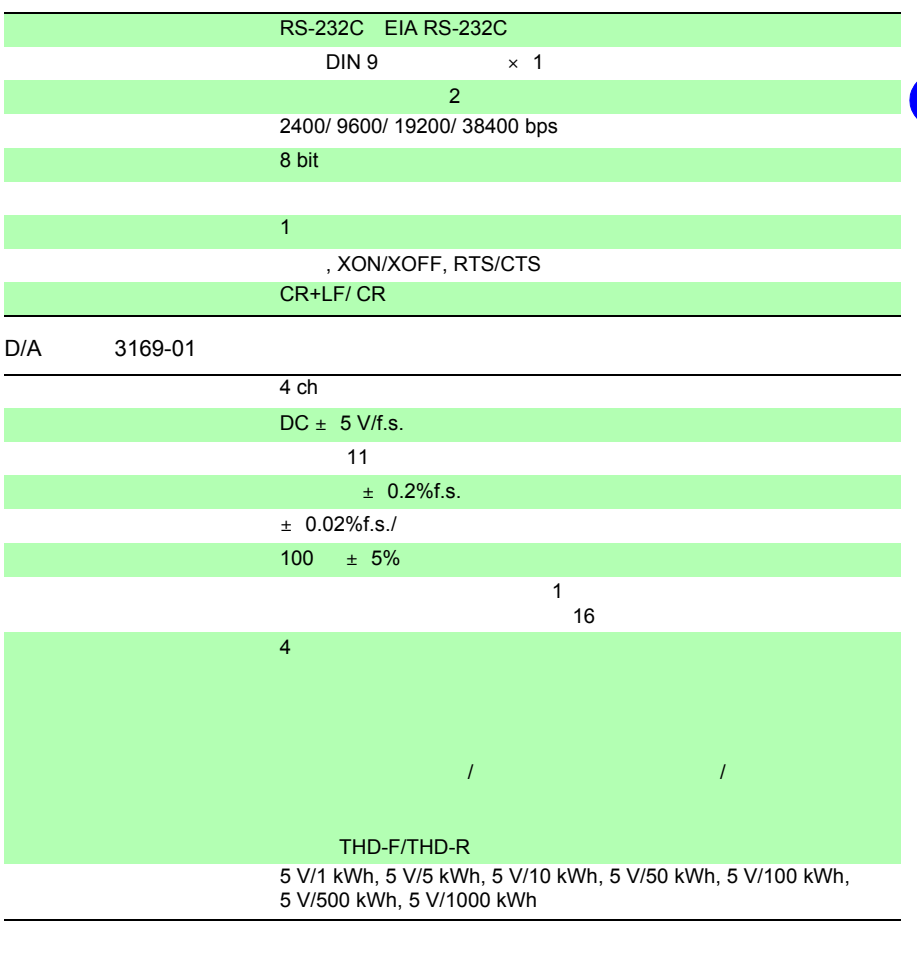

LOW

ር በመሆኑ ወደ በመሆኑ ወደ በመሆኑ ወደ በመሆኑ ወደ በመሆኑ ወደ በመሆኑ ወደ በመሆኑ ወደ በመሆኑ ወደ በመሆኑ ወደ በመሆኑ ወደ በመሆኑ ወደ በመሆኑ ወደ በመሆኑ ወደ በመሆ

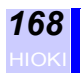

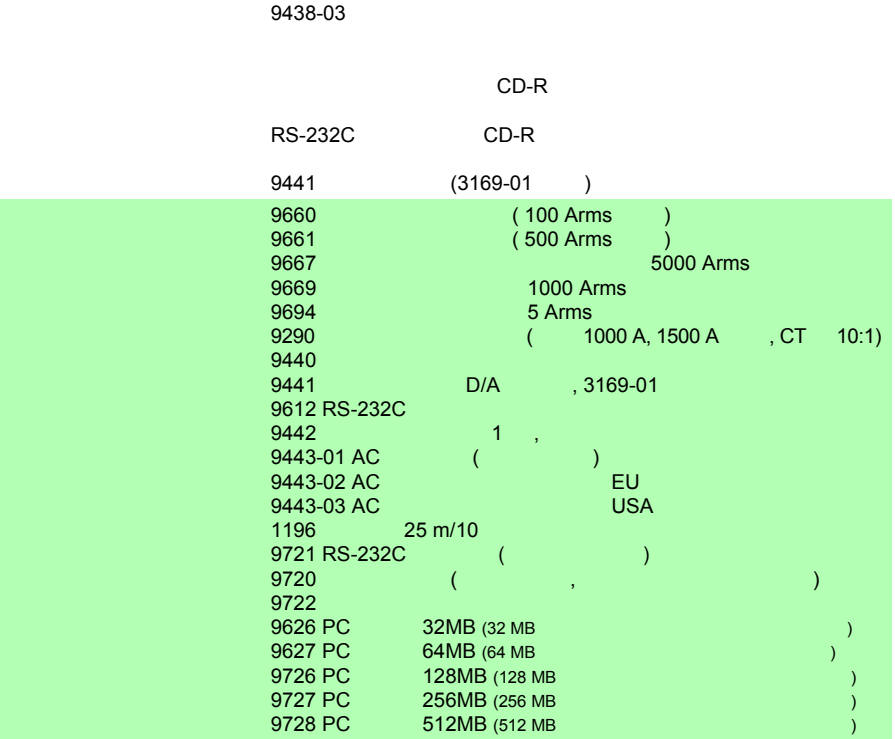

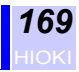

## **13.1 演算式**

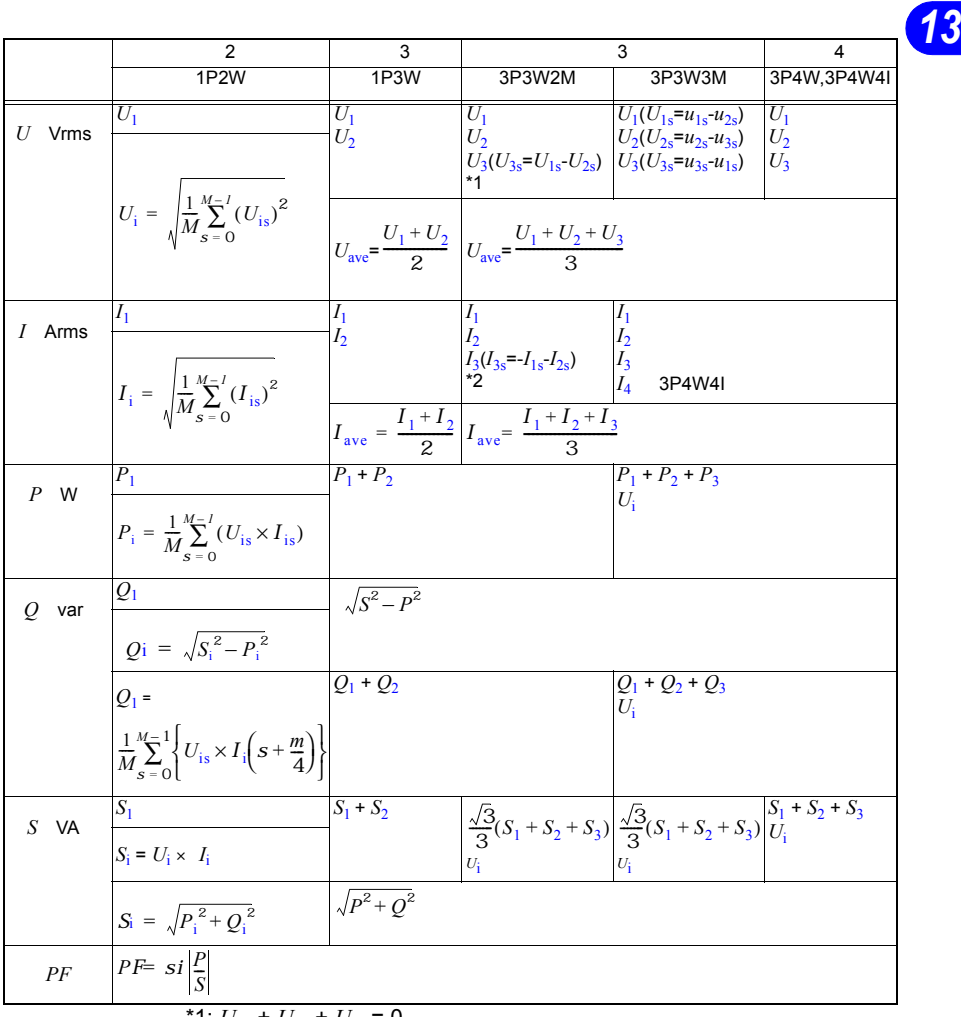

 $\overline{1: U_{1s} + U_{2s} + U_{3s}} = 0$ \*2:  $I_{1s}$  +  $I_{2s}$  +  $I_{3s}$  = 0

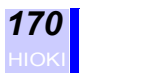

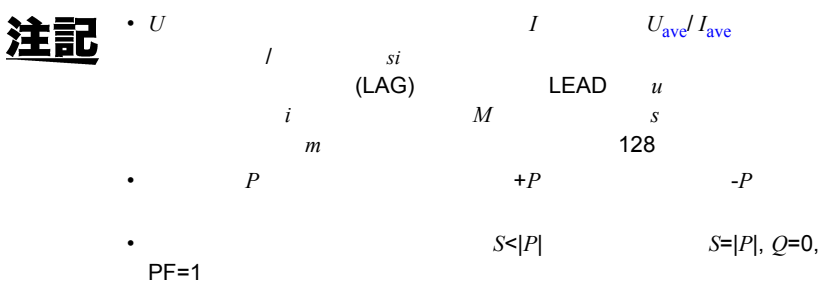

• *S*=0 PF=over

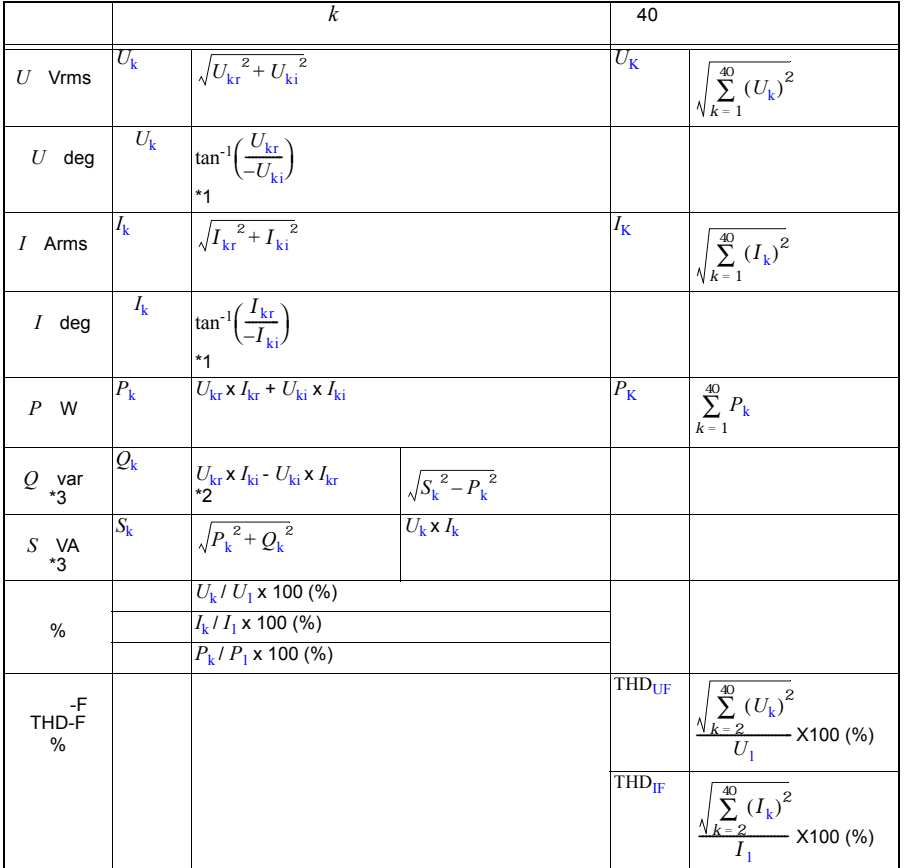

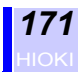

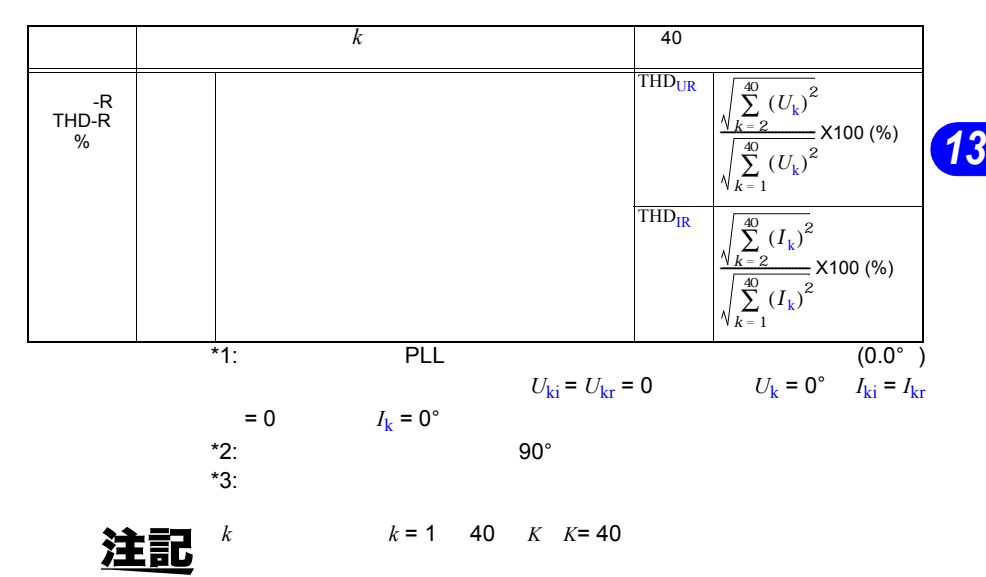

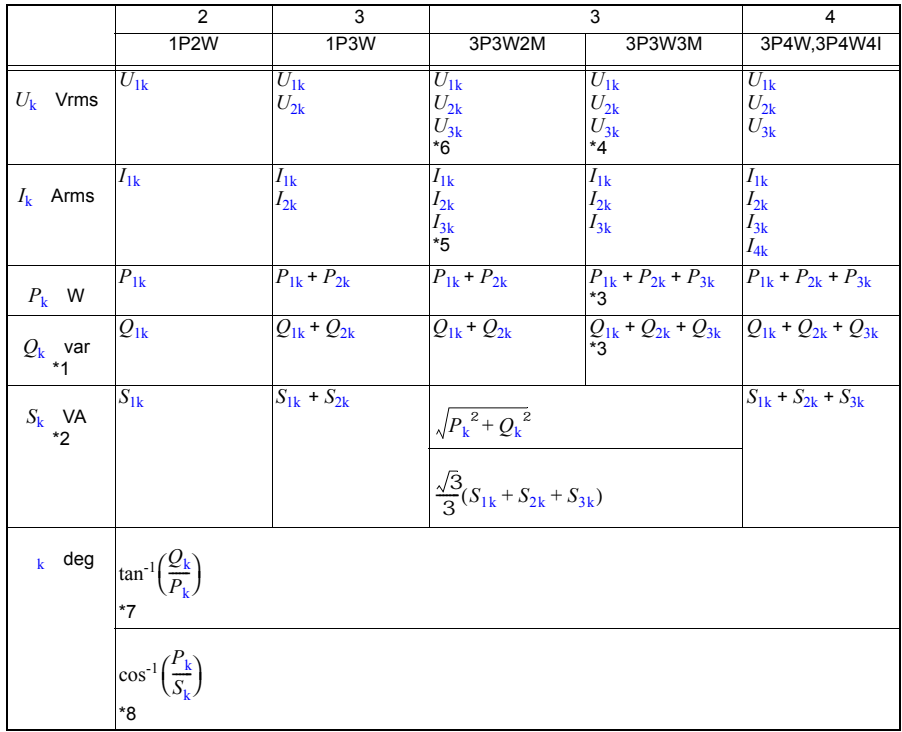

\*1:  $\blacksquare$ 

 $*2$ :  $*3: P, Q$ *P*k = *u*1kr *I*1kr + *u*1ki *I*1ki + *u*2kr *I*2kr + *u*2ki *I*2ki + *u*3kr *I*3kr + *u*3ki *I*3ki *Q*k = (*u*1kr *I*1ki - *u*1ki *I*1kr + (*u*2kr *I*2ki - *u*2ki *I*2kr) + (*u*3kr *I*3ki - *u*3ki *I*3kr) \*4:  $U_{1s} = u_{1s} - u_{2s}$ ,  $U_{2s} = u_{2s} - u_{3s}$ ,  $U_{3s} = u_{3s} - u_{1s}$ *U*:線間電圧、*u*:仮想中性点からの相電圧を示します。 \*5:  $I_{3s} = -I_{1s} - I_{2s}$   $I_{1s} = I_{2s} - I_{3s} = 0$ \*6:  $U_{3s} = U_{1s} - U_{2s}$   $U_{1s} + U_{2s} + U_{3s} = 0$ <br>\*7:  $P_k = Q_k = 0$   $k = 0$ ° \*7: *P*k = *Q*k = 0 のとき <sup>k</sup> = 0° \*8:  $S_k = 0$ 

•  $k$ :

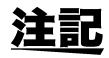

• k k  $k$  k  $k$  K
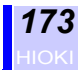

## **13.2 レンジ構成・組合せ確度**

### 電力レンジ構成(**9660,9661** 使用時) *13*

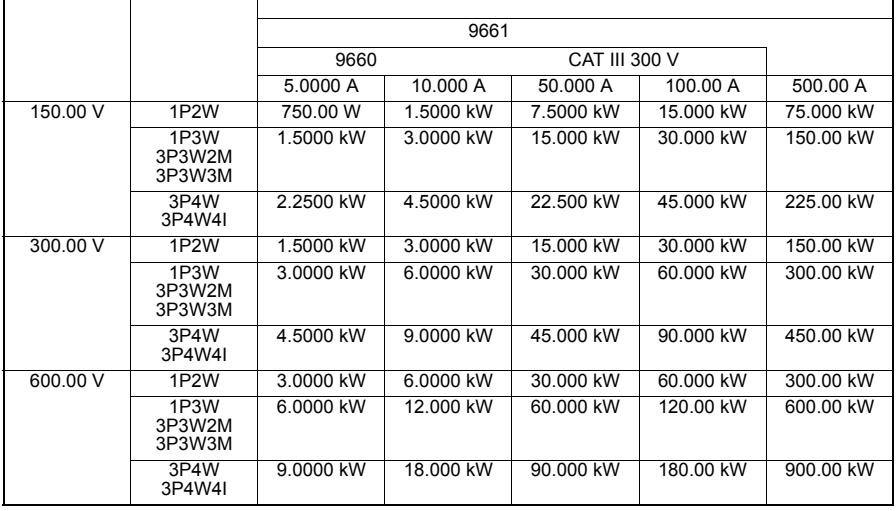

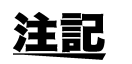

注記 ·  $\text{ } \sum_{0.4 \text{ 130\%f.s.}}$  0.4  $\text{ } 0.4\text{ }\text{ } 0.4\text{ }\text{ } 0.4$ 

- 130%f.s.
	- $0$
- 9660 センサは 5 100 A レンジまで、9661 センサは 5A 500A

 $\bullet$ 

• (*S*) (*Q*) "VA" "var"

<span id="page-180-0"></span>• VT 比,CT 比の設定がされている場合は、 VT 比× CT )倍され 1.0000 mW

## クランプセンサ組合せ確度(**9660,9661** 使用時)

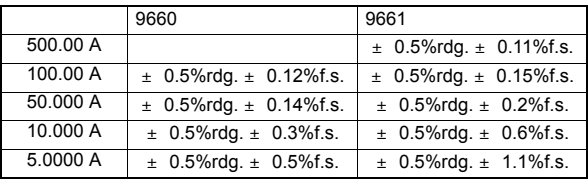

### 電力レンジ構成(**9669** 使用時)

<span id="page-181-1"></span>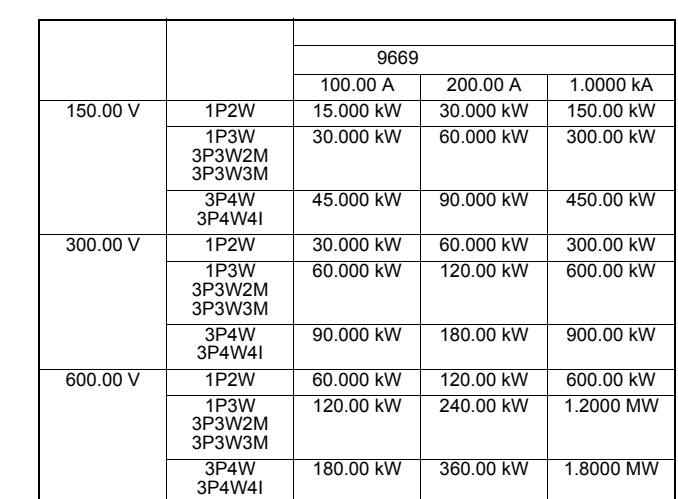

 $\bullet$ 

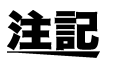

• 電圧,電流は各レンジの 0.4 130%f.s. の範囲で表示、0.4%f.s.

- 電力は各レンジの 0 130%f.s. の範囲で表示、電圧もしくは電流値
- $0$
- 皮相電力 (*S*),無効電力 (*Q*) のレンジ構成も同じで、それぞれ単位が "VA" "var"
- 

• VT 比,CT 比の設定がされている場合は、 VT 比× CT )倍され 1.0000 mW

クランプセンサ組合せ確度(**9669** 使用時)

<span id="page-181-0"></span>

|           | 9669                             |
|-----------|----------------------------------|
| 1.0000 kA | $\pm$ 1.2% rdg. $\pm$ 0.11% f.s. |
| 200.00 A  | $\pm$ 1.2% rdg. $\pm$ 0.15% f.s. |
| 100.00 A  | $\pm$ 1.2% rdg. $\pm$ 0.2% f.s.  |

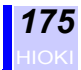

<span id="page-182-1"></span>電力レンジ構成(**9667** 使用時)

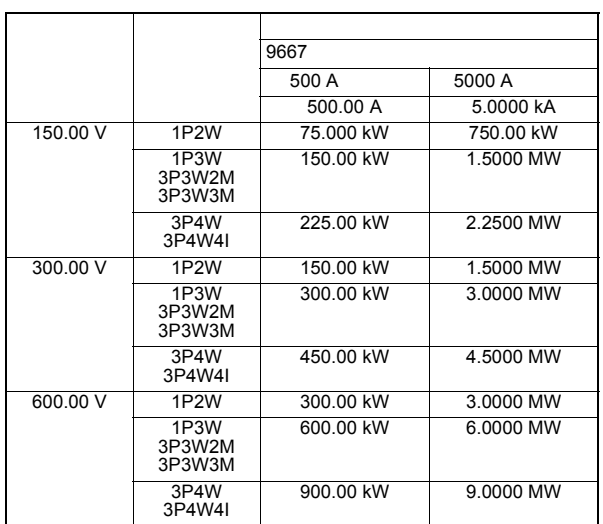

 $\bullet$  -  $\bullet$  -  $\bullet$ 

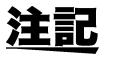

注記 :  $\text{2.4}$   $\text{130%f.s.}$  0.4  $\text{9.4%f.s.}$ 

- 
- 電力は各レンジの 0 130%f.s. の範囲で表示、電圧もしくは電流値  $0$
- 皮相電力 (*S*),無効電力 (*Q*) のレンジ構成も同じで、それぞれ単位が "VA" "var"
- <span id="page-182-0"></span>

• VT 比,CT 比の設定がされている場合は、 VT 比× CT )倍され 1.0000 mW

クランプセンサ組合せ確度(**9667** 使用時)

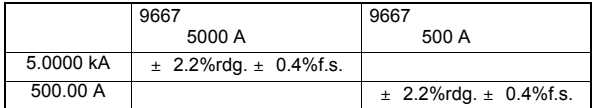

### 電力レンジ構成(**9694** 使用時)

<span id="page-183-1"></span>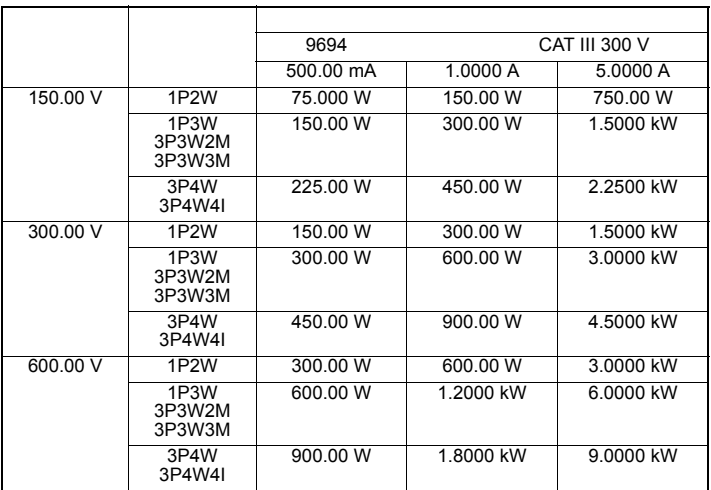

 $\bullet$   $\bullet$ 

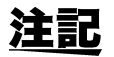

注記 ·  $\text{R}$ 

- 電力は各レンジの 0 130%f.s. の範囲で表示、電圧もしくは電流値
- $0$
- 皮相電力 (*S*),無効電力 (*Q*) のレンジ構成も同じで、それぞれ単位が "VA" "var"
- 
- <span id="page-183-0"></span>

• VT 比,CT 比の設定がされている場合は、 VT 比× CT )倍され 1.0000 mW

9694

|          | 9694                            |
|----------|---------------------------------|
| 5.0000A  | $\pm$ 0.5%rdg. $\pm$ 0.12%f.s.  |
| 1.0000A  | $\pm$ 0.5% rdg. $\pm$ 0.2% f.s. |
| 500.00mA | $\pm$ 0.5% rdg. $\pm$ 0.3% f.s. |

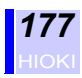

## **14.1 清掃と保管方法**

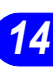

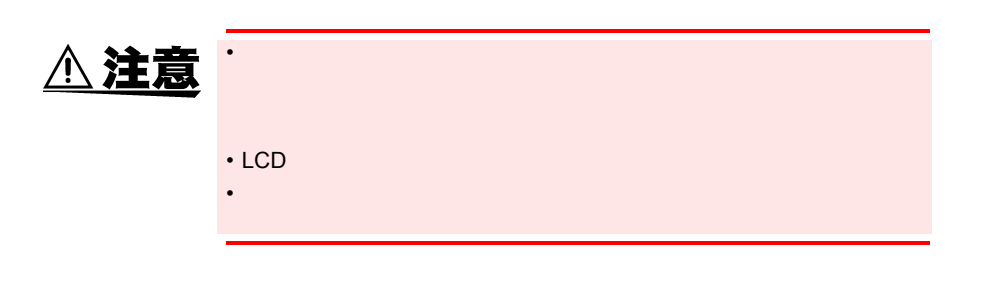

**保守・サービス** *14*

- 保存温湿度範囲は、-10 ℃~ 50 ,80%rh です。
- $\bullet$  and  $\bullet$  and  $\bullet$
- $(1 \t)$

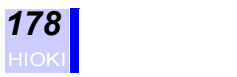

## $\overline{14.2}$

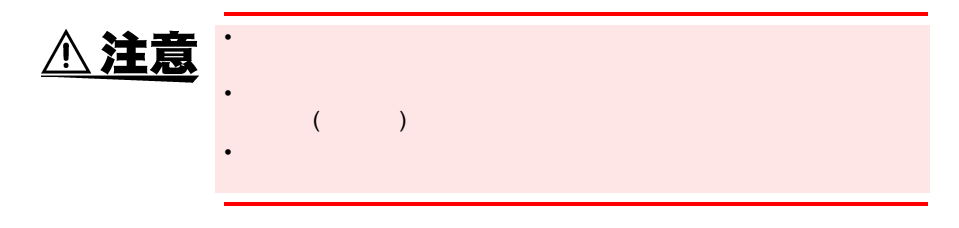

 $($  $(TEL 0268-28-0823$  FAX 0268-28-0824)

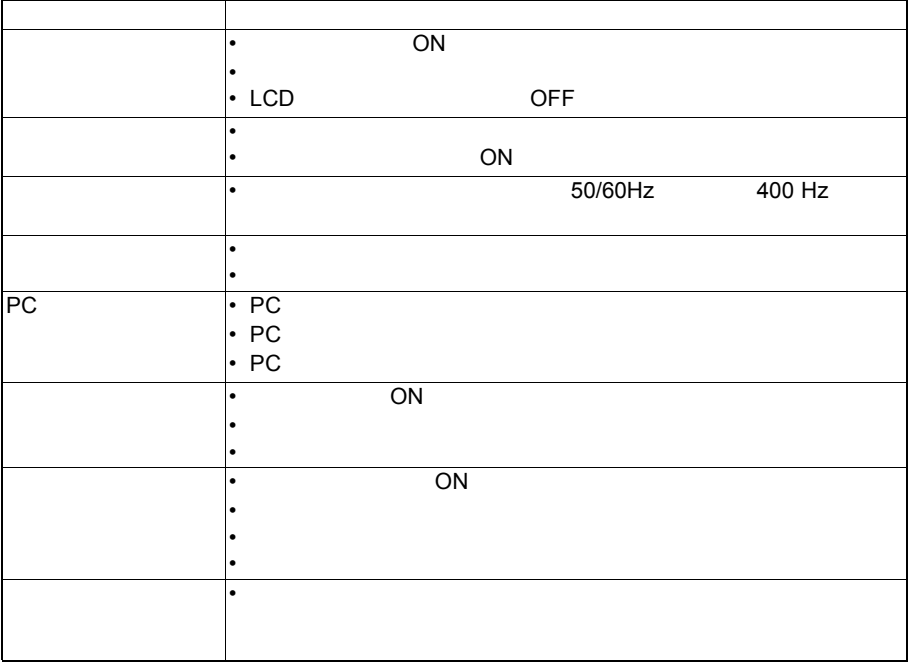

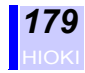

<span id="page-186-0"></span>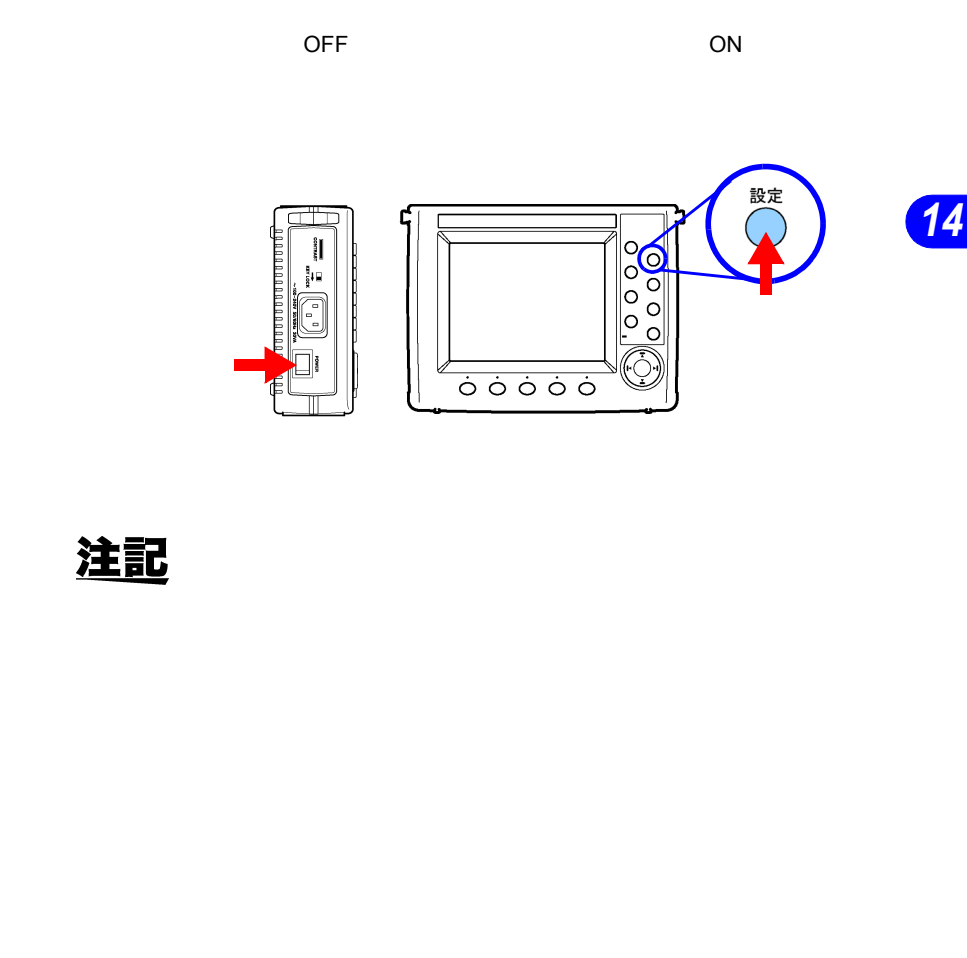

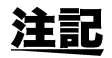

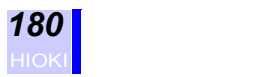

**14.3 測定器の廃棄方法**

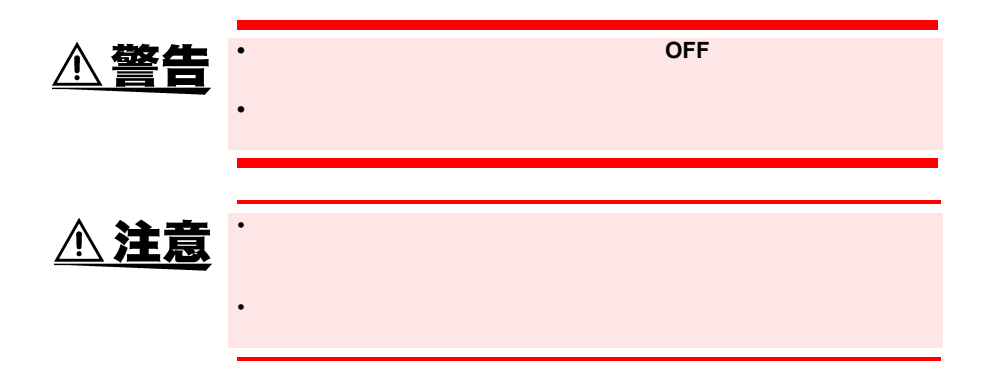

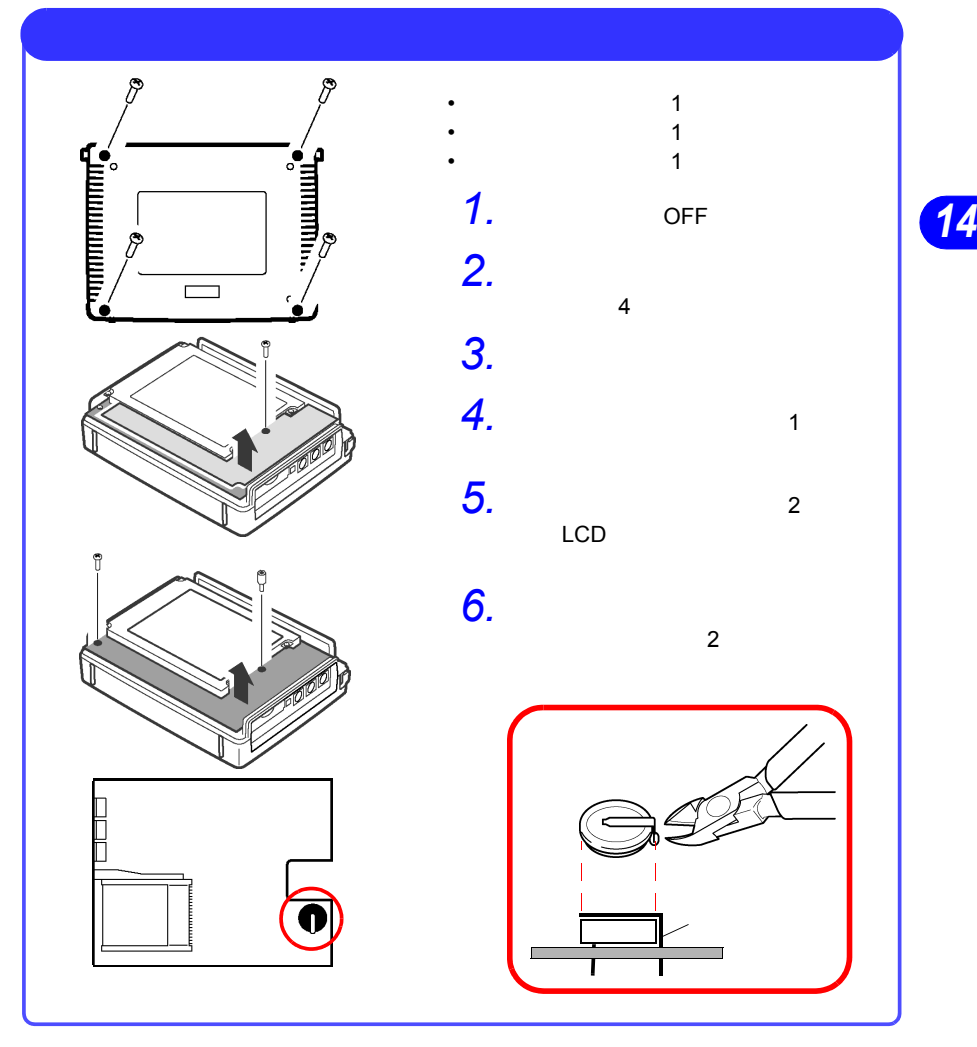

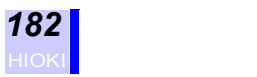

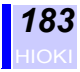

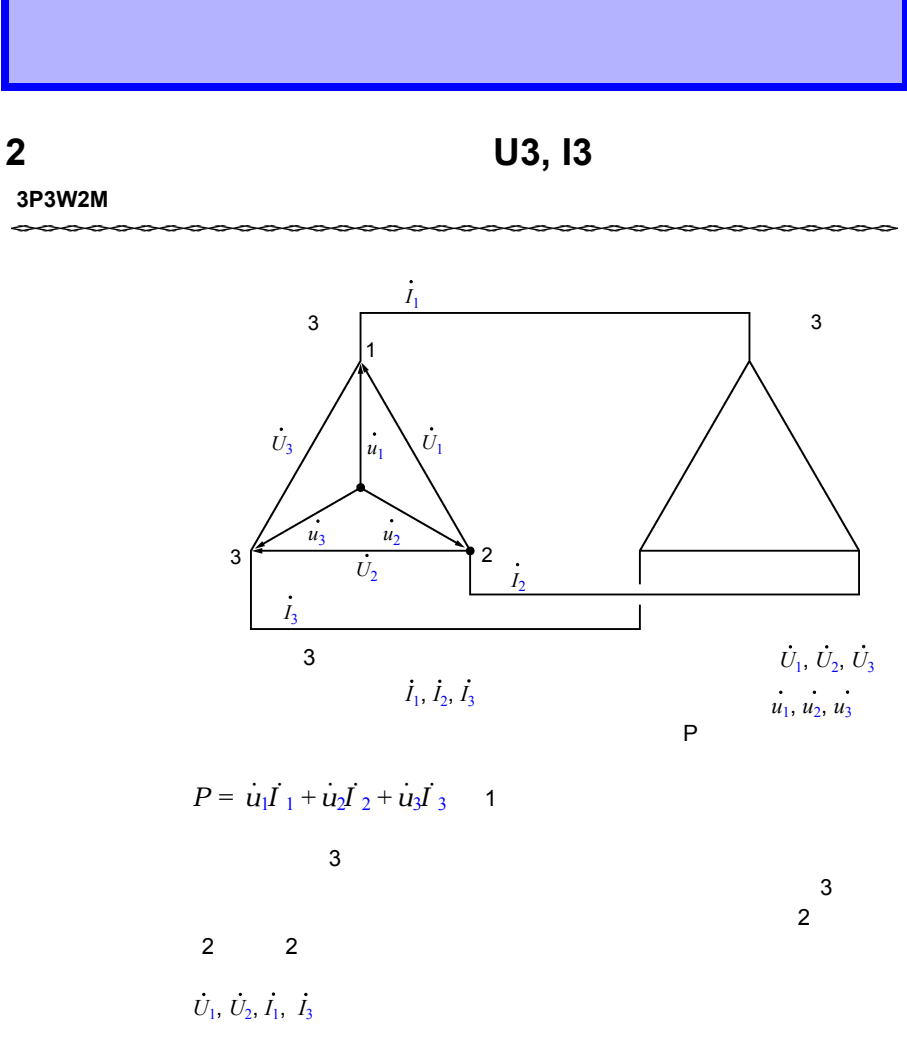

<span id="page-190-0"></span>
$$
P = \dot{U}_1 I_1 + \dot{U}_2 I_3 \quad \dot{U}_1 = \dot{u}_1 - \dot{u}_2 \quad \dot{U}_2 = \dot{u}_3 - \dot{u}_2
$$
  
=  $(\dot{u}_1 - \dot{u}_2) I_1 + (\dot{u}_3 - \dot{u}_2) I_3$   
=  $\dot{u}_1 I_1 + \dot{u}_2 (-\dot{I}_3 - \dot{I}_1) + \dot{u}_3 \dot{I}_3$   $\dot{I}_1 + \dot{I}_2 + \dot{I}_3 = 0$   
=  $\dot{u}_1 I_1 + \dot{u}_2 \dot{I}_2 + \dot{u}_3 \dot{I}_3$  2

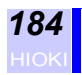

 $(1)$   $(2)$  2 3

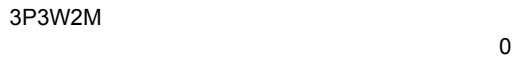

 $\overline{a}$ 

$$
\begin{aligned}\n|\dot{U}_3| &= |\dot{U}_1 - \dot{U}_2| \\
|\dot{I}_2| &= |-I_1 - \dot{I}_3| \\
&3\n\end{aligned}
$$

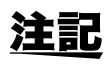

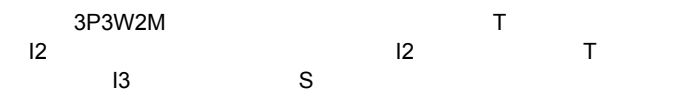

<span id="page-192-0"></span>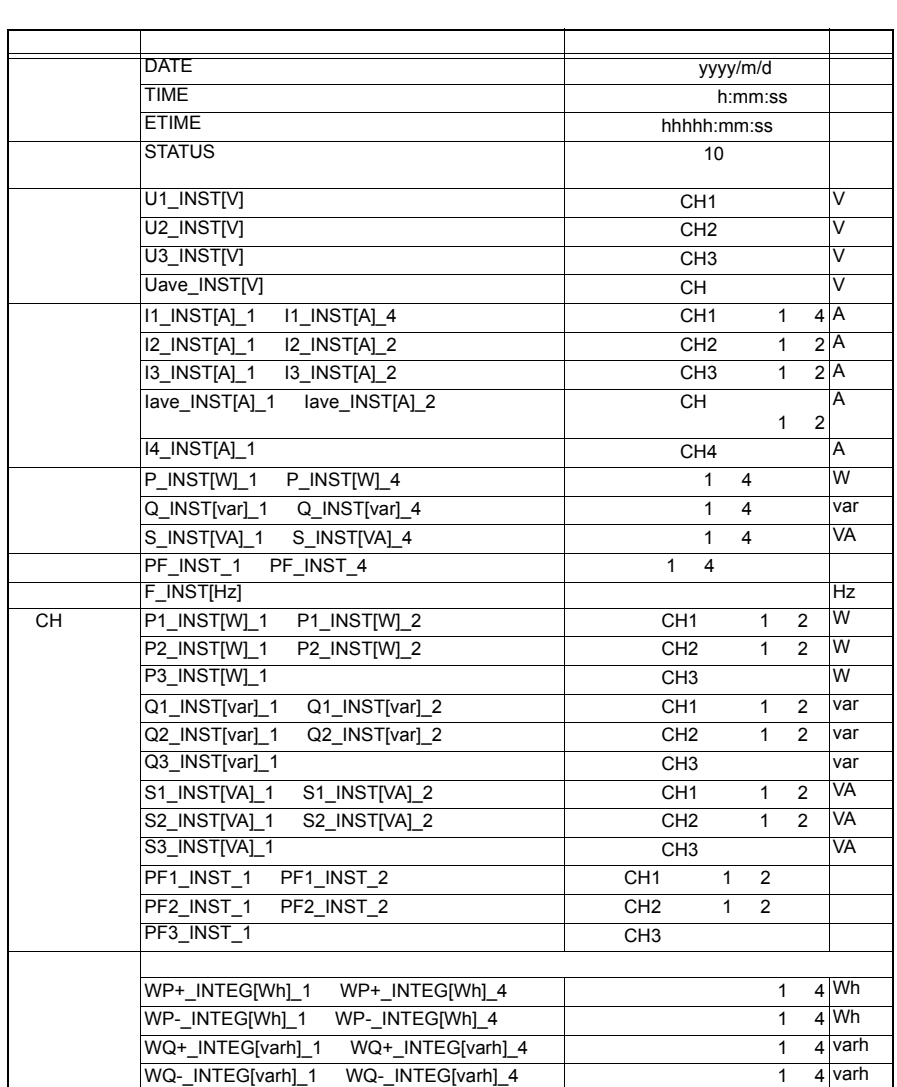

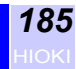

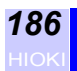

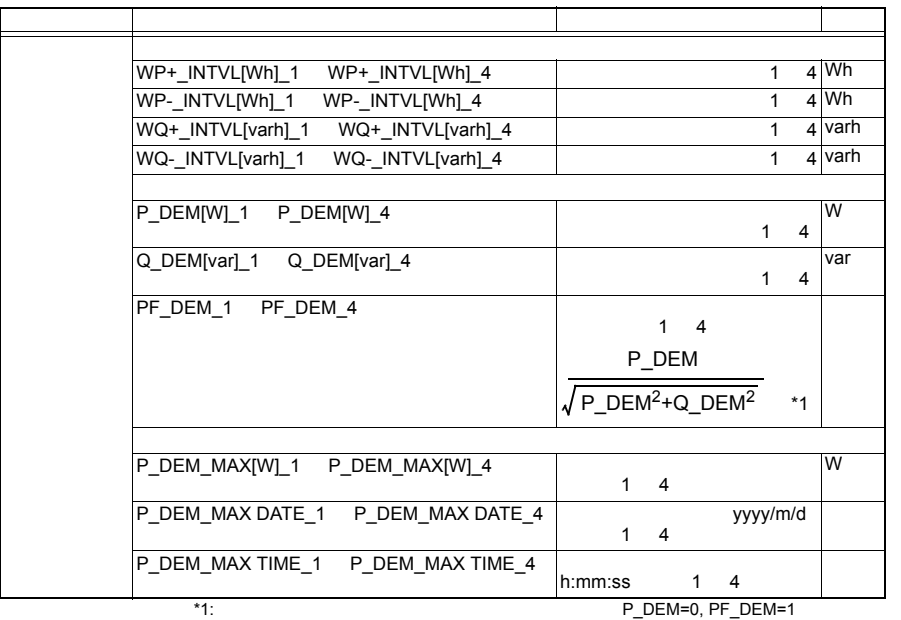

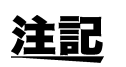

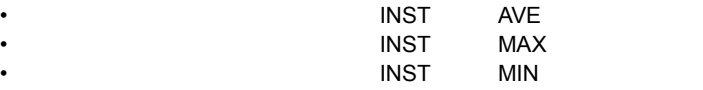

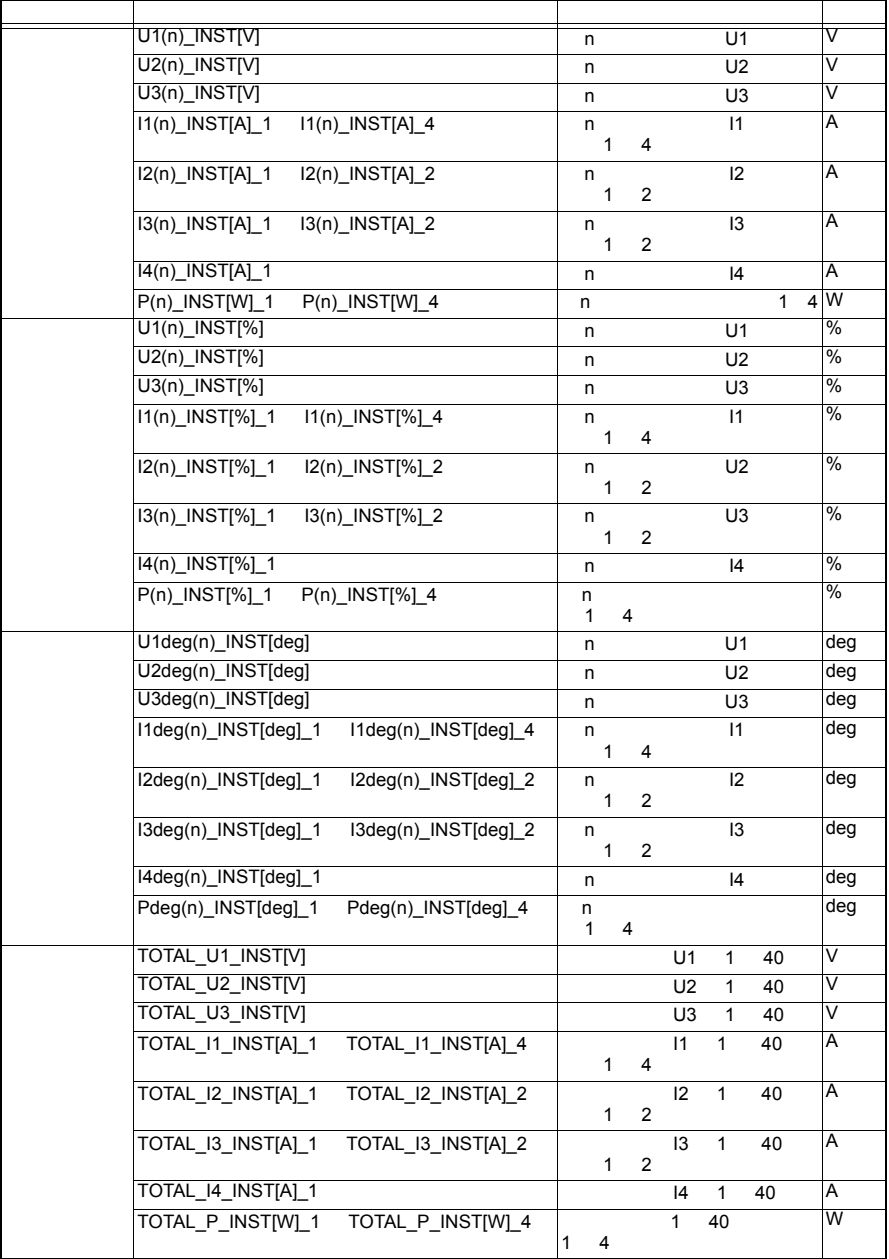

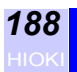

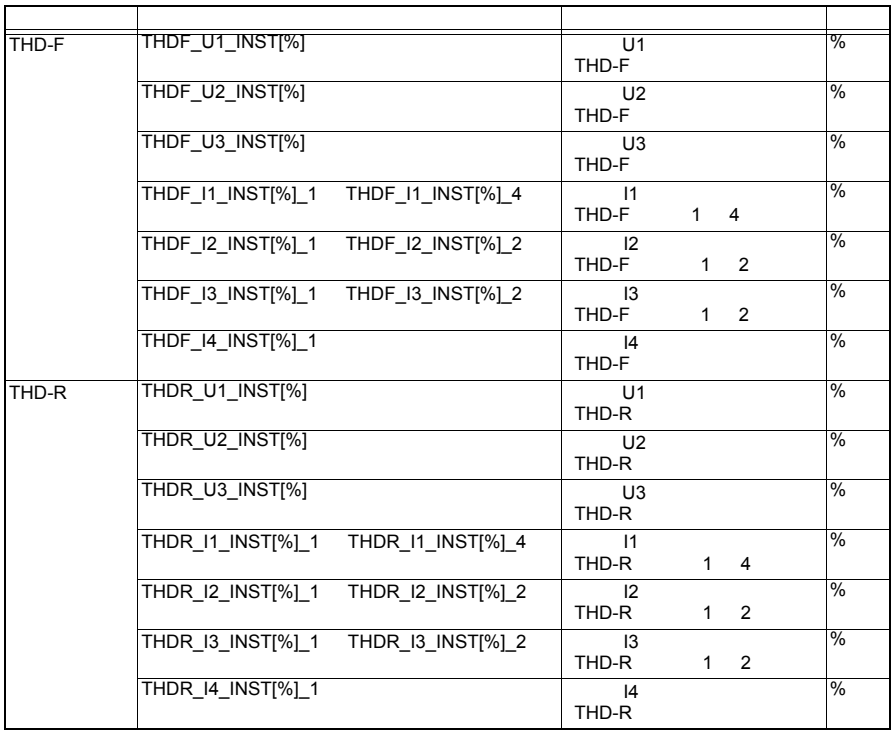

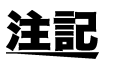

• n 101 40

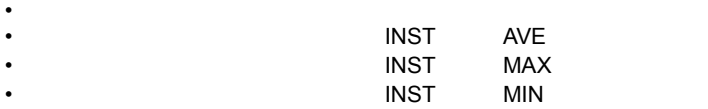

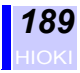

<span id="page-196-0"></span>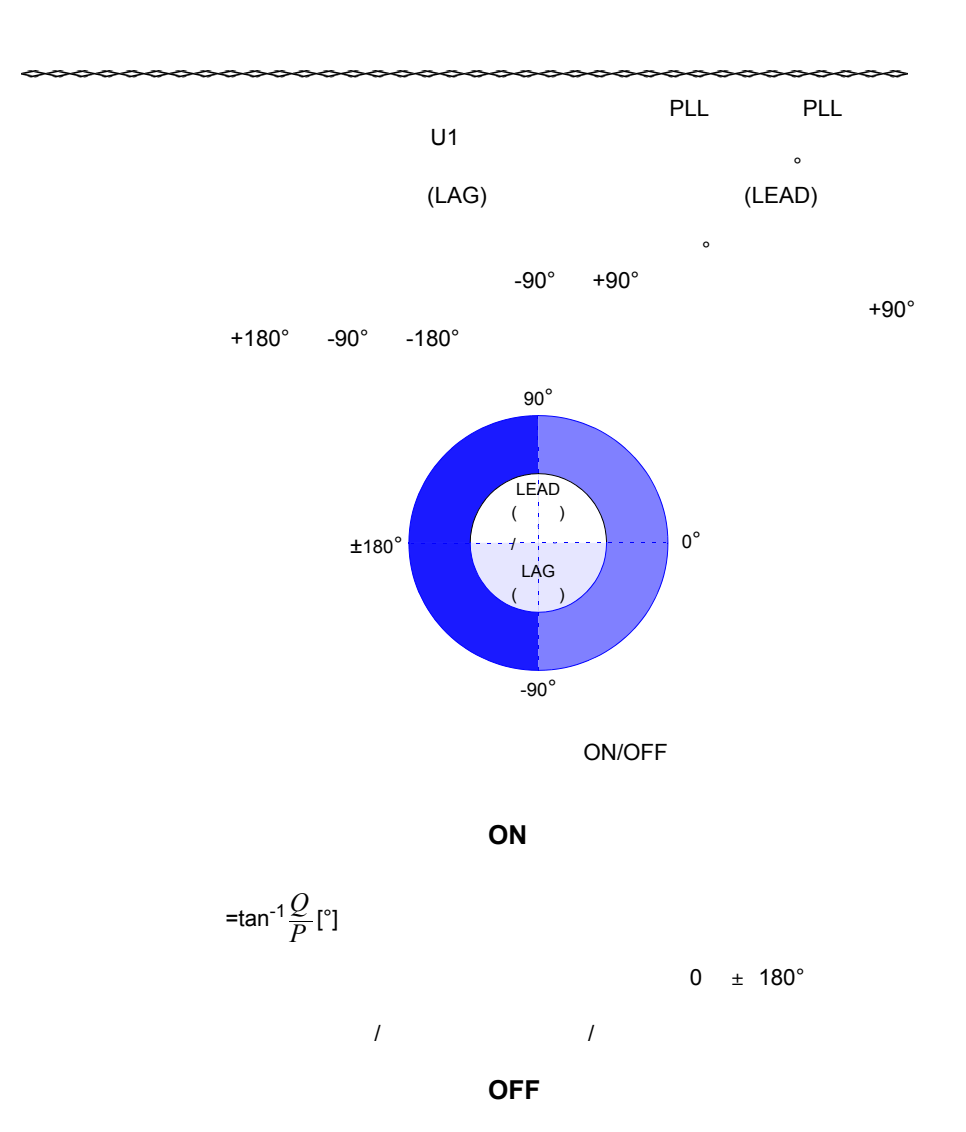

 $+180^\circ$ 

 $\frac{1}{2}$ 

 $=\cos^{-1}\frac{P}{S}$ <sup>[°</sup>]

 $\sim$  0  $\sim$  0  $\sim$ 

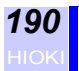

## 平均値(**AVE**)の演算方法

$$
U_{-}AVE = \frac{1}{N} \sum_{n=0}^{N-1} Un
$$
  
1  

$$
I_{-}AVE = \frac{1}{N} \sum_{n=0}^{N-1} In
$$

 $1$ 

$$
P_{-} A VE = \frac{1}{N} \sum_{n=0}^{N-1} P_n
$$
1

$$
Q_{-} AVE = si \frac{1}{N} \sum_{n=0}^{N-1} |Qn|
$$
1

注記

 $\overline{OFF}$ 

$$
S_{-} AVE = \frac{1}{N} \sum_{n=0}^{N-1} Sn
$$
  
1  
PF\_{-} AVE = si  $\frac{1}{N} \sum_{n=0}^{N-1} |PFn|$ 

$$
1 \qquad \qquad
$$

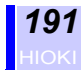

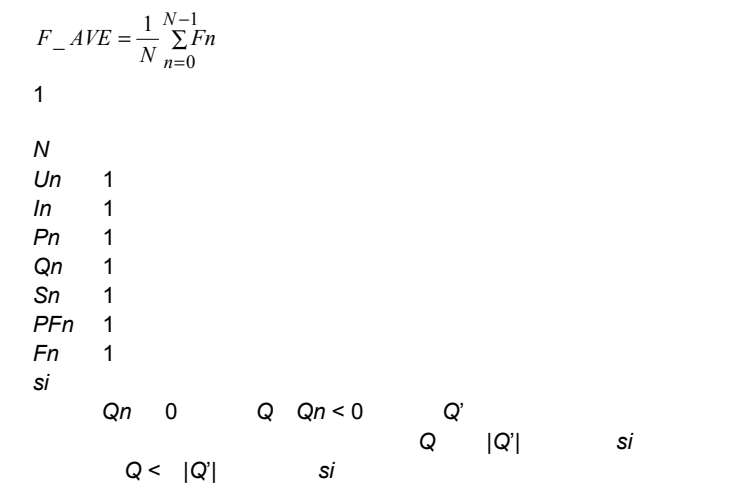

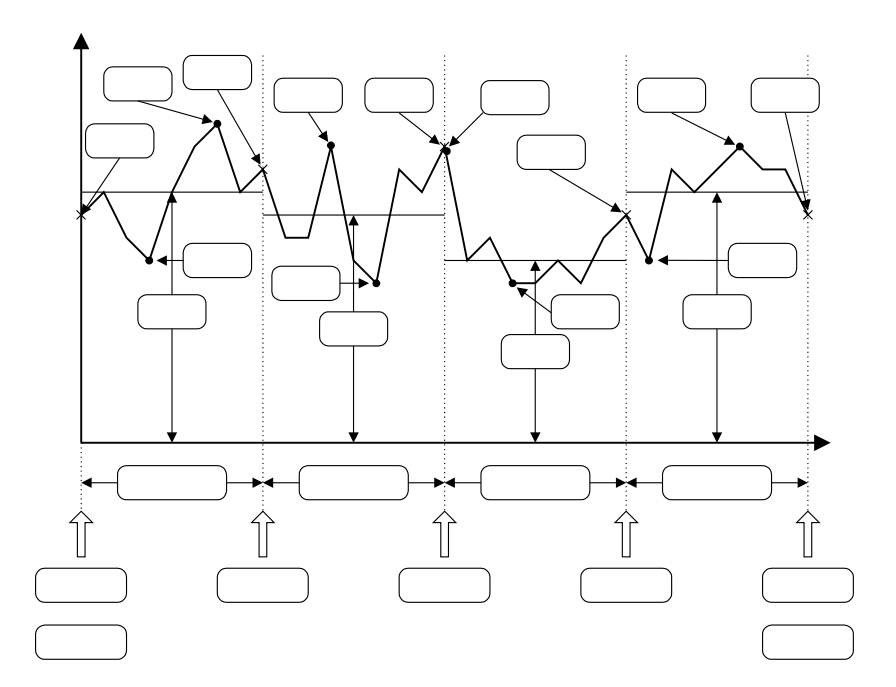

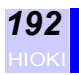

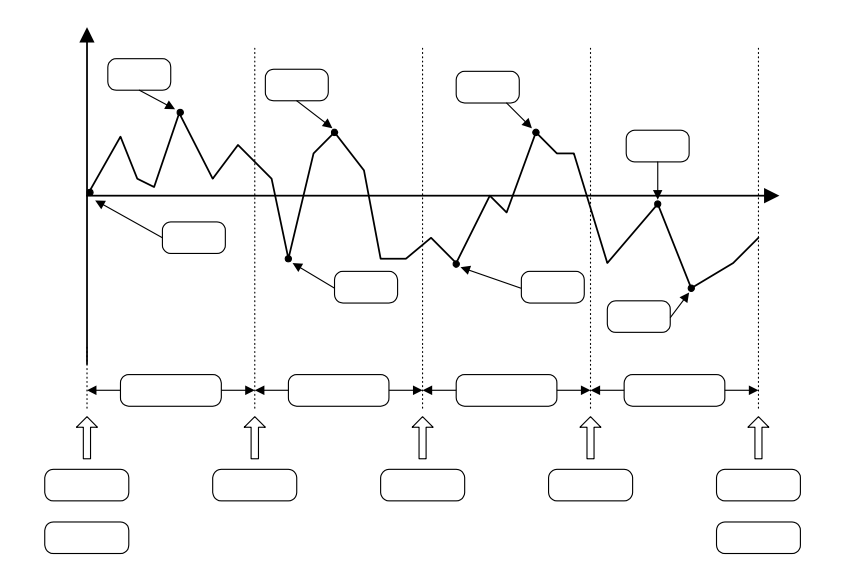

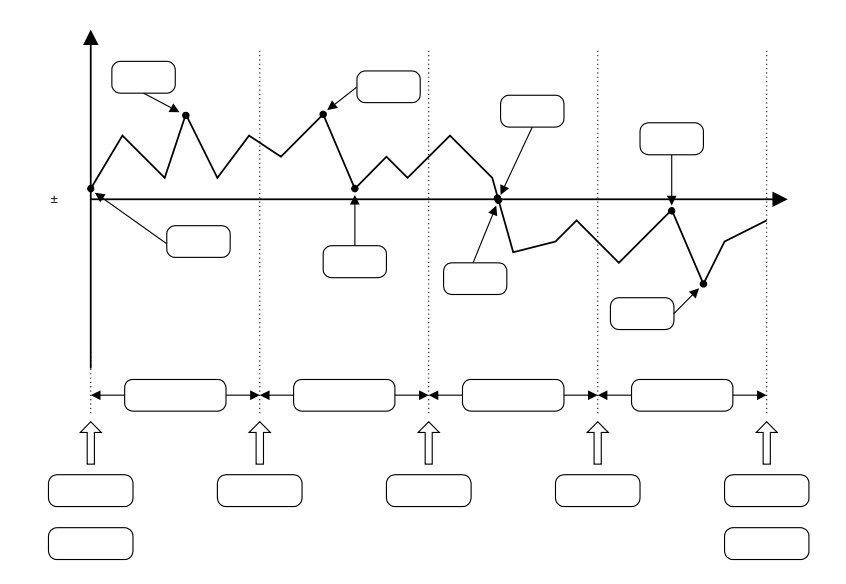

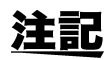

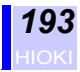

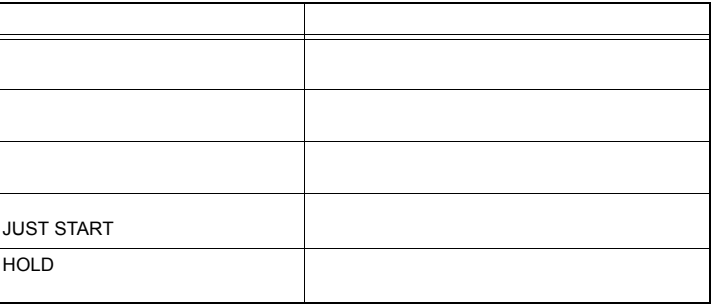

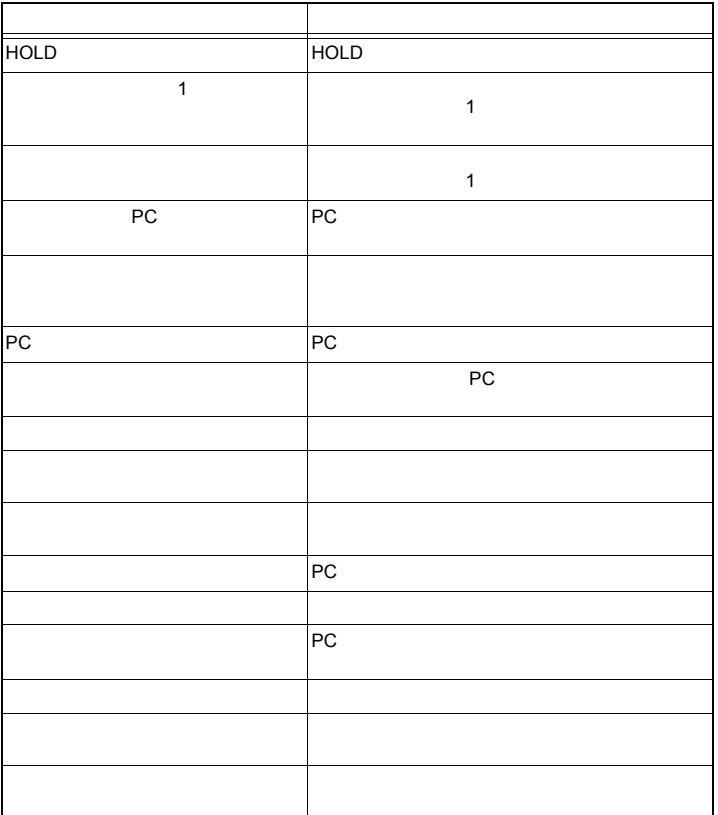

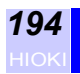

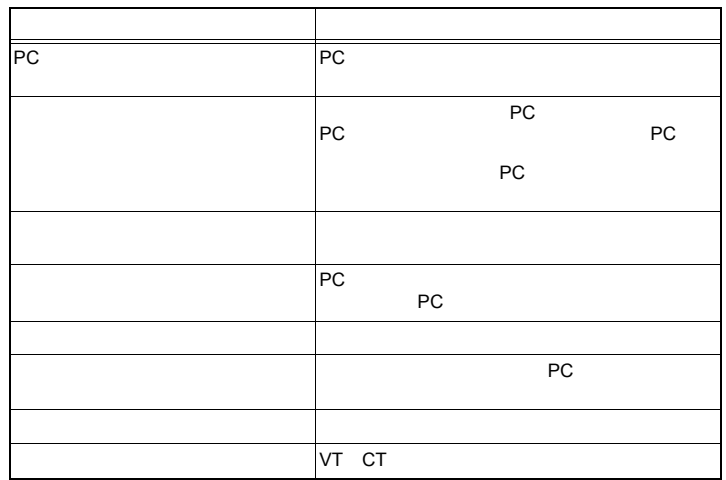

# **HIOKI**

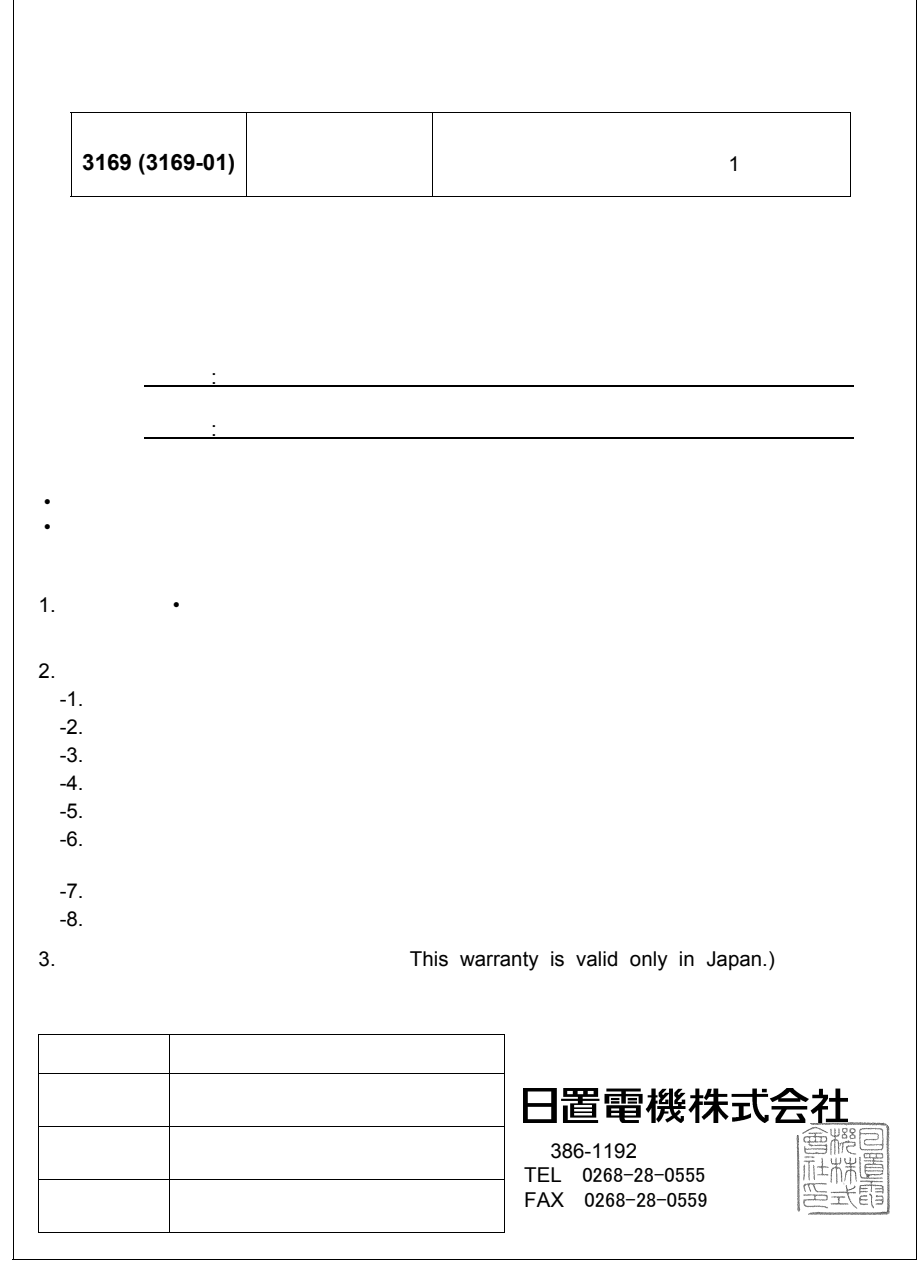

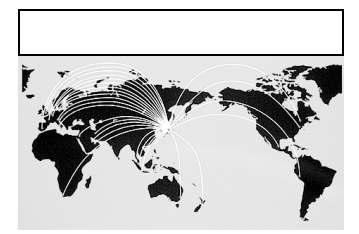

 $HIOKI$ 

URL http: //www.hioki.co.jp/

**HIOKI USA CORPORATION** 6 Corporate Drive, Cranbury, NJ 08512 USA TEL +1-609-409-9109 FAX +1-609-409-9108 E-MAIL hioki@hiokiusa.com

з. **College** 

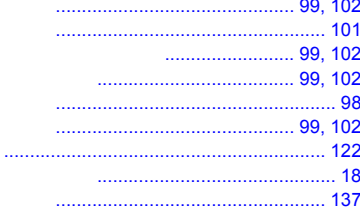

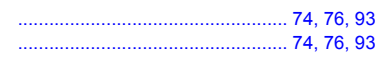

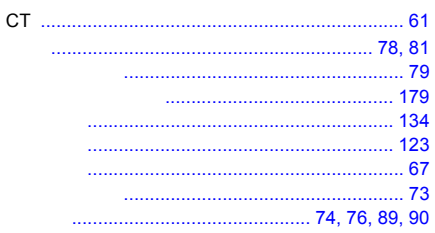

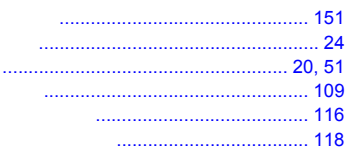

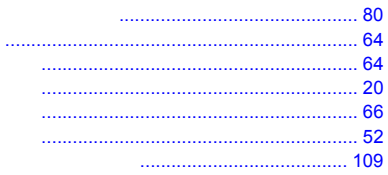

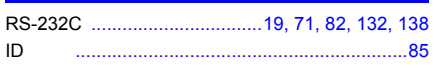

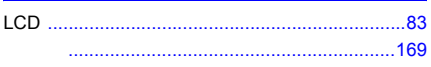

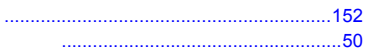

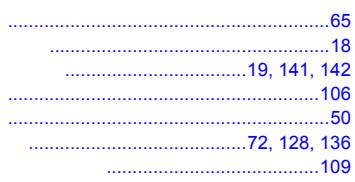

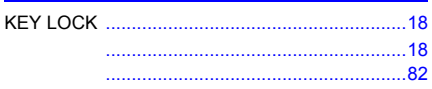

.....................................173, 174, 175, 176 

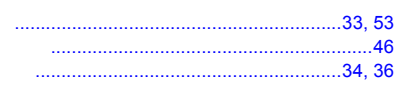

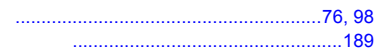

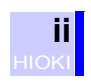

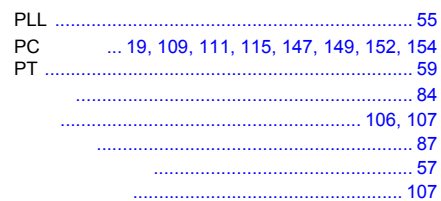

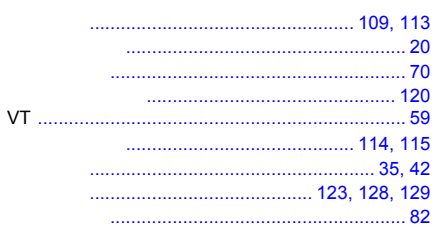

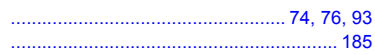

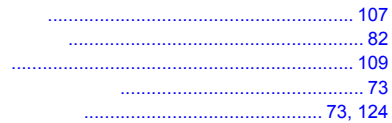

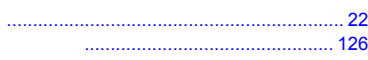

## 

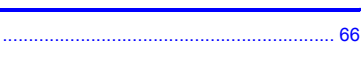

### 

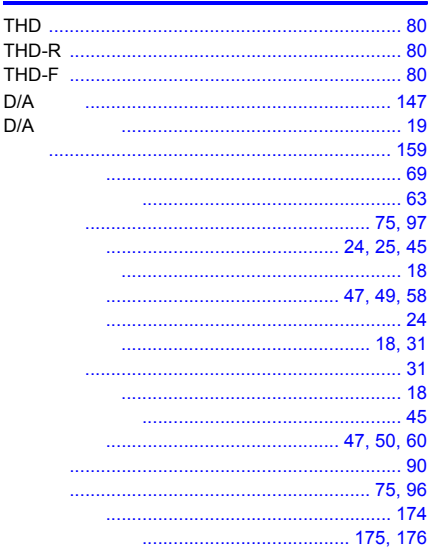

#### 

#### 

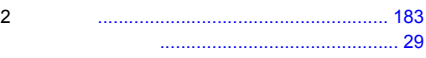

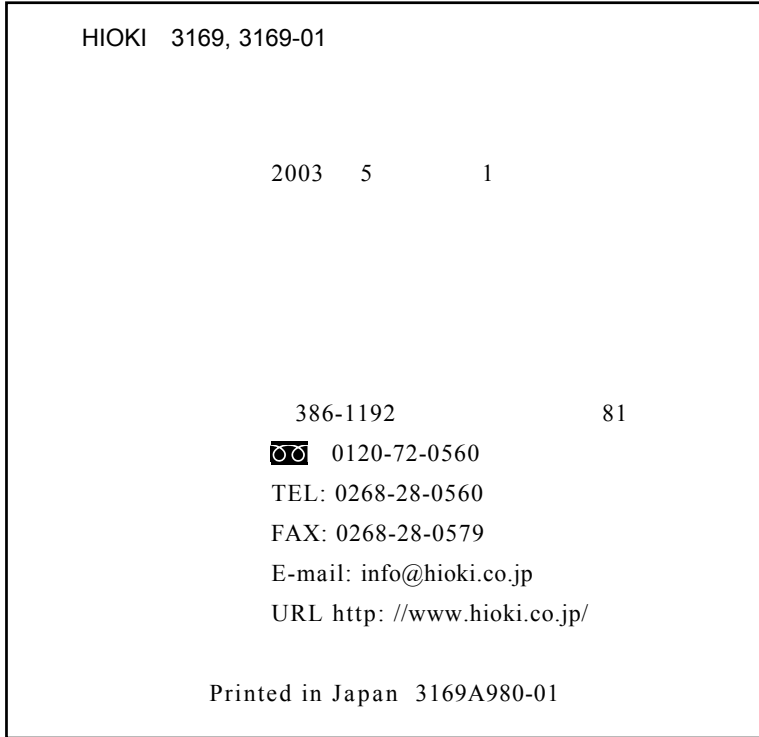

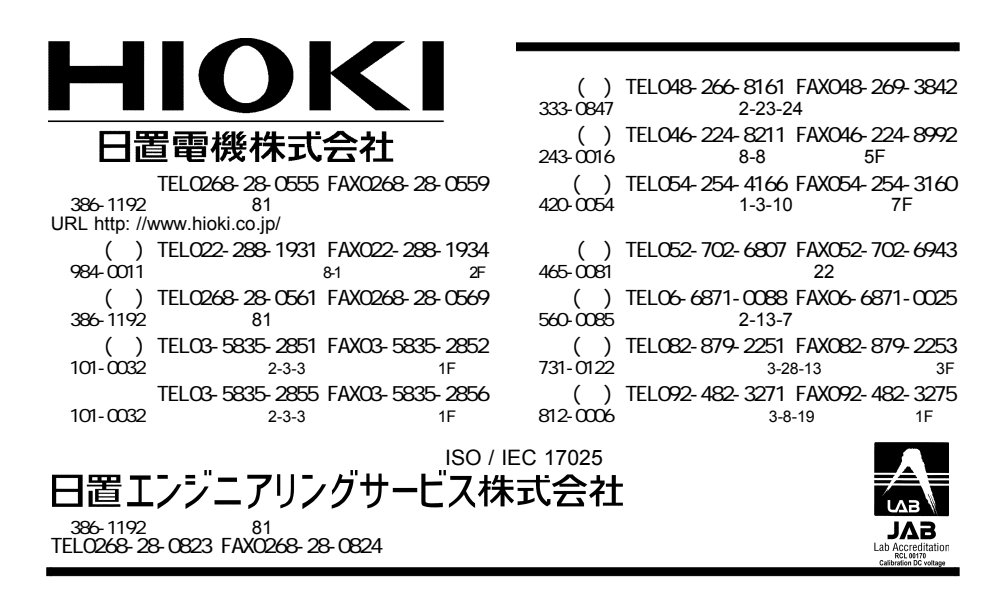

3169A980-01 03-05H